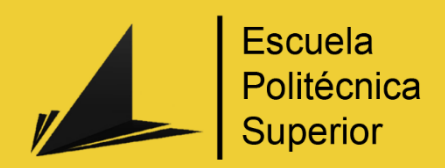

# Sons of Odin

# Realización de un corto de animación 3D

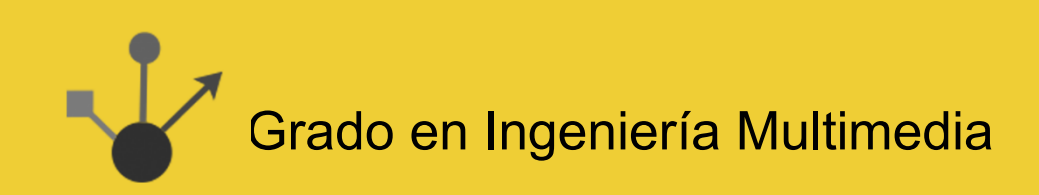

# Trabajo Fin de Grado

Autor: Pedro Dueso Fernández

Tutor/es: Mireia Luisa Sempere Tortosa

Septiembre 2019

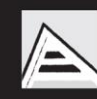

Universitat d'Alacant Universidad de Alicante

# **Justificación y objetivos**

El proyecto consiste principalmente en la realización de un cortometraje de animación 3D puesto que es algo a lo que me gustaría dedicarme en un futuro. Cuando entré en la carrera pensaba que mi camino era muy distinto, de hecho si seguí fue porque quería probar la asignatura de de **Modelado y Animación por Computador**. Aunque la asignatura impartida fuera algo básica me abrió un mundo de posibilidades A raíz de entonces he podido realizar pequeños proyectos personales para practicar y aumentar portfolio. Poco a poco fui introduciéndome en el mundillo y aprendiendo de mucha gente del sector y creadores de contenido. Finalmente, este trabajo es una oportunidad para demostrar todo lo aprendido sumado a los conocimientos que pueda adquirir en el proceso.

El objetivo de este proyecto, como bien se ha mencionado, es crear un cortometraje de animación 3D pasando por todas sus etapas, desde la concepción de la idea, recogida de información, bocetación de sus diferentes elementos, elaboración del guión, modelado 3D, texturizado, rigging, etc. Aunque no es el caso habitual, lidiaremos con todas estas tareas hasta dejarlas con un acabado lo más pulido posible. Otro de los objetivos marcados es aprender lo máximo posible en todos los ámbitos a tratar mientras que intentamos cumplir con los estándares de la industria.

En este caso no es necesario que la historia transmita algo, aunque indirectamente lo logre, no idearemos la historia entorno a esto, sino que nos centraremos más en la trama de los personajes a desarrollar.

*Gracias a mi pareja Denise, por apoyarme y participar en este proyecto.*

*Gracias a todos los creadores de contenido que dedican tanto tiempo y esfuerzo en compartir sus conocimientos.*

# Índice de contenidos

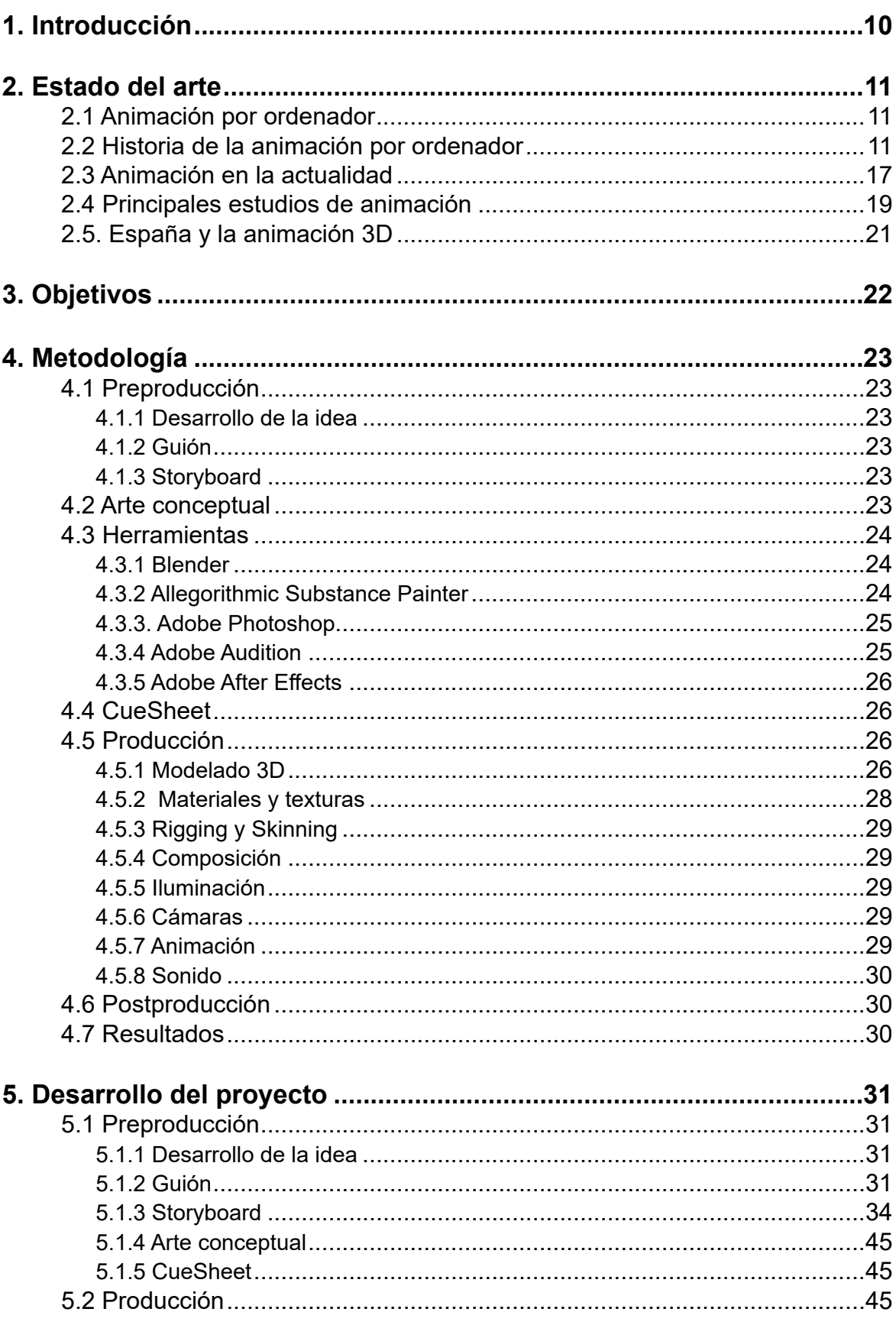

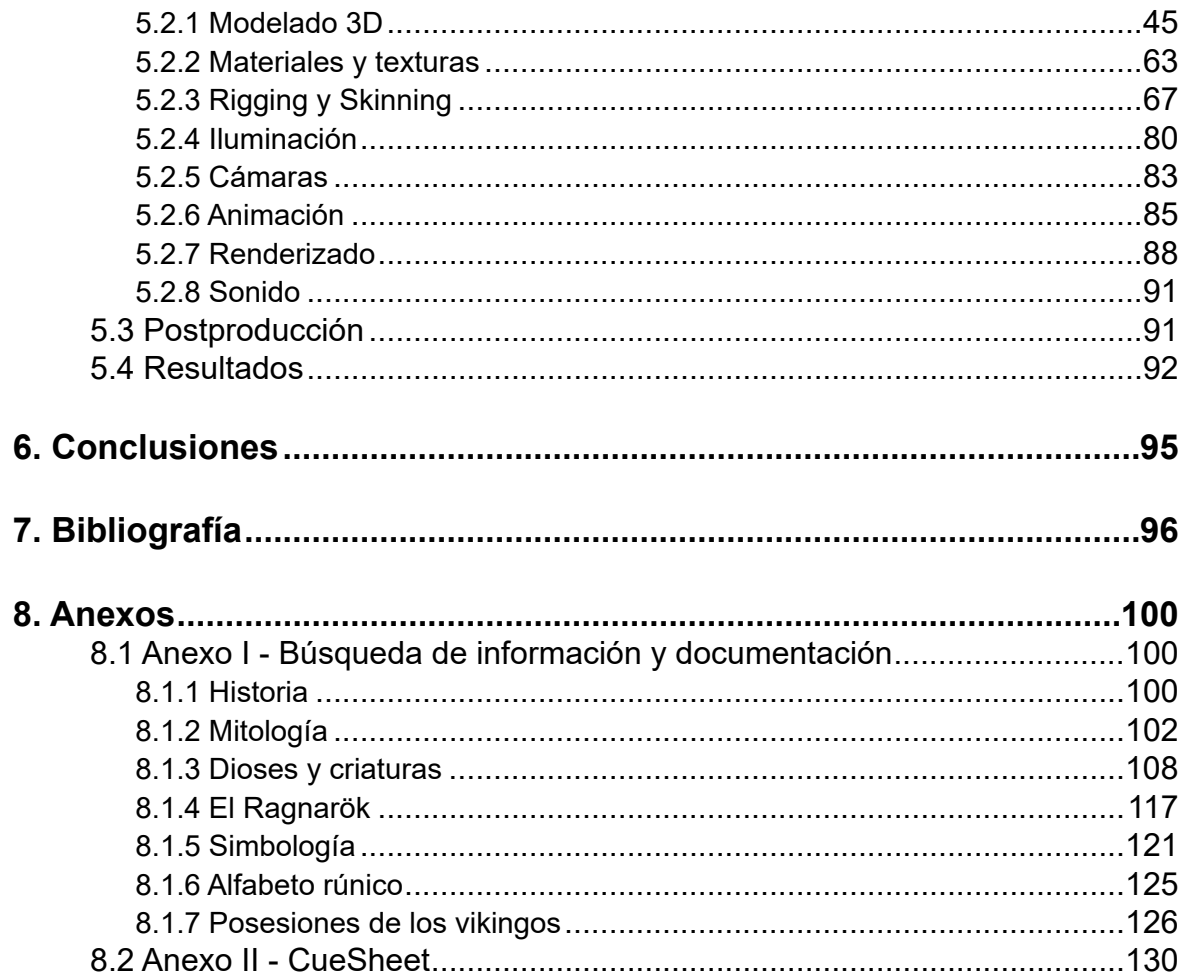

# **índice de figuras**

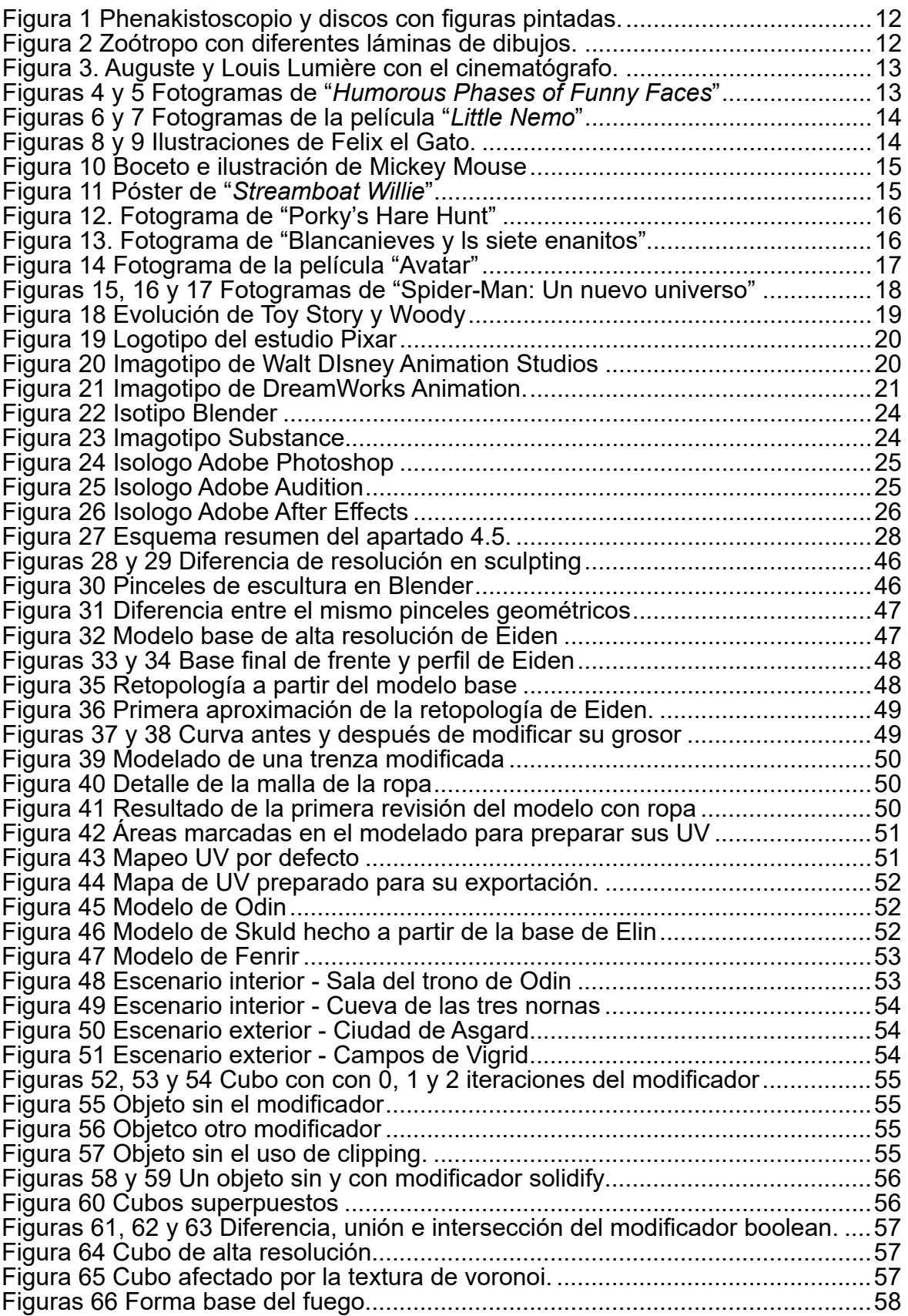

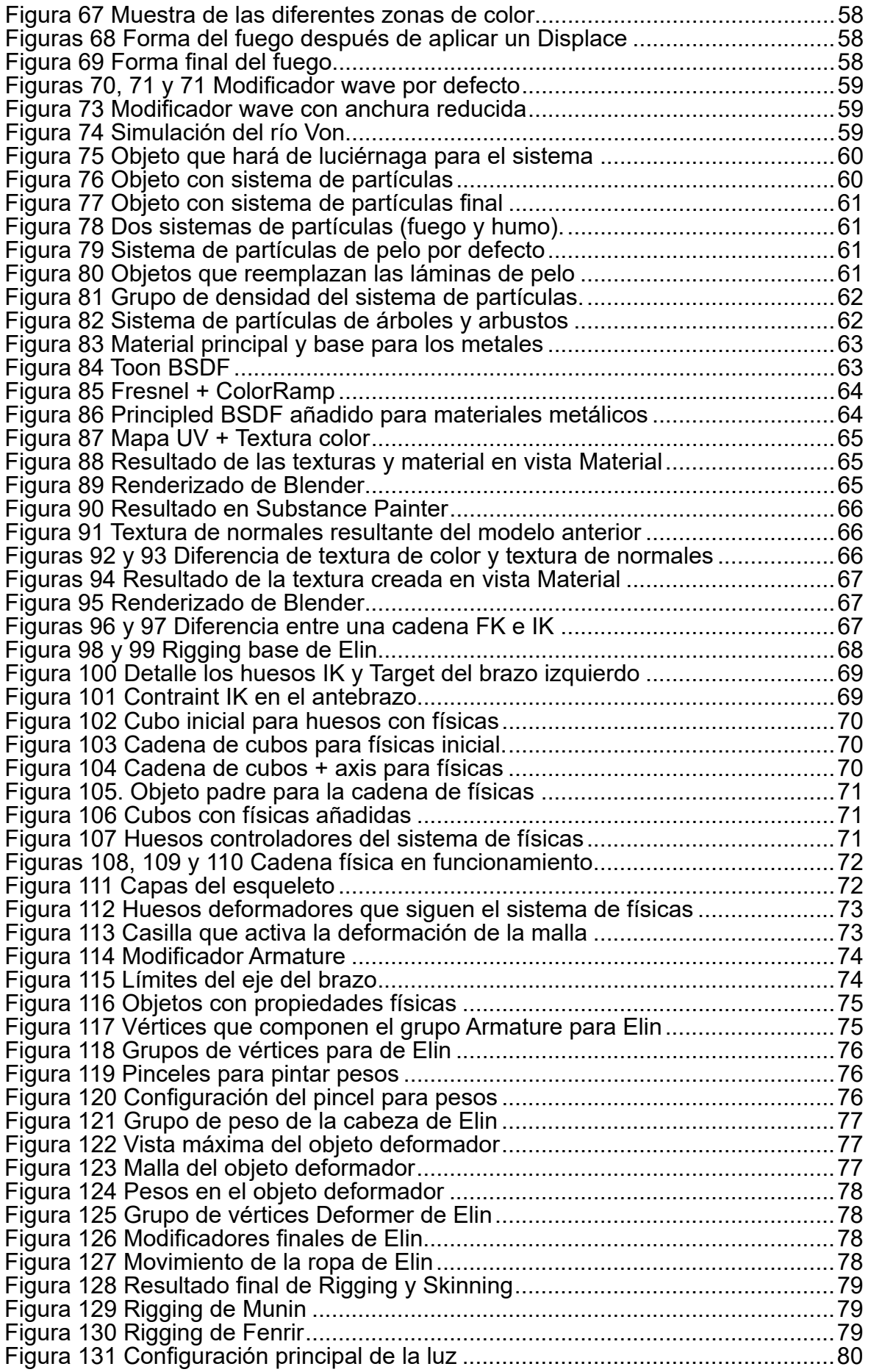

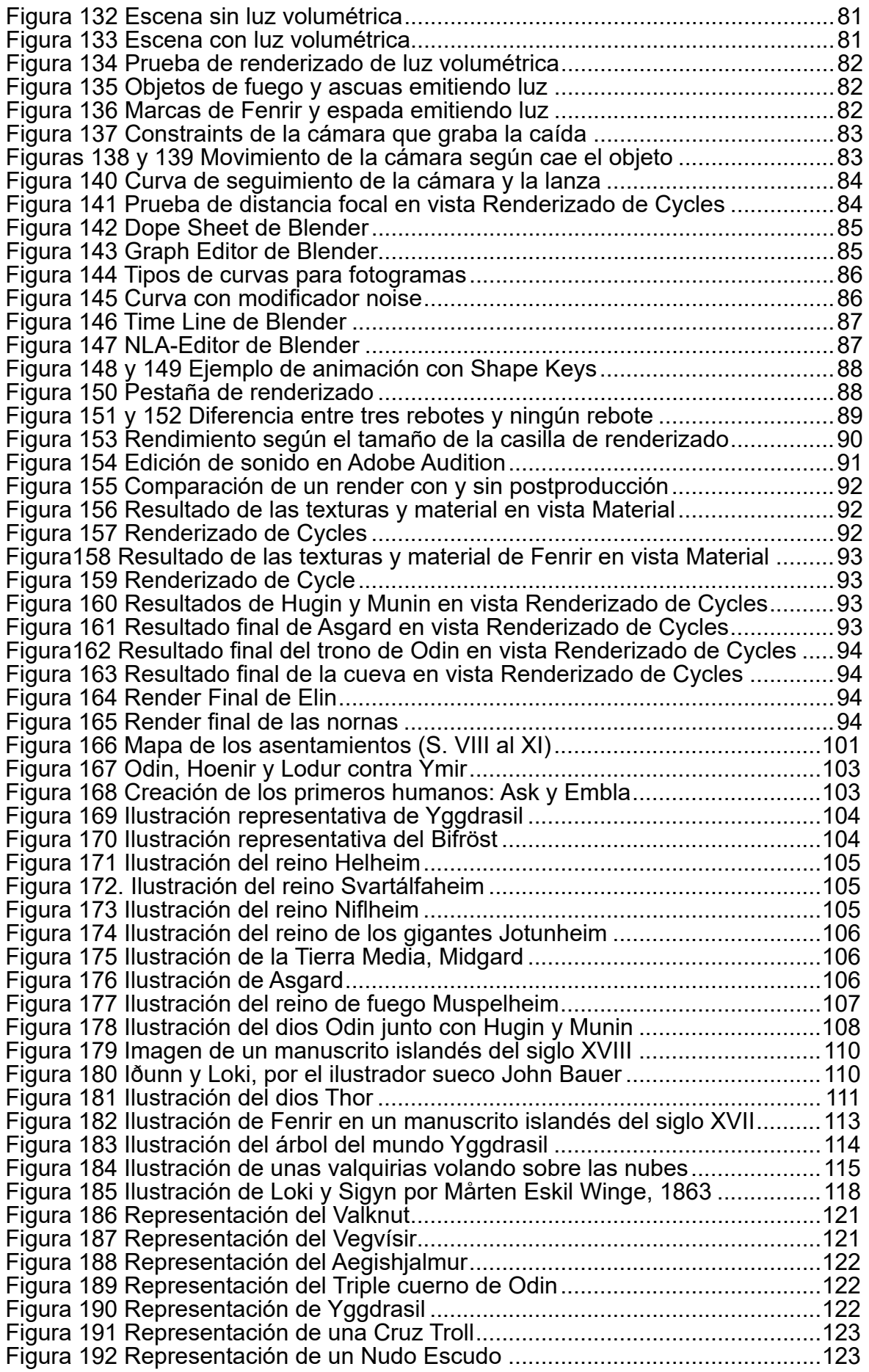

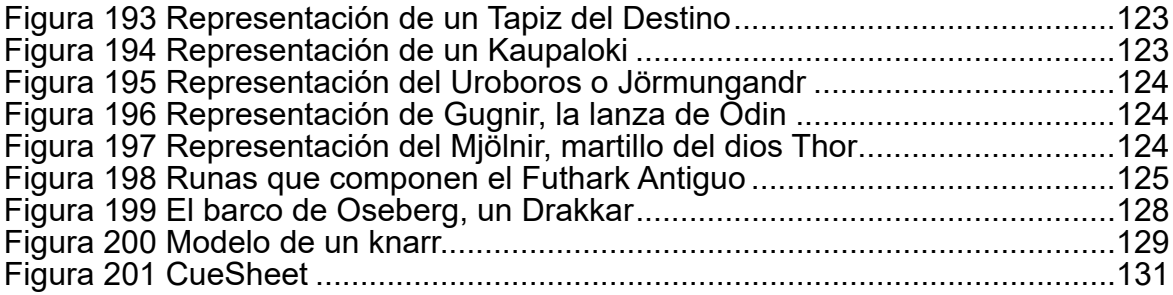

# <span id="page-9-0"></span>**1. Introducción**

En este proyecto se pretende realizar una animación en 3D, debiendo pasar por todas las fases necesarias para su desarrollo y puesta en marcha, desde la concepción de la idea hasta el resultado final, además de documentar todo ello con el objetivo de informar sobre el proceso de creación de un corto, que bien podría servir de guía para los interesados en este ámbito.

Empecemos por definir qué es la animación es 3D. Realmente la animación 3D no es más que la inclusión de otro eje de coordenadas a la ya tradicional animación 2D, por lo que ahora tenemos un espacio con volumen real. Además añade nuevos elementos que antes debían hacerse de manera "manual". Por ejemplo: en la animación 3D tenemos el cálculo automático en lo que respecta a las físicas y a la iluminación en base a unos parámetros que nosotros podemos personalizar, antes se debía pintar o animar todo de manera manual, fotograma a fotograma. Esto sin embargo, no significa que estemos limitados a composiciones realistas, como ya he dicho, podemos personalizar dichos elementos incluso para que pareciera una animación 2D o no realista. Aunque ya se ha visto también en animación 2D, tenemos interpolaciones para facilitar el proceso de animación, e incluso captura de movimiento (de la que no se hará uso en este proyecto), para digitalizar el movimiento en la vida real.

# <span id="page-10-0"></span>**2. Estado del arte**

Actualmente cuando la gente escucha o lee la palabra "animación" piensa únicamente en "dibujos animados", sin embargo es un término que engloba mucho más que eso. Animar procede del término latino "*anima*" que significa "*alma*", por lo que podría decirse que animar consiste en dar alma a un personaje u objeto, ya sea a través de dibujos, renders o fotografías.

En este apartado veremos un breve resumen de la historia de la animación, desde sus orígenes hasta la actualidad, centrándonos al final en la animación 3D.

### **2.1 Animación por ordenador**

La **Animación 3D**, también conocida como animación digital o por ordenador, es un proceso informatizado para crear secuencias de imágenes o renders en movimiento mediante el uso de diferentes programas o aplicaciones que simulan un espacio tridimensional y que permiten la creación y manipulación de sus distintos elementos: mallas poligonales, sistemas de huesos (rigging), iluminación, texturas, etc.

Al igual que la animación tradicional se vale del lápiz y el papel, la animación 3D hace uso de la tecnología informática (programas de software de animación) para dar vida a los diferentes elementos y recrear así simulaciones de la forma más real posible, llegando hasta puntos en los que uno es incapaz de saber si una escena se ha rodado o generado por ordenador.

# **2.2 Historia de la animación por ordenador**

El origen de la animación 3D se atribuye a **William Fetter (1928-2002, Misuri, Estados Unidos)**, un diseñador gráfico estadounidense que trabajaba para **Boeing** en la década de los 60. **Fetter** exploró los fundamentos de la animación por ordenador y fue el primero en crear un figura humana como un modelo 3D. Casi una década más tarde un joven **Edwin Catmull**  se asociaría con **Fred Parke** para crear la que sería la primera animación 3D realizada por ordenador: "*A Computer Animated Hand"* **(1972)**. Esta se trataba de una sencilla matriz de polígonos tridimensionales conectados entre sí por diferentes vértices que formaban una mano. A día de hoy y con los avances tecnológicos que tenemos esto puede parecer una ni- miedad, pero en su momento supuso una verdadera revolución.

Pero, ¿cómo se llegó hasta ese punto? La historia de la animación se remonta varios siglos atrás y está construida y moldeada por los diferentes inventos y técnicas que se crearon. El comienzo de esta data desde la producción de las cerámicas griegas, las cuales al girarlas creaban la sensación de movimiento, no obstante nos remontaremos al siglo XIX.

**Peter Mark Roget (1779-1869, Londres, Reino Unido)**, un científico y filólogo inglés, dio el primer paso para la explicación científica y la realización de la técnica del dibujo animado, cuyo heredero inmediato es el cine. En 1824 **Roget** descubrió la **persistencia retiniana**, un fenómeno visual que demostraba cómo una imagen permanecía en la retina humana unas décimas de segundo antes de desaparecer, lo que permitiría ver una secuencia de imágenes ininterrumpidas, independientes y estáticas como una realidad en movimiento. Casi una década después su coetáneo **Joseph Plateau (1801-1883, Bruselas, Bélgica)** construyó el **phenakistoscopio**, un juguete que consistía en una serie de dibujos en bucle montados sobre un disco que giraba independientemente de otro y que permitía, al mirar por una de sus ra<span id="page-11-0"></span>nuras, ver el movimiento de las figuras pintadas sobre el disco inferior.

En 1834 **William George Horner (1789-1837, Bristol, Reino Unido)**, un matemático inglés e inspirado en el **Phenakistoscopio**, creó el **Zoótropo**, una máquina compuesta por un tambor circular con una serie de cortes que permitían contemplar una lámina de dibujos dispuestos en tiras sobre este y que al girar creaba la ilusión de movimiento. A diferencia del **Phenakistoscopio** este invento permitía que muchas personas lo contemplaran a la vez. Fue muy popular en su época y uno de los avances hacia la aparición del cine.

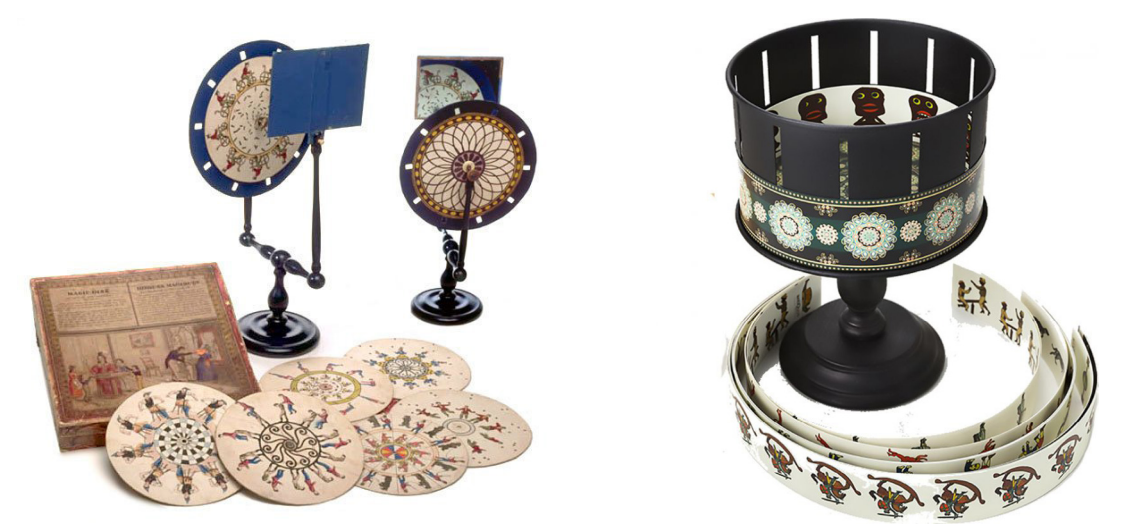

Figura 1 (izda.) Phenakistoscopio y discos con las figuras pintadas. Figura 2 (dcha) Zoótropo con diferentes láminas de dibujos. Fuente fig. 1:<https://twitter.com/cutoutfest/status/722921820182032388?lang=es> Fuente fig. 2: <https://www.republicadefantasia.com/es/juguetes-opticos/zootropo/p-188#.XW16ISgzZPZ>

Llegamos a 1877 y con este año al **Praxinoscopio**, un aparato similar al **Zoótropo** e inventado por el pionero del cine de animación francés **Charles-Émile Reynaud (1844-1918, Montreuil, Francia)** En contraste con el **Zoót** bor, dentro del cual hay dos espejos formando un ángulo que reflejan las imágenes dibujadas sobre papel y dispuestas alrededor. Esto da como resultado una secuencia animada nítida. En 1888 mejoró notablemente este invento, naciendo así el **Teatro Óptico**, el cual permitía mediante un sistema de lentes proyectar en una pantalla translúcida. En 1892 proyectó en el **Museo Grévin** de París sus "*Pantomimas Luminosas*" el cual incluía tres películas: "*Pau- vre Pierrot*", "*Clown Et Ses Chiens*" y "*Un Bon Bock*". Se convirtió así en el creador de los dibujos animados.

En 1891 se llevó a cabo la primera demostración pública del **Kinetoscopio** en el Instituto de **Artes y Ciencias** de Brooklyn, diseñado y creado por **Thomas Alva Edison (1847-1931,**  vento fue el precursor del moderno proyector de películas. Este aparato constaba de una caja por la que circulaba un rollo de fotografías a la velocidad de 46 imágenes iluminadas por segundo por una lámpara incandescente (se hacía con un obturador de alta velocidad) Esto trajo como consecuencia el **Cinematógrafo** de los hermanos **Lumière** y con el que años más tarde algunos pioneros de la animación se les ocurriría captar imágenes fotograma por fotograma.

<span id="page-12-0"></span>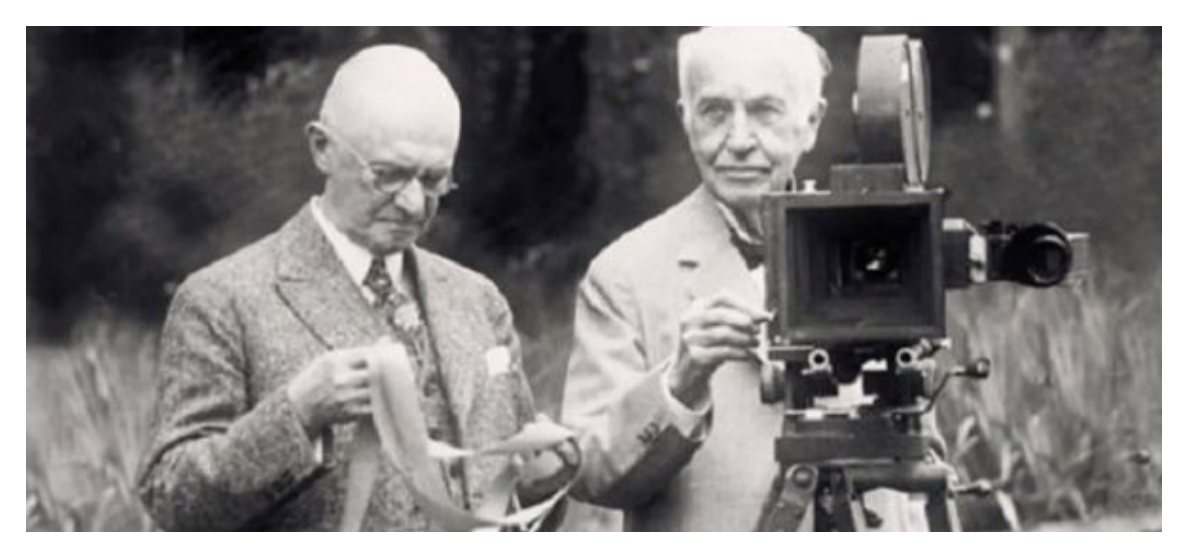

Figura 3. Auguste y Louis Lumière con el cinematógrafo, el primer aparato de proyección de cine. Fuente: <https://www.telesurtv.net/news/inventos-hermanos-lumiere--20180605-0050.html>

**James Stuart Blackton (1875-1941, Sheffield, Estados Unidos)** fue uno de esos pioneros. Productor y director de películas mudas, es considerado el padre de la animación estadounidense y fundador de **Vitagraph Studios**. En sus películas usaba tanto stop-motion (una técnica de animación que consiste en aparentar el movimiento de objetos estáticos por medio de una serie de imágenes fijas sucesivas) como dibujos animados. "*Humorous Phases of Funny Faces*" fue la primera película de dibujos animados cinematográfica. Se proyectó en 1906, tenía una duración de 1 minuto y 20 segundos y se necesitaron alrededor de 3000 dibujos.

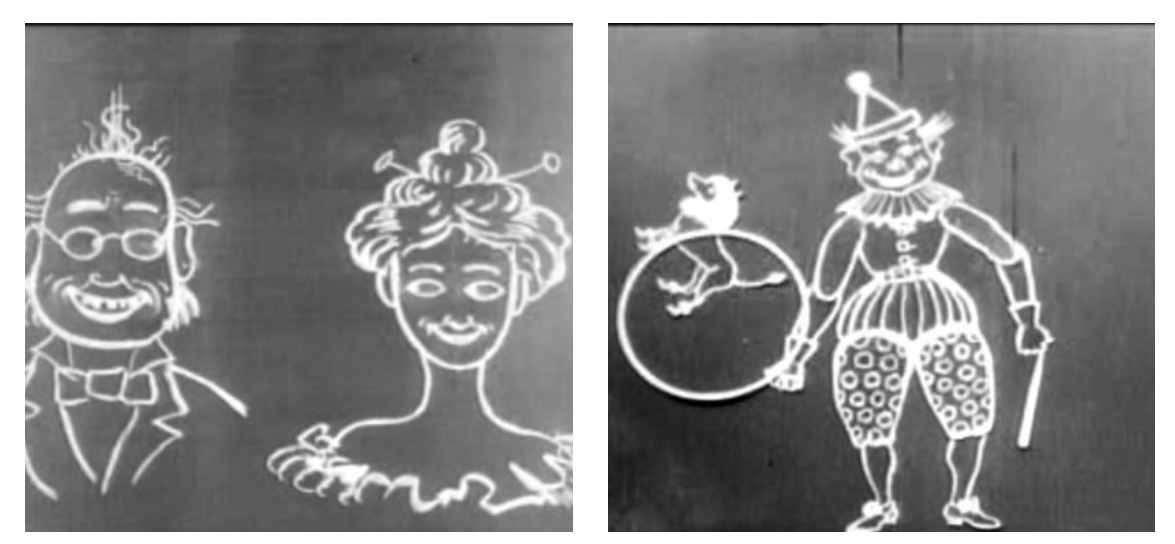

Figuras 4 y 5. Fotogramas de la película "*Humorous Phases of Funny Faces*". Fuente: <https://twitter.com/elnacionalrd/status/982222987301601280>

Con el paso de los años se fueron mejorando las técnicas y los costos de producción fueron disminuyendo, por ejemplo **Earl Hurd (1880-1940, Misuri, Estados Unidos)** animador y director de cine estadunidense, perfeccionó la utilización de hojas transparentes en la anima- ción para trabajar capa por capa.

En 1908, **Émile Cohl (1857-1938, París, Francia)** creó "*Fantasmagorie*", la primera película totalmente animada que se hizo en la historia. Utilizó unas 700 ilustraciones las cuales

<span id="page-13-0"></span>ponía sobre un cristal iluminado. Lo más interesante es que parecía dibujado sobre una pizarra, aunque no era más que una ilusión provocada por los negativos.

En 1891 el historietista estadounidense *Winsor McCay (1867-1934, Michigan, Estados Unidos)* participó en la película muda "*Little Nemo*", la cual incluye un fragmento de pura animación a color. **Walt Disney** se vio enormemente influenciado por el trabajo de **McCay**.

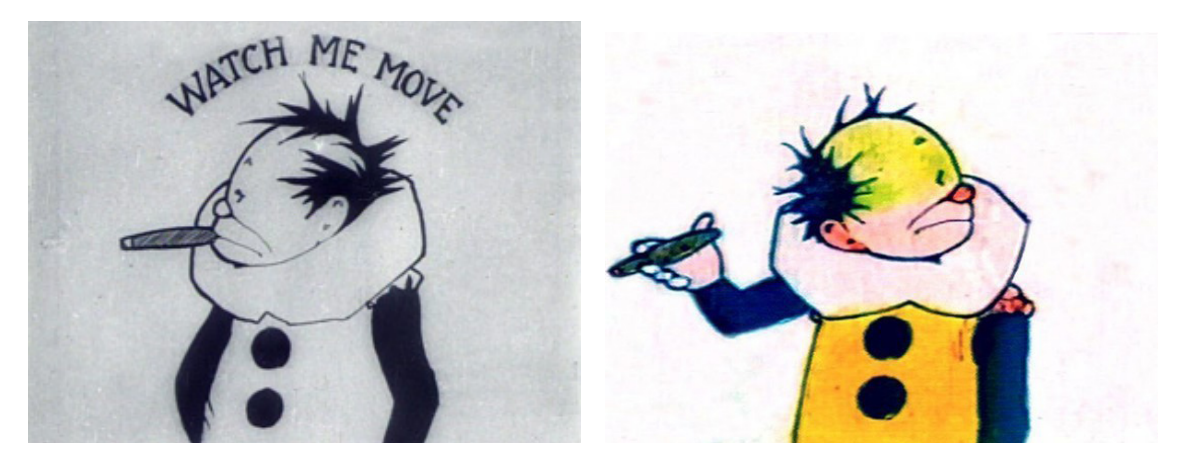

Figuras 6 y 7. Fotogramas de la película "*Little Nemo*". Fuente fig. 6. [https://www.timetoast.com/timelines/animation-timeline-4f812663-156b-45d5-8fbd-5b4f3de330be](https://www.timetoast.com/timelines/animation-timeline-4f812663-156b-45d5-8fbd-5b4f3de330be ) Fuente fig. 7 <https://wsimag.com/frist-center-for-the-visual-arts/artworks/39319>

En 1920, **Otto Messmer (1892-1983, New Jersey, Estados Unidos)** junto con el estudio **Pat Sullivan** crearon al personaje **Felix el Gato**, un personaje propio del estudio y con una serie de varios capítulos. Con esto se creó la posibilidad de explorar al personaje, darle una personalidad, actitudes y rasgos, además de mejorar su animación. Fue el primer dibujo animado que produjo **merchandising**, haciendo con esto de oro al estudio.

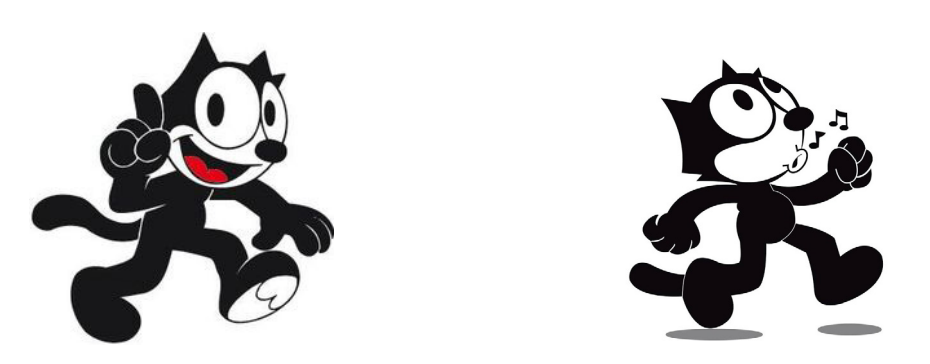

Figuras 8 y 9. Ilustraciones de Felix el Gato. Fuente fig. 8.<https://www.pinterest.es/fenix0102foreve/el-gato-felix/> Fuente fig. 9. <https://almomento.mx/felix-el-gato-cumple-100-anos/>

En 1922 se fundó la empresa **Laugh-O-Gram Films, Inc.**, dedicada a realizar cortos ani- mados basados en cuentos populares. Sus fundadores, **Walt Disney (1901-1966, Chicago, Estados Unidos)** y **Ub Iwerks (1901-1971, California, Estados Unidos)** lanzaron como primer trabajo de esta empresa "*Alice's Wonderland*" en 1923, un sencilla mezcla de imagen real y animación que incluía textos entre las imágenes para contar una historia. Sin embargo esto era tan solo el inicio del mito de un **Walt Disney** que hacía 1928 empezó a consagrarse

<span id="page-14-0"></span>con la mítica saga "*Steamboat Willie*", la tercera entrega de un nuevo personaje que acababa de crear: **Mickey Mouse**.

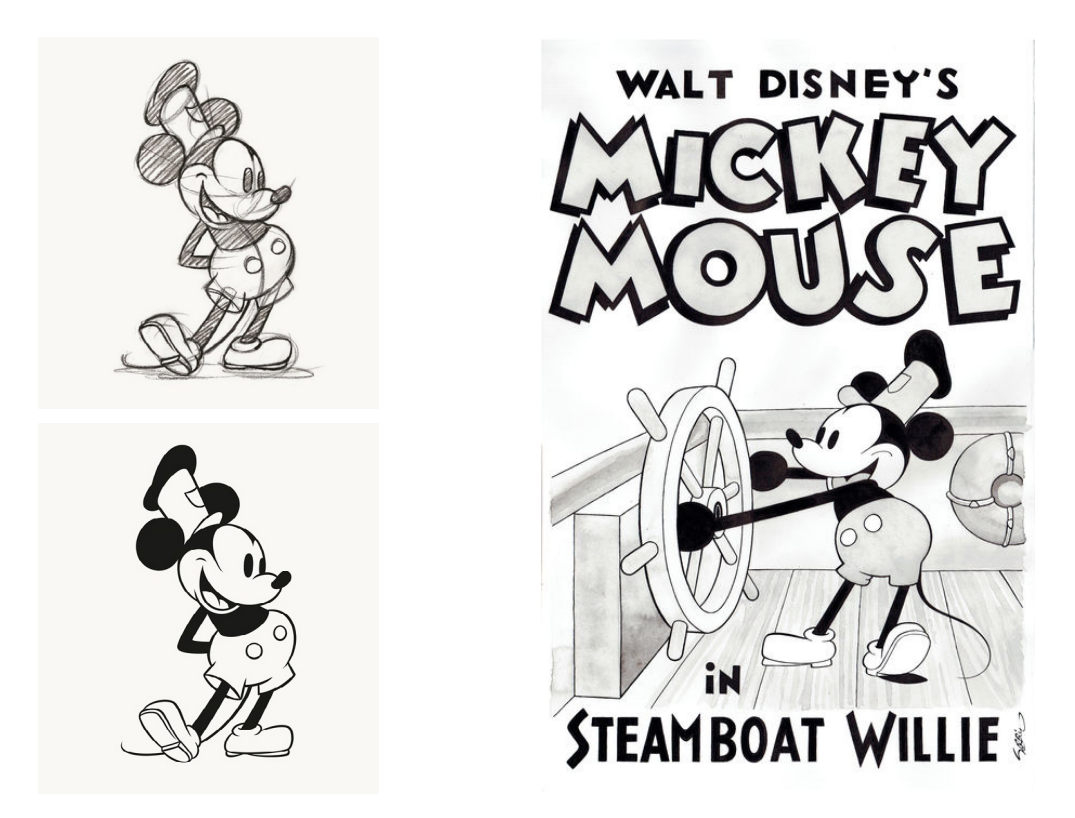

Figura 10. (izda.) Boceto e ilustración de Mickey Mouse

Figura 11. (dcha.) Recreación del póster promocional de "*Streamboat Willie*" realizado por el ilustrador Sergio Garrido. Fuente fig. 10<https://www.ixxiyourworld.com/en/products/ixxi-images/disney-mickey-mouse-steamboat-willie-4/> Fuente fig. 11. [https://subastas.catawiki.es/kavels/9355551-garrido-sergio-mickey-mouse-steamboat-willie-recreation](https://subastas.catawiki.es/kavels/9355551-garrido-sergio-mickey-mouse-steamboat-willie-recreation-)[poster-of-20-s-short](https://subastas.catawiki.es/kavels/9355551-garrido-sergio-mickey-mouse-steamboat-willie-recreation-)

**Disney** comenzaba a coger fuerza y asentaba a personajes reconocibles y con personalidad. Así pues, otros creadores comenzaron a seguir sus pasos. En 1930, **Max Fleischer (1883- 1972, Cracovia, Polonia)** lanzaba otro de sus capítulos animados en el que aparecía por primera vez un personaje llamado **Betty Boop**. En 1933 creó un nuevo personaje, **Popeye,**  quien ya venía acompañado por **Olivia** y **Brutus**. Estos capítulos animados eran un buen ejemplo de cómo eran los dibujos pre-Disney, con una animación bonita, alegre y cuyos personajes se movían de forma contínua mientras gesticulaban de forma exagerada y graciosa, lejos de preocuparse por la realidad. Además, tenían voces e incluía música.

Paralelamente a **Fleischer** tenemos a **Hugh Harman (1903-1982, Colorado, Estados Unidos)** y **Rudolf Ising (1903-1992, Newport Beach, Estados Unidos)** dos ex-Disney que emitieron el primer capítulo de una nueva saga de dibujos: "*Looney Tunes*" protagonizados por un personaje llamado **Bosko**, quien no pudo igualar la popularidad de **Mickey Mouse** o **Betty Boop**. En 1933 abrieron los estudios **Leon Schlesinger Productions** donde continuaron a los "*Looney Toons*". Esta segunda saga se creó en 1935 e incluía un nuevo personaje llamado **Puerco Porky**, pero no fue hasta 1938 que se incluyó al personaje que lo cambiaría todo, **Bugs Bunny**, presentado en el capítulo "*Porky's Hare Hunt*"

<span id="page-15-0"></span>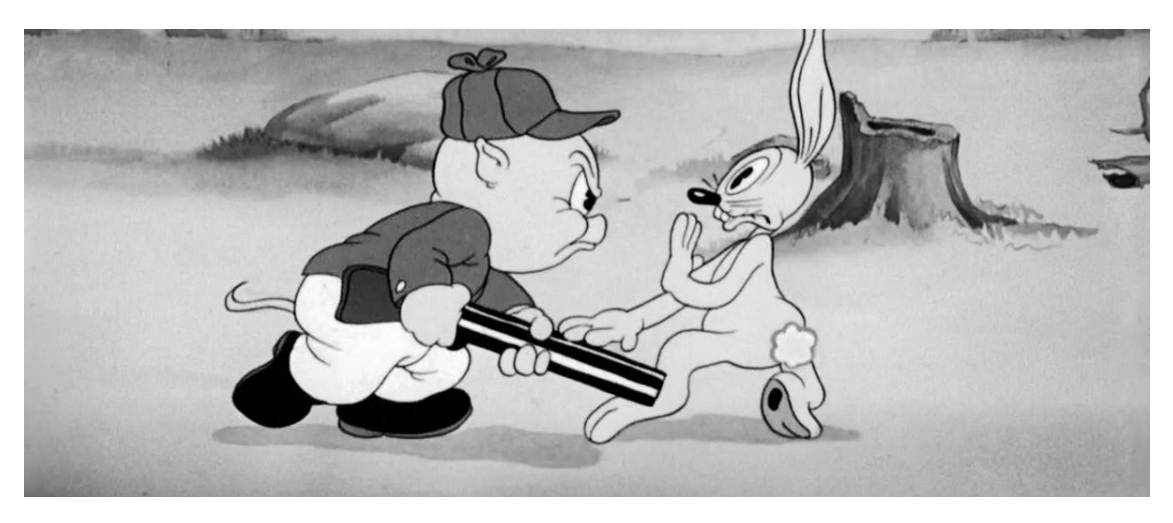

Figura 12. Fotograma del capítulo animado "*Porky's Hare Hunt*" donde pueden verse a los personajes Porky Puerco y Bugs Bunny

Fuente: [https://www.scoopnest.com/es/user/webcamsdemexico/1123285889239724033-hoy-hace-81-aos-que-bugs](https://www.scoopnest.com/es/user/webcamsdemexico/1123285889239724033-hoy-hace-81-aos-que-bugs-bunny)[bunny-entonces-se-llamaba-happy-rabbit-apareci-por-primera-vez-en-un-corto](https://www.scoopnest.com/es/user/webcamsdemexico/1123285889239724033-hoy-hace-81-aos-que-bugs-bunny)

Esta década de los años treinta es la era dorada de la animación estadounidense puesto que en ella nacieron los míticos personajes que ha día de hoy siguen estando presentes. Además, fue la década en la que **Walt Disney** cambió para siempre el mundo de la animación con su primer largometraje animado: "*Blancanieves y los siete enanitos*" **(1937)** Dicha película fue la culminación de toda una década de avances en la animación, además, se atrevió a introducir realismo, alejándose de movimientos y expresiones caricaturescos.

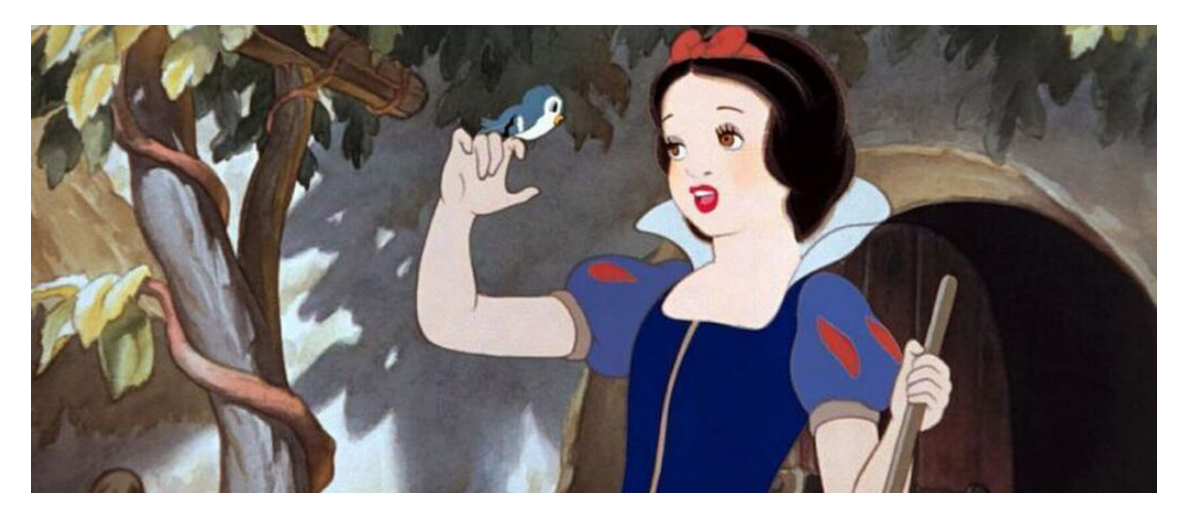

Figura 13. Fotograma de la película "Blancanieves y ls siete enanitos" Fuente: [https://www.elespanol.com/cultura/20190806/blancanieves-real-descubren-lapida-mujer-inspiro-cuen](https://www.elespanol.com/cultura/20190806/blancanieves-real-descubren-lapida-mujer-inspiro-cuento/419458376_0.html)[to/419458376\\_0.html](https://www.elespanol.com/cultura/20190806/blancanieves-real-descubren-lapida-mujer-inspiro-cuento/419458376_0.html)

Un par de décadas más tarde llegaría la animación 3D, momento en que los animadores tra- dicionales de **Disney** asistían al fin de una gran época. La animación 3D empezó con muchos problemas y turbulencias y por aquel entonces nadie pensaba, y mucho menos se esperaba, que fuese a construir un gran imperio.

Fue durante estos años donde la animación 3D comenzó a dar sus primeros signos de vida con películas como "*Futureworld*", secuela de "*Westworld*" estrenada en 1976 y dirigida

<span id="page-16-0"></span>por **Richard T. Heffron (1930-2007, Chicago, Estados Unidos)**, donde se incluía por primera vez en una película efectos gráficos tridimensionales generados por ordenador, "*Tron*", película estadounidense de 1982 dirigida por **Steven Lisberger**, una de las primera películas producida por uno de los grandes estudios en utilizar estas técnicas y galardonada con el premio **Saturn Award,** o "*Jurassic Park*", dirigida por **Steven Spielberg** y estrenada en 1993, donde se recurrió a innovadoras imágenes generadas por ordenador integradas perfectamente en secuencias reales, resultando ser galardonada con tres **Óscar** por sus logros en efectos visuales y sonido.

El ya mencionado **Ed Catmull** y **Alvy Ray** comenzaron a trabajar para **Lucas Film** y su conocidísima saga "*La Guerra de las Galaxias*", pero su mayor sueño y ambición era hacer películas con esta nueva tecnología, el 3D, por lo que en 1986 fundaron **Pixar,** un estudio independiente. El problema era que necesitaban dinero, por lo que comenzaron a vender sus potentes ordenadores a diferentes industrias, e incluso llegaron a un acuerdo con **Disney** para producir películas. Fue justo en esa época cuando **Steve Jobs** dejaba atrás Apple, se unía a **Jonhn Lasseter**, **Ed Catmull** y **George Lucas** para buscar juntos una nueva forma de hacer cine. Y todo esto empezó con una única película: "*Toy Story*", película que allanó en 1995 el camino de la animación a toda la industria. A partir de aquí las imágenes 3D ganarían fuerza y se abrirían paso en el mercado audiovisual.

# **2.3 Animación en la actualidad**

Actualmente la animación 3D es una de las técnicas más empleadas en el sector audiovisual. Podemos encontrarlo en películas, series, videoclips musicales, anuncios, videojuegos, etc. perfectamente integrada, hasta el punto de no poder diferenciar que es real y que no. Actualmente apenas existen películas que no contengan elementos 3D, pues es un recurso muy útil ya que permite crear desde escenarios, personajes e incluso animales o criaturas fantásticas, hasta efectos de luz, partículas o simulaciones físicas de fluidos.

Una de las películas más destacadas y conocida por el público es "*Avatar*", escrita, producida y dirigida por **James Cameron** y cuyo estreno vio la luz en 2009. Este film de ciencia ficción cuenta con **más de tres mil efectos especiales** (un 60% del total de la película) métodos de captura de movimiento corporales y faciales y cámaras de visión estereoscópica. Imágenes virtuales y reales se fusionan para crear un mundo épico y fantástico de tres dimensiones.

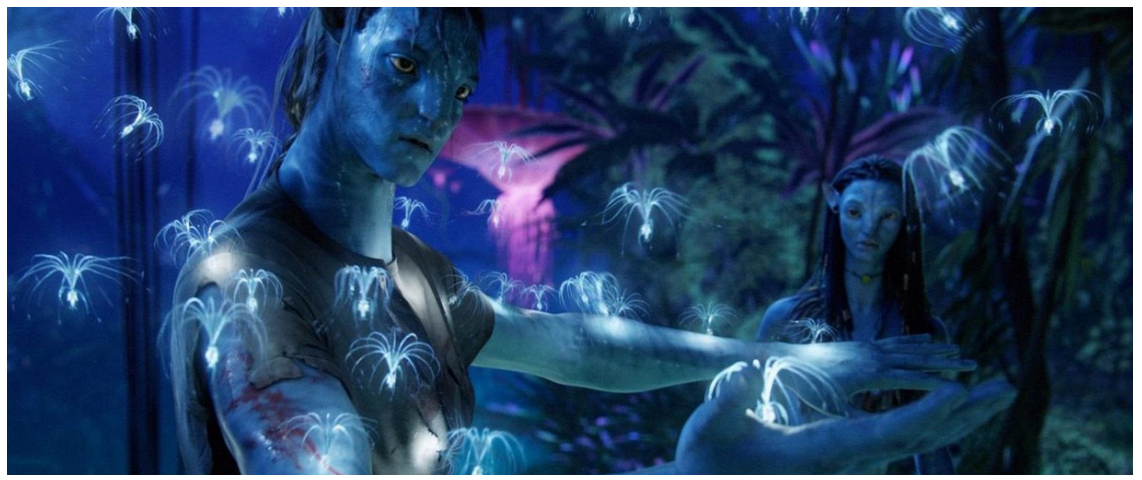

Figura 14. Fotograma de la película "Avatar" Fuente: [https://www.europapress.es/cultura/cine-00128/noticia-james-cameron-confirma-fecha-estreno-ava](https://www.europapress.es/cultura/cine-00128/noticia-james-cameron-confirma-fecha-estreno-avatar-20)[tar-20151223133015.html](https://www.europapress.es/cultura/cine-00128/noticia-james-cameron-confirma-fecha-estreno-avatar-20)

<span id="page-17-0"></span>"*Spider-Man: Into the Spider-Verse"* **(2018)** dirigida por **Bob Persichetti**, **Peter Ramsey** y **Rodney Rothman** o "*Toy Story 4*" **(2019)** producida por **Pixar Animation Studios** son unos de los ejemplos más recientes de las grandes posibilidades que la animación 3D puede ofrecer.

"*Spider-Man: Un nuevo universo*" es el primer largometraje animado de **Spider-Man** para el cine. Los realizadores se propusieron fusionar las técnicas de impresión originales de la década de los 60 en la que se publicaron los primeros cómic del superhéroe arácnido con la tecnología de animación por ordenador más novedosa y puntera para crear un estilo visual y artístico único. De hecho querían que cada fotograma pareciese una viñeta hecha a mano, por lo que crearon el mayor equipo de animación con el que jamás había contado **Sony Pictures Imageworks**, llegando a contratar a más de treinta artistas. El proceso de trabajo era tan complejo e innovador que únicamente eran capaces de crear un segundo de animación a la semana, cuando por lo general la media se encuentra en cuatro segundos semanales.

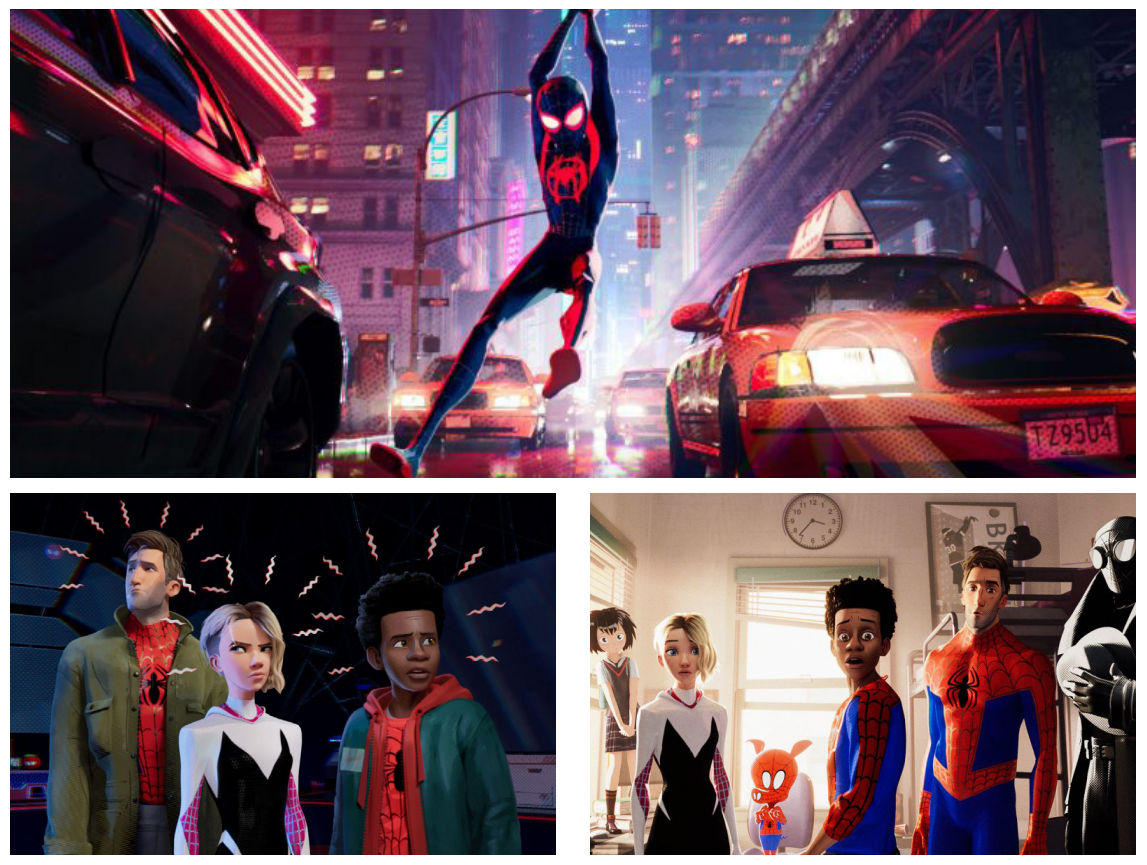

Figuras 15 (sup.) 16 (izqd.) y 17 (dcha.) Fotogramas de la película "*Spider-Man: Un nuevo universo*" Fuente fig. 15: [https://www.indiewire.com/2018/11/spider-man-into-the-spider-verse-review-the-superhero-movie-we](https://www.indiewire.com/2018/11/spider-man-into-the-spider-verse-review-the-superhero-movie-we-nee)[need-1202023560/](https://www.indiewire.com/2018/11/spider-man-into-the-spider-verse-review-the-superhero-movie-we-nee) Fuente fig. 16: [https://www.polygon.com/2018/10/6/17945452/5-things-we-learned-from-the-first-35-minutes-of-spider-](https://www.polygon.com/2018/10/6/17945452/5-things-we-learned-from-the-first-35-minutes-of-spider-m)

[man-into-the-spider-verse](https://www.polygon.com/2018/10/6/17945452/5-things-we-learned-from-the-first-35-minutes-of-spider-m)

Fuente fig. 17: <https://slate.com/culture/2018/12/spider-verse-miles-morales-first-black-spider-man.html>

"*Toy Story*" como hemos visto marcó un hito en la historia de la animación, y casi dos dé- cadas después cierra esta enternecedora saga con una cuarta entrega, "*Toy Story 4*". **Pixar**  ha cambiado mucho desde 1995 a 2019, y está claro que con 21 películas en el currículum el estudio solo continúa innovando y mejorando. Ver esta última entrega de la saga es ver cómo de lejos han llegado en poco menos de 30 años, y es que la animación de "*Toy Story 4*" es una de las mejores de la compañía en términos de composición, iluminación, encuadre,

<span id="page-18-0"></span>diseños, etc., que resalta lo lejos que han llegado. Un aspecto a destacar es el cómo los animadores han mantenido los diseños de los personajes al mismo tiempo que aportan ventajas. **Woody** y **Buzz** se ven igual que siempre, pero con un diseño mucho más pulido y detallado. Es un trabajo impresionante de una compañía de animación que no hace más sino mejorar y crecer con el tiempo.

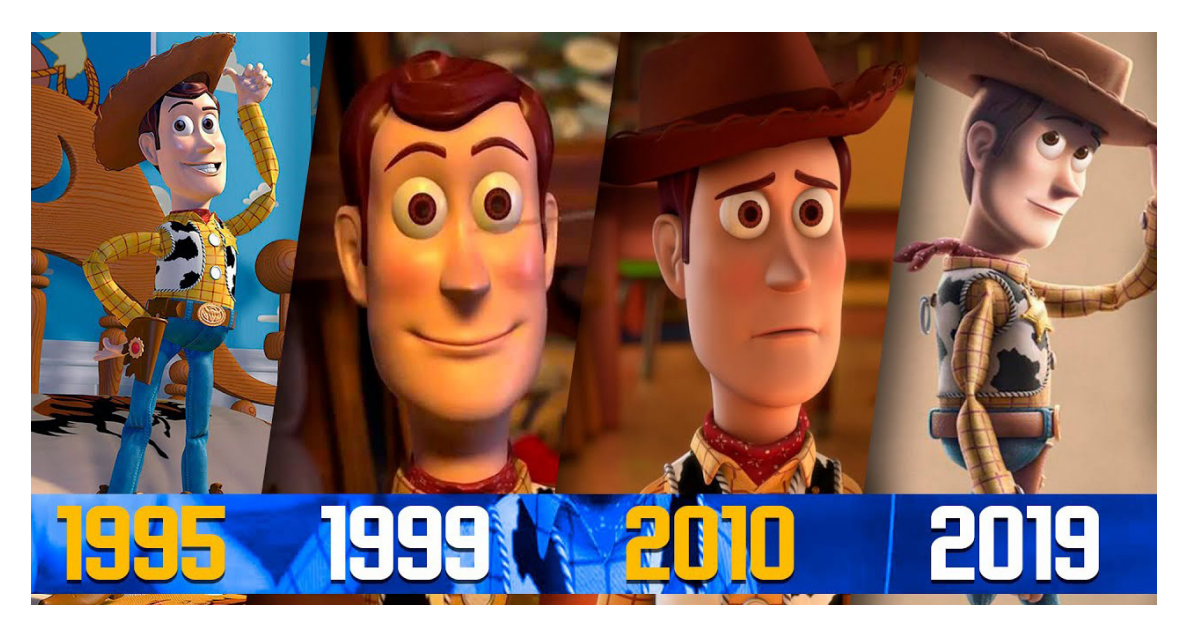

Figura 18: Evolución del personaje y protagonista de la saga "*Toy Story*", Woody, a lo largo de los años Fuente: <https://www.youtube.com/watch?v=71ARvSG45H8>

# **2.4 Principales estudios de animación**

Ha día de hoy el mercado audiovisual cuenta con grandes y muy buenos estudios de anima- ción. En este punto veremos algunos de ellos.

#### *Pixar Animation Studios (Pixar)*

Se trata de un estudio cinematográfico de animación propiedad de The Walt Disney Company. Su origen se remonta a 1979, cuando comenzó a operar como The Graphics Group, una división de Lucasfilm. Casi una década después fue

Su filmografía, producida con su **propio software RenderMan**, incluye algunas de las pelí- culas animadas más exitosas y elogiadas de todos los tiempos. Asimismo el equipo de **Pixar**  ha recibido varios premios por sus logros técnicos en el cine de animación.

Además de sus producciones cinematográficas, otros de sus productos incluyen videojuegos, programas de televisión, software de animación y anuncios comerciales.

Entre su filmografía encontramos películas como "*Buscando a Nemo*", "*Bichos: Una Aventura en Miniatura*", "*Monstruos S.A*" o "*Coco*"

<span id="page-19-0"></span>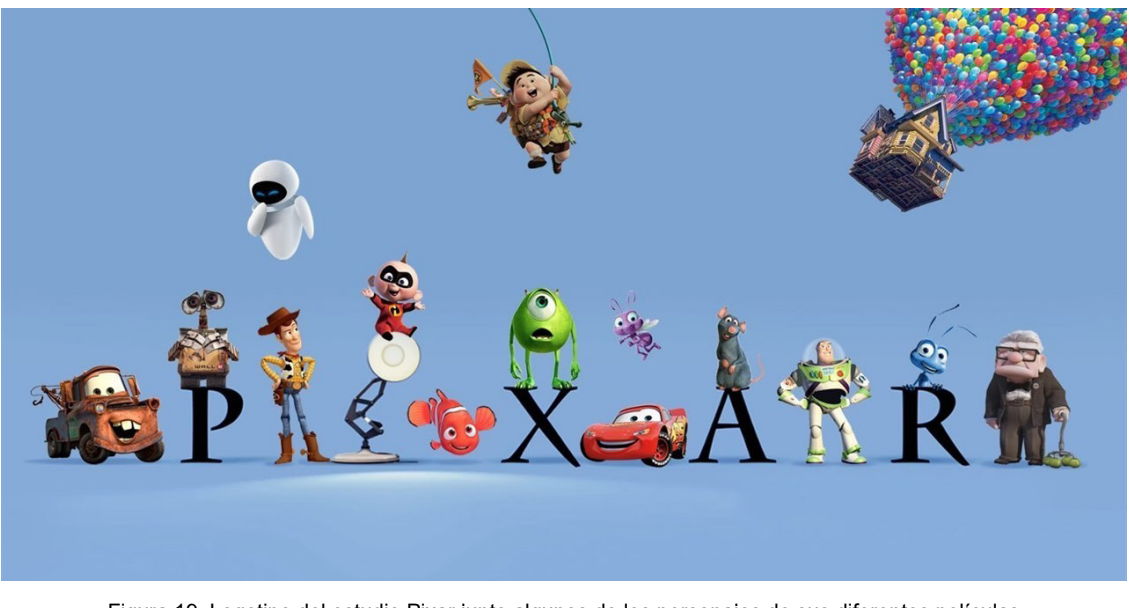

Figura 19: Logotipo del estudio Pixar junto algunos de los personajes de sus diferentes películas Fuente:<https://applauss.com/quiz-peliculas-pixar-disney/>

#### *Walt Disney Animation Studios*

Al igual que **Pixar**, se trata de un estudio que produce largometrajes, cortometrajes y especiales de televisión para **The Walt Disney Company**. Fue fundada en 1923 por **Walt Disney**  y desde entonces ha hecho un total de 57 películas.

Durante mucho tiempo fue el principal estudio de animación de Estados Unidos, llegando a desarrollar diferentes técnicas, conceptos y principios que terminaron convirtiéndose en las normas de la animación tradicional. También fue precursor del guión gráfico, técnica muy empleada en el cine animado y de imagen real.

Su listado de largometrajes es uno de sus mayores y más destacados activos, de hecho en la actualidad el estudio sigue produciendo películas, tanto por técnicas tradicionales como digitales.

En este último campo destacamos metrajes como "*Enredados*", "*Rompe Ralph*", "*Frozen*", "*Big Hero 6*" o "*Moana*"

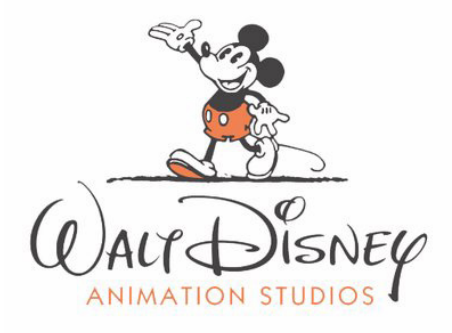

#### <span id="page-20-0"></span>*DreamWorks Animation*

Se trata de un estudio de animación estadounidense afiliado a **Universal Pictures**. Se formó bajo el nombre de **DreamWorks Pictures** en 1994 por miembros de **Amblin Entertainment** y en 2004 se convirtió en una empresa independiente, pasando a llamarse como la conocemos hoy día: **DreamWorks Animation.**

De 2003 a 2008 el estudio se dedicó exclusivamente a la producción de películas de animación CGI, además se comprometió a realizar dos largometrajes de animación al año, por lo que no se esperan más largometrajes en las tradicionales 2D. A finales de 2008 se creó una serie animada basada en la película de "*Madagascar*" llamada "*Los Pingüinos de Madagascar*". Esta fue la primera serie de animación basada en una película de esta empresa.

Entre sus éxitos se encuentran "*Sherk*", "*Madagascar*", "*Kung Fu Panda*", "*Cómo entrenar a tu dragón*" o "*El origen de los guardianes*"

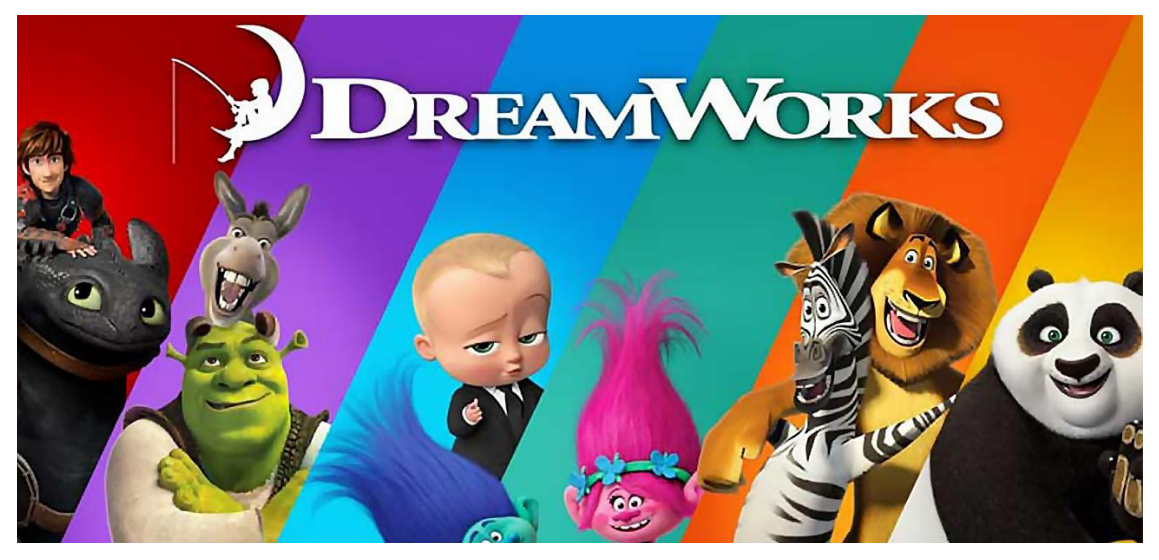

Figura 21: Imagotipo de DreamWorks Animation junto algunos de sus personajes más destacados. Fuente: <https://www.hobbyconsolas.com/listas/5-mejores-peliculas-animacion-dreamworks-466861>

# **2.5. España y la animación 3D**

En los últimos nueve años se han producido alrededor de 12 largometrajes, entre los cuales destacan las películas de "*Tadeo Jones*" y "*Wonder Park*", estrenada este año y animada por **Ilion Animation Studios**. En estos últimos seis años la proyección de de largometrajes españoles de animación nunca superó el 25%.

La mayoría de estudios afincados en territorio nacional producen contenido para agentes ex- ternos. Si bien es cierto que se crean pequeñas producciones o series la mayoría de puestos de trabajo ofertados que podemos encontrar tienen más relación con publicidad, deportes, educación, apps o videojuegos.

En el **Libro Blanco de la Animación** podemos encontrar datos que indican que es un ámbito en pleno auge y que se prevé un crecimiento de empleo. El 90% de las empresas producen algún tipo de contenido de animación, sea para el medio que sea. Se prevé que para 2020, la industria española supere los mil millones de euros de facturación, casi el doble que en 2017. El sector depende en gran medida del negocio de la televisión y el cine, que generan alrededor del 66% de los ingresos.

# <span id="page-21-0"></span>**3. Objetivos**

Los objetivos principales de este proyecto serán la realización del propio corto y su correspondiente documentación, debiendo pasar por todas las etapas necesarias como si se tratara de un proyecto propio de un estudio de animación y con el mejor acabado posible. Definiremos cada uno de sus apartados y posteriormente los desarrollaremos, intentando dejar una documentación lo más completa y explicativa posible. Con este trabajo se pretende medir las aptitudes personales en los ámbitos de modelado y animación.

Objetivos específicos:

- Crear una historia propia con inicio, desenlace y final sobre los que trabajaremos previamente.
- Abarcar todo el flujo de trabajo en una producción de este tipo, desde la concepción de la idea hasta su acabado final, aunque esto no refleja la situación de los estudios actual.
- Poner en práctica conocimientos adquiridos anteriormente y durante el proyecto.
- Comprender y aprender sobre las metodologías utilizadas en de los estudios de animación.
- Aprender y/o perfeccionar el manejo de las herramientas necesarias para realizar el proyecto. Sobretodo algunas como la retopología, el rigging y skinning, que suelen ser las más complejas y tediosas a la hora de afrontar un proyecto.
- Conseguir una producción con un acabado profesional.
- Conseguir una pequeña producción con la que ampliar el portfolio.

# <span id="page-22-0"></span>**4. Metodología**

# **4.1 Preproducción**

Esta fase se centrará en la definición y planificación del proyecto. Se definirá primero la temática en la que se basará el proyecto, a continuación se creara una historia con sus correspondientes guiones y storyboard. También se plantearan uno o varios estilos artísticos para el proyecto.

#### **4.1.1 Desarrollo de la idea**

En mi caso al tener clara la temática (**mitología nórdica**), nos centraremos en recopilar información acerca de la historia de los pueblos germanos y sus mitos para poder crear una historia basada en ello.

Esto es necesario para entender el contexto histórico y tener una base sobre la que trabajar ya que no se va a crear algo totalmente nuevo, sino que se va a realizar una reinterpretación en base a algo ya existente, por lo que debemos informarnos previamente para que lo que creemos tenga sentido dentro de ese marco.

# **4.1.2 Guión**

Una vez clara la temática y el contexto histórico se procederá a crear los guiones necesarios para el desarrollo de nuestra propia historia. Deberán reflejar con la mayor exactitud posible las escenas e interacciones que compondrán el cortometraje, además servirán como base para crear el storyboard

### **4.1.3 Storyboard**

Será una versión gráfica de los guiones realizados previamente. Se representarán los planos de las escenas mediante un dibujo, no necesariamente detallado, su duración, una breve des- cripción o fragmento del guión, el tipo de cámara y movimiento. De esta manera tendremos una primera vista previa del cortometraje en forma de bosquejos.

# **4.2 Arte conceptual**

Para los personajes se realizarán bocetos de diseños hasta conseguir un resultado lo más cercano a la idea. Los diferentes esbozos tendrán de menor a mayor detalle para al final ser utilizados como plantillas o guías para los modelados. De esta manera se agiliza el proceso de modelado, ya que no trabajamos a partir de un espacio vacío, sino a partir de una referen- cia en la que basarnos.

Para personajes suelen utilizarse los llamados "*turn around*", que consiste en realizar al personaje desde varias perspectivas, normalmente frente, ambos perfiles, de espaldas  $v/\sigma \frac{3}{4}$ .

# <span id="page-23-0"></span>**4.3 Herramientas**

### **4.3.1 Blender**

**Blender** es una suite código libre de creación 3D. Soporta en su totalidad el flujo de trabajo de un proyecto 3D: modelado, texturizado, rigging, animación, simulación (físicas/partículas), renderizado, composición, captura de movimiento e incluso edición de video.

Actualmente la última versión estable es la **2.79b**. Ahora se encuentra en fase de desarrollo la versión **2.8 (beta)** la cual supone un un gran salto gracias a un fluido renderizado en tiempo real con su nuevo motor **Eevee**, una rediseñada e intuitiva interfaz, y la posibilidad de crear animaciones 2D.

Será nuestra **herramienta principal** a la hora de modelar, esculpir, componer escenas, hacer el rigging y skinning, animar, iluminar e incluso hacer algo de postproducción.

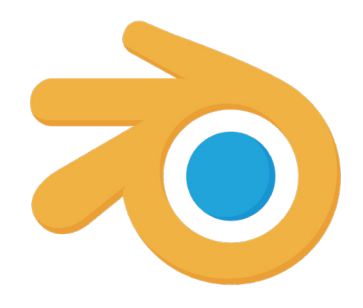

Figura 22: Isotipo Blender Fuente: <https://icon-library.net/icon/blender-3d-icon-9.html>

### **4.3.2 Allegorithmic Substance Painter**

Ahora de **Adobe**, es una herramienta dedicada a la creación de texturas para modelados 3D. La herramienta te permite obtener todos los mapas de texturas necesarios de un modelado: color base, reflejos, especulares, altura o relieve, oclusión ambiental, etc., todos a una cali- dad de hasta 4K.

Como es obvio, se utilizará para crear los mapas de textura de los modelados del proyecto.

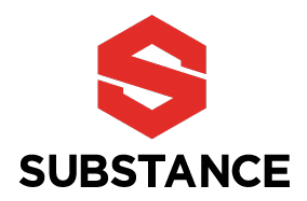

Figura 23: Imagotipo Substance Fuente: https://www.substance3d.com/logos

# <span id="page-24-0"></span>**4.3.3. Adobe Photoshop**

**Photoshop** es un editor de imágenes. Aunque principalmente esta enfocado a edición de fotografía, sus amplias capacidades permiten utilizar este software en muchos otros ámbitos como la creación de imágenes desde cero o incluso edición de video, ya que dispone de línea de tiempo.

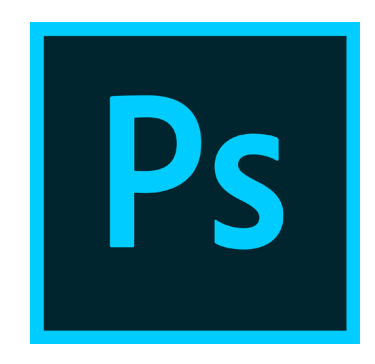

Figura 24: Isologo Adobe Photoshop Fuente: [https://es.wikipedia.org/wiki/Adobe\\_Photoshop]( https://es.wikipedia.org/wiki/Adobe_Photoshop)

# **4.3.4 Adobe Audition**

**Audition** es un conjunto de herramientas completo que incluye funciones de multipista, forma de onda y visualización espectral para crear, mezclar, editar y restaurar contenido en formato de audio.

Con ella editaremos los sonidos que obtengamos de bibliotecas libres y crearemos una propia y personalizada para el corto animado.

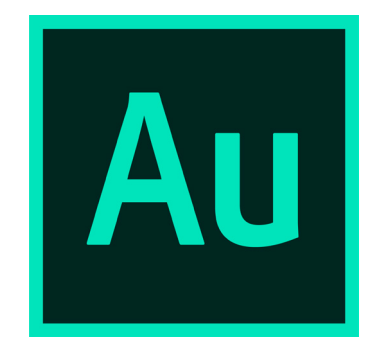

Figura 25: Isologo Adobe Audition Fuente:[https://es.wikipedia.org/wiki/Adobe\\_Audition](https://es.wikipedia.org/wiki/Adobe_Audition)

### <span id="page-25-0"></span>**4.3.5 Adobe After Effects**

**After effects** es una herramienta de post-producción capaz de crear efectos visuales y gráficos de en movimiento. Con ella se puede crear textos en movimiento, añadir diversos tipos de efectos e incluso simulación de partículas, explosiones y físicas.

Se utilizará para dar las últimas pinceladas a al proyecto, corregir balances de colores, crear determinada ambientación y añadir posibles efectos luminosos, además de la creación de los créditos.

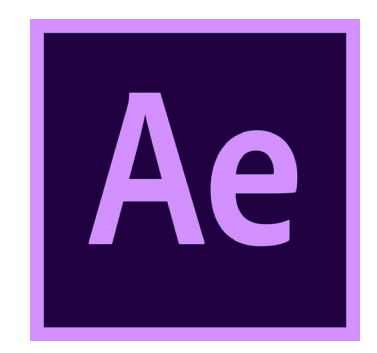

Figura 26: Isologo Adobe After Effects Fuente:[https://es.wikipedia.org/wiki/Adobe\\_A](https://es.wikipedia.org/wiki/Adobe_Audition)fter\_Affects

# **4.4 CueSheet**

Al igual que el storyboard, es una representación de los guiones, pero esta vez de manera sonora. En ella se definirá todos los sonidos y la banda sonora que se reproducirán a lo largo del cortometraje. S especificarán cuándo deben sonar, su duración, el tipo de sonido, su propósito y si se han modificado o no. Habrá además una hoja de metadatos que enlazará cada sonido con el documento para poder acceder a ellos de manera rápida.

# **4.5 Producción**

Cuando tengamos los apartados anteriores y las herramientas a utilizar claros podemos em- pezar con el desarrollo del cortometraje.

### **4.5.1 Modelado 3D**

En esta fase se crearan todos los modelos necesarios que compondrán las escenas del cortometraje: personajes, objetos de los escenarios, terrenos o edificaciones.

Si se ha realizado previamente un boceto de los elementos a modelar serán utilizados como referencia para agilizar el trabajo.

Se pretende seguir una metodología concreta en esta fase:

#### *Sculpting*

El sculpting o "*esculpido digital*" es una técnica de modelado que ofrece las herramientas necesarias para simular el modelado físico hecho con materiales como arcilla, cerámica u otros materiales moldeables.

Se suele utilizar generalmente para crear modelados de alta resolución ya que es más "rápido" que el modelado geométrico, aunque más difícil de dominar, además de gastar muchísimos más recursos ya que la diferencia de polígonos entre un modelado hecho mediante esta técnica y la geométrica puede ser de millones fácilmente. En algunos casos se ha utilizado esta técnica para crear la base de los modelados.

#### *Retopología*

Se llama así al proceso o resultado de crear un modelo de baja o media resolución a partir de otro de alta resolución, haciendo así que este nuevo modelado sea más sencillo de animar y realizar su rigging/skinning, siendo además más óptimo a la hora de renderizar.

Se debe intentar maximizar el número de polígonos formados por cuatro vértices. En otros casos podemos obtener deformaciones no deseadas. Aunque también se aceptan polígonos de tres vértices lo más recomendable son cuatro.

#### *Modelado*

El modelado tradicional o modelado geométrico es el que se trabaja modificando o creando vértices, segmentos o caras de un polígono.

Este método se utilizará para crear la mayoría de objetos y escenarios, así como las ropas de los personajes, ya que estas serían más complicadas mediante sculpting.

Para editar las mallas de los modelados se suelen utilizar operaciones como la extrusión, que consiste en crear nuevos vértices, segmentos o caras a partir de otros e ir creando formas, chaflan para suavizar bordes o modificadores.

#### *Modificadores*

Los modificadores son herramientas que nos proporcionan los software de 3D con las que podemos, como bien indica el nombre, modificar las mallas de los elementos que creemos.

Existen todo tipo de modificadores que nos pueden ayudar a crear cualquier tipo de objeto. Uno de los más utilizados es **Subdivision surface**, que subdivide los polígonos de una malla dríamos convertir un cuadrado en una esfera, va que uno de sus modos interpola la posición de los vértices.

#### *Mapeo UV*

El mapeo de UV consiste en trasladar la malla 3D al plano 2D, es decir, asignar cada coor- denada de los tres ejes a coordenadas que utilicen solo dos ejes. De esta manera podremos utilizar texturas para dar color o efectos a los modelos.

#### <span id="page-27-0"></span>*Partículas*

En algunos escenarios se han utilizado sistemas de partículas para añadir más elementos a los escenarios. Estos sistemas pueden ser de tipo de emisor o pelo:

- Las partículas de tipo emisor se pueden utilizar para simulaciones con físicas de objetos en movimiento, como podría ser un enjambre de abejas, humo o salpicaduras.
- Las partículas de tipo pelo también se pueden utilizar para simular físicas de pelo, pero también para replicar objetos a lo largo de otro objeto. Esto es muy útil para creas paisajes ya que podemos tener grupos de objetos como árboles, piedras o arbustos y repartirlas por un terreno.

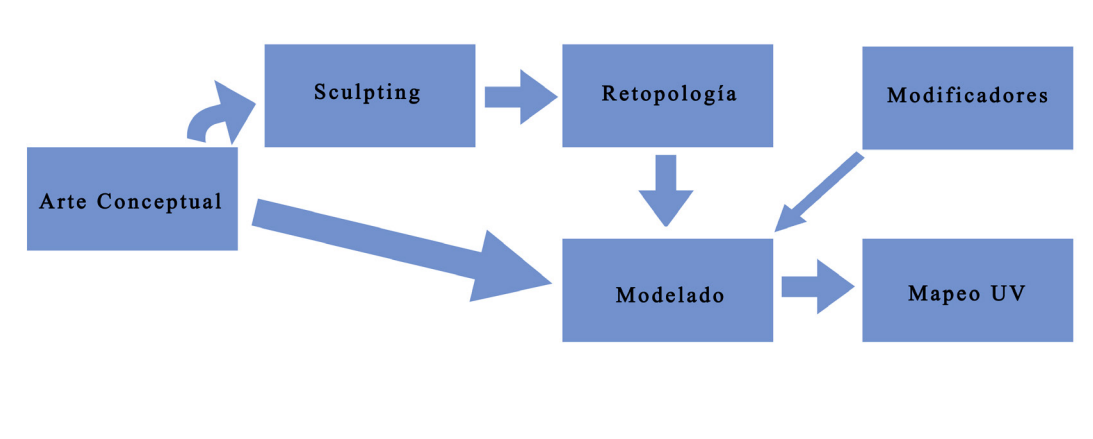

Figura 27: Esquema resumen del apartado 4.5.1 Modelado 3D Fuente: elaboración propia

# **4.5.2 Materiales y texturas**

Los materiales son las propiedades físicas de un objeto y pueden utilizar texturas para dar color o alterar estas propiedades. Por ejemplo, podemos modificar como íncide la luz que se refleja, añadir rugosidad e incluso crear efectos volumétricos como humo o niebla.

Las texturas por norma general son imágenes que sirven para dar color a nuestros modelados, pero también se pueden usar para definir otro tipo efecto como puede ser una altura. En ese caso, en vez de utilizar la imagen como si fuera un color y aplicarlo a su correspondiente coordenada en el espacio 3D, se utiliza el valor de ese pixel para dar un efecto de profundidad. Esto sirve por ejemplo, para simular grabados sin tener que modelarlos.

Después de tener todos los modelos para componer las escenas deberemos aplicar las texturas o los materiales necesarios para que se visualicen correctamente. En esta fase deberemos tener en cuenta el estilo artístico, ya que todos los modelados deberán presentar un estilo común para unificar el total de todos los elementos del corto.

En este caso, se utilizarán texturas con colores planos y materiales metálicos sobre estos para algunos elementos. Además, al utilizar colores planos y materiales procedurales se facilita en gran medida el unwrapping, ya que no es necesario pintar detalles en las texturas.

# <span id="page-28-0"></span>**4.5.3 Rigging y Skinning**

En esta fase se crearán los esqueletos necesarios para animar nuestros personajes, además de intentar que sea lo más parecido posible a su modelo anatómico. En este caso la mayoría de personajes son bípedos.

El skinning también es muy importante, ya que este define el peso que tendrá cada hueso en cada vértice de la malla y si no se hace correctamente puede dar lugar a deformaciones no deseadas al mover los huesos.

### **4.5.4 Composición**

Realmente este paso está muy ligado al modelado de los escenarios.Debemos tener en mente sobretodo nuestra visión a través del storyboard y crear única y estricatamente lo necesario para que la escena este completa en todos sus planos.

Muchas veces no es necesario crear más allá de esto ya que seguramente sean elementos que acaben sin apreciarse en los planos que realicemos.

#### **4.5.5 Iluminación**

Deberemos iluminar las escenas para poder realizar los renders. A lo largo del cortometraje habrá diferentes ambientaciones que recrearemos de la mejor manera posible, ya que la calidad de estos depende en gran medida de esto.

Aunque estamos realizando una animación con colores planos, sigue siendo un paso muy importante. También es recomendable utilizar más de un punto de luz, ya que con uno solo suelen quedar bastante pobres, mientras con más puntos se pueden apreciar detalles o incluso dar diversos efectos.

### **4.5.6 Cámaras**

Este aspecto ya se debe haber tratado en el storyboard, donde definimos el tipo de plano a realizar, si incluye algún movimiento de cámara o efecto y su duración.

Este otro aspecto muy importante porque cada tipo de plano puede transmitir sensaciones muy diferentes. Por ejemplo, si utilizamos muchos planos estáticos las escenas pueden ser aburridas o secas, mientras que si les damos movimiento podemos crear planos llenos de dinamismo con los que podemos transmitir diferentes sensaciones y emociones. No es lo mismo un plano fijo con un ángulo normal a un plano con un movimiento de cámara circular y un ángulo contrapicado o cenital.

Todo este juego de cámaras, enfoques y movimientos nos ayudarán a crear un corto lleno de soltura y energía.

### **4.5.7 Animación**

Finalmente se procederá a animar todo lo necesario para crear el cortometraje: personajes, cámaras, en incluso si es necesario objetos. Debemos poner gran atención también en este apartado ya que debemos intentar seguir los principios de la animación para que sea correcta y visualmente agradable para los espectadores.

<span id="page-29-0"></span>En este caso la animación está totalmente animada mediante "*keyframing*", técnica que consiste en definir fotogramas clave de un elemento y dejar que se calculen los valores intermedios por interpolación. Esto puede dar tanto buenos como malos resultados dependiendo del efecto que se busque, ya que la interpolación por defecto se crea utilizando curvas de bezier, por lo que normalmente el movimiento puede ser muy mecánico. Podemos animar prácticamente cualquier cosa en **Blender**, la transformación de los elementos, hasta parámetros de modificadores, cámaras e incluso materiales.

Para mejorar esto tenemos a nuestra disposición un editor de curvas en el que podremos definir cómo se calculan los fotogramas interpolados o directamente modificarlas manualmente. Incluso es posible utilizar modificadores para realizar animaciones más procedurales. También contamos con una hoja de animaciones donde podremos ver el objeto, el keyframe en el tiempo y qué ubicación, rotación, escala, valor, etc., se modifica en cada fotograma clave.

También se han utilizado constraints o limitadores por su tradución para animar objetos como cámaras o huesos de los personajes. Los constraints definen el comportamiento que tendrá un objeto, comúnmente llamado "t*ransformación*", que está compuesta por la ubicación, rotación y escala. Los constraints son muy útiles por ejemplo para crear caminos que pueden seguir las cámaras o cualquier objeto.

Para animar ciertos elementos, como puede ser el pelo, se han utilizado físicas, por lo que la animación será automática a partir de ciertos parámetros de configuración.

### **4.5.8 Sonido**

Los sonidos podemos crearlos por separado para agregarlos después en postproducción o cuando ya tengamos el video realizado, y con ellos debemos intentar hacer que el espectador se sumerga en las escenas. Este aspecto suele ser el más flojo en este tipo de proyectos cuando en realidad es muy importante ya que puede marcar una gran diferencia.

Debemos intentar que los sonidos queden lo más acorde posible a la escena y su ambiente. Jugar con los canales también puede ser una buena técnica a la hora de dar movimiento a los sonidos o darles efectos para adaptarlos a las distintos escenarios.

# **4.6 Postproducción**

En esta fase se procederá a juntar todas las escenas en un solo archivo, y si lo deseamos po-<br>demos añadir nuevos efectos visuales, transiciones, corrección de color, créditos, etc. Ade-<br>más añadiremos la banda sonora para

Parte de esto se realizará previamente al renderizado ya que **Blender** dispone de herramientas de postproducción, por lo que es capaz de añadir corrección de color, editar el tono y saturación, efectos visuales e incluso añadir niebla a la escena. Esto es beneficioso porque podemos realizar pruebas con un render para saber cómo quedaría en conjunto una escena.

# **4.7 Resultados**

Con todos estos aspectos se espera lograr un corto animado de calidad, lleno de movimiento, dinamismo y con un estilo único y personal, además de recrear y contar la historia de sus protagonistas sin el uso de voces, todo a través de imágenes, música, sonido y colores.

# <span id="page-30-0"></span>**5. Desarrollo del proyecto**

# **5.1 Preproducción**

#### **5.1.1 Desarrollo de la idea**

Para realizar correctamente la trama y crear a los diferentes personajes y escenarios se realizó una exhaustiva búsqueda acerca de los pueblos del norte: su origen, historia, modo de vida y costumbres y, especialmente su religión y mitología, puesto que el corto a desarrollar iba a estar profundamente ligado a esta última.

Así pues, se recogió todo tipo de información e imágenes que servirían como soporte a la hora de crear el proyecto. Toda esta quedó recogida y organizada en un anexo: *[Anexo I -](#page-99-0)  [Búsqueda de información y documentación](#page-99-0)*, al cual se puede acceder a través de la bibliografía.

### **5.1.2 Guión**

#### **• Argumento**

Tras el nacimiento de sus dos hijos, **Elin** y **Eiden**, el dios **Odin** viaja a la **Fuente de Urd**, situada en una de las raíces de **Yggdrasil**, en el reino de **Niflheim**, en busca del consejo de las tres **Nornas** para que le ayuden a decidir quién de los dos será su sucesor al trono. **Skuld** le muestra a través de las mágicas aguas del pozo el futuro de los mellizos, descubriendo así que **Eiden** le asesinará. Para evitar su nefasto futuro, el dios decide abandonar al pequeño en **Niflheim** con la intención de que el dragón **Nidhogg** haga lo que él no puede: acabar con la vida de su hijo recién nacido. Para desgracia de **Odín**, el dragón decide criar al bebé, esperando que en un futuro este acabe con su padre para así él poder escapar de **Niflheim** y cubrir el mundo de tinieblas.

#### **• Escaleta**

#### •**Escena 1**

Se nos muestra dos bebés recién nacidos en una cuna, cada uno sujetando un broche, Les acompañan Hugin y Munin, los cuervos de Odin.

#### •**Escena 2**

Odin se dirige hacia la Fuente de Urd para que las Nornas le ayuden. Una vez frente a Skuld, esta le señala que contemple las aguas del pozo.

Odin ve su rostro reflejado en el agua, pero poco a poco forma una imagen de lo que sería el futuro de uno de sus hijos. En el agua puede ver su propio cuerpo inerte junto al trono y frente a él una oscura silueta que deja caer un broche, el de Eiden, ensangrentado.

#### •**Escena 3**

Tras su vuelta de la Fuente de Urd, Odin coge a Eiden envuelto en una manta y se marcha.

#### •**Escena 4**

Al llegar Niflheim extiende una de sus manos, haciendo crecer raíces del suelo que confor-

man una pequeña cuna donde después deposita al bebé.

Cuando Odin se marcha, de entre la bruma aparece una cola que rodea la cuna, y entre las tinieblas comienza a vislumbrarse un brillante ojo.

#### •**Escena 5**

Vemos un plano general de Asgard y varias aves volando sobre esta.

#### •**Escena 6**

Han pasado los años. Elin se muestra ante Odin y se arrodilla ante él hincando una rodilla. El dios, por su parte, la contempla sentado desde el trono.

Vemos un plano detalle del broche de Elin.

Acto seguido, Odin le encomienda una misión y le entrega la Gungnir, su más preciado tesoro. Elin, tras esto, se levanta, hace una reverencia y se marcha sin mirar atrás.

#### •**Escena 8**

Eiden llega a la isla de Fenrir, Lyngvi. Se acerca al animal encadenado y con su magia deshace el maleficio, sacando de entre las fauces del lobo la espada.

Eiden se dispone a cortar las cadenas que confinen al lobo, pero un hechizo se lo impide.

Eiden y Elin se miran el uno al otro, desafiantes.

#### **• Guión literario**

#### **Escena 1**

INT. VALASKJÁLF, RESIDENCIA DE ODIN - CUARTO BEBÉS - DÍA

Dos bebés duermen plácidamente en una cuna dorada. Hugin y Mu- nin están posados sobre la barandilla de la cuna, moviendo sus cabezas y observando a los bebés.

#### **Escena 2**

EXT. MORADA DE LAS NORNAS / CENTRO DE MIDGARD, YGGDRASIL - DÍA

Odin camina hacia la raíz el gran árbol. Allí se encuentra una de las nornas, Skuld, quien ya está esperándolo. Este le pregunta sobre cuál de sus dos hijos debería ser el

heredero al trono. Skuld se limita a indicarle que observe en el pozo de Urd para encontrar respuesta.

Odin se ve reflejado en el pozo hasta que poco a poco se torna en una imagen de su futuro. Esta visión muestra a uno de sus hijos, que deja caer su broche ensangrentado frente al cuerpo inerte de Odin.

El dios queda horrorizado ante tal visión. No obstante, hará algo al respecto.

#### **Escena 3**

INT. VALASKJÁLF, RESIDENCIA DE ODIN / CUARTO BEBÉS - DÍA

Odin entra en la habitación y se dirige directo a la cuna. Observa a Eiden, con seriedad, y acaba agarrandolo con una de sus manos.

#### **Escena 4**

EXT. NIFLHEIM - NIEBLA OSCURA

Odin camina por Niflheim. En un momento dado se detiene, extiende una de sus manos y hace crecer una cuna formada por raíces. Ahí deposita a Eiden, con la esperanza de que Nidhogg lo devore. Cuando Odin ya se ha marchado, aparece de entre la bruma una cola de dragón que rodea la cuna y un brillante ojo emerge de las sombras.

#### **Escena 5**

EXT. ASGARD - DÍA (Transición de tiempo)

Se puede ver el cuarto de los bebés a través de una ventana, la cámara se desplaza laterlamente hacia otra ventana, mostrando otra habitación donde se puede ver a una Elin más adulta que se prepara para atender la llamada de su padre.

#### **Escena 6**

INT. VALASKJÁLF, RESIDENCIA DE ODIN / TRONO DE ODIN - DÍA

Elin se encuentre arrodillada sobre una de sus rdillas frente a Odin, quien está sentado en su trono mientras mientras le habla acerca de su próxima misión. Después, Odin se levanta de su trono y le entrega su lanza, la Gungnir. Elin acepta el obsequio, se levanta, hace una reverencia y se marcha.

#### **Escena 7**

EXT. NIFLHEIM - NIEBLA OSCURA

Eiden se encuentra sentado frente a una hoguera. Tras él puede distinguirse el cuerpo sin vida del dragón Nidhogg.

#### **Escena 8**

EXT. NIFLHEIM - ISLA DE FENRIR - NIEBLA OSCURA

Eiden llega a la isla de Lyngvi, donde se encuentra recluido Fenrir, el cual podría verse en la distancia si no fuera por la espesa niebla que habita en Niflheim.

Eiden se acerca al lobo observando la espada que atravisa su hocico mientras que Fenrir gruñe. El chico extiende una de sus manos y utiliza un hechizo para que la espada se alce y desa- parezca.

denan al can, pero una repentina bola de fuego impacta cerca de él, impidiéndoselo.

Elin, con una de sus manos extendidas y sujetando su lanza con la otra se prepara para luchar.

# <span id="page-33-0"></span>**5.1.3 Storyboard**

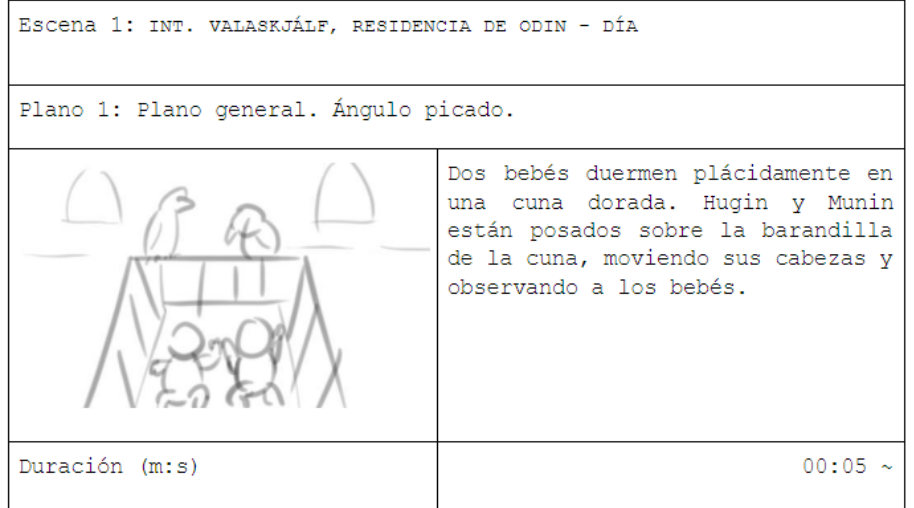

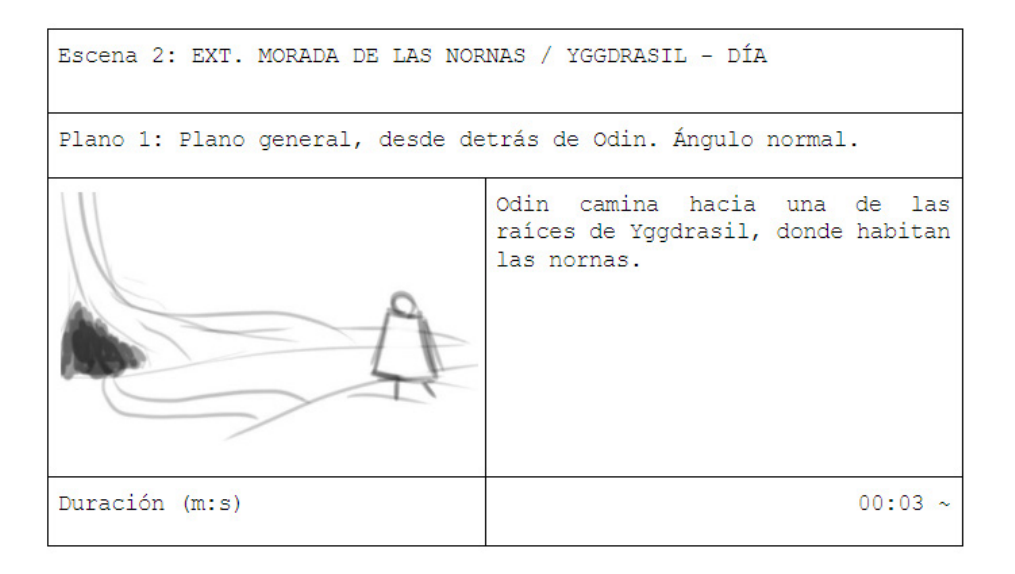

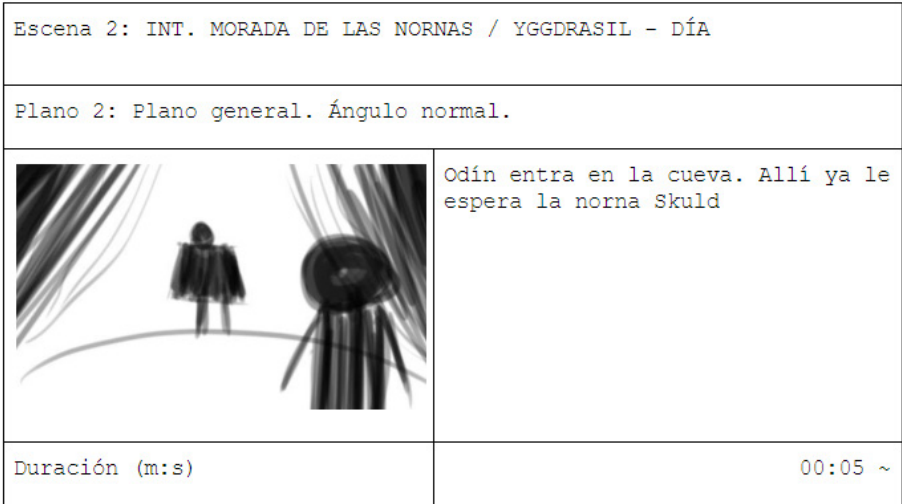

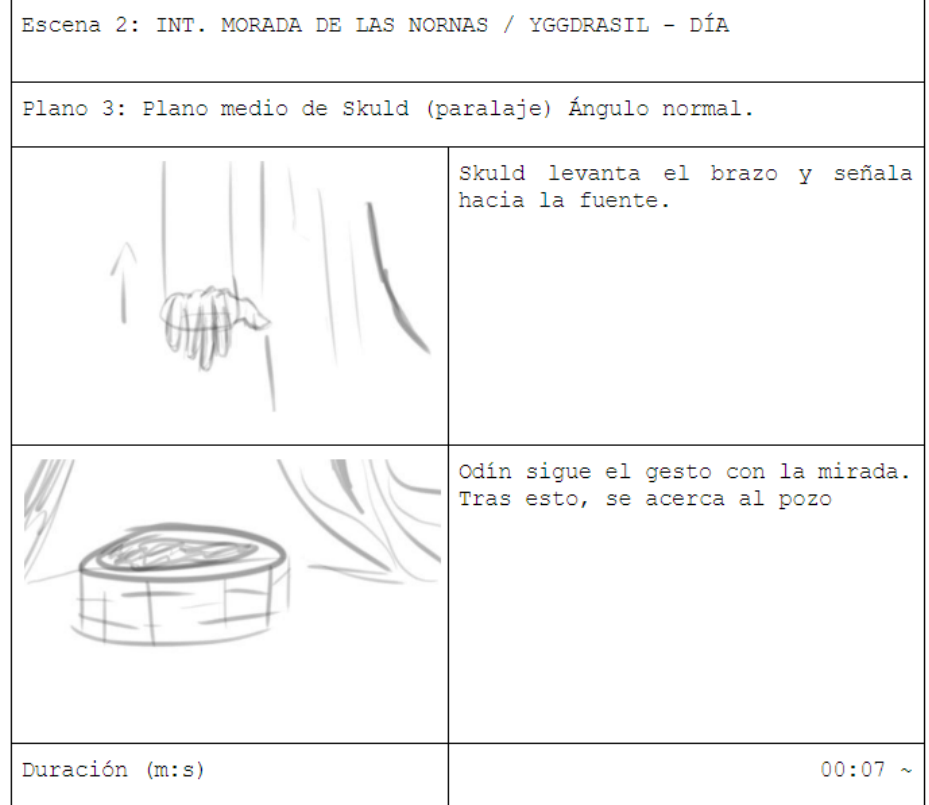

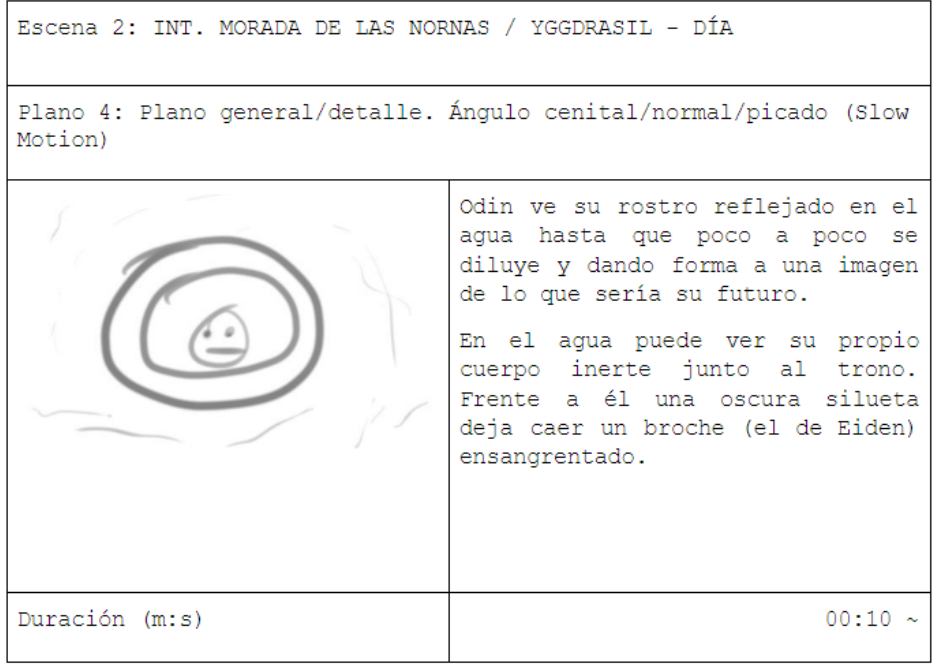

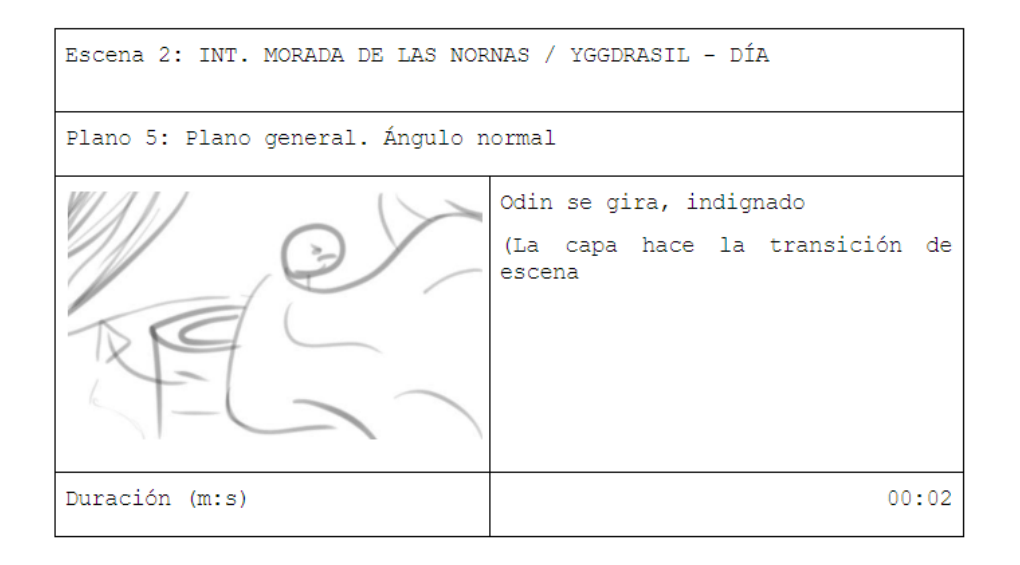

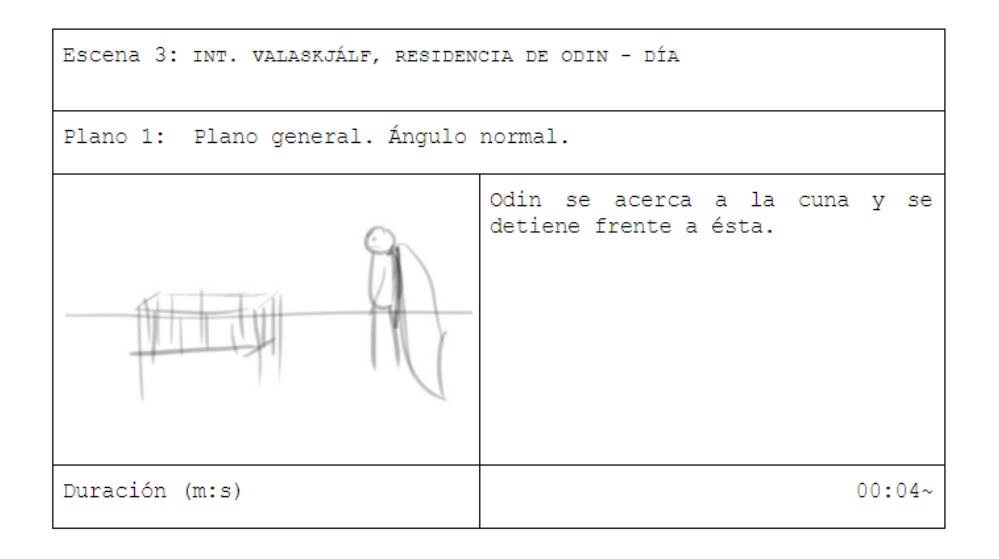

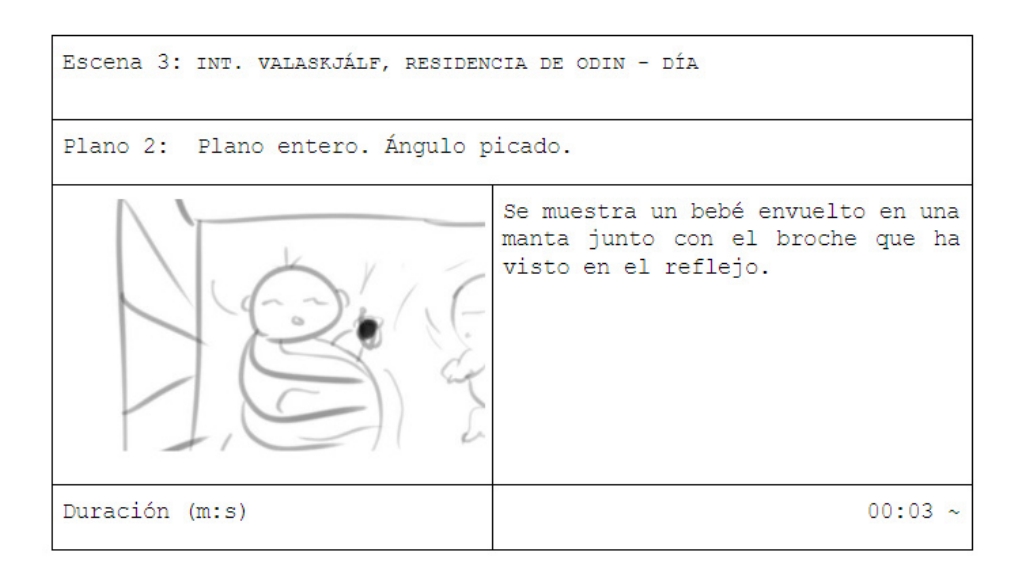
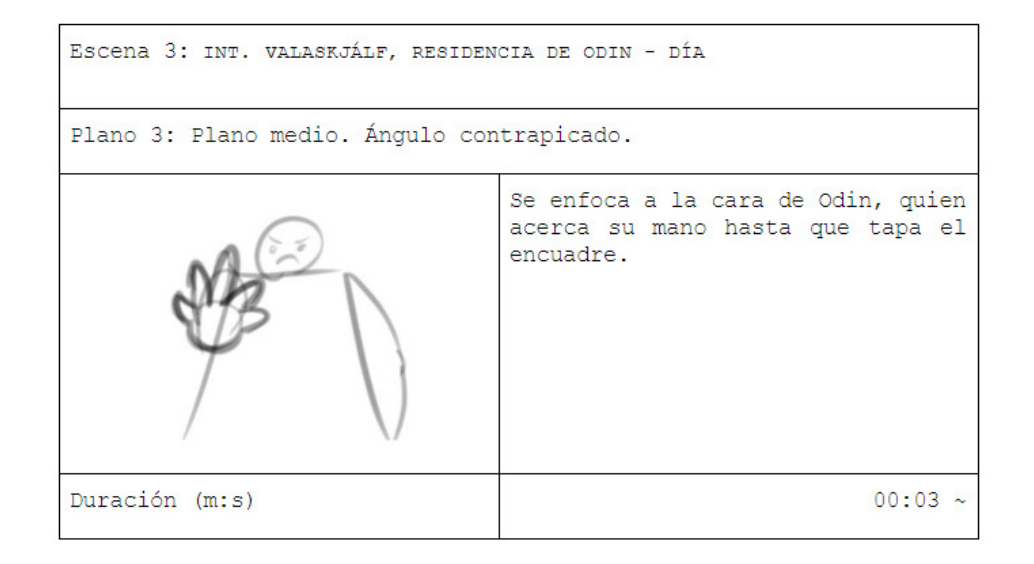

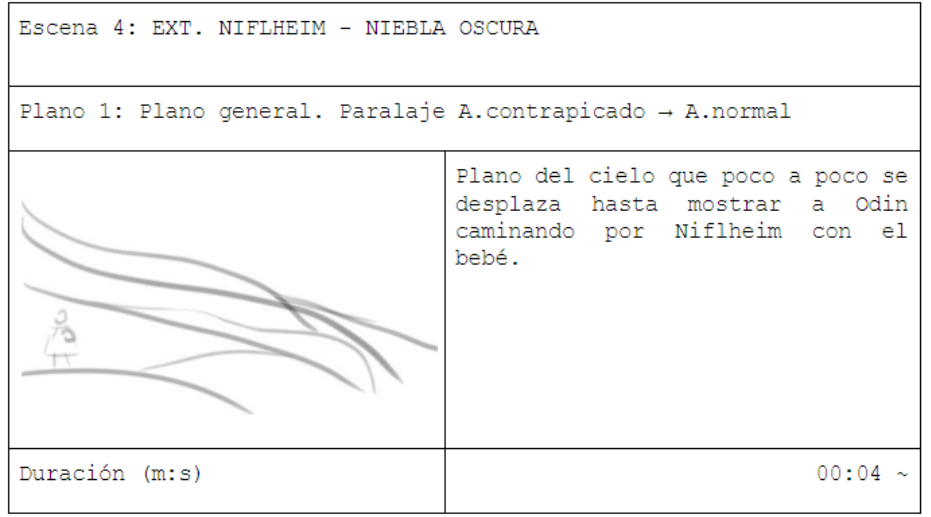

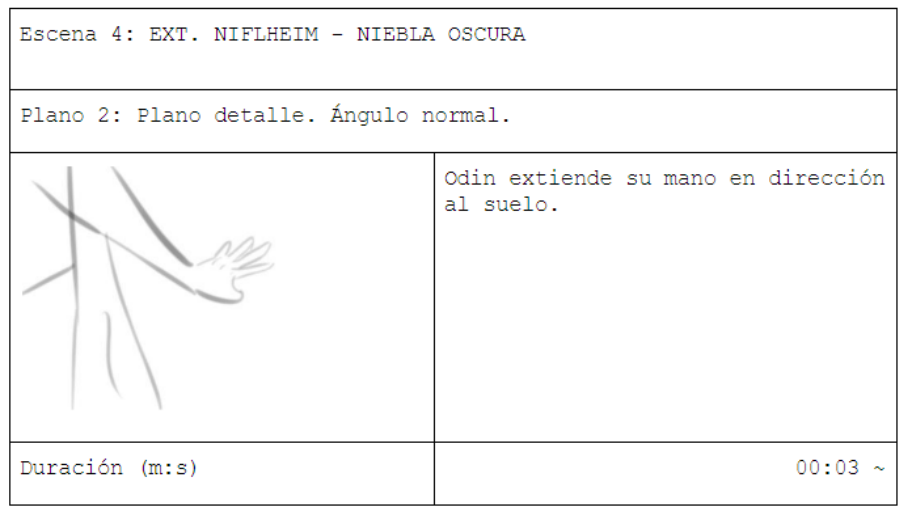

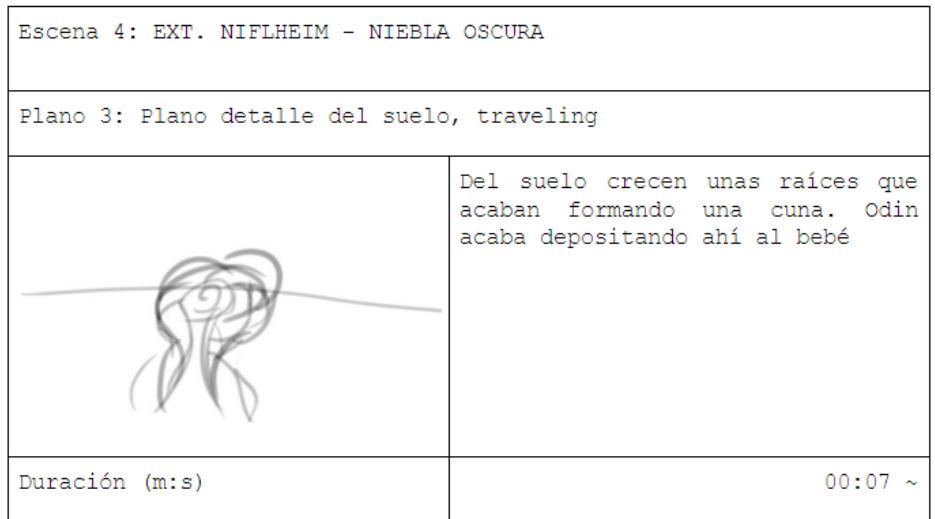

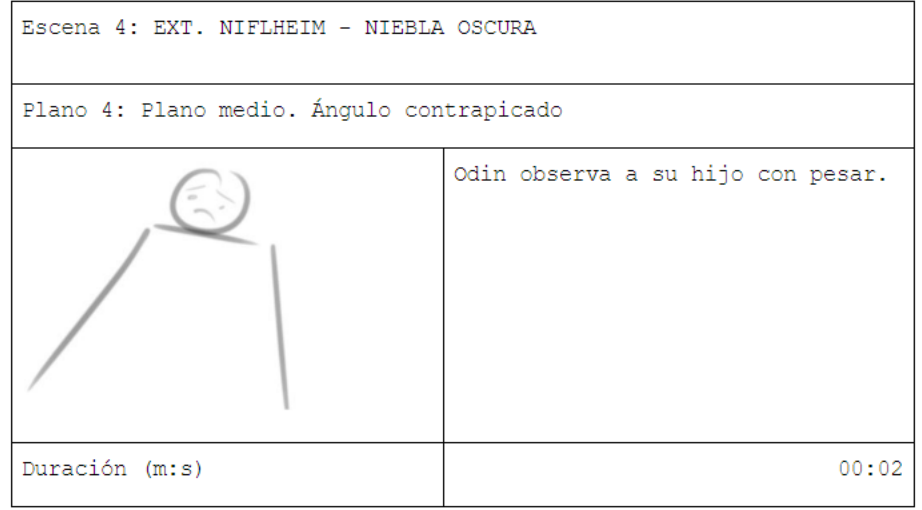

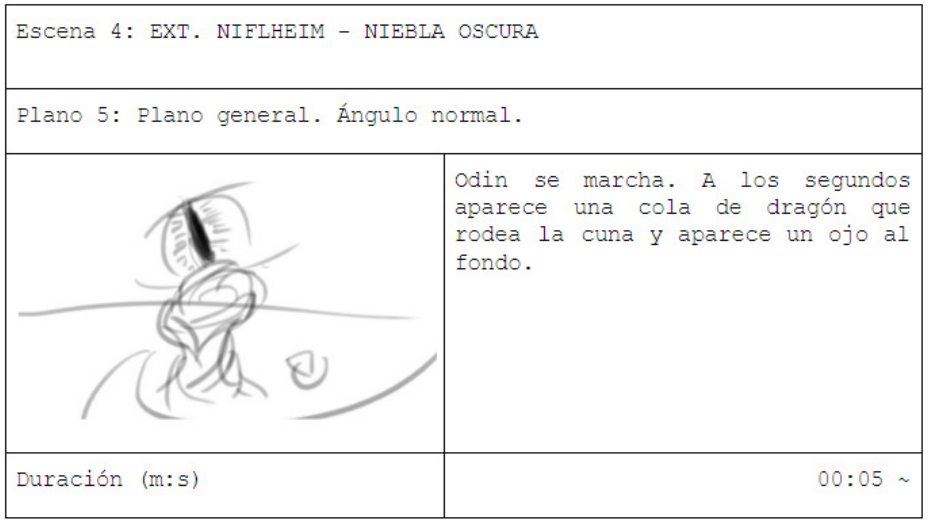

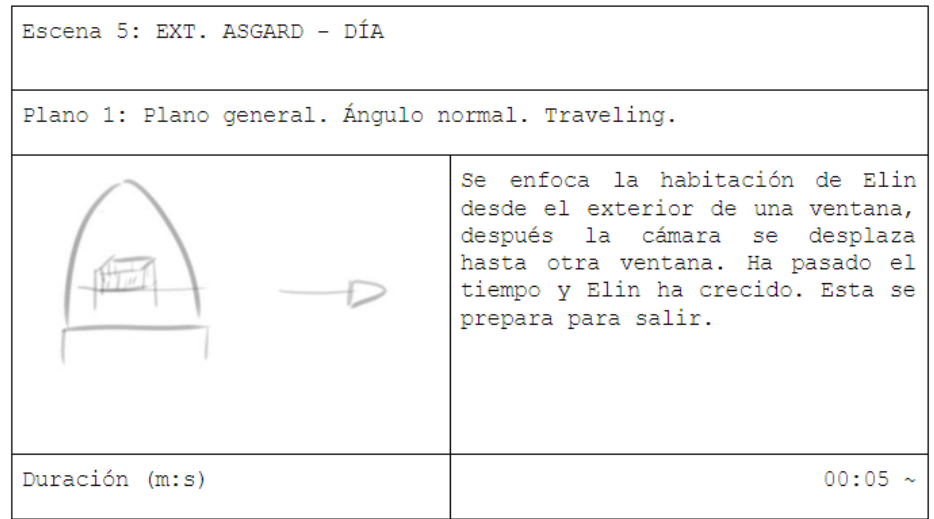

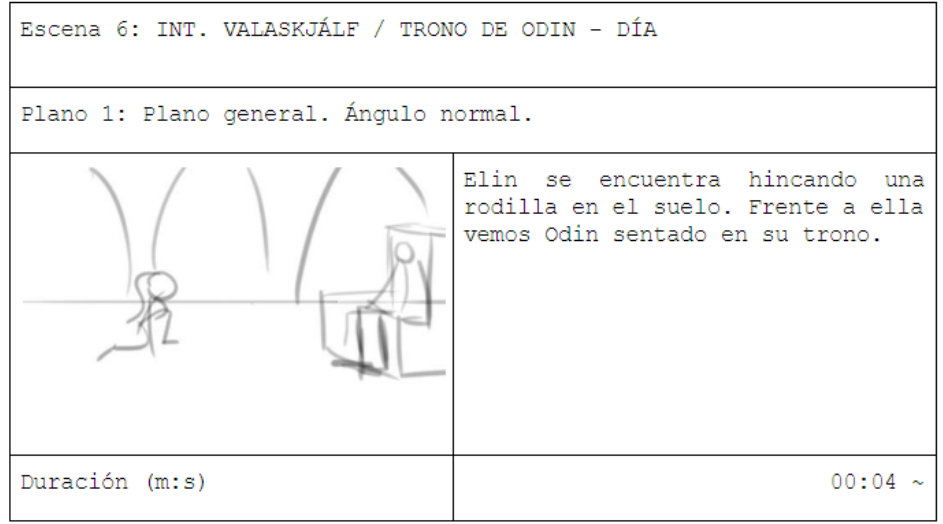

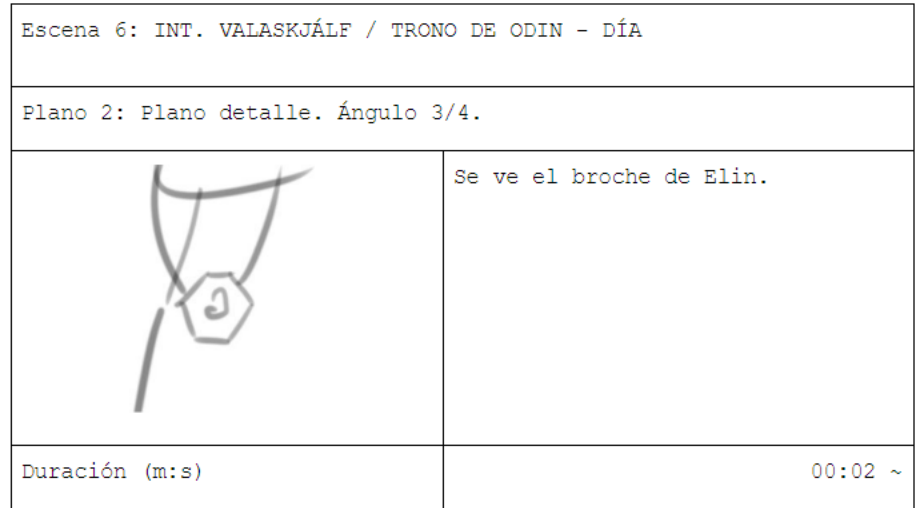

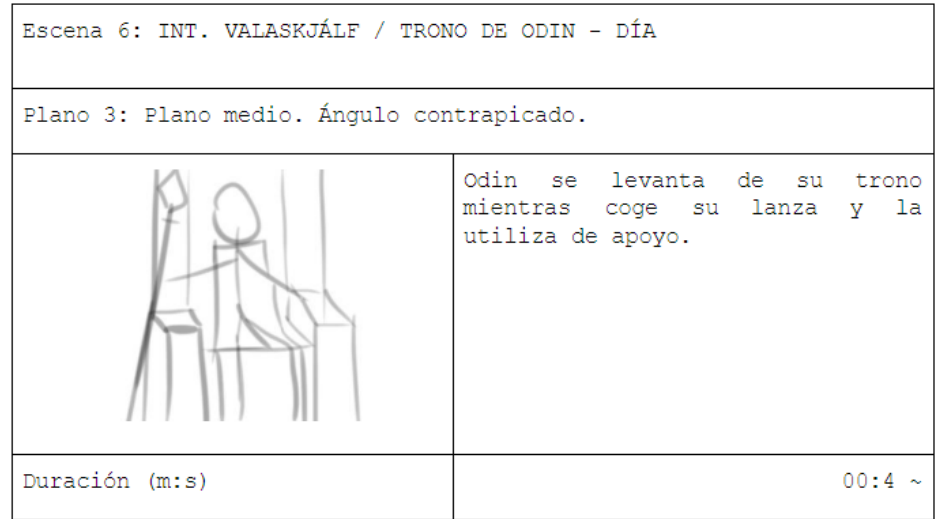

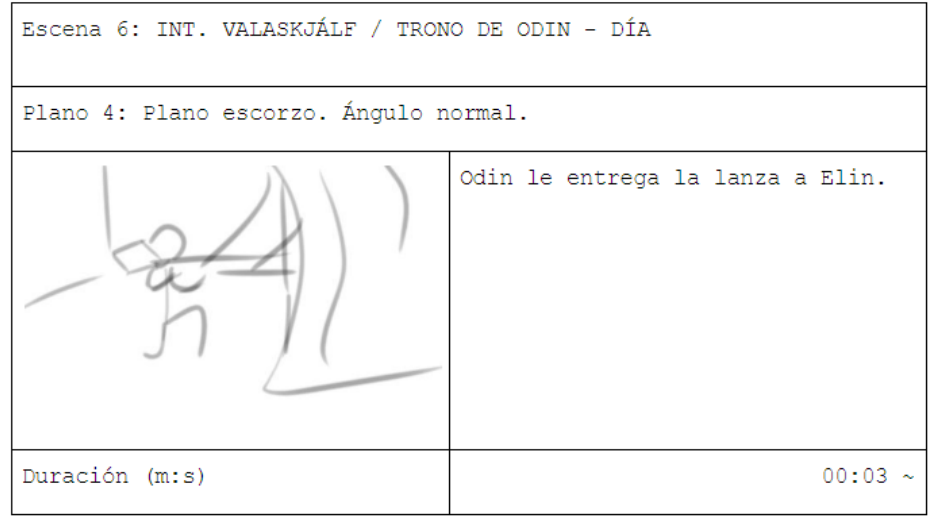

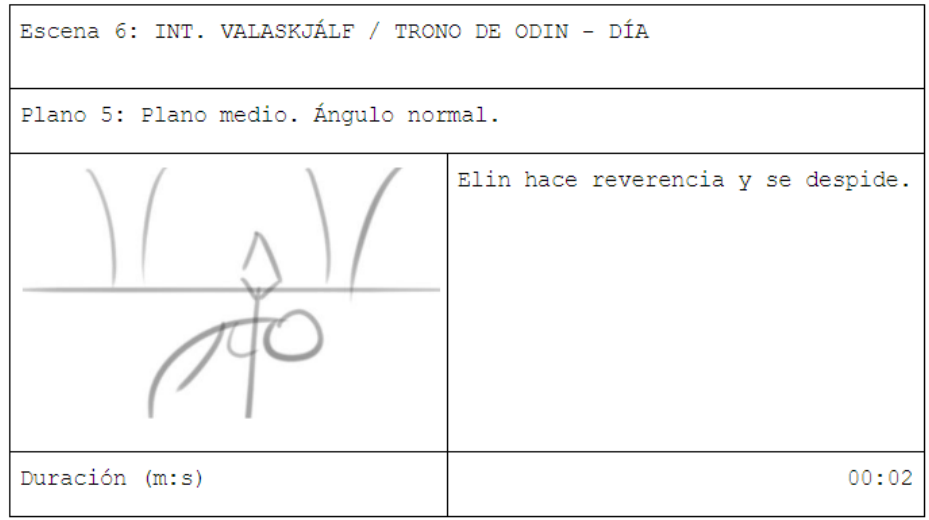

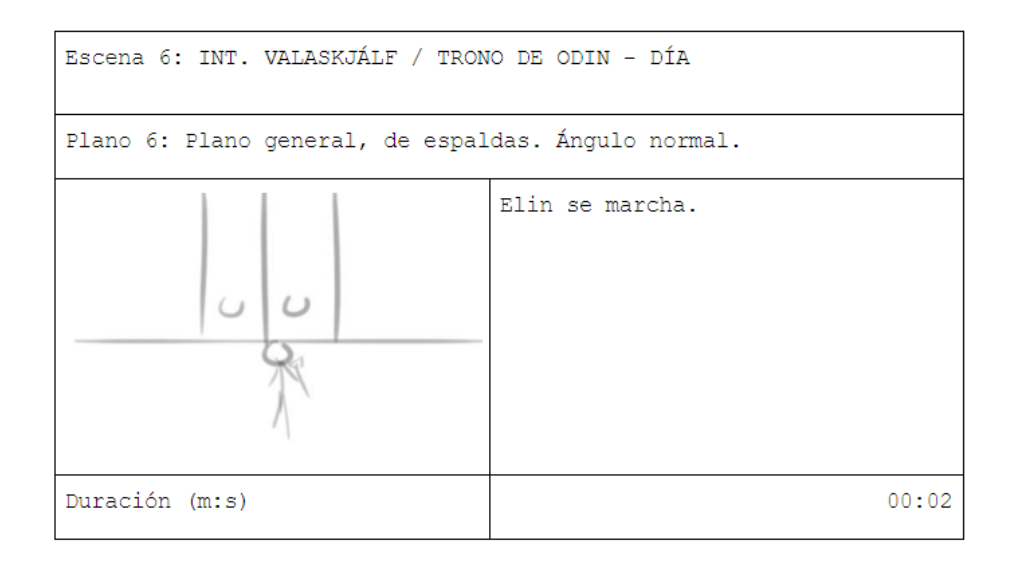

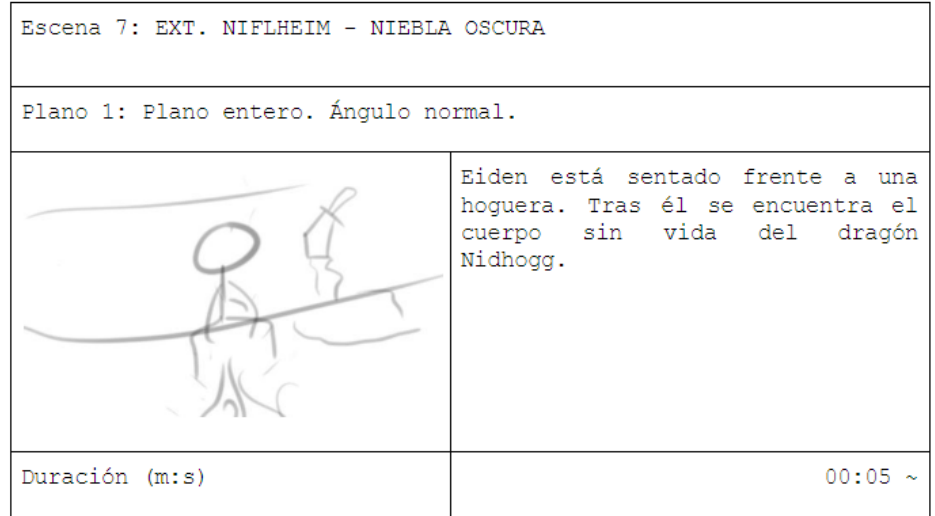

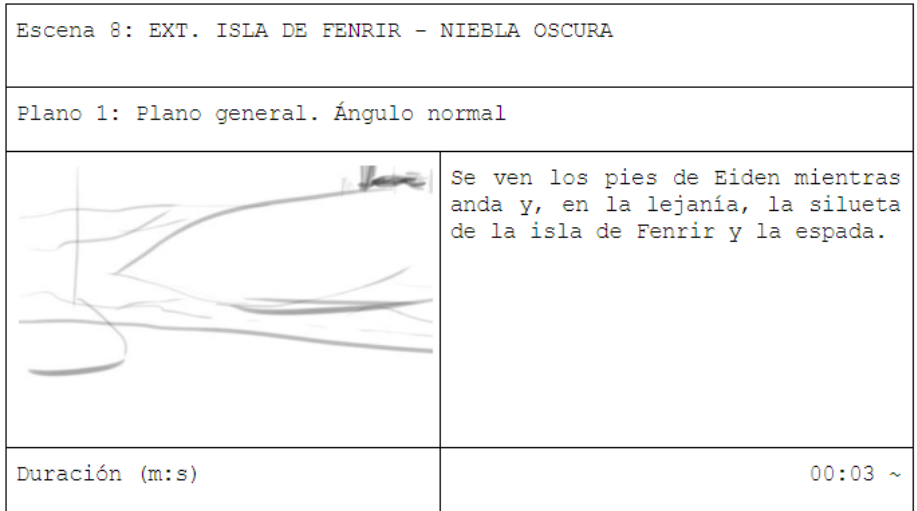

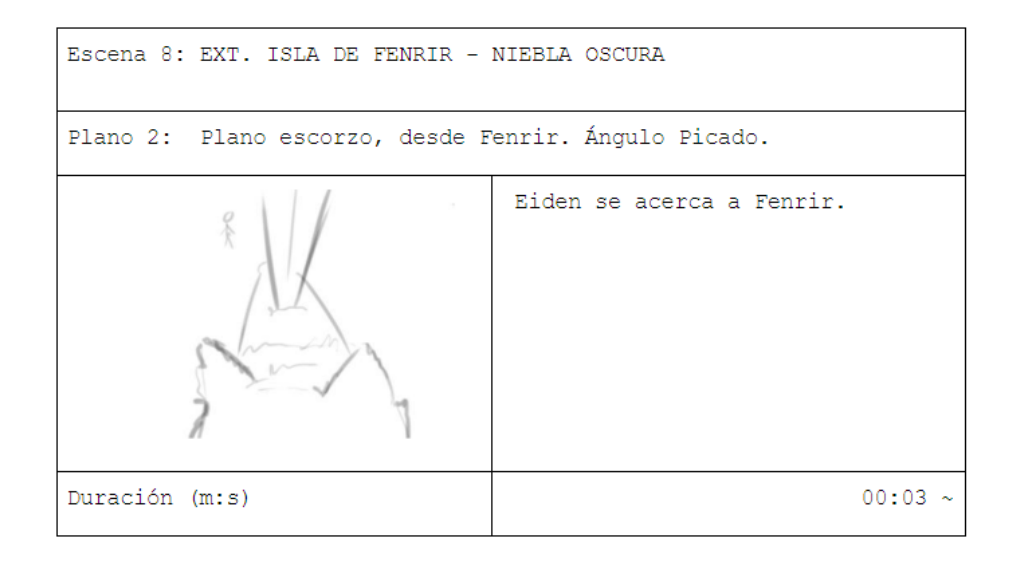

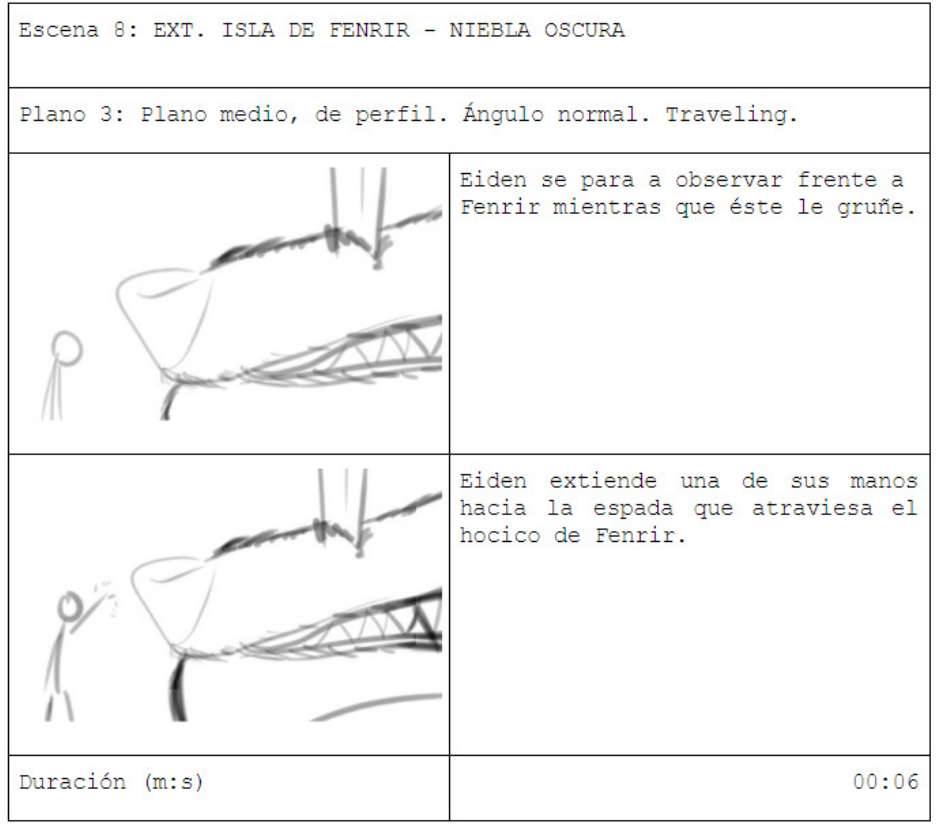

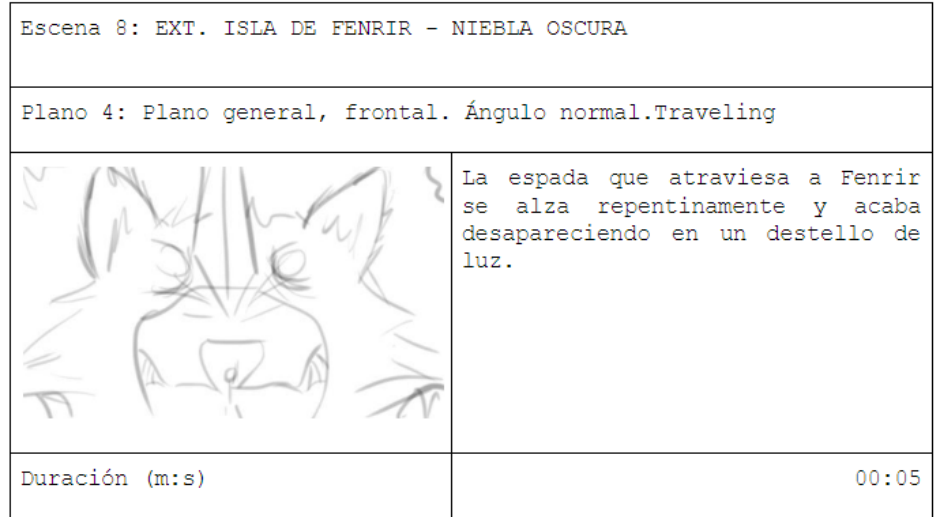

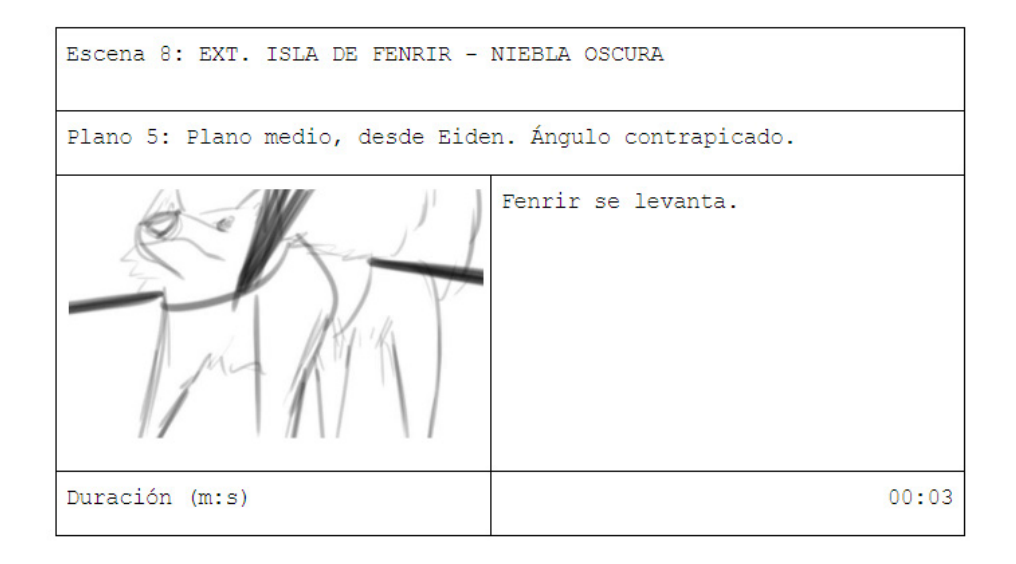

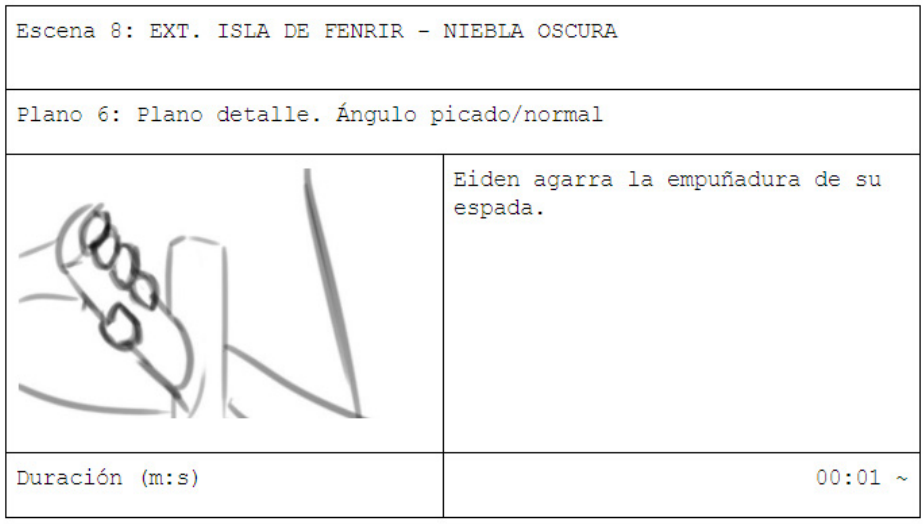

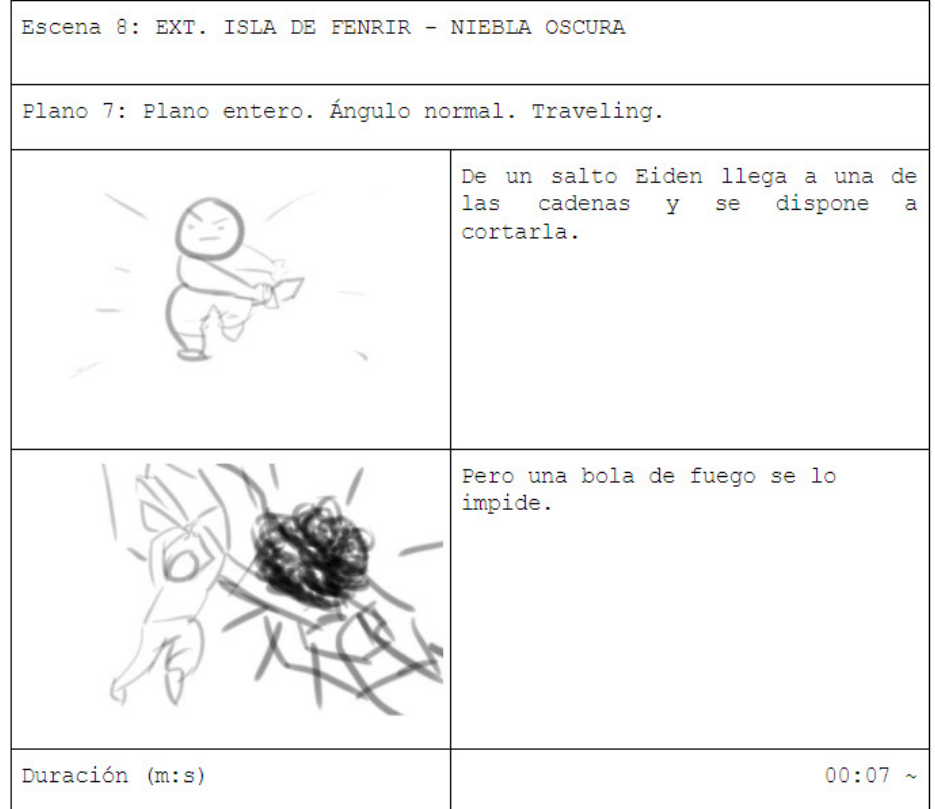

## **5.1.4 Arte conceptual**

Los personajes se han diseñado teniendo en cuenta su procedencia nórdica. Así pues se les ha dado atributos típicos de allí y de la época como una piel pálida, una tonalidad de pelo rojiza o anaranjada, ojos claros, etc. Algunos de los personajes también llevan tatuajes que representan símbolos utilizados antiguamente y que, o bien representavan alguna deidad o servían como símbolos de protección, suerte y prosperidad, etc.

También nos hemos basado en algunas franquicias de videojuegos para determinar el estilo de las ropas de los protagonistas principales como puede ser la saga *Fire Emblem* de **Nintendo**, juego que además también cuenta referencias a la mitología nórdica.

## **5.1.5 CueSheet**

Como ya se ha mencionado anteriormente la **CueSheet** es un documento que presenta información acerca de la banda sonora del cortometraje. Para ello utilizaremos dos hojas de cálculo de **Excel**, a las cuales se puede acceder a través del [Anexo II - CueSheet.](#page-129-0)

# **5.2 Producción**

## **5.2.1 Modelado 3D**

Una vez terminada la fase de preproducción damos paso al desarrollo de la idea en el escenario 3D.

Siguiendo la metodología indicada, los personajes principales se ha seguido la vía de:

#### **Arte conceptual → Sculpting → Retopología + modelado → Mapeo de UV → Rigging**

Para los personajes secundarios se ha utilizado de base el modelo resultante de la retopología de los principales o bien directamente se ha optado por el modelado geométrico en vez de sculpting + retopología.

En total se han creado 17 personajes, según la primera estimación del proyecto, pero final- mente se han utilizado 9 de ellos.

### **• Personajes**

### *Sculpting*

En un principio los modelados mediante sculpting se intentaron realizar siguiendo la anato- mía real, consultando para ello documentos e imágenes sobre anatomía humana.

En sculpting normalmente se empieza a modelar a partir de una esfera, normalmente con un gran número de polígonos, ya que esta técnica no está hecha para trabajar con modelados de baja resolución.

En sculpting normalmente se empieza a modelar a partir de una esfera, normalmente con un gran número de polígonos, ya que esta técnica no está hecha para trabajar con modelados de baja resolución.

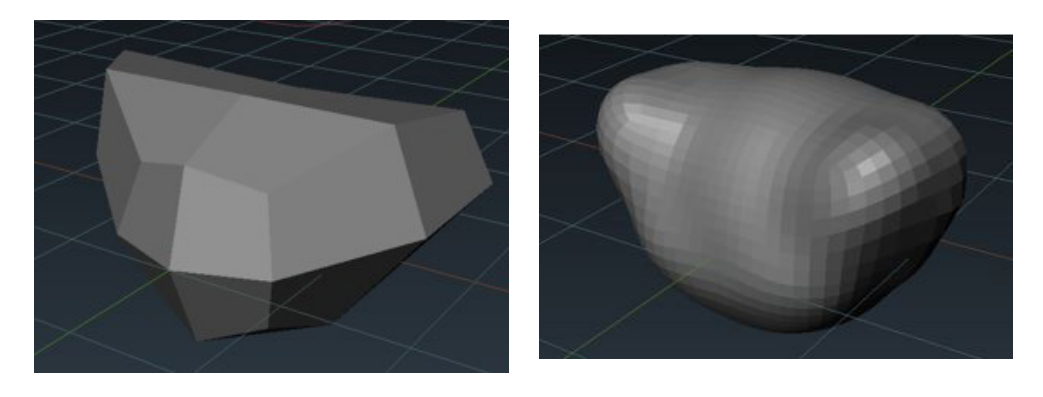

Figuras 28 y 29. Diferencia de sculpting en baja resolución contra alta resolución Fuente fig. 28 y 29: elaboración propia

Así pues, desde una esfera y utilizando la referencia del arte conceptual podemos empezar a trabajar.

Existen muchos tipos de pinceles a la hora de esculpir y además podemos personalizarlos para adaptar su comportamiento a nuestras necesidades.

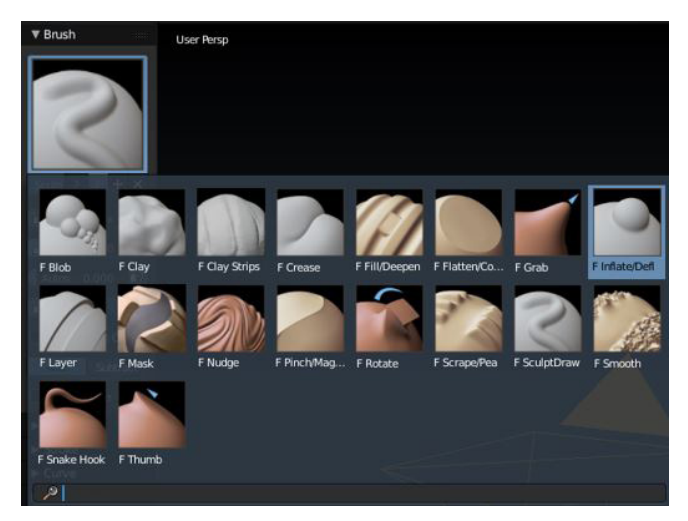

Figura 30. Pinceles de escultura en Blender Fuente: elaboración propia

Los más utilizados son los llamados **Clay Strips**, **Sculpt Draw**, **Inflate/Deflate** y **Crease**, además del indispensable **Smooth**. Con este último podemos suavizar una superficie para que quede lo más lisa posible.

A partir de aquí el trabajo consiste en seleccionar los pinceles que más ajusten a lo que quere- mos modelar e ir combinándolos hasta alcanzar la forma deseada. Estos pinceles por defecto solo alteran la geometría del objeto sobre el que trabajamos, pero para crear una escultura debemos indicar que queremos que generen geometría nueva.

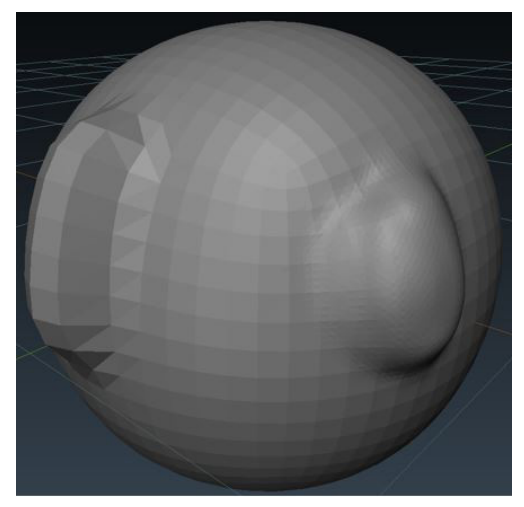

Figura 31 Diferencia entre el mismo pincel sin añadir geometría y añadiendo mucha geometría sobre una esfera. Fuente: elaboración propia

Teniendo siempre las imágenes de referencia del arte conceptual realizamos una escultura con una resolución media para crear una forma base, después utilizamos distintos pinceles para añadir detalles a zonas como articulaciones o músculos.

Una de las opciones a la hora de esculpir es que podemos hacer que las modificaciones que realicemos en un lado de la geometría se replique al lado contrario del eje, es decir, en espejo. Por tanto, podemos centrarnos en solamente una de las partes, aunque si quisiéramos crear un modelado asimétrico podríamos desactivarla.

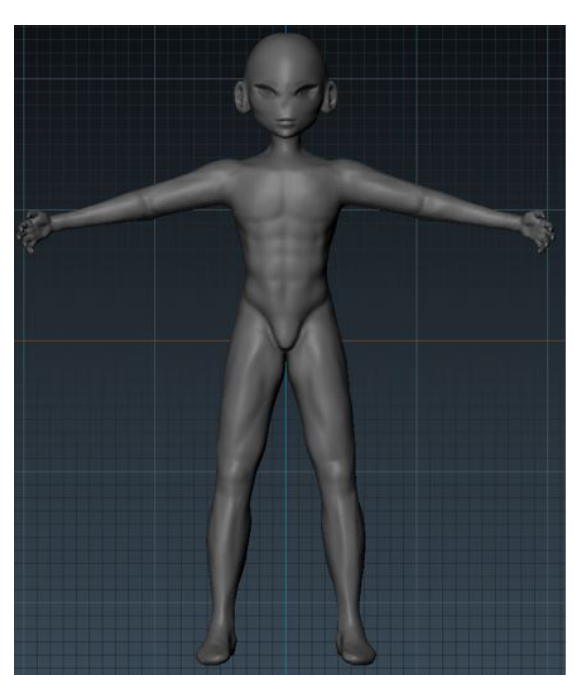

Figura 32. Modelo base de alta resolución de Eiden 440.906 polígonos Fuente: elaboración propia

Finalmente se añadieron ojos y cejas hechos mediante cubos y agregándole los modficadores necesarios para que tuvieran una resolución mayor. El pelo se detallará en la sección de modelado.

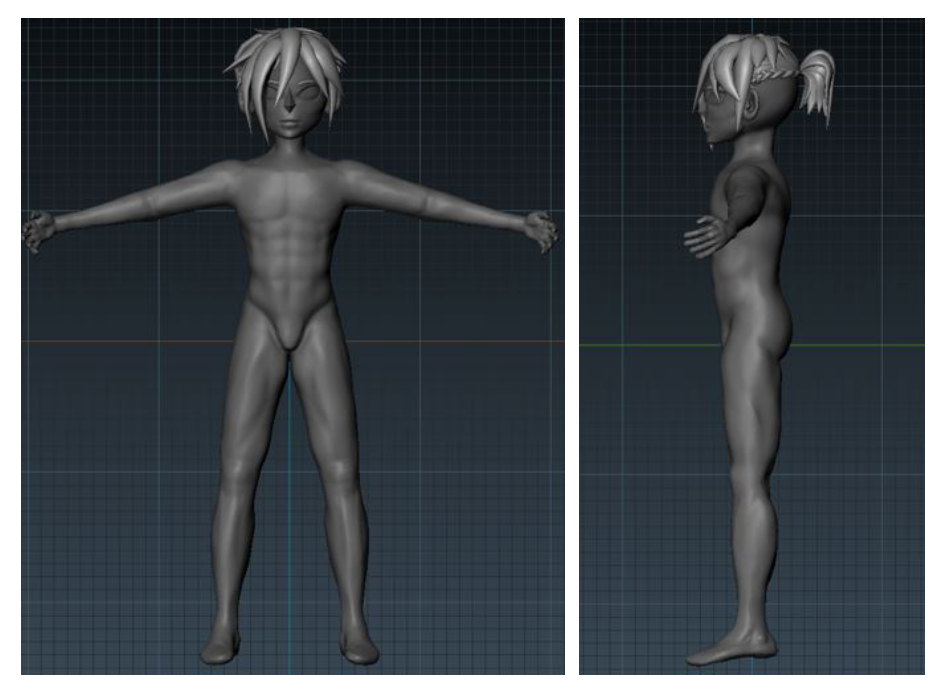

Figuras 33 y 34. Escultura base final de frente y perfil de Eiden 521.382 poligonos Fuente fig. 33 y 34: elaboración propia

### *Retopología*

Como ya hemos mencionado, este paso se trata de crear un nuevo modelo con una resolución muy inferior a la del modelo base. Para hacer esto hay algunas herramientas y modificadores que nos pueden ayudar. En concreto la herramienta **snap** o el modificador **shrinkwrap**.

Ambas opciones nos permiten hacer que un modelado nuevo adapte su forma a otro, en el caso del modificador será el secundario. Este nuevo modelo partirá de un plano al que le añadiremos el modificador *mirror,* para tener que hacer solo un lado, y subdivisión para que automáticamente suavice la malla. Posteriormente iremos creando vértices y completando las caras hasta conseguir una malla parecida a la escultura.

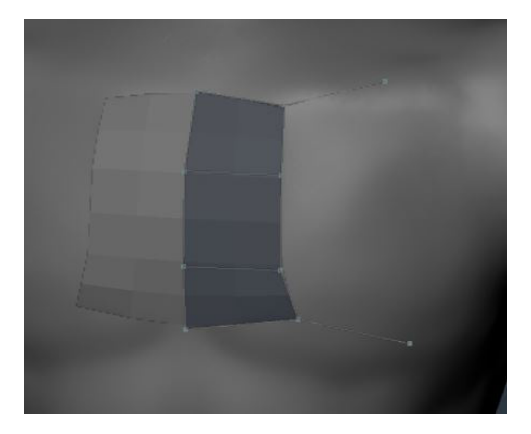

Figura 35.Retopología a partir del modelo base Fuente: elaboración propia

Como resultado final de la retopología, y debido a las ropas que llevará el personaje, no es necesario que creemos el modelo entero de nuevo, sino que nos centraremos en las partes visibles.

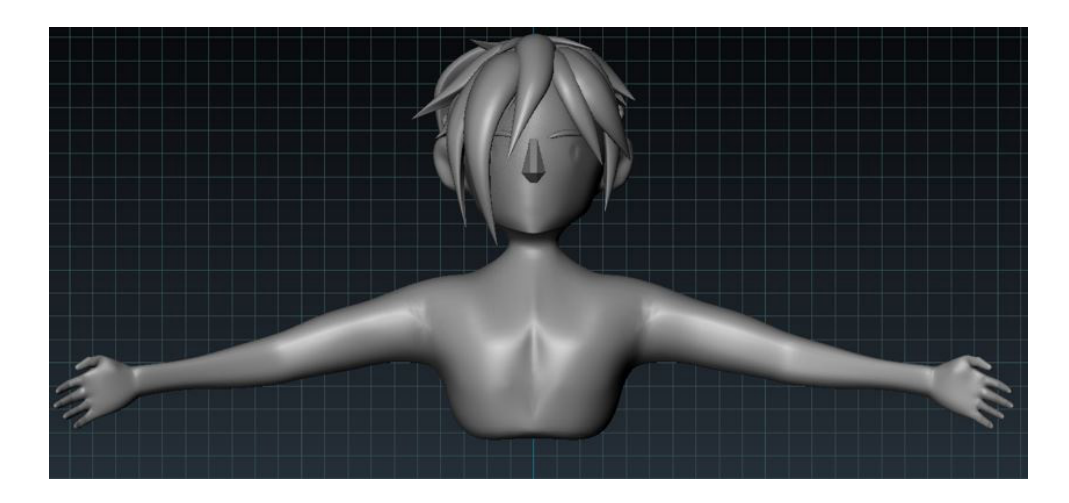

Figura 36. Primera aproximación de la retopología de Eiden. Fuente: elaboración propia

### *Modelado*

Para crear el pelo se han utilizado curvas a las que posteriormente se les ha asignado una envoltura (un círculo) y se le ha dado distinto grosor según los puntos de la curva.

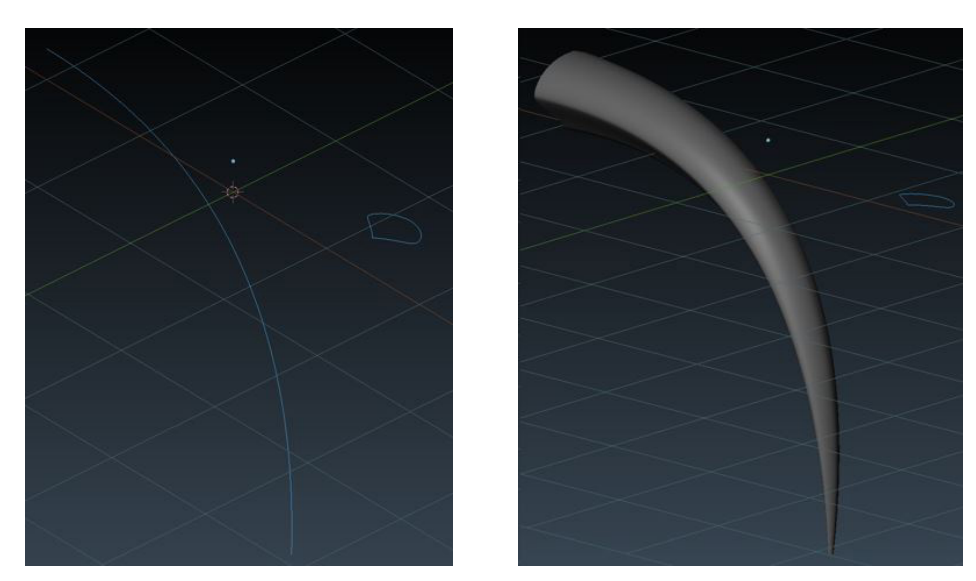

Figuras 37 y 38. Curva antes y después de aplicarle otra forma como envoltura y modificar su grosor Fuente fig 37 y 38: elaboración propia

Para las trenzas se ha seguido un proceso similar aplicando al final un modificador de curva para que sigan la forma de la cabeza. A la hora de aplicar algunos modificadores que utilizan un segundo objeto para alterar el principal es importante que ambos compartan el mismo punto de origen, porque si no puede dar lugar a efectos no deseados, como deformaciones.

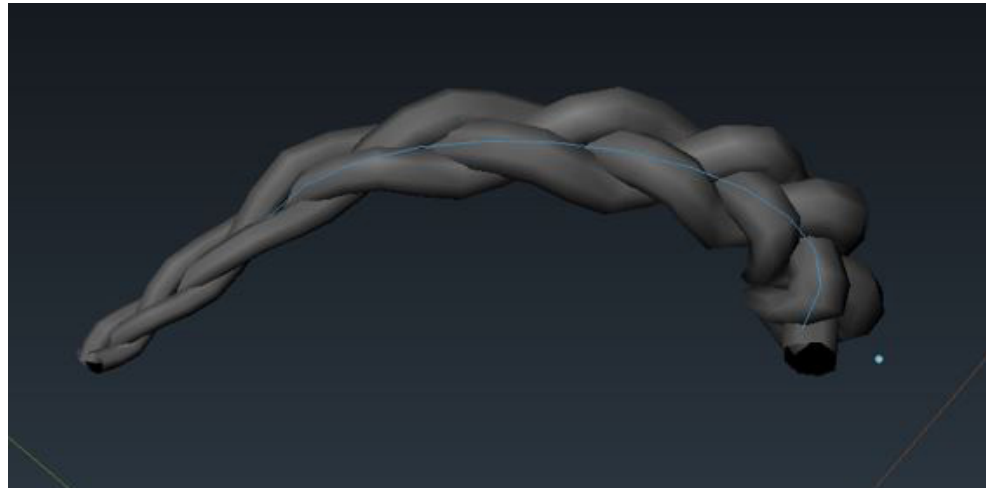

Figura 39. Modelado de una trenza junto a la curva que modifica su forma Fuente: elaboración propia

Teniendo ya un modelo base y la retopología, procedemos a crear la ropa y accesorios del personaje.

Para ello se ha utilizado el modelado geométrico que consiste en, desde una figura primitiva como puede ser un plano o un cubo, realizar operaciones sobre los vértices, segmentos o caras, como extrusiones, para crear nuevas caras.

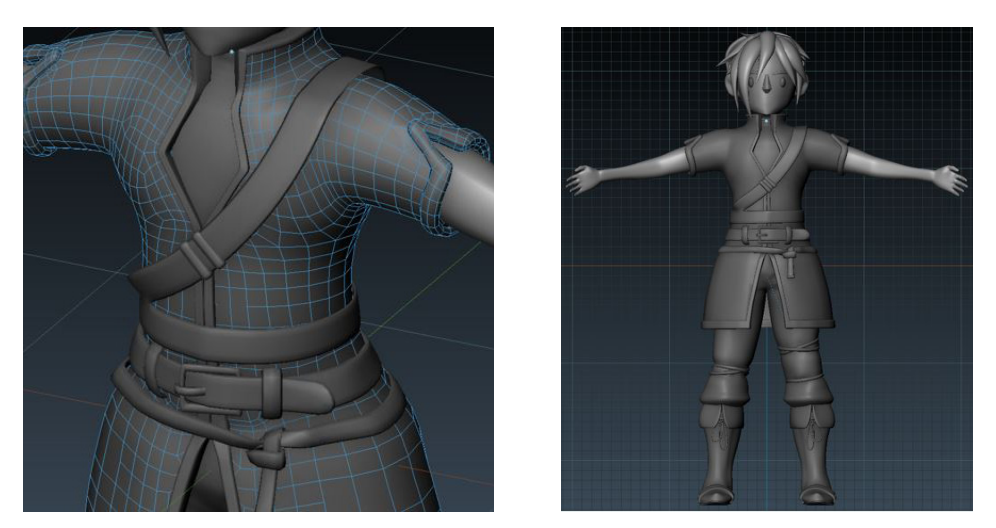

Figura 40 (izqd.) Detalle de la malla de la ropa Figura 41 (dcha.) Resultado de la primera revisión del modelo con ropa – 226.714 poligonos Fuente fig. 40 y 41: elaboración propia

### *Mapeo UV*

Antes de realizar este paso debemos asegurarnos de que todos los elementos que hemos mo- delado del personaje deben pertenecer a un único objeto. Podemos lograr esto seleccionando todos los objetos necesarios y presionando las teclas *ctrl+j*, atajo de teclado de la operación **Join** (unión).

Otro paso previo importante a la hora de hacer las **UV** es marcar en el modelado una serie de segmentos, de manera que se dividirá en áreas. De este modo es más fácil pintar si se va a utilizar un software como **Photoshop** para editar imágenes. Además, si no realizamos esto

el **mapeo UV** podrían superponerse diferentes zonas, por lo que si pintaramos en una parte determinada podrían verse afectadas otras. También podemos crearlas de manera automática, pero suele resultar en zonas muy diminutas, y para modelados complejos no da buenos resultados a la hora de utilizar un software de edición de imagen.

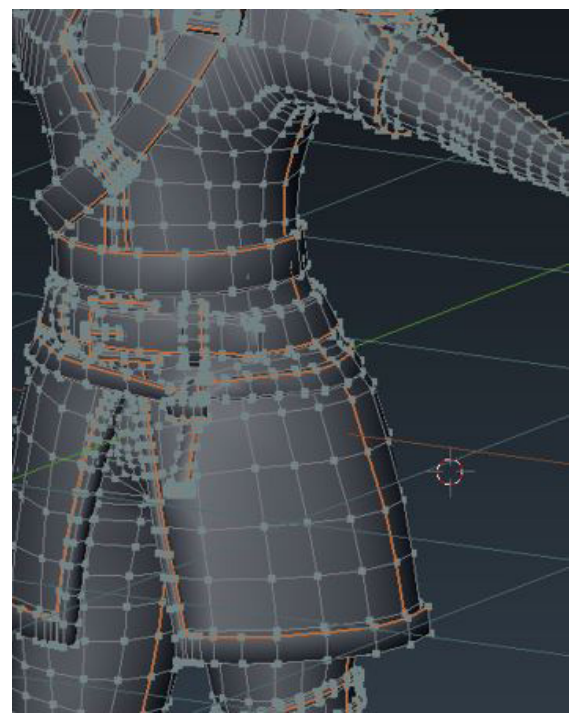

Figura 42. Áreas marcadas en el modelado para preparar sus UV Fuente: elaboración propia

Una vez realizados estos pasos el modelado está preparado para que creemos su **mapeo de**  lado. Presionamos la tecla "U" y seleccionamos la opción Unwrap y, si tenemos abierto un panel de imagen, aparecerán las áreas seleccionadas repartidas en un espacio cuadrado.

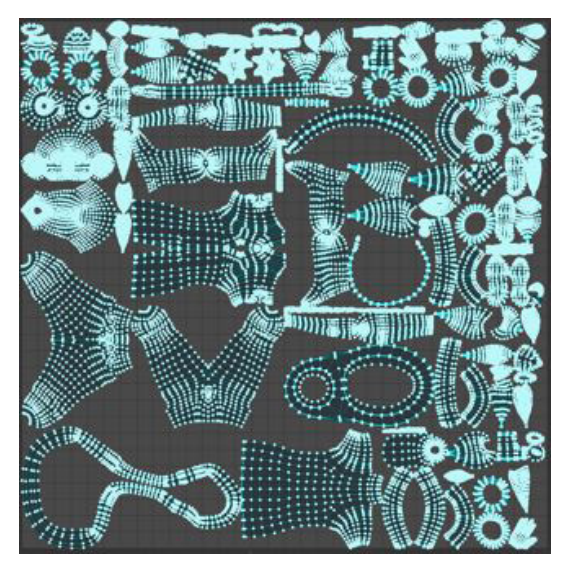

Figura 43. Mapeo UV por defecto Fuente: elaboración propia

En este panel, mientras estamos en el modo edición del modelado, podemos seleccionar dichas áreas y recolocarlas de la manera que más nos beneficie. En este caso pretendemos utilizar una técnica llamada "**lazy texture**", que consiste en crear **mapas UV** sencillos, normalmente con imágenes de texturas simples que se basan en degradados o colores planos.

Por tanto, tendremos varios objetos superpuesto que utilizaran los mismos colores, y para el caso de algunos que necesiten más detalles, los dejaremos en áreas grandes. A mayor área mejor resolución tiene en el modelado.

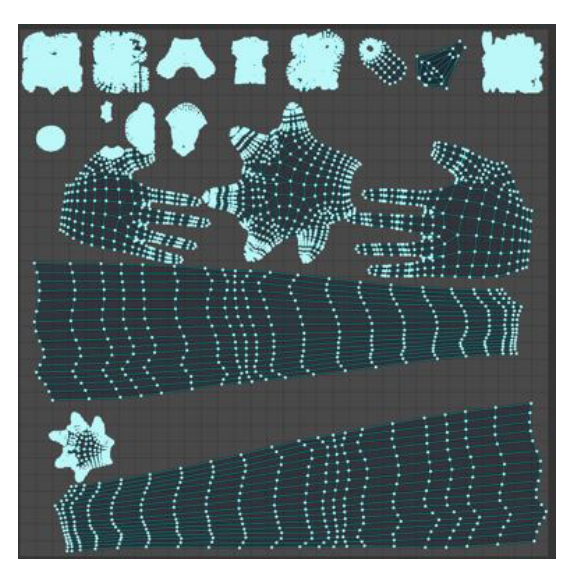

Figura 44. Mapa de UV preparado para su exportación. Fuente: elaboración propia

Este mismo proceso: **Sculpting → Retopología → Modelado**; se ha utilizado para los personajes **Eiden**, **Elin** y **Odin**. El resto parten directamente de modelado geométrico o utilizan la base de alguno de estos.

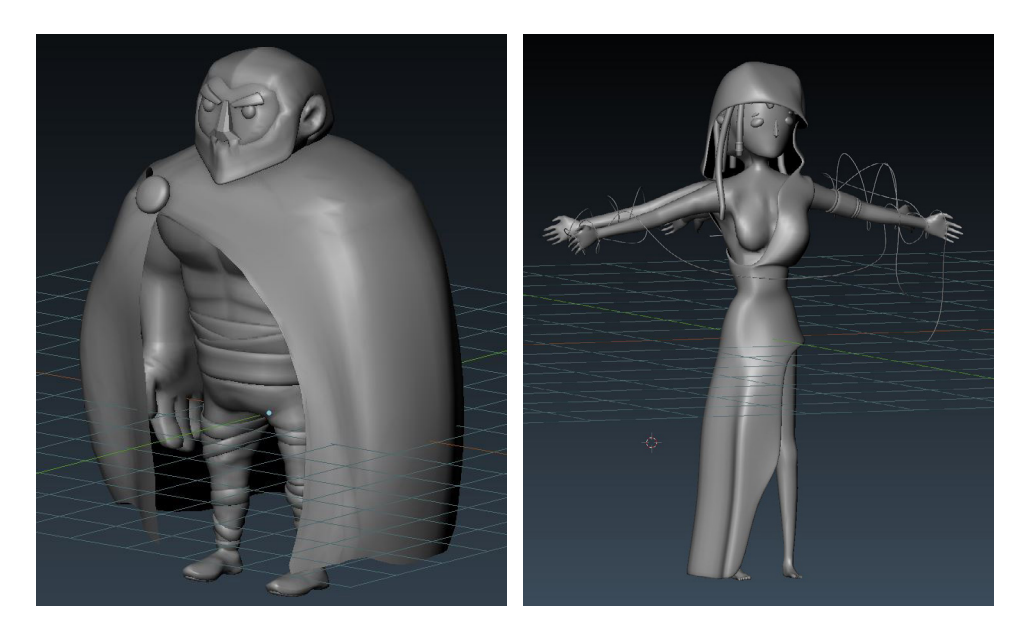

Figura 45 (izqd.) Modelo de Odin Figura 46 (dcha.) Modelo de la nornas Skuld hecho a partir de la base de Elin Fuente fig. 45 y 46: elaboración propia

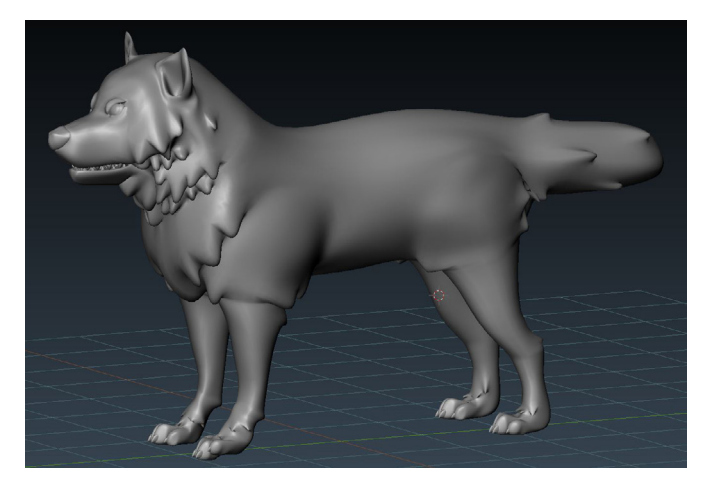

Figura 47. Modelo de Fenrir Fuente: elaboración propia

### **• Escenarios**

Los escenarios se han realizado directamente mediante modelado geométrico, dejando los detalles para las texturas y/o materiales. La mayoría se componen de formas geométricas sencillas interiores y algunos elementos más orgánicos.

#### **•Escenarios interiores**

La mayoría de estos escenarios están compuestos por formas tales como cubos o cilindros modificados para que sean algo más complejos, como puede ser la inserción de ventanas mediante modificadores booleanos, o moviendo y extruyendo vértices y caras.

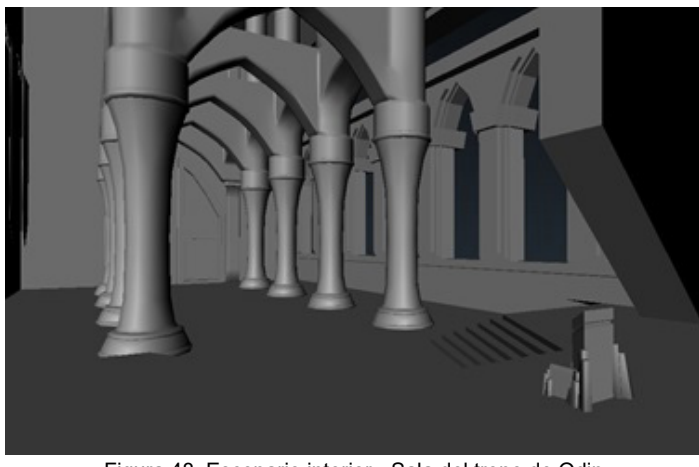

Figura 48. Escenario interior - Sala del trono de Odin Fuente: elaboración propia

Para las raíces se ha utilizado el mismo método de creación del pelo de los personajes, pero creando formas más aleatorias.

Para las paredes y techo de la cueva se ha utilizado la herramienta de **edición proporcional**, que nos permite añadir una vecindad a los vértices que movamos. Podemos también seleccionar el tipo de movimiento que seguirá l Seleccionando una curva aleatoria tendremos un resultado como el de la siguiente imagen.

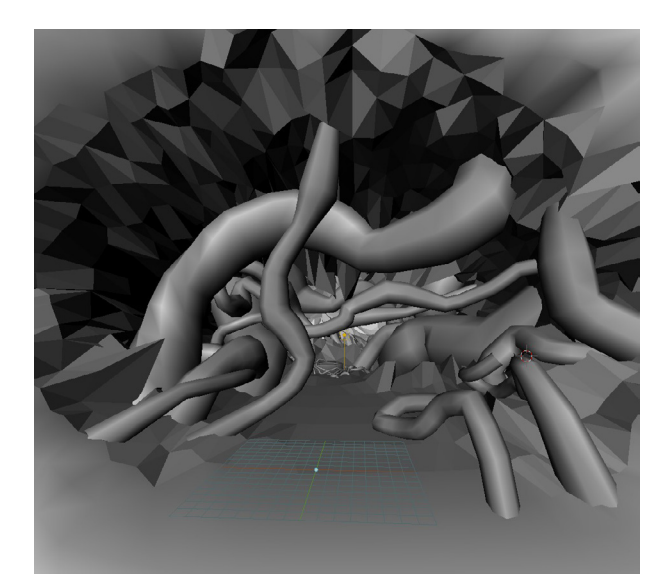

Figura 49. Escenario interior - Cueva de las tres nornas Fuente: elaboración propia

#### **•Escenarios exteriores**

En este caso los escenarios están formados en su mayoría por planos como terreno y otros objetos más complejos hechos mediante modelado geométrico. También para el caso de algunos se han utilizado modificadores y sistemas de partículas para repartir objetos de entorno, como por ejemplo árboles .

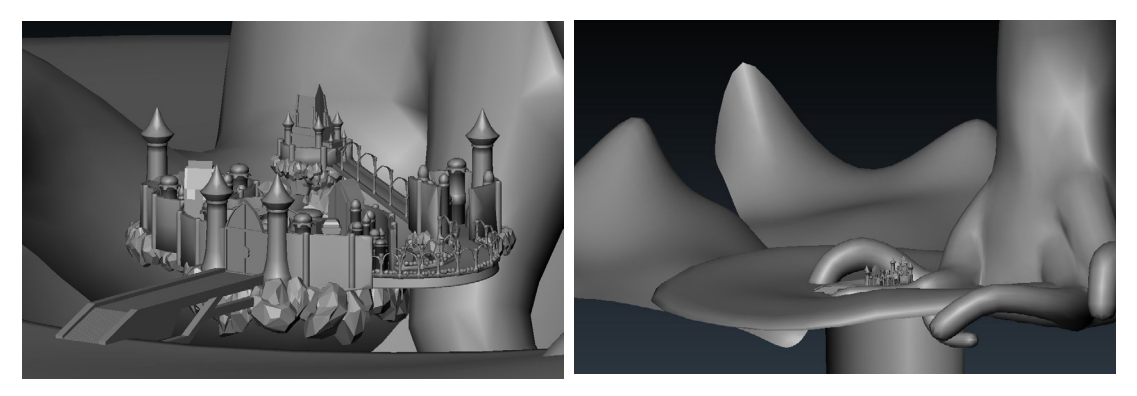

Figura 50 (izqd.) Escenario exterior - Ciudad de Asgard Figura 51 (dcha.) Escenario exterior - Campos de Vigrid. Se encuentra comunicado con Asgard mediante el puente Bifröst y el Yggdrassil tras la ciudad Fuente fig. 50 y 51: elaboración propia

### **• Modificadores**

En este apartado se pretende explicar algunos de los modificadores más utilizados en el proyecto, ya que han sido de gran ayuda y han agilizado en gran medida los procesos de creación.

#### •**Subdivision Surface o SubSurf**

Con él podemos aumentar la cantidad de polígonos de una malla de manera rápida, ya que cada polígono se dividirá en cuatro caras. Debemos prestar especial atención al número de iteraciones del modificador ya que, a más iteraciones, más subdivisiones, y por tanto, más polígonos. Ha sido muy utilizado en el proyecto, sobretodo para objetos orgánicos.

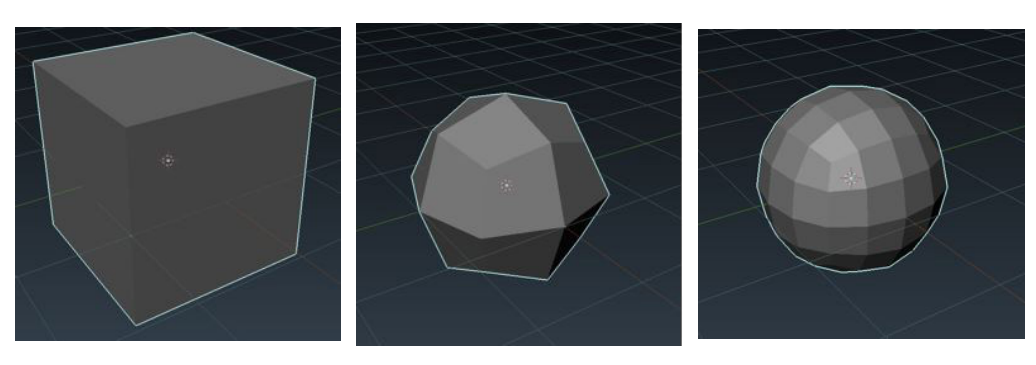

Figuras 52, 53 y 54. De izquierda a derecha, un cubo con con 0, 1 y 2 iteraciones del modificador Subdivision Surface Fuente fig. 52, 53 54: elaboración propia

#### **•Mirror**

Este modificador genera un espejo del modelado en los ejes que le indiquemos. Esto permite ahorrar y agilizar el trabajo. Sin embargo debemos tener en cuenta una de sus opciones llamada **Clipping**, que nos limita el área de trabajo en el centro de los ejes y pega los vértices reflejados para exista continuidad entre ellos.

Ha sido utilizado en una amplia gama de objetos del proyecto, ya que por regla general son asimétricos, y en caso de no serlo se utiliza para luego aplicarlo y modificar una de las partes.

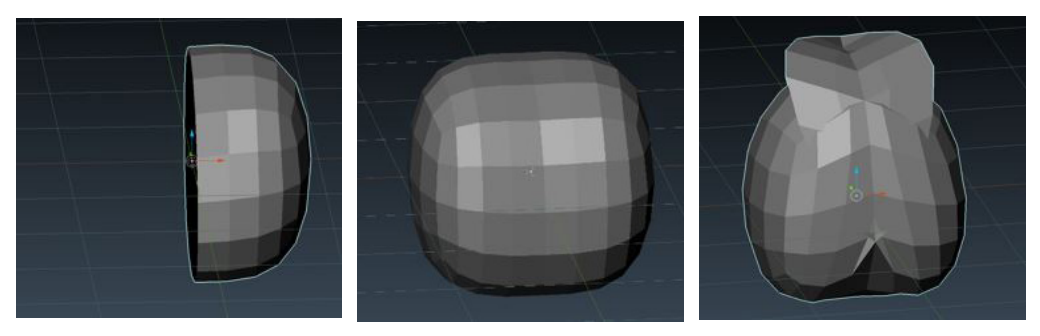

Figuras 55, 56 y 57. De izquierda a derecha, un objeto sin el modificador, otro con él, y un último sin el uso de clipping, traspasando los limites del origen. Fuente fig. 55, 56 y 57: elaboración propia

#### **•Solidify**

Este modificador añade a la malla profundidad y grosor, por lo que un plano pasaría a tener un cuerpo con altura, por ejemplo.

Este modificador se ha utilizado en diferentes objetos, tanto de ropa o accesorios de los per- sonajes como objetos en los escenarios.

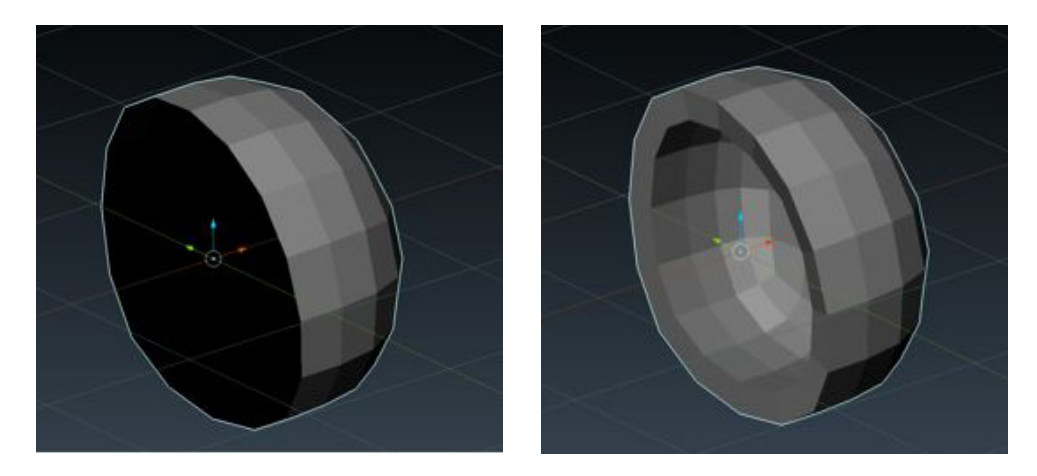

Figuras 58 y 59. Un objeto sin y con modificador solidify Fuente fig.58 y 59: elaboración propia

#### **•Boolean**

Este modificador nos permite realizar operaciones booleanas con partes de objetos, es decir, el modificador se añadirá al objeto principal y en el modificador se seleccionará el segundo objeto. Hay tres tipos de operaciones booleanas disponibles: **Diferencia**, **intersección** y **unión**.

Vamos a mostrar tres ejemplos de las operaciones utilizando dos cubos.

**Diferencia:** Esta operación extrae del objeto principal el objeto secundario, por tanto, al resultado le faltará la zona en la que estaba superpuesto el objeto secundario.

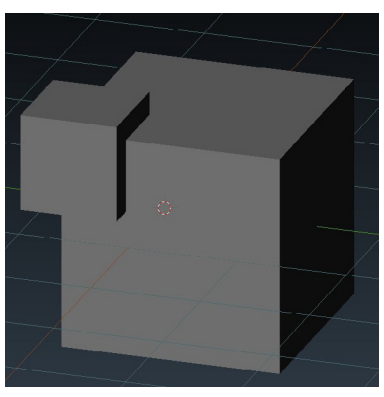

Figura 60: Cubos superpuestos Fuente: elaboración propia

**Unión:** Como su propio nombre indica, esta operación une los dos objetos en uno solo, soldando las zonas que intersectan, de manera que no habrá malla en el interior del objeto.

**Intersección:** Esta operación deja como resultado las zonas que intersecta de los dos ob- jetos. Como resultado obtenemos la parte del objeto principal que está dentro del objeto secundario.

Este modificador se ha utilizado principalmente para crear las ventanas de algunos escena- rios de interior, con su opción diferencia.

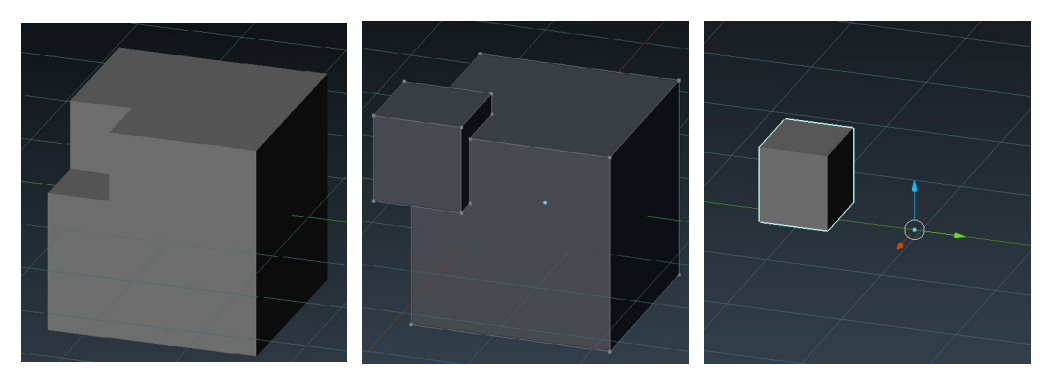

Figuras 61, 62 y 63: De izquierda a derecha - Diferencia, unión e intersección del modificador boolean. Fuente fig. 61, 62 y 63: elaboración propia

### **•Displace**

Este modificador altera la superficie del objeto al que es añadido aplicándole una textura. Para que se vea correctamente debemos utilizar objetos con un alto poligonaje.

Para el ejemplo, hemos creado un cubo con 62.208 caras.

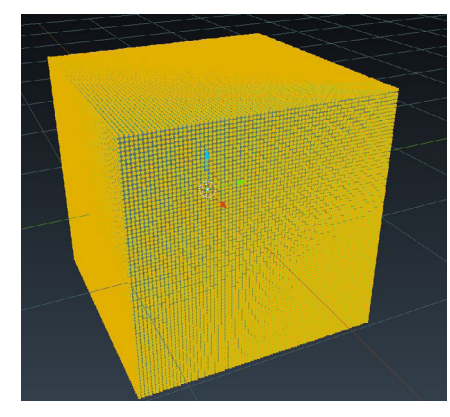

Figura 64. Cubo de alta resolución Fuente: elaboración propia

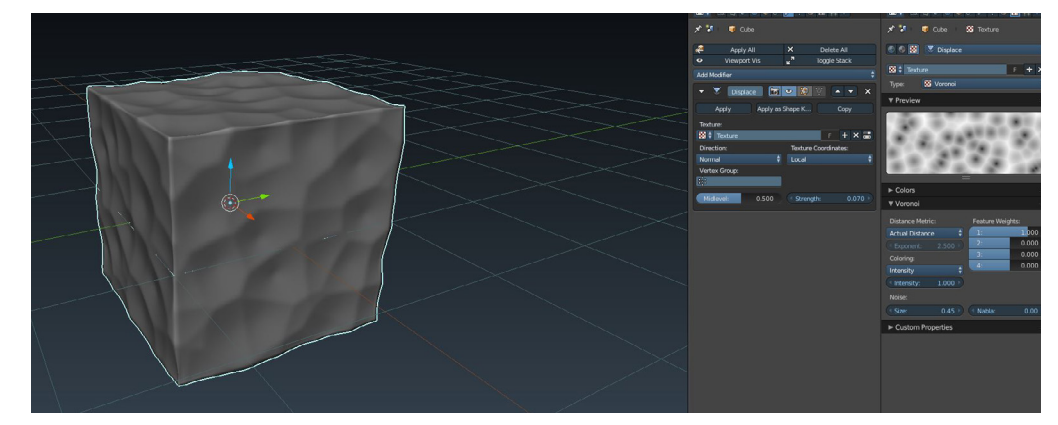

Para el caso, hemos creado con **Blender** una textura procedural con la función de **voronoi**.

Figura 65. Cubo afectado por la textura de voronoi. Fuente: elaboración propia

Este modificador se ha utilizado para crear el fuego para una de las escenas.

Se empezó a partir de un objeto con forma de gota picuda a la que previamente se le añadió el modificador **SubSurf.**

A continuación se creó un grupo de vértices que designarán qué parte y cuánto de la malla será afectada por el modificador **Displace**.

Podemos conseguir el efecto deseado utilizando la herramienta **Weight Gradient** en el panel izquierdo, siendo el color rojo la zona más afectada y la azul la que menos.

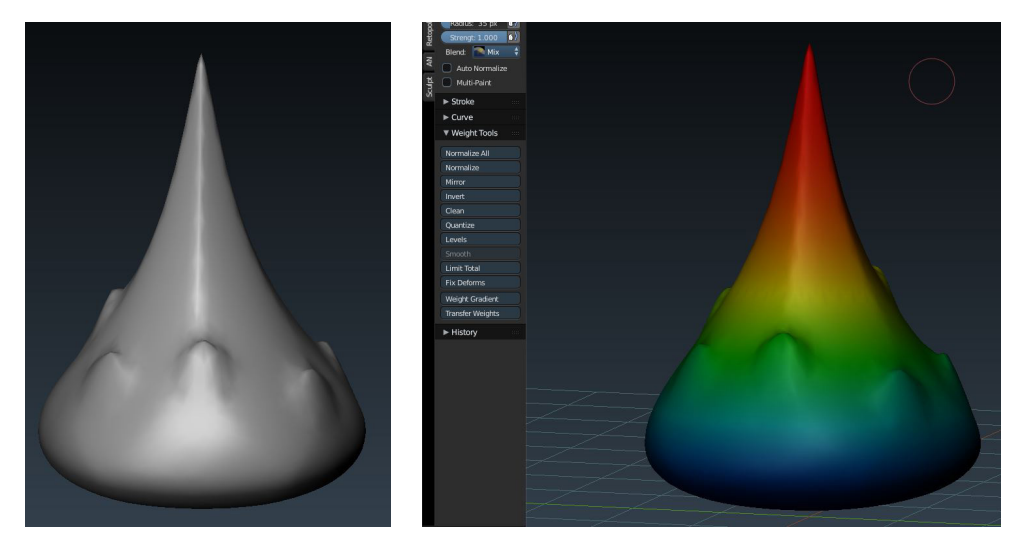

Figuras 66 y 67. A la izquierda, forma base del fuego. A la derecha muestra de las diferentes zonas de color. Fuente fig. 66 y 67: elaboración propia

Después se le añadió un modificador **Displace** para simular el movimiento vertical añadien- do el parámetro **Strength -0,2**. Debemos añadir otro objeto (un objeto vacío **Axis**) como guía, que ira moviéndose de un punto A a un punto B. Esto hace que el modificador tenga movimiento en el tiempo.

Repetimos el último paso, pero esta vez en el parámetro **Strength** pondremos un valor de **0.6**  para que la deformación sea mayor, y añadiremos otro objeto como guía para que también este animado.

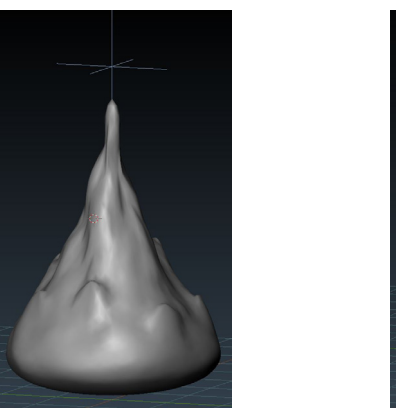

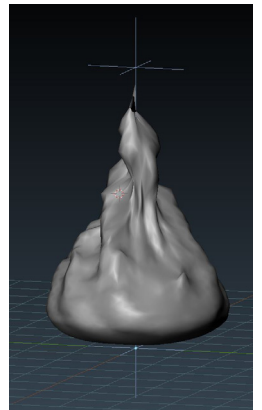

Figuras 68 y 69. A la izquierda, Forma del fuego después de aplicar un Displace. A la derecha, forma final del fuego. Fuente fig. 68 y 69: elaboración propia

### **•Wave**

Este modificador es capaz de producir ondas a lo largo del objeto al que se ha aplicado. Como en el anterior, también es necesario un gran número de polígonos.

Dependiendo del tamaño de la onda tendremos un efecto u otro.

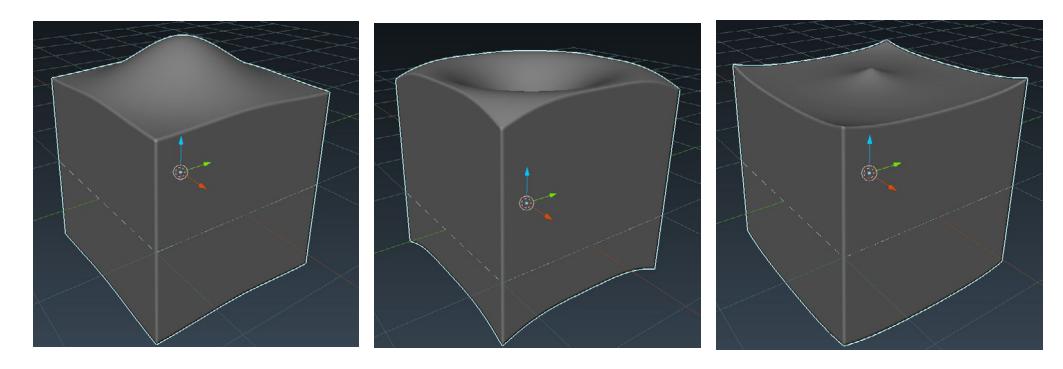

Figuras 70, 71 y 71. Modificador wave por defecto Fuente fig. 70, 71 y 72: elaboración propia

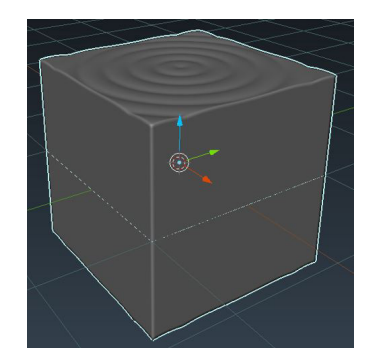

Figura 73 Modificador wave con anchura reducida Fuente:elaboración propia

Este modificador se ha utilizado para crear efecto de movimiento en un plano, tratando de simular un río en el escenario de la isla de **Fenrir**, solo que a gran escala.

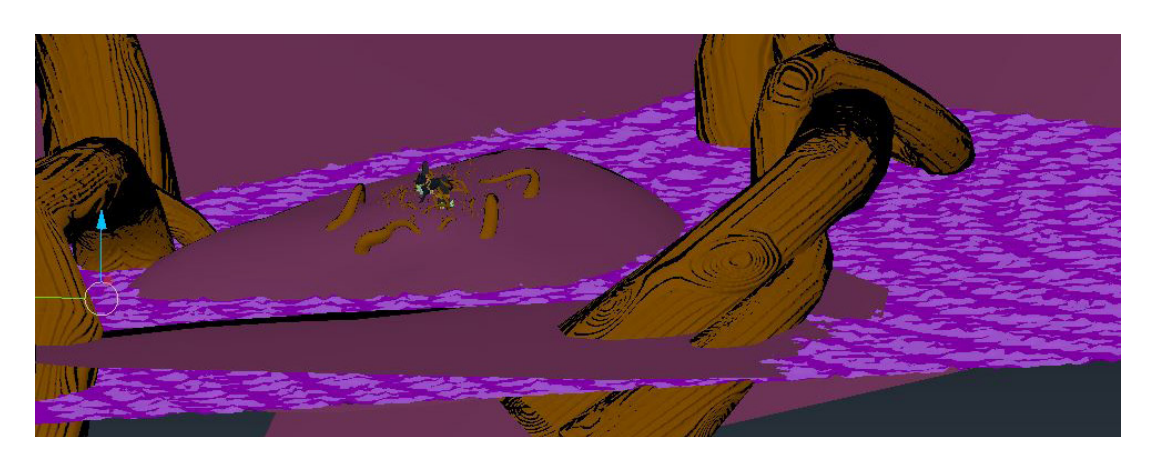

Figura 74. Simulación del río Von que rodea Lyngvi, isla donde se encuentra Fenrir Fuente: elaboración propia

## **• Partículas**

Se han utilizado los dos tipos de sistemas de partículas de **Blender**, emisor y pelo.

El sistema de tipo emisor se ha utilizado para crear, en la cueva de las nornas, grupos de luciérnagas en movimiento. Para ello debemos crear un objeto al que posteriormente se le asignara un sistema de partículas. Al ser un sistema de tipo emisor el objeto al que lo asignemos creará partículas, y éstas se moverán según propiedades que configuremos. Por defecto caerán debido a la gravedad.

Antes de seguir con el sistema, debemos sustituir las partículas por defecto por un objeto que creemos. Como van a ser objetos muy pequeños no es necesario que tenga demasiados polígonos. Crearemos un cubo y le añadiremos un modificador **SubSurf** con una iteración. Posteriormente le asignaremos un material sencillo capaz de emitir luz.

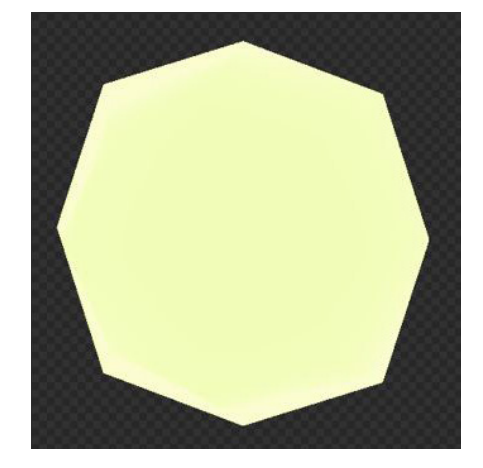

Figura 75. Objeto que hará de luciérnaga para el sistema Fuente: elaboración propia

Terminado el objeto, en el sistema podemos especificar que emita un objeto creado por no- sotros en vez de las partículas por defecto, además podemos hacer que cada una tenga un tamaño aleatorio. En el propio sistema podemos definir cuánto le afectan las fuerzas físicas. Decrementaremos la gravedad hasta **0.05** para que las partículas floten.

En este punto las partículas flotan hacía arriba con un movimiento constante.

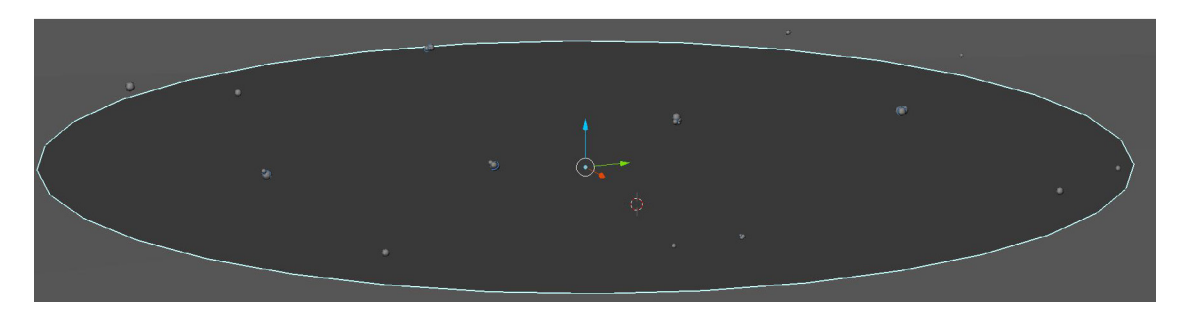

Figura 76. Objeto con sistema de partículas Fuente: elaboración propia

Para deshacernos de este movimiento constante debemos modificar las físicas del propio sistema de partículas. Para ello podemos definir qué tipo de partículas son. Por defecto tenemos marcado **newtonianas**, por lo que solo tendremos que modificar sus parámetros. Uno de los parámetros es el movimiento **browniano**, que es el movimiento aleatorio de las partículas en un líquido o gas. Modificando levemente este parámetro conseguiremos el efecto deseado.

Por último, debemos especificar que el objeto emisor de las partículas no será visible en el renderizado.

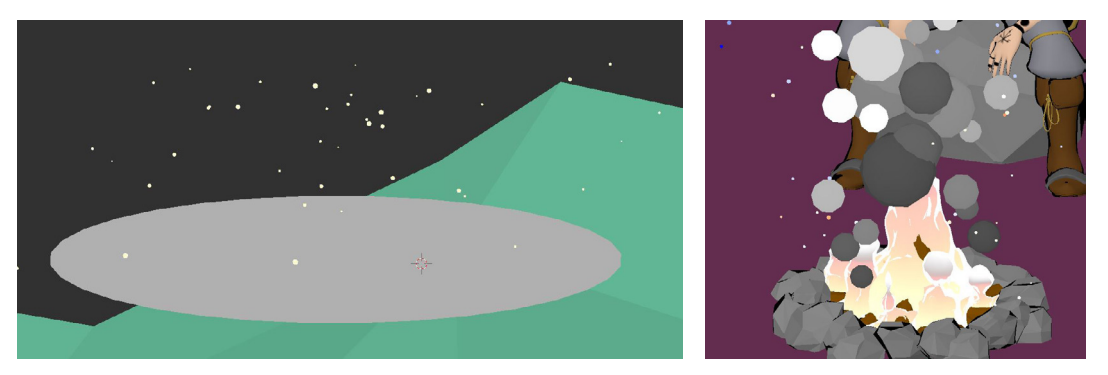

Figura 77 (izqd.) Objeto con sistema de partículas final Figura 78 (dcha.) Dos sistemas de partículas, uno para las ascuas del fuego y otro para el humo. Fuente fig. 77 y 78: elaboración propia

El sistema de tipo pelo se ha utilizado para poblar un terreno con arbustos y árboles. Este sistema por defecto crea unas láminas con la finalidad de simular pelo. De hecho es posible que le afecten fuerzas físicas, además se puede peinar con una herramienta como si fuera un peine real.

Al igual que en el sistema de partículas emisor, podemos elegir que estas láminas de pelo sean objetos que hayamos creado previamente.

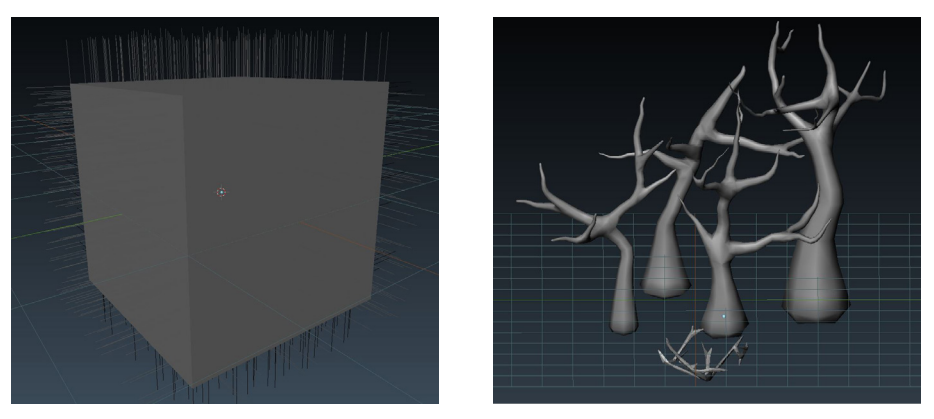

Figura 79 (izqd.) Sistema de partículas de pelo por defecto Figura 80 (dcha.) Objetos que reemplazan las láminas de pelo Fuente fig. 79 y 80 elaboración propia

Para que el sistema utilice varios objetos como partícula se deben unir estos objetos en un grupo. Podemos hacer esto presionando *shift+G*. A continuación deberemos dar nombre al grupo.

Para este sistema de partículas se ha definido un grupo de vértices. Esto consiste en añadir a cada vértice del objeto un valor, y según ese valor (de 0,0 a 1,0) tendrá un peso. Los grupos de vértices tienen muchas aplicaciones, se pueden utilizar para físicas, modificadores, skinning, etc.

En este caso se va a utilizar para definir la densidad del sistema de partículas, es decir, que el grupo definirá dónde y cuántas partículas aparecerán sobre el objeto.

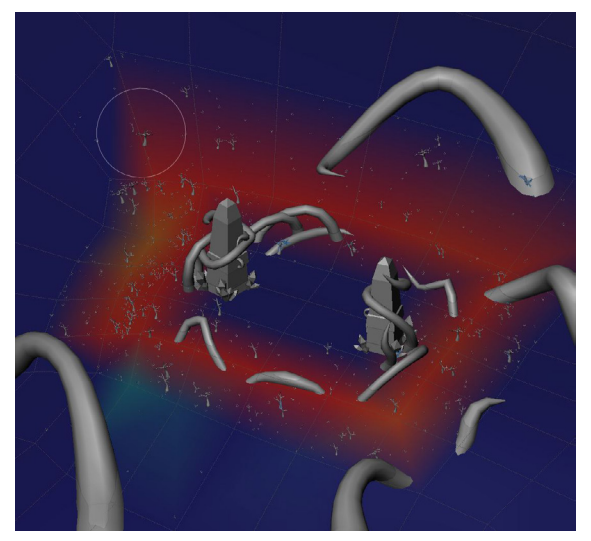

Figura 81. Grupo de densidad del sistema de partículas. Fuente: elaboración propia

Como se puede ver en la imagen, los objetos solo aparecen donde el grupo de densidad está definido. El color rojo es para una densidad alta y azul para una densidad nula, pudiendo pasar por el amarillo y verde de mayor a menor valor de peso, respectivamente.

Una vez hecho el grupo de vértices debemos asignarlo al sistema de partículas para que tenga efecto. Por defecto los objetos aparecerán con su rotación original, pero como el terreno no es uniforme debemos indicar que utilicen la norma de los polígonos sobre el que están. Además, podemos elegir el porcentaje de instancias que aparecen de cada miembro del grupo y, como en el anterior sistema, podemos hacer que el tamaño de los objetos sea más aleatorio.

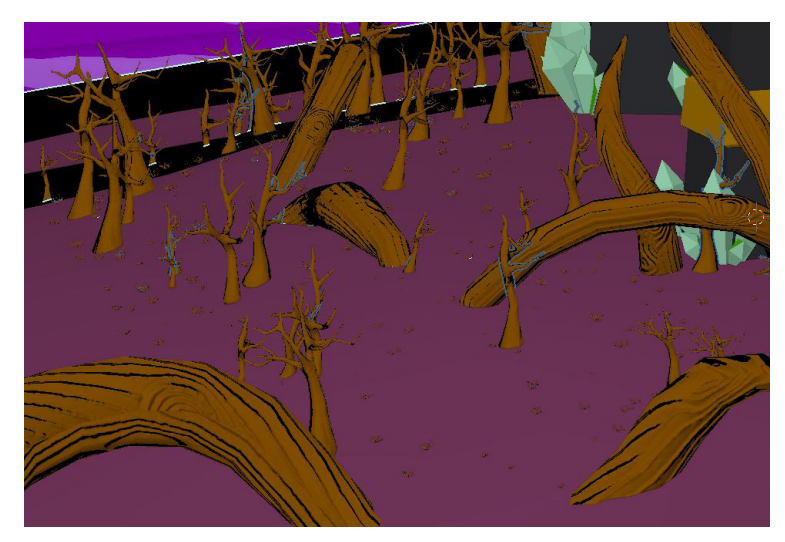

Figura 82.Sistema de partículas de árboles y arbustos Fuente: elaboración propia

# **5.2.2 Materiales y texturas**

El material principal a utilizar creará una apariencia de dibujo de comic, con colores planos y un sombreado y bordeado negro, de los objetos dependiendo del ángulo de visión y la geometría del objeto. Además, para objetos metálicos se ha combinado este material con otro tipo de shader para conseguir brillo y reflejos sobre ellos.

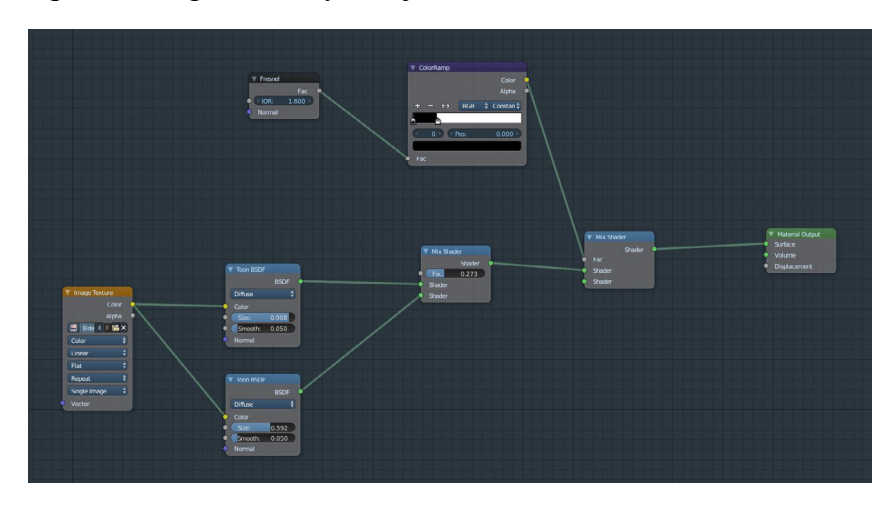

Figura 83. Material principal y base para los metales Fuente: elaboración propia

Para el shader principal se ha utilizado una composición de nodos sencilla.

En las últimas actualizaciones de **Blender** se añadió un nodo para **Shader cartoon**, que ya nos daba como resultado unos colores y una opción para determinar como de suavizado era el cambio de las sombras. Este es el nodo **Toon BSDF**.

Se utiliza de entrada la imagen de textura y se conecta a dos de estos nodos para generar al menos dos tonalidades del mismo color más sombras.

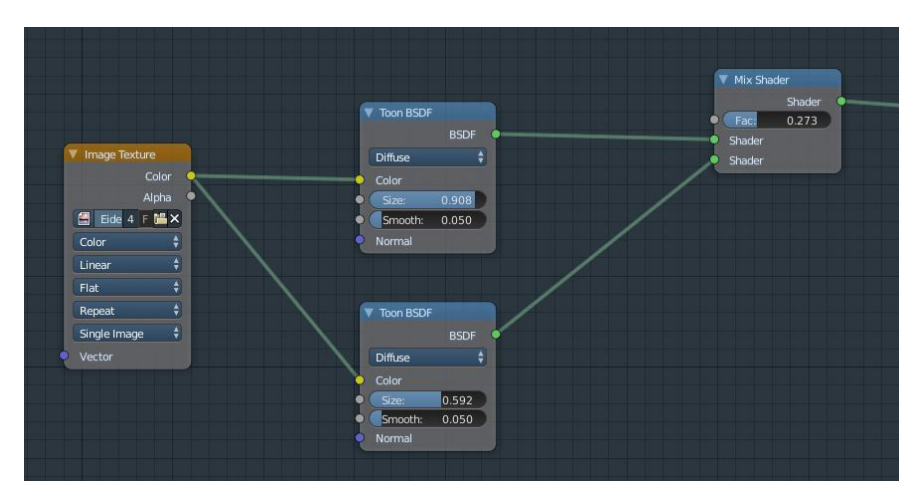

Figura 84. Toon BSDF Fuente: elaboración propia

El bordeado es creado mediante el nodo de **Fresnel**, que modifica el índice de refracción combinado con una rampa de color que actua como limitador y gradiente de este bordeado. El resultado se utilizará como factor en un nodo (**Mix Shader**) que fusiona dos nodos de entrada, dejando uno vacío para que el bordeado sea negro.

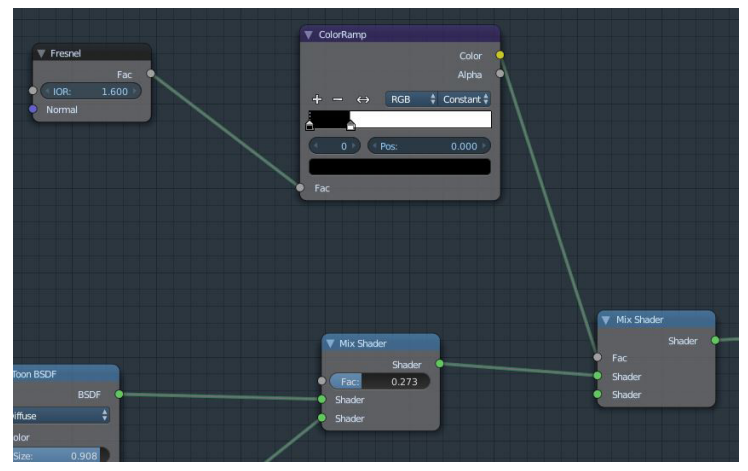

Figura 85. Fresnel + ColorRamp Fuente: elaboración propia

Para los metales basta con añadir otro nodo **Mix Shader** y otro nodo de entrada con las propiedades que necesitamos Este segundo nodo es **Principled BSDF**, que contiene las propiedades necesarias para crear materiales realistas.

Los parámetros modificados son **Metallic**, para indicarle que es un objeto metálico o dieléctrico que, aunque sea un rango de valores, se debe utilizar 0 o 1, y **Roughness**, el parámetro que va a determinar la superficie del objeto y, por tanto, cómo rebota la luz en él.

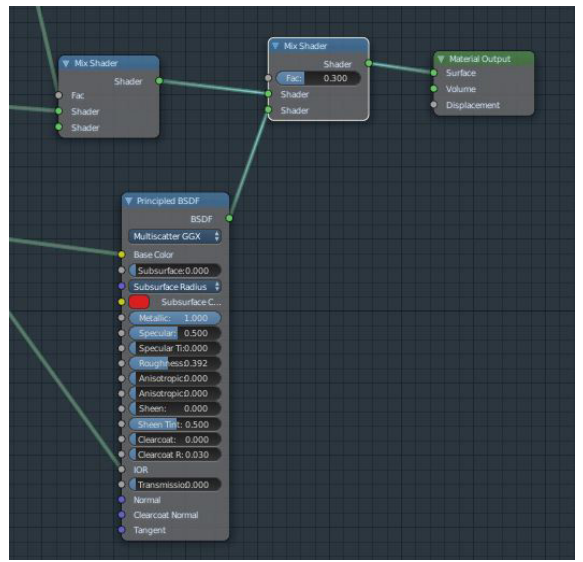

Figura 86. Principled BSDF añadido a la composición anterior para materiales metálicos Fuente: elaboración propia

En el proyecto utilizaremos dos tipos de texturas, las de color o "*diffuse*" y las normales.

Las texturas de color servirán para trasladar el valor del color tal cual a la coordenada correspondiente en el espacio 3D.

Estas texturas de color para los personajes se han creado con **Photoshop**, creando cuadros de un tamaño determinado para los elementos que no tiene detalles, y agrupados por color, dejando el resto del espacio para la piel, puesto que algunos personajes tendrán tatuajes y es necesario maximizar su zona en el mapeado para que no se pixelen en el modelado.

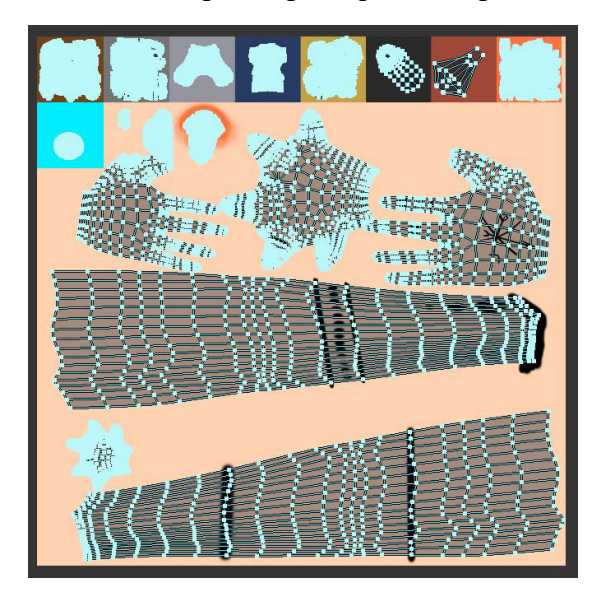

Figura 87. Mapa UV + Textura color Fuente: elaboración propia

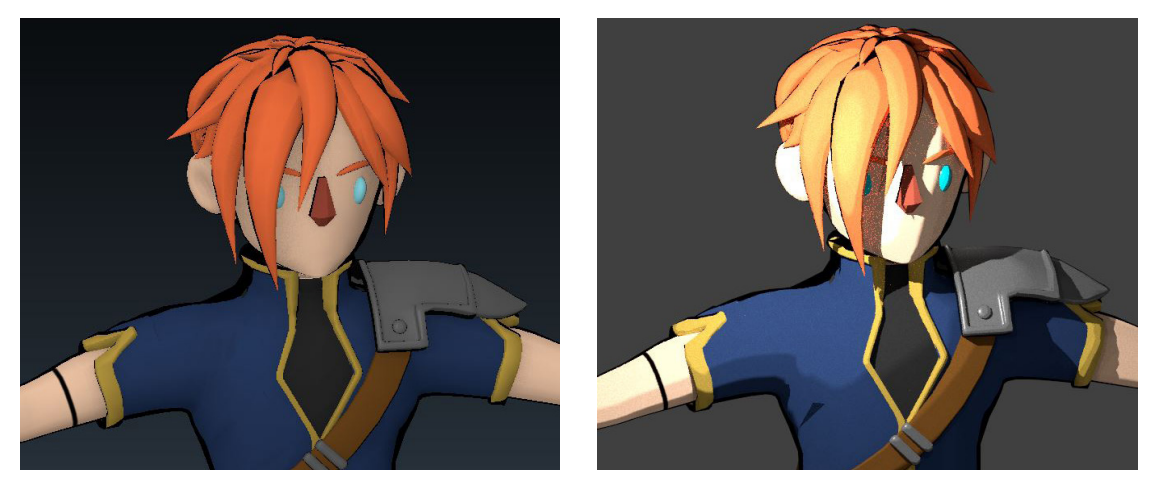

Figuras 88 y 89. Resultado de las texturas y material de Eiden en vista Material (izqd.) y Renderizado de Blender (dcha.) Fuente fig. 88 y 89: elaboración propia

Las texturas de normales se han creado utilizando **Substance Painter**, el cual permite utilizar un modelado para crear sus texturas como si se tratara de un lienzo. Estas texturas no se consideran que "tengan color", sino que, según un valor del color en la imagen, es una altura que se aplica a esa coordenada del modelado.

En **Substance Painter** podemos determinar en qué canal pintar, color, height, roughness, metal, normals, etc.

Una vez seleccionado el pincel **alpha** con el pintaremos, debemos indicar en qué canales queremos pintar, en este caso solo en el de altura, y desplazar el deslizador de altura a -1 o 1, dependiendo de si queremos hundir o extraer la superficie.

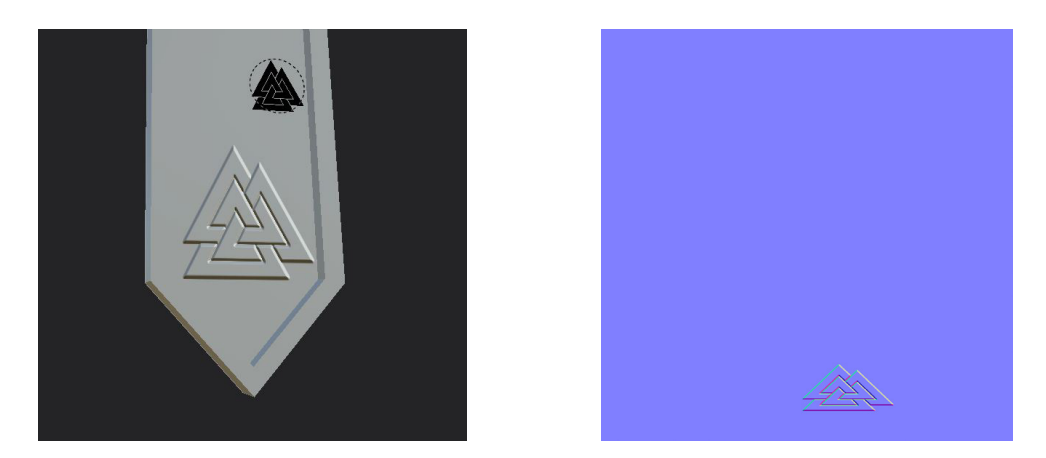

Figura 90 (izqd.) Resultado en Substance Painter Figura 91 (dcha.) Textura de normales resultante del modelo anterior Fuente fig. 90 y 91: elaboración propia

De esta manera, algo que podría haber sido complejo de hacer mediante modelado, se ha hecho en unos pocos sencillos pasos y con un resultado más que correcto.

Para utilizar estas texturas correctamente en **Blender** debemos especificar que la información que contiene esta textura no es color.

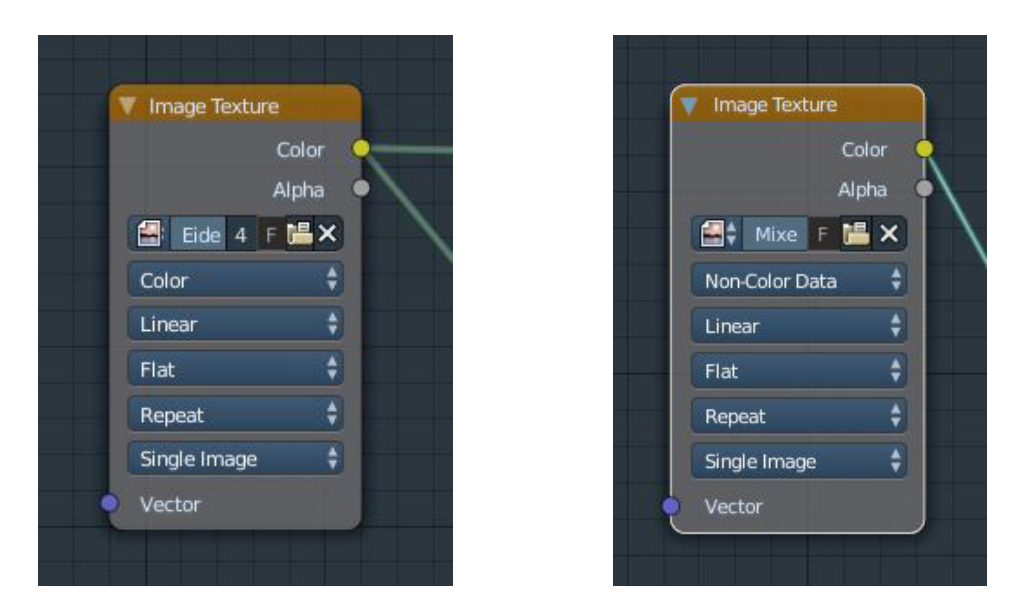

Figuras 92 y 93. Diferencia entre una textura de color y una textura de normales en Blender Fuente fig. 92 y 93: elaboración propia

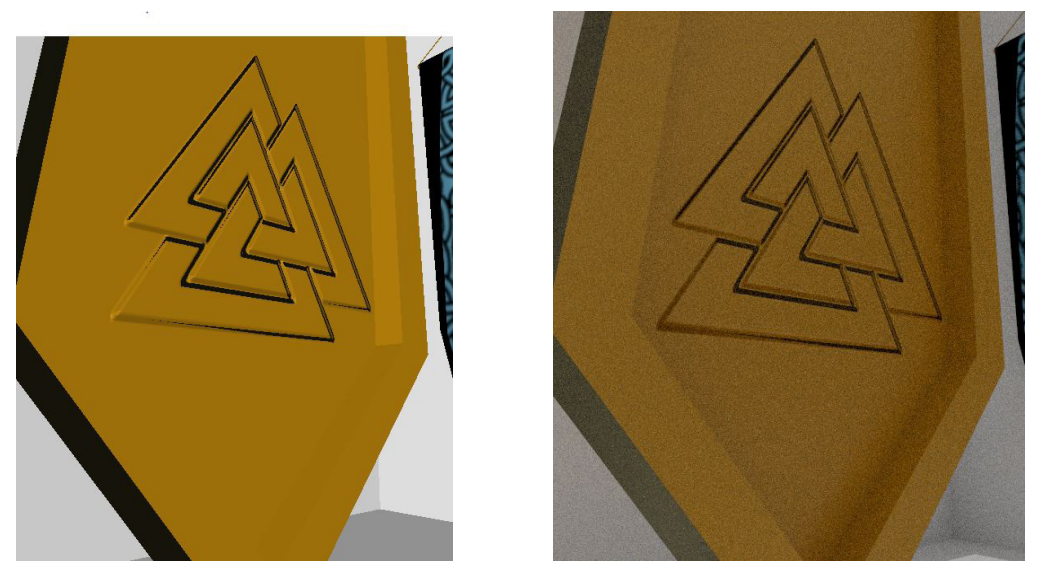

Figuras 94 y 95 Resultado de la textura creada en vista Material (izqd.) y Renderizado de Blender (dcha.) Fuente fig. 94 y 95: elaboración propia

# **5.2.3 Rigging y Skinning**

Para el rigging y skinning se ha seguido la siguiente metodología:

#### **Esqueleto principal → Huesos IK → Deformación de ropa con el modificador Deformer → Skinnig → Huesos con físicas aplicadas para pelo/capa.**

Hemos utilizado tanto huesos con cinemática inversa (**Inverse Kinematics**) como con cinemática directa (**Forward Kinematics**).

La cinemática inversa se basa en que el controlador se encuentra al final de la cadena. En el caso de por, ejemplo el brazo, la mano sería quien determina la posición y rotación final de toda la cadena de huesos. Al contrario, la cinemática directa se basa en seguir el orden jerár- quico de los huesos. Los hijos recibirán la transformación a partir del padre

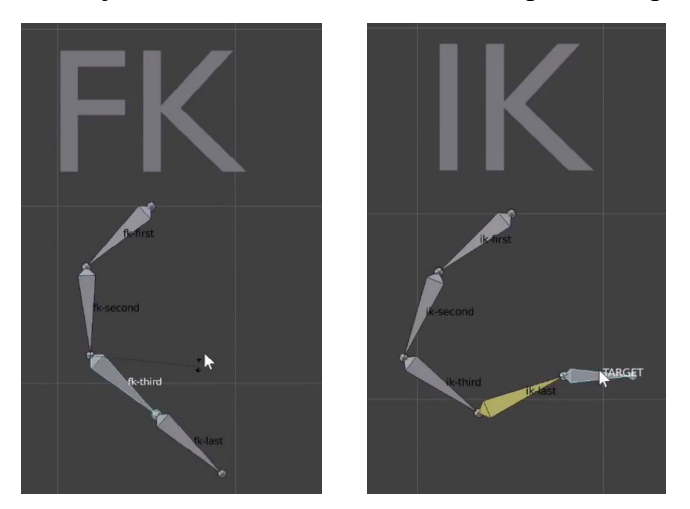

Figuras 96 y 97. Diferencia entre una cadena FK e IK Fuente fig. 96 y 97. <https://www.youtube.com/watch?v=1-5ZR45y9RM&t=522s>

### *Rigging*

Para empezar a crear un esqueleto debemos comenzar creando un único hueso. Este hueso será el maestro, el que mueva la posición global de nuestro personaje a la hora de moverse. Después se recreará el esqueleto real, en este caso el humano, con la mayor precisión posible (no vamos a crear 33 huesos para la columna vertebral)

Los huesos de la columna partirán de un hueso que servirá como controlador más tarde para los **IK**. Para la columna no deberíamos necesitar más de cuatro, incluida la pelvis, el resto de huesos serán el abdomen, torax y pecho. Seguidamente podemos crear el cuello y la cabeza. A continuación, para no tener que crear los huesos laterales dos veces, podemos usar el atajo "*Sfhit+E"* en lugar de "*E"* para crear un nuevo hueso a partir de otro. La diferencia es que "*Shift+E*" crea una copia espejo al otro lado.

Una buena práctica es renombrar los huesos con el sufijo " L" y " R" para la izquierda y derecha respectivamente. Esto hace que **Blender** automáticamente determine de qué lado es cada hueso y las operaciones que hagamos en uno se reproducirán para el otro (en el caso de la edición). También sirve a la hora de hacer el skinning, así que ahorraremos mucho tiempo.

Debemos tener especial cuidado con los brazos y piernas, ya que, si modificamos la orientación de los huesos en un eje erróneo puede dar lugar a deformaciones no deseadas o movimientos inadecuados de los huesos. También debemos cuidar donde colocamos las raíces de los huesos, ya que estos serán los puntos iniciales de rotación. No necesariamente tienen que estar posicionados en el centro de la malla ya que debemos intentar imitar la posición real de los huesos. En caso de deformaciones en las articulaciones se pueden crear huesos auxiliares y asignarles peso posteriormente para que no se deformen tanto. En este caso no ha sido necesario recurrir a esto.

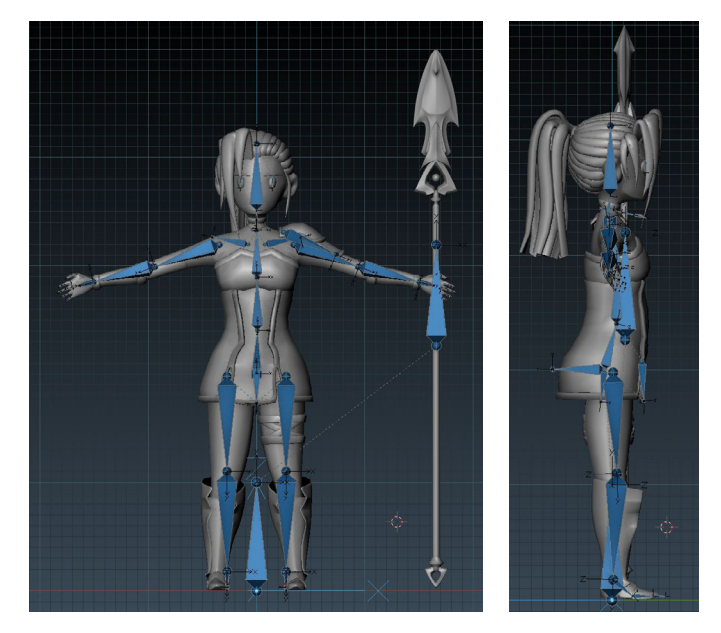

Figura 98 y 99: Rigging base de Elin Fuente fig. 98 y 99: elaboración propia

A continuación crearemos los huesos que servirán de controladores **IK**. Crearemos un hueso nuevo a partir de las muñecas y talones respectivamente. Estos huesos servirán para mover las extremidades. También es muy recomendable crear un hueso que sirva como "*target*" para la rotación de la cadena **IK**. Esto ayuda mucho a la hora de controlar la orientación de la cadena porque, como su nombre indica, la cadena girará en torno a este objetivo. Además, es recomendable que el hueso objetivo sea hijo del hueso **IK**, de manera que seguirá la posición y solo necesitaremos rotar el **IK** para orientar el brazo de manera correcta.

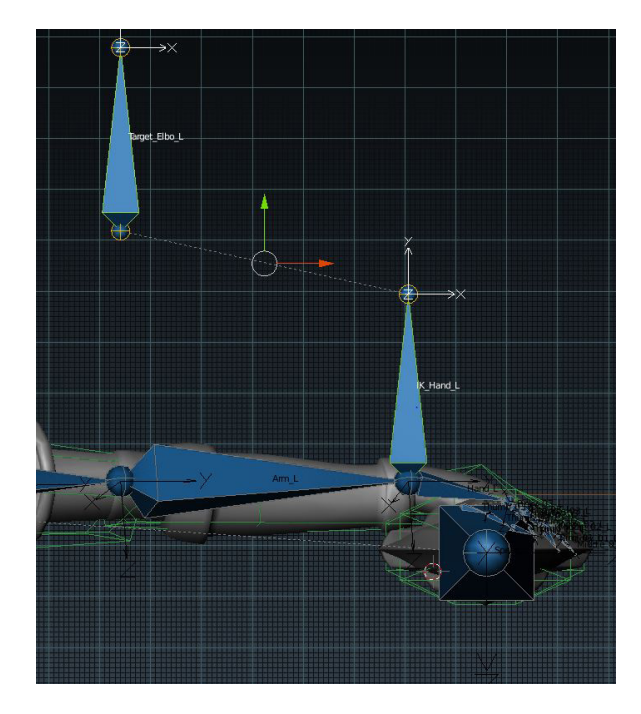

Figura 100. Detalle los huesos IK y Target del brazo izquierdo Fuente: elaboración propia

Para finalizar los sistemas de huesos **IK** debemos entrar en el modo **Pose** del esqueleto. En este modo no es posible añadir "*Bone Constraints*" o limitadores de hueso. Para que el sistema **IK** sea efectivo deberemos añadir al hueso padre de lo que sería el controlador el limitador "*Inverse Kinematics*". Una vez añadido deberemos indicarle cuál es el controlador **IK** y el **Target** así como la cantidad de huesos de la cadena, en este caso dos. Si los huesos no están del todo bien orientados deberemos ajustar el ángulo de orientación. Normalmente cuando están bien orientados solo debemos ajustarlos en 90º o -90º.

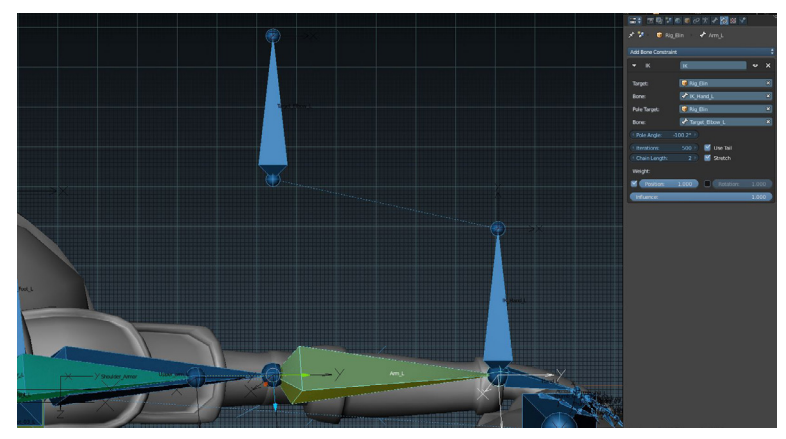

Figura 101. Contraint IK en el antebrazo Fuente: elaboración propia

Para hacer los huesos con físicas primero es necesario que creemos una serie de objetos y les agreguemos físicas. No es necesario que hagamos objetos complejos, con que sean cubos es suficiente. Una vez listo el cubo debemos hacer que el **eje Y** quede mirando hacía abajo. Para ver los ejes de un objeto basta con ir a la pestaña del objeto del panel derecho y activar la pestaña **Axis**.

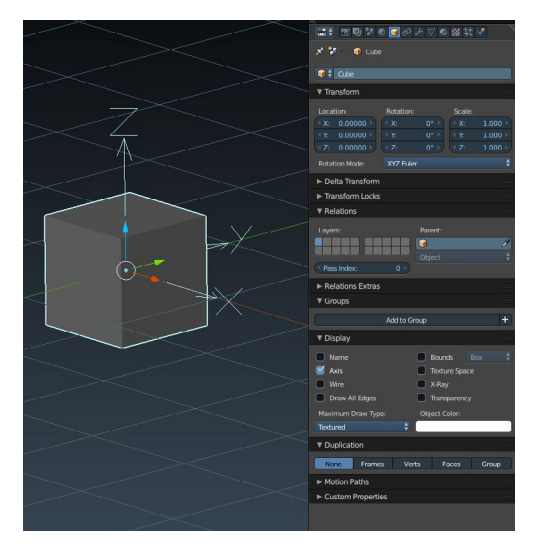

Figura 102. Cubo inicial para huesos con físicas Fuente: elaboración propia

Rotamos el cubo en X -90º3 presionando la tecla "*X*" y escribiendo -90, después lo escalaremos en los ejes **X** e **Y** (globales) en el modo edición. Para ello entramos en modo edición con el tabulador, presionamos la tecla "*S*" para escalar y presionamos las teclas *Shift+Z*, esto hará que escalemos en todos los ejes menos el **Z**. Seguidamente crearemos duplicados de este cubo con *Alt+D* y los posicionaremos encima del primero. No es necesario que estén pegados.

A continuación, por cada cubo, crearemos un objeto tipo **empty**, en concreto un **Plain Axis**, y, al igual que los cubos, el eje **Y** debe apuntar hacia abajo, por lo que repetimos la rotación hecha anteriormente. Utilizaremos tres. Estos **Axis** irán posicionados encima de cada cubo. Servirán para interconectar los cubos y simular una cadena.

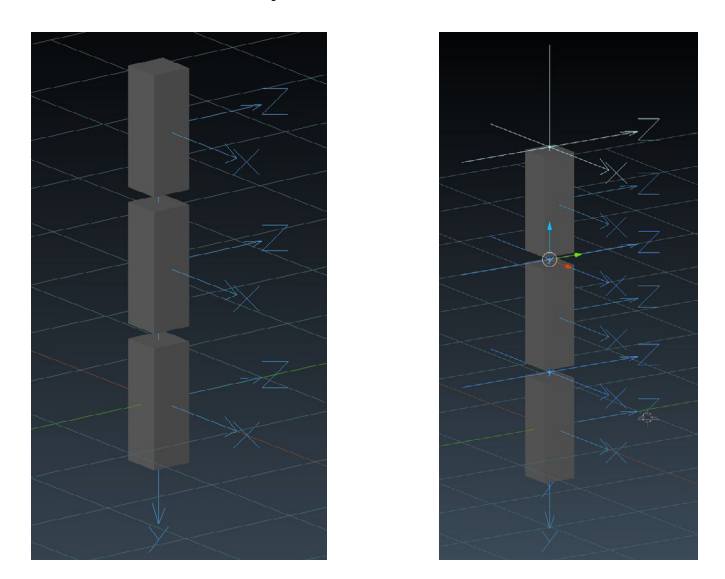

Figura 103 (izqd.) Cadena de cubos para físicas inicial. Figura 104 (dcha.) Cadena de cubos + axis para físicas Fuente fig. 103 y 104 elaboración propia

Antes de aplicar las físicas debemos crear un objeto que sirva de padre para la cadena, ya que será necesario que se muevan en el espacio. En este caso hemos creado una icoesfera que podemos colocar donde queramos. Ahora podemos empezar a aplicar físicas empezando por este último objeto. Vamos al panel derecho, a la pestaña de físicas y elegimos **Rigid Body**,

como va a ser el padre no nos interesa que sea tipo **Active** porque si no caería, y con él el resto del sistema, así que seleccionamos **Pasivo** y activamos la casilla de **Animated**. También podemos seleccionar la forma con la que se calcularán las colisiones en el parámetro **Shape**, para este caso nos interesa la esfera.

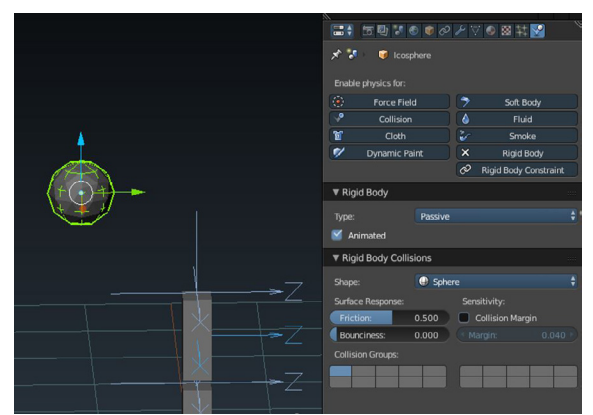

Figura 105. Objeto padre para la cadena de físicas Fuente: elaboración propia

Para los cubos seguiremos los mismos pasos, con la diferencia de que estos serán de tipo **Activo**, y en la forma seleccionaremos el cubo. Adicionalmente en los parámetros de **Damping**  añadiremos el valor 0,95 para ambos. Una vez hecho esto para un cubo podemos replicarlo en los demás seleccionándolos, volviendo a seleccionar el primero y en el panel izquierdo (abrir con la tecla "*T"*), en la pestaña **Physics**, presionamos sobre **Copy from active**.

Ahora, para los **axis**, en la pestaña físicas debemos presionar en **Rigid Body Constraint**. El tipo debe ser **Generic** y en los objetos a seleccionar deberemos seleccionar el padre y el hijo. Para el caso del primer **Axis** (empezando por arriba) el primer objeto será la icoesfera y el cubo que tiene justo debajo. Debemos activar los limites, para ello podemos hacer click sobre cada uno de ellos o presionamos el primero y mantenemos hasta el último. En los ejes dejaremos todo a 0 y en los ángulos **X** e **Y** dejaremos -70 y 70 respectivamente para el menor y mayor, y para el ángulo **Z** 0. Como en este caso no funciona la opción de **Copy from active** tendremos que repetir este paso para los otros dos **Axis**, cambiando el padre por el cubo superior y el hijo por el cubo inferior. Llegados a este punto ya tenemos las físicas preparadas.

Ahora tenemos que crear una serie de huesos para relacionar con este sistema y que sea posible animarlos. De nuevo, tenemos que hacer que los ejes del hueso coincidan con el de los cubos y los **axis**. Por cada cubo haremos un hueso, haciendo que más o menos coincidan con el tamaño existente entre los **axis** que interconectan los cubos.

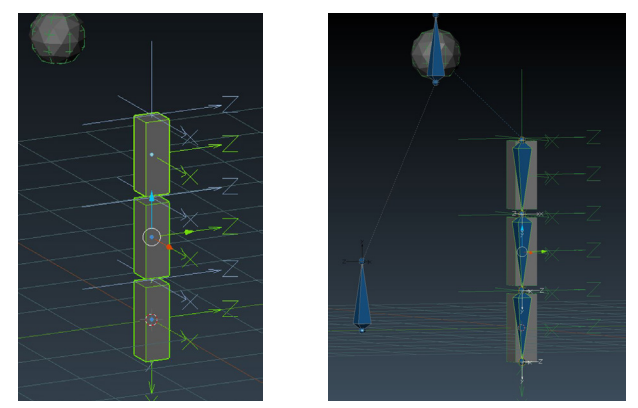

Figura 106 (izqd.) Cubos con físicas añadidas Figura 107 (dcha.) Huesos controladores del sistema de físicas Fuente fig. 106 y 107: elabración propia

Teniendo ya los huesos correspondientes a cada cubo tenemos que emparentar cada **axis** y cubo con el hueso. Para esto debemos cambiar al modo pose del esqueleto, posteriormente seleccionaremos cada **axis** y cubo manteniendo presionada la tecla "*Shift"* y por último el hueso a emperentar, después presionaremos "*Ctrl+P*" y seleccionaremos **Bone**. Repetiremos este paso para los dos eslabones restantes de la cadena.

Llegados a este punto el sistema debería funcionar correctamente. Para hacer la prueba, podemos rotar el primer hueso en cualquiera de los ejes y presionar al botón de play de la animación o usar el atajo "*Alt+A*."

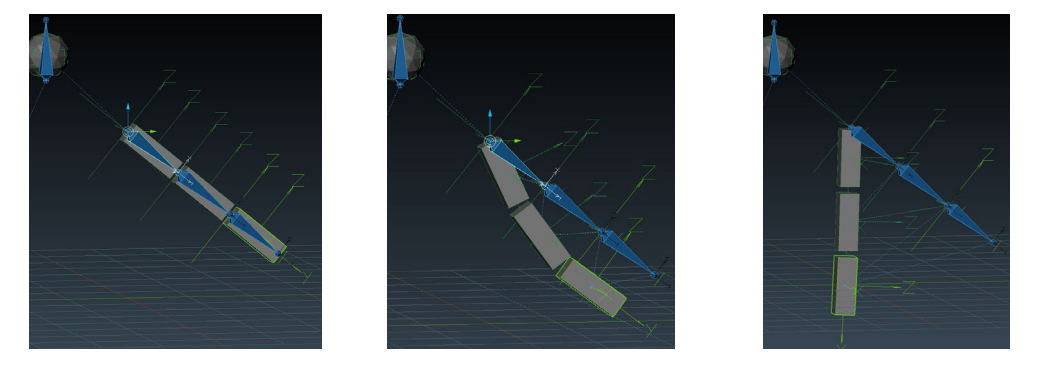

Figuras 108, 109 y 110. Cadena física en funcionamiento Fuente fig. 108, 109 y 110: elaboración propia

Una vez tenemos funcionando el sistema debemos duplicar los huesos creados, ya que los huesos actuales van a ser los controladores, pero ahora debemos crear los que deformarán la malla. Para ello seleccionamos los tres huesos de la cadena y los duplicamos con "*Shift+D"* en el modo edición, seguidamente utilizaremos la tecla "*M*" para moverlos a otra capa. Podemos seleccionarla en el panel que aparece o pulsando el número de la capa. Las capas del esqueleto se encuentran en el panel principal y aparecerá un círculo en la capa que contenga huesos.

| <b>STATE</b><br>$\Xi$ + $\Xi$ <sup>0</sup> + $\Theta$ + $\phi$ $\overline{\Lambda}$ + $\Xi$ + |                      |
|-----------------------------------------------------------------------------------------------|----------------------|
| $\times$ $\bullet$ Armature $\times$ Armature                                                 |                      |
| $\star$ + Armature                                                                            | F                    |
| ▼ Skeleton                                                                                    |                      |
| <b>Pose Position</b>                                                                          | <b>Rest Position</b> |
| Layers:                                                                                       |                      |
| $\sigma$<br>ο                                                                                 |                      |
| Protected Layers:                                                                             |                      |
| ø<br>σ                                                                                        |                      |
| Display                                                                                       |                      |

Figura 111. Capas del esqueleto Fuente: elaboración propia
Volviendo al modo **Pose** deberemos añadir a cada uno de los hueso un **Bone Constraint**  llamado **Copy Rotation**. En este constraint podremos seleccionar un objeto como objetivo, así que seleccionaremos el cubo correspondiente al hueso.

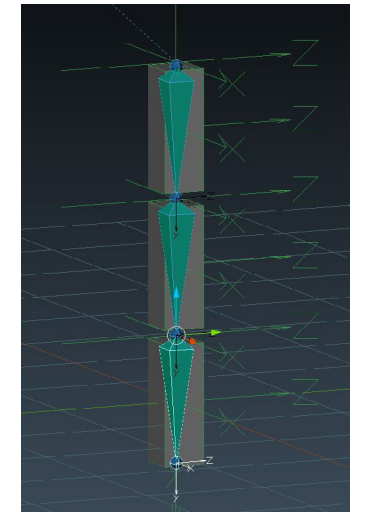

Figura 112. Huesos deformadores que siguen el sistema de físicas Fuente: elaboración propia

Adicionalmente al hueso superior podemos añadirle otra **constraint Copy Location** para copiar la posición del hueso controlador, así si surge la necesidad de mover el controlador, estos automáticamente se desplazarán también.

El sistema está listo y ya solo quedaría realizar el **skinning** para los huesos deformadores. Este sistema se ha utilizado para animar el pelo de **Elin** y **Eiden,** la capa de **Odin** y las cadenas que atan a **Fenrir**.

Un apunte importante es que en todos los huesos que sean **IK**, **Target** o **controladores** debe- mos desactivar una casilla que activa o no la deformación. Esto es importante porque si está activada, a la hora de crear el **Skinning** de manera automática creará grupos de vértices para estos huesos, y es algo que no queremos ya que están pensados para no deformar la malla.

Para no tener que repetir esto para cada hueso podemos seleccionar todos estos huesos y desactivar la casilla mientras mantenemos presionada la tecla "*Alt*."

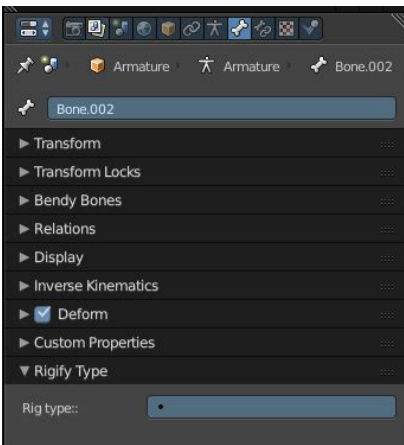

Figura 113. Casilla que activa la deformación de la malla Fuente: elaboración propia

Por último, para asociar un objeto a un esqueleto, podemos seleccionar el objeto y con Shift presionado el esqueleto, después presionar Ctrl+P y seleccionar una de las opciones que aparecen. Normalmente seleccionamos Armature Deform – With automatic weights, esto hace que se creen automáticamente todos los grupos de vértices de los huesos que tengan activada la casilla Deform.

Al final, lo que hemos hecho es añadir al objeto un modificador Armature y asignarle el esqueleto que hemos creado.

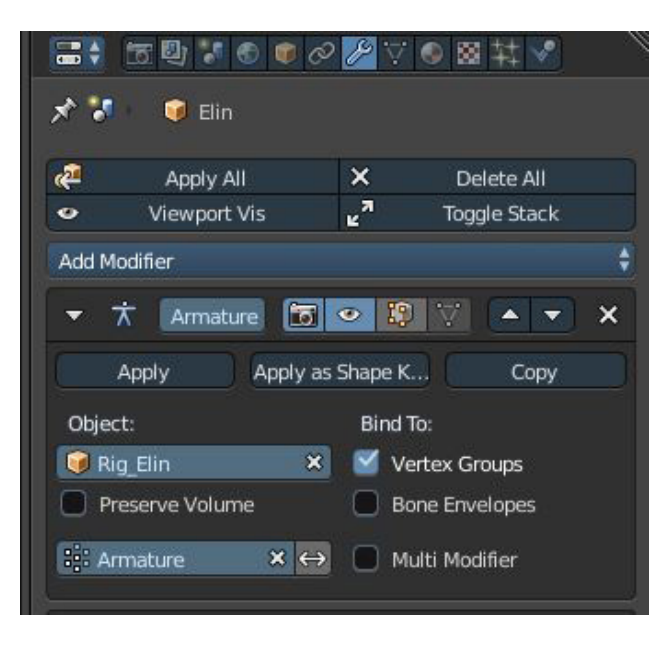

Figura 114. Modificador Armature Fuente: elaboración propia

Es conveniente también que definamos límites para los huesos para imitar las limitaciones del cuerpo humano real. Podemos hacerlo añadiendo **constraints** llamados **Limit Rotation**  en el modo **Pose** del esqueleto, ajustando los grados mínimos y máximos de cada eje. En el caso de los **IK** podemos hacer lo mismo o ir a la pestaña del hueso donde se encuentra un panel llamado **Inverse Kinematics**, ahí podremos limitar el eje de movimiento del hueso.

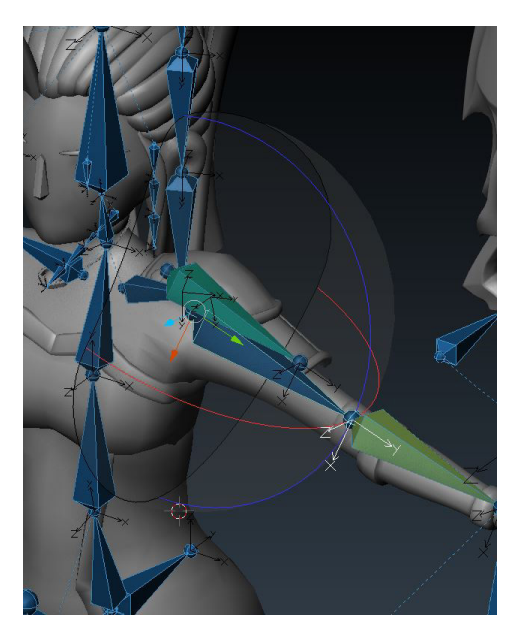

Figura 115. Límites del eje del brazo Fuente: elaboración propia

También, y de manera adicional, es recomendable que creemos nuevos objetos con **Rigid Bodies** por si se diera el caso de que el pelo atraviesa el personaje al moverse. Estos objetos tendrán las mismas propiedades que la icoesfera creada anteriormente para crear el sistema de físicas para el pelo.

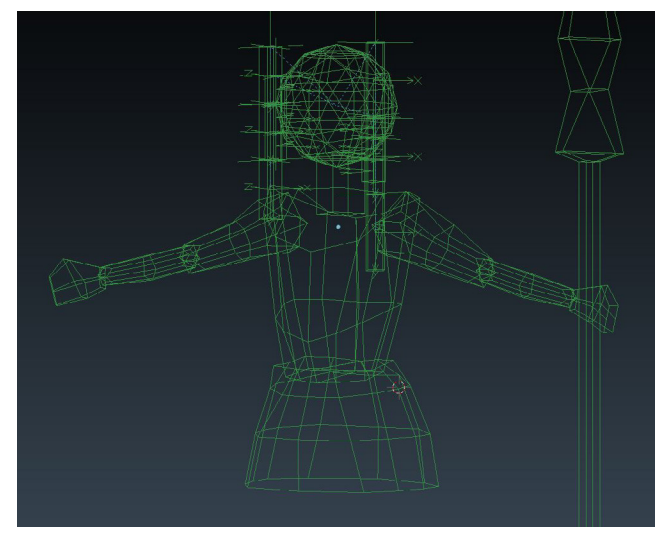

Figura 116. Objetos con propiedades físicas Fuente: elaboración propia

## *Skinning*

Ya hemos hablado con anterioridad de los grupos de vértices. El **skinning** no es más que crear grupos de vértices con peso asociados a los huesos para que estos deformen la malla.

Primero tenemos que definir dos grupos de vértices que servirán como grupos globales. Estos dos grupos son el **Armature** y **Deformer**. El **Armature**, como su nombre indica, servirá para el esqueleto, por tanto en este grupo añadiremos todos los vértices que se vayan a animar directamente desde el esqueleto. Los vértices que no se encuentren en este grupo no se verán afectados por el esqueleto aunque les añadamos peso.

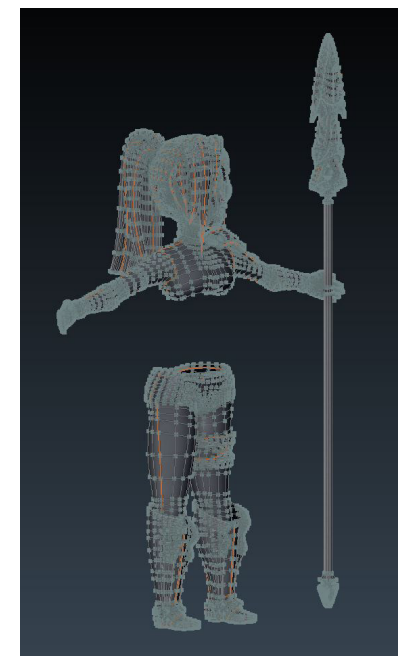

Figura 117. Vértices que componen el grupo Armature para Elin Fuente: elaboración propia

Una vez creado este grupo y emparentado el objeto con el esqueleto con los pesos automáticos, **Blender** creará el resto grupos necesarios para que el personaje se mueva.

Los grupos automáticos no suelen ser demasiado precisos, así que nos tocará revisarlos uno a uno hasta conseguir el resultado deseado. Para ello tendremos que pasar al modo **Weight Paint**, en el que podremos modificar estos grupos con pinceles como si fueran texturas.

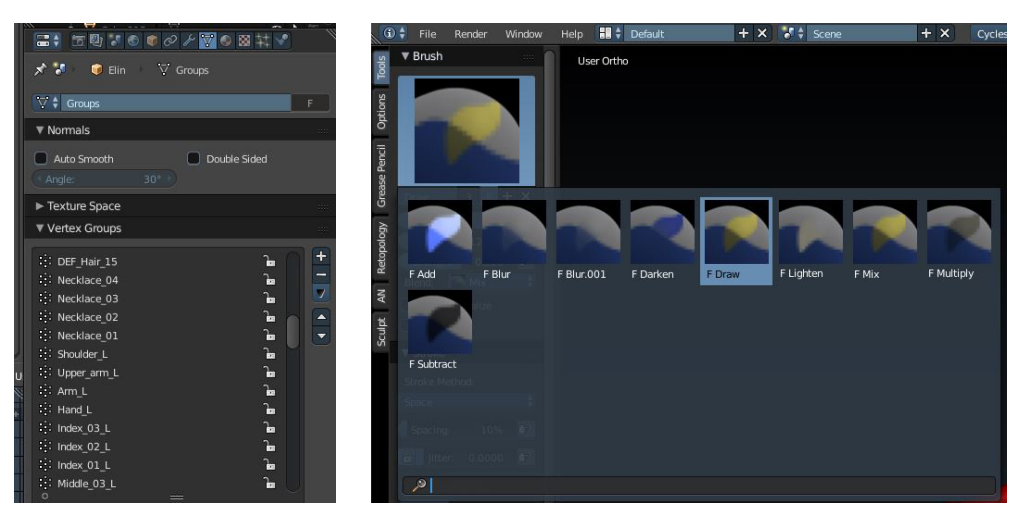

Figura 118. (izqd.) Grupos de vértices para de Elin Figura 119 (dcha.) Pinceles para pintar pesos Fuente fig. 118 y 119: elaboración propia

Los que más utilizaremos serán **Draw**, que añade peso, **Substract**, que quita peso, y **Blur**, que difumina y mezcla.

La mejor manera de pintar estos pesos es configurando el pincel para que no añada demasiado peso de una pasada, por eso le damos un valor de fuerza de 0,2. Lo siguiente a modificar es la curva, también queremos que el pincel sea suave así que elegiremos la curva **Sharp**, la des y que el peso se concentre más en el centro del pincel, así tendremos más control sobre lo que pintamos. Para **Susbstract** utilizaremos la misma configuración y para **Blur** podemos aumentar el valor de fuerza a nuestro gusto.

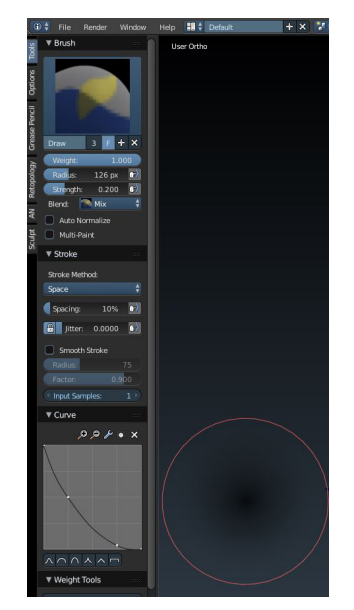

Figura 120. Configuración del pincel para pesos Fuente: elaboración propia

El resto consiste en ir pintando zonas y hacer que más o menos coincidan los extremos de los grupos. Normalmente deberíamos intentar que el extremo de cada área de un grupo sea de color verde y superponerla con el extremo de otro grupo. Así conseguiremos que la deformación sea suave y no brusca, aunque esto también depende del número de vértices de la zona, y al final, si son muy pocos la deformación puede ser igualmente brusca.

Cabe destacar que si el esqueleto se encuentra en modo **Pose** podemos seleccionar los huesos para que cambie automáticamente a su correspondiente grupo de vértices y modificarlo.

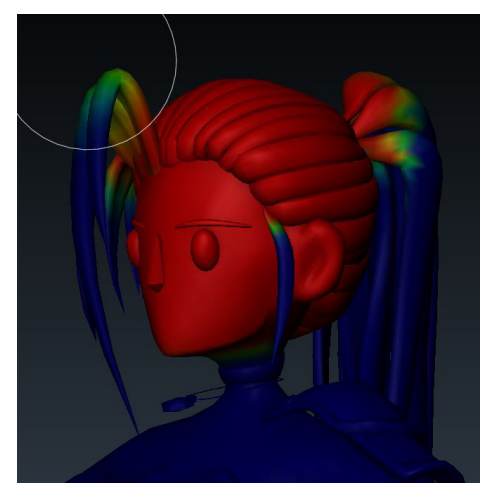

Figura 121. Grupo de peso de la cabeza de Elin Fuente: elaboración propia

Para deformar la ropa se ha utilizado el modificador **Deformer**. Este modificador deforma el objeto al que es aplicado utilizando otro objeto para ello. Así pues vamos a crear un objeto que sea parecido a la forma del torso **Elin**. Es conveniente que limitemos su vista a **Wire**. Podemos hacerlo en la pestaña del objeto y modificando el parámetro **Maximum Draw Type**.

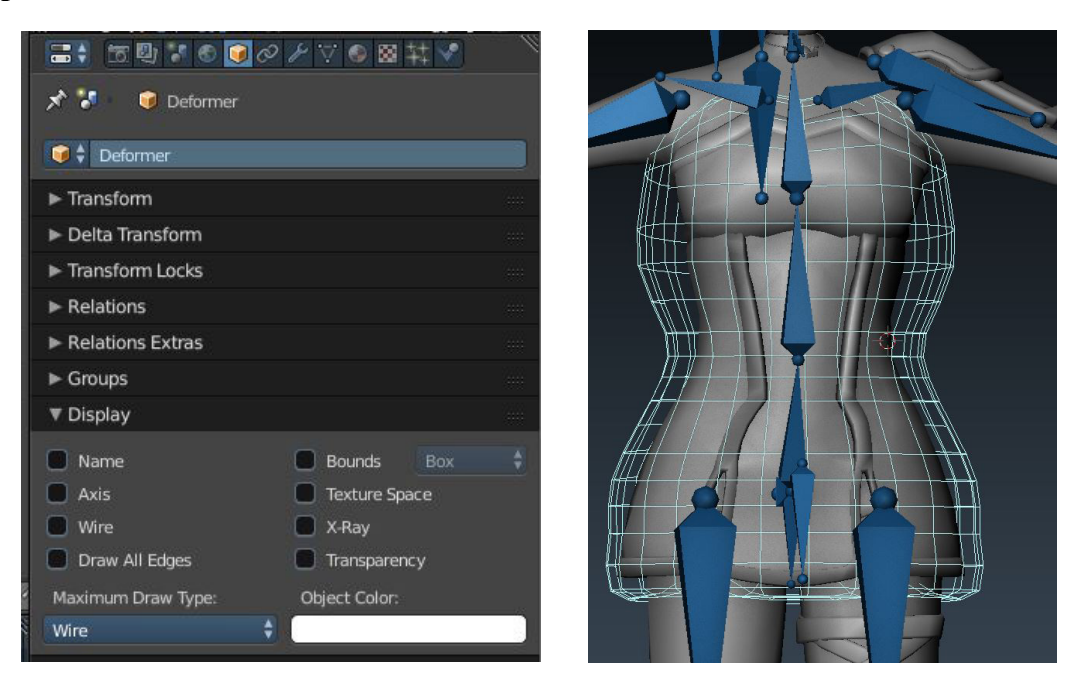

Figura 122. (izdq.) Vista máxima del objeto deformador Figura 123. (dcha.) Malla del objeto deformador Fuente fig. 122 y 123: elaboración propia

Es importante que el objeto deformador contenga en su totalidad el objeto que queremos deformar, si no, a la hora de mover el personaje habrán vértices que no se muevan correctamente o se queden en su posición original.

Una vez tenemos este objeto, al igual que el personaje, debemos emparentarlo con el esqueleto, así que seleccionaremos el objeto, después el esqueleto manteniendo "*Shift*" y después "*Ctrl+P*" para emparentarlo. A continuación modificaremos los grupos de vértices para el objeto deformador.

Ahora, como hemos hecho con el grupo de vértices **Armature** de Elin, podemos crear el grupo de vértices **Deformer**. Este grupo, al igual que el otro, servirá para limitar la deformación exclusivamente a ese grupo una vez añadido al modificador.

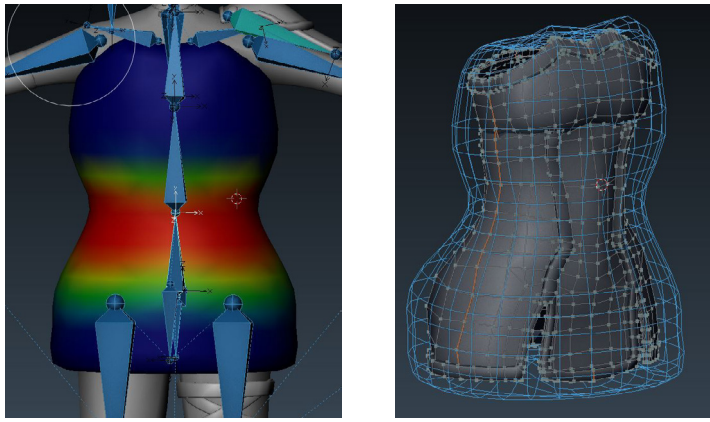

Figura 124 Pesos en el objeto deformador Figura 125. Grupo de vértices Deformer de Elin Fuente fig. 124 y 125: elaboración propia

Ya solo nos falta añadir el modificador **Deformer** al objeto del personaje. Podremos elegir el grupo de vértices que deformará y la precisión con la que deforma el objeto. A mayor precisión más tardará en calcular.

Finalmente para que haga los cálculos tendremos que presionar el botón **Bind**, y dependien- do de la precisión puede tardar hasta algún minuto.

Finalmente podemos mover nuestro personaje.

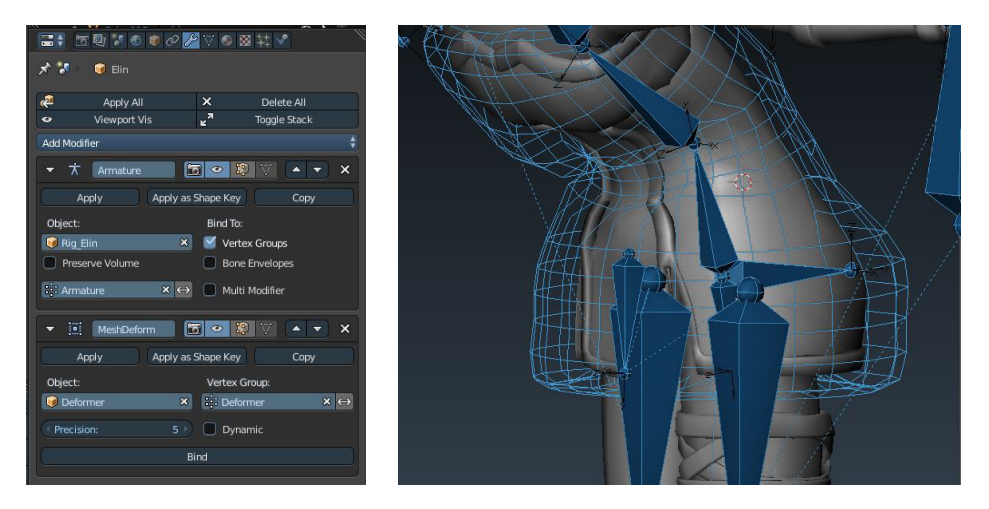

Figura 126. Modificadores finales de Elin Figura 127. Movimiento de la ropa de Elin Fuente fig. 126 y 127: elaboración propia

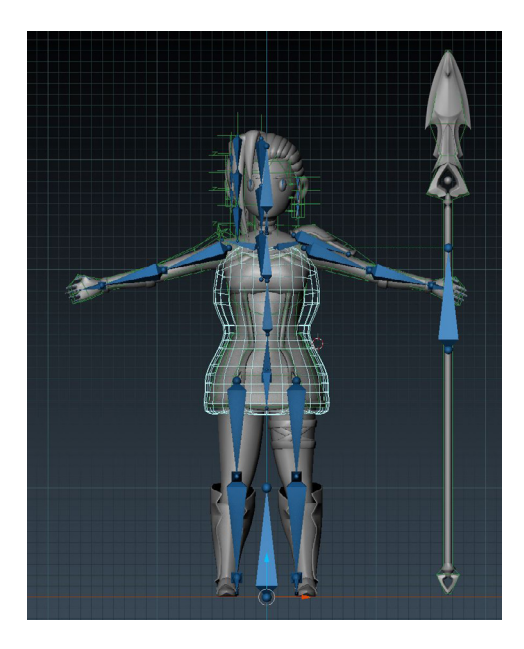

Figura 128. Resultado final de Rigging y Skinning Fuente: elaboración propia

Es recomendable que todos los objetos con propiedades físicas y deformadores pasen a una segunda capa para no estorbar a la hora de animar el personaje. También es recomendable crear interfaces para controlar los huesos, aunque este paso se omitió para ahorrar tiempo.

Este proceso se ha seguido para los personajes: **Elin**, **Eiden** y **Odin** (sin **Deformer**), para el resto se han creado esqueletos con algún sistema de huesos **IK** de manera parecida a estos:

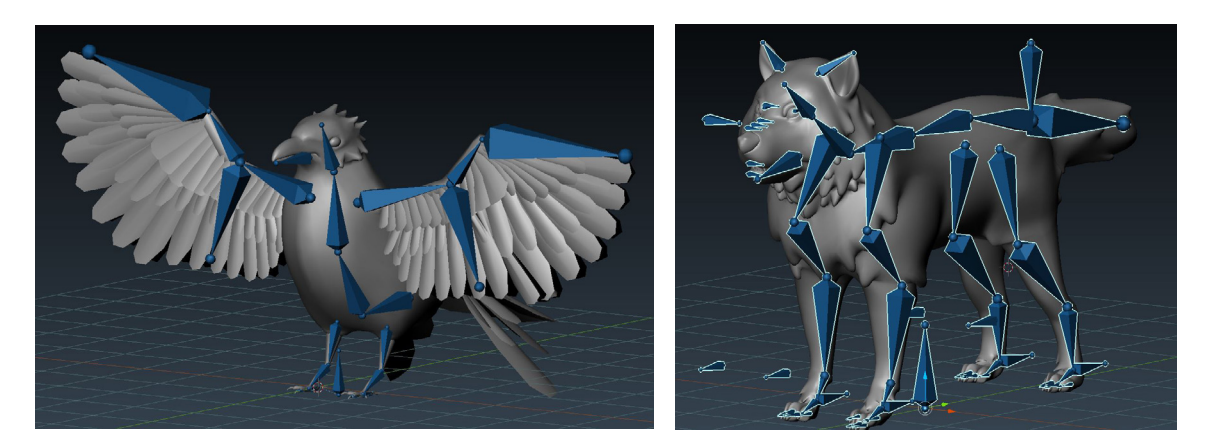

Figura 129 y 130. A la derecha, rigging de Munin. A la izquierda rigging de Fenrir Fuente fig. 129 y 130: elaboración propia

# **5.2.4 Iluminación**

Este punto es muy importante ya que determinará gran parte del estilo visual.

Un requisito indispensable para toda escena es que hubiera al menos una luz con un tamaño de 0,001 en la escala de **Blender** o 1mm en el sistema métrico. La razón es que dependiendo de este tamaño las sombras varían, a mayor tamaño son más difuminadas y a menor tamaño más marcadas y precisas. Para lograr el estilo anime/cartoon esto es algo clave.

Adicionalmente sí que se podrían añadir luces con un tamaño mayor para mejorar la iluminación, pero serán secundarias.

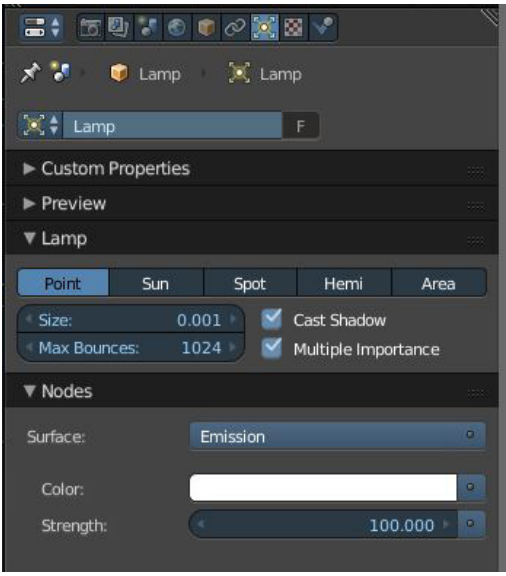

Figura 131. Configuración principal de la luz Fuente: elaboración propia

Dependiendo de la escena se ha utilizado un tipo u otro de iluminación. Por lo general se han utilizado dos tipos de luces, **Sun** y **Point**, salvo para una escena en concreto, donde sí se usó una de tipo **Spot** y una **luz volumétrica**. Como luz auxiliar en el último plano una de **tipo area**. También se ha utilizado luz para algunos materiales como el fuego, ascuas, uciérnagas o marcas de **Fenrir**.

La luz tipo **Sun** se ha utilizado en la mayoría de escenarios, tanto interiores como exteriores, por dar un buen resultado simulando la luz del sol y su ciclo de día y noche. Para simular el ciclo, basta con que rotemos la luz como si fuera un objeto cualquiera.

La luz tipo **Point** se ha utilizado mayormente de manera auxiliar, para esclarecer zonas os- curas en las que aparecían mucho ruido al renderizar o para mejorar la iluminación general. Normalmente utilizar varios puntos de iluminación da mejores resultados visualmente.

En **Blender** no nos es posible ver la luz, solo aquello que ilumina, pero hay casos en los que podemos ver la forma que generan los rayos de luz. Esto es la **luz volumétrica** y se puede dar en diferentes casos, como cuando hay niebla, zonas oscuras por las que pasa algún resquicio de luz, ambientes con polvo o humo, o rayos de sol atravesando las nubes. También se asocia mucho a los focos, ya que estos emiten una gran cantidad de luz muy concentrada.

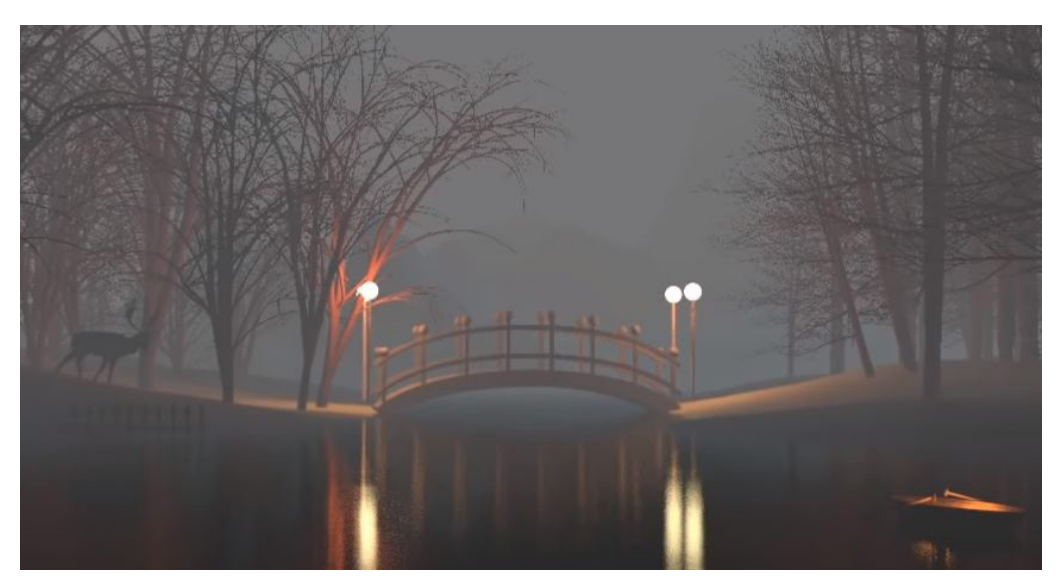

Figura 132. Escena sin luz volumétrica Fuente: <https://www.youtube.com/watch?v=VyLOZWevi8g>

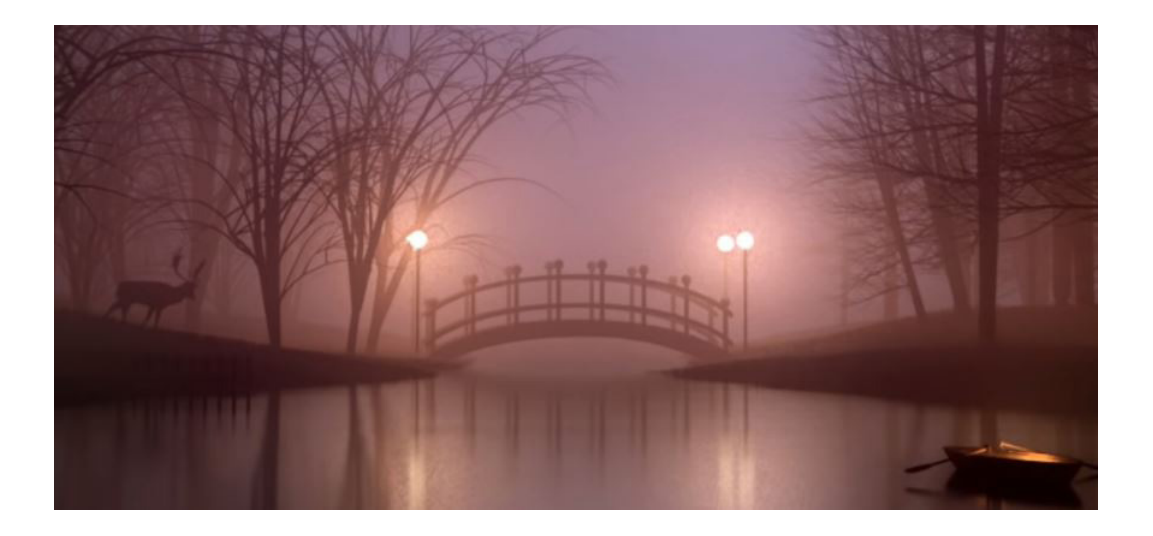

Figura 133. Escena con luz volumétrica Fuente: <https://www.youtube.com/watch?v=VyLOZWevi8g>

El inconveniente es que esta luz genera mucho ruido, por lo que se suele tener que aumentar drásticamente el tamaño de las muestras al renderizar.

En nuestro caso hemos utilizado como **luz volumétrica** un punto y un foco en una escena.

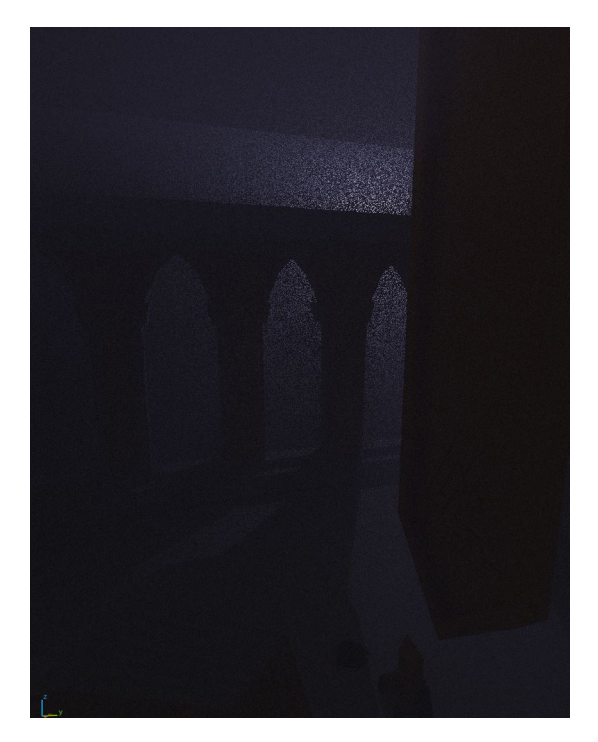

Figura 134. Prueba de renderizado de luz volumétrica 128 muestras Fuente: elaboración propia

La luz de **tipo area** se ha utilizado en el último plano del cortometraje como luz auxiliar. Esta luz es generada a partir de un cuadrado o rectángulo y tiene dirección, es decir, que solo iluminará por una de las caras del cuadrado. Gracias a esto podemos limitar la cantidad de elementos a iluminar, algo necesario en este plano puesto que solo queríamos iluminar algo más el personaje para destacarlo.

Es posible agregar iluminación a objetos utilizando el **Shader** de **Emission** que utilizan las propias luces en **Blender**. Añadiendo este **Shader** a un objeto podremos hacerlo funcionar exactamente como una luz, pudiendo controlar su color e intensidad.

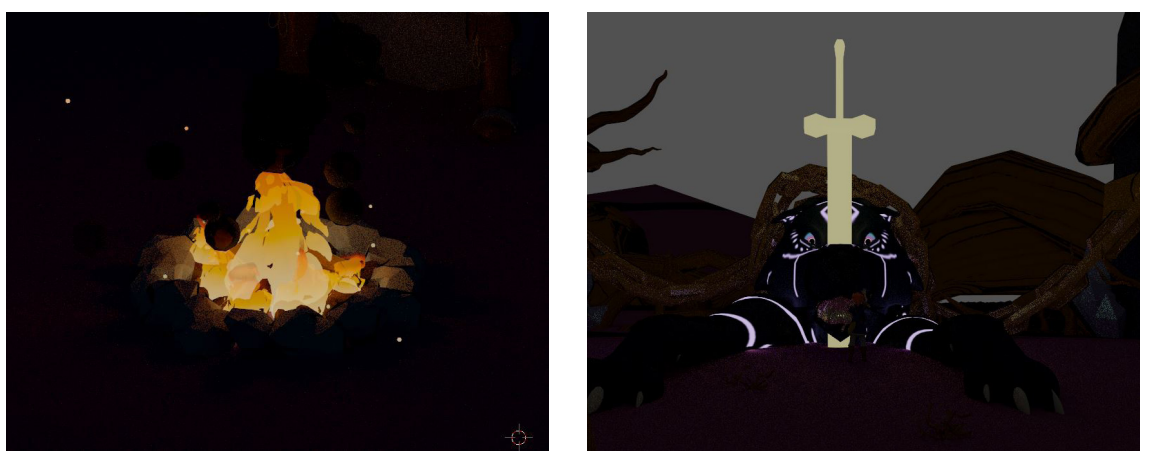

Figura 135 (izqd.) Objetos de fuego y ascuas emitiendo luz Figura 136 (dcha.) Marcas de Fenrir y espada emitiendo luz Fuente: elaboración propia

## **5.2.5 Cámaras**

En **Blender** podemos hacer con las cámaras casi cualquier cosa que podamos hacer en el mundo real. Esto es porque las cámaras son simplemente un objeto más, de hecho podemos utilizar cualquier objeto como si fuese una, pero no tendría los parámetros que tiene una cámara.

Podemos ajustar desde la distancia focal hasta el máximo de distancia de visión, el tamaño del sensor e incluso la profundidad de campo. Al ser un objeto podemos añadirle cualquier tipo de **Constraint** para que, por ejemplo, siga a un objetivo o que se mueva a lo largo de un camino, logrando un **parallax** o **travelling**. Todas estas opciones se han utilizado en el proyecto.

Para dar movimiento a una de las cámaras en la escena del flashforward se han utilizado dos **constraints**. La **Constraint Track To**, que nos permite seguir el objeto desde un punto fijo, es decir que modifica la rotación de la cámara para que mire al objeto objetivo, y otra para seguir la posición del objeto objeto y mantener siempre la misma distancia entre el objeto y la cámara.

| x 10<br>Camera1.001            |                      |                      |         |                   |                    |        |       |                           |
|--------------------------------|----------------------|----------------------|---------|-------------------|--------------------|--------|-------|---------------------------|
| <b>Add Object Constraint</b>   |                      |                      |         |                   |                    |        |       |                           |
| Track To<br>≂                  |                      | Track To             |         |                   |                    |        |       | $\boldsymbol{\mathsf{x}}$ |
| Target:                        |                      |                      | Pendant |                   |                    |        |       | $\mathbf{x}$              |
| Vertex Group:                  |                      | $\frac{1}{2}$        |         |                   |                    |        |       |                           |
| $\mathbf{x}$<br>To:            |                      | Ÿ                    | z       | $\mathsf{X}$      | Y                  |        | $-Z$  |                           |
| Up:                            | Y                    |                      | ÷       | Target Z          |                    |        |       |                           |
| Space:                         |                      | <b>World Space</b>   |         | $\leftrightarrow$ | <b>World Space</b> |        |       | ٥                         |
| Influence:                     |                      |                      |         |                   |                    |        | 1.000 |                           |
| U                              | <b>Copy Location</b> | <b>Copy Location</b> |         |                   |                    |        |       | ×                         |
|                                |                      |                      |         |                   |                    |        |       |                           |
| Target:                        |                      |                      | Pendant |                   |                    |        |       | $\mathbf{x}$              |
| <b>Vertex Group:</b>           |                      | $35^\circ$           |         |                   |                    |        |       |                           |
| $\boldsymbol{\mathsf{x}}$<br>✓ |                      | Y                    |         |                   |                    |        |       |                           |
| Invert                         |                      |                      | Invert  |                   |                    | Invert |       |                           |
| Offset                         |                      |                      |         |                   |                    |        |       |                           |
| Space:                         |                      | <b>World Space</b>   | ٠       | $\leftrightarrow$ | <b>World Space</b> |        |       | ۵                         |
| Influence:                     |                      |                      |         |                   |                    |        | 0.600 |                           |

Figura 137. Constraints de la cámara que graba la caída del colgante Fuente: elaboración propia

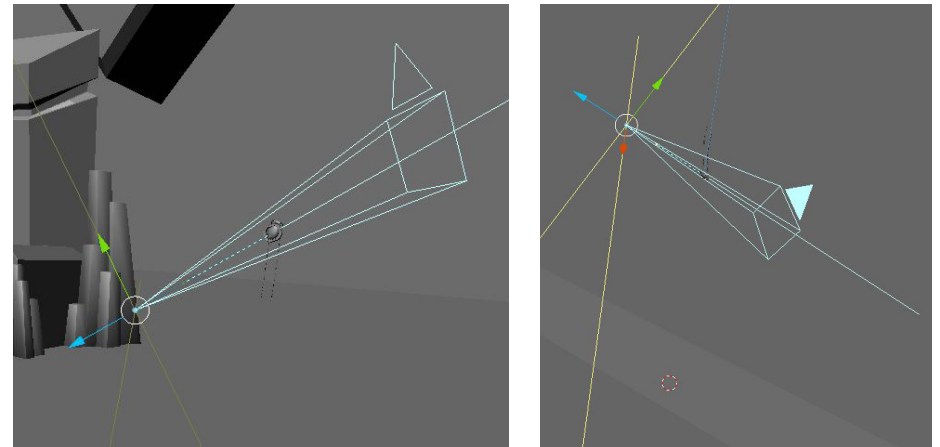

Figuras 138 y 139. Movimiento de la cámara según cae el objeto Fuente fig. 138 y 139: elaboración propia

En el plano final del corto se utilizaron varios elementos mencionados anteriormente. En este plano la cámara parecía seguir la lanza de **Elin** hasta llegar a una distancia suficiente como para enfocarla a ella con un plano medio. Realmente se creó una curva que tanto la lanza como la cámara seguirían, solo que la cámara se detendría antes.

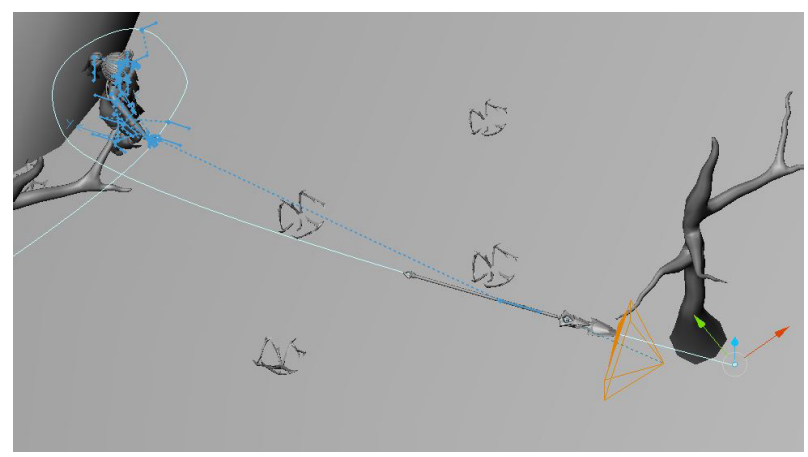

Figura 140. Curva de seguimiento de la cámara y la lanza Fuente: elaboración propia

Al igual que en el caso anterior, es otra **constraint**, en concreto **Follow Path**, que como su nombre indica permite mover un objeto a lo largo de una curva o "*path*". Además al inicio de este plano la distancia focal ha sido reducida hasta 10mm para dar un mayor dinamismo. Esto provoca que la imagen al inicio tienda a estar deformada hacía el centro, ampliando la visión de la cámara, mientras que avanza la cámara aumentamos esta distancia hasta 35mm (un valor más próximo al del ojo humano) y reducimos su campo de visión. También modificamos levemente el tamaño del sensor para dar más efecto. Finalmente jugamos con la rotación y posición de la cámara respecto a la curva para darle movimiento.

En otras escenas se utillza la profundidad de campo para crear efecto de lejanía. La profun- didad de campo delimita el enfoque a una zona concreta, todo lo que esté fuera de esa zona se vera más borroso. En este caso se quería que esa zona estuviese alrededor de Odin. Con el parámetro de distancia definimos dónde queremos la zona de enfoque y con el tamaño cuánto va a difuminar lo que no esté en esa zona.

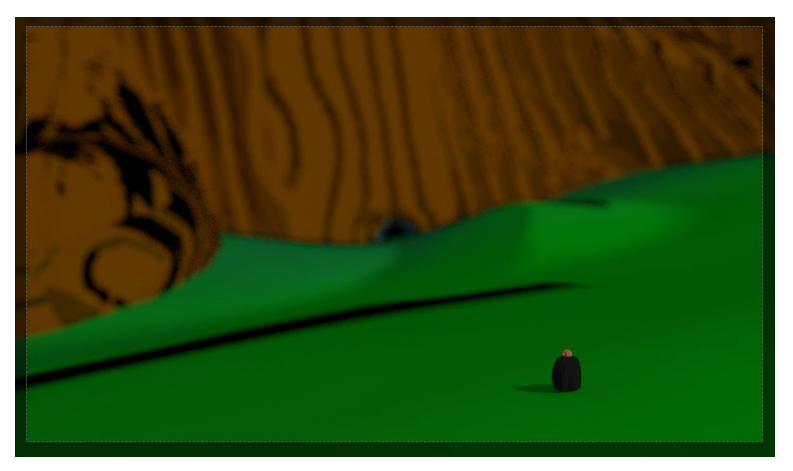

Figura 141. Prueba de distancia focal en vista Renderizado de Cycles Fuente: elaboración propia

# **5.2.6 Animación**

La técnica utilizada para animar el total de la animación ha sido **Keyframing**, que consiste en la creación de fotogramas clave y, a partir de estos, el cálculo automático de los fotogramas que estén en medio. Desgraciadamente no todo es tan bonito. Seguramente tengamos que modificar estos frames interpolados porque por defecto el movimiento es poco natural.

No solo se han animado movimientos de personajes, sino también animado luces, materiales, cámaras, efectos de postproducción e incluso se han forzado algunos objetos con físicas para que se muevan como necesitamos. Todo esto contribuye a que el resultado del cortometraje sea de mayor calidad.

Para esto, **Blender** posee cuatro herramientas que utilizaremos.

**•Dope Sheet** u **hoja de fotogramas**, que muestra un resumen de todos los fotogramas clave de la escena, o de una acción que creemos, y en la que podemos ajustar el tiempo de los fotogramas. Además para cada objeto animado podemos abrir los detalles y nos mostrará todos sus elementos animados, por si se diera el caso de querer borrar alguno. Esto es una buena práctica ya que significa menos cálculos para **Blender**.

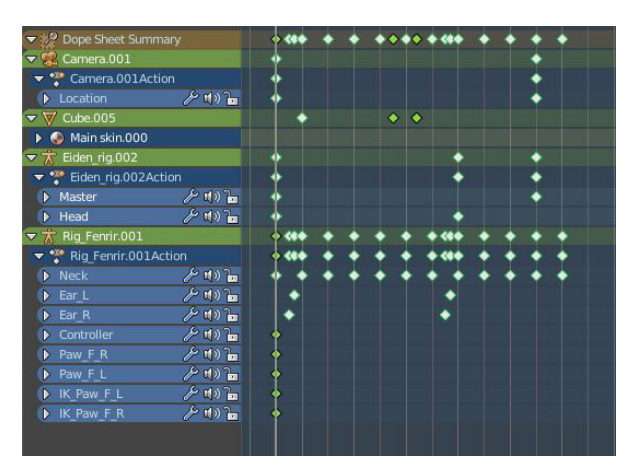

Figura 142. Dope Sheet de Blender Fuente: elaboración propia

**•Graph Editor** o **editor de curvas**, en el que podremos modificar el comportamiento de los fotogramas intermedios o añadir incluso modificadores de animación.

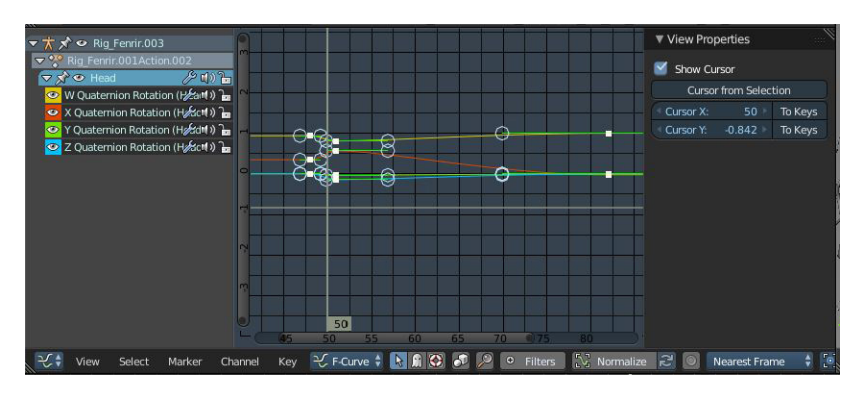

Figura 143. Graph Editor de Blender Fuente: elaboración propia

Para cada fotograma podemos editar el tipo de curva que utilizará, tanto en entrada como en salida. Si presionamos la tecla "*T*" aparecerá un nuevo menú con una serie de curvas predefinidas. Si no queremos utilizar una curva predefinida siempre podemos editar la forma de la curva mediante los puntos de bezier o añadiendo más fotogramas a mano.

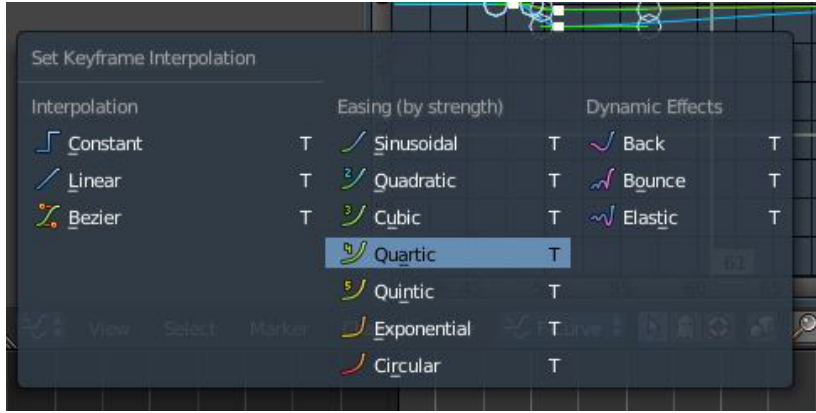

Figura 144. Tipos de curvas para fotogramas Fuente: elaboración propia

Con esta herramienta también podemos añadir modificadores a las curvas, dándoles un efecto que de manera manual sería complejo. Para el caso, se ha utilizado el modificador **Noise**, que añade ruido a la curva. A primera vista puede parecer poco útil, pero si jugamos bien con sus parámetros tiene muchas posibilidades.

El primero, la escala de la función de ruido, si la aumentamos o reducimos (valores negativos), la curva dejará de tener tantos picos y pasará a ser una curva más suave. El segundo, la fuerza, determina el límite máximo y mínimo de los picos, a mayor o menor valor (valores negativos), más alcance tendrán y más efecto sobre el objeto. La **fase** altera la oscilación de la función, para el caso, sirve como una especie de semilla y el **offset** simplemente mueve la función en el espacio.

Por último tenemos las restricciones. Podemos indicar cuándo empieza y termina esta fun- ción y, dentro de esos fotogramas, establecer un rango de inicio y final que hará que tenga mayor efecto después de x fotogramas. Este modificador se puede utilizar para generar tem- blores o simular los movimientos involuntarios naturales cuando estamos quietos si adapta- mos su forma para que no tenga picos.

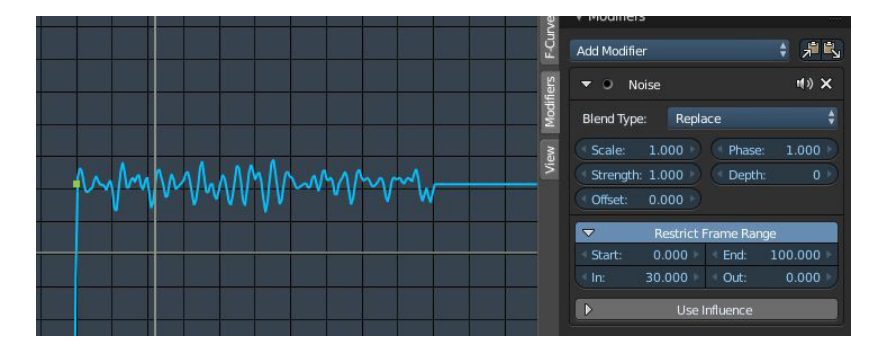

Figura 145. Curva con modificador noise Fuente: elaboración propia

**•Time Line** o **línea de tiempo**, que nos mostrará los fotogramas del objeto que tengamos seleccionado, el rango de fotogramas a visualizar y el panel de para grabar fotogramas.

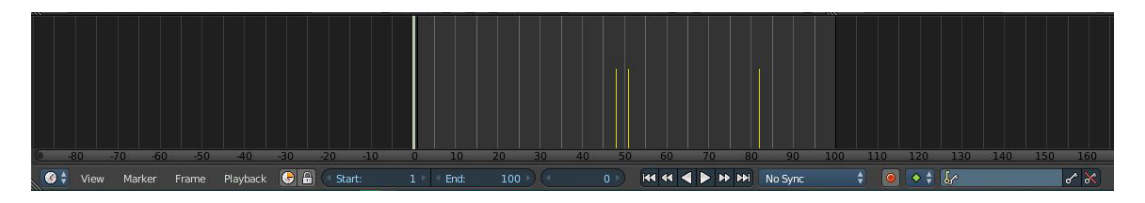

Figura 146. Time Line de Blender Fuente: elaboración propia

**•Non-Line Action Editor** o **editor de acciones no alineadas**, que nos permite posicionar acciones que hayamos creado con el editor de fotogramas, repetirlas en bucle, o encadenar acciones.

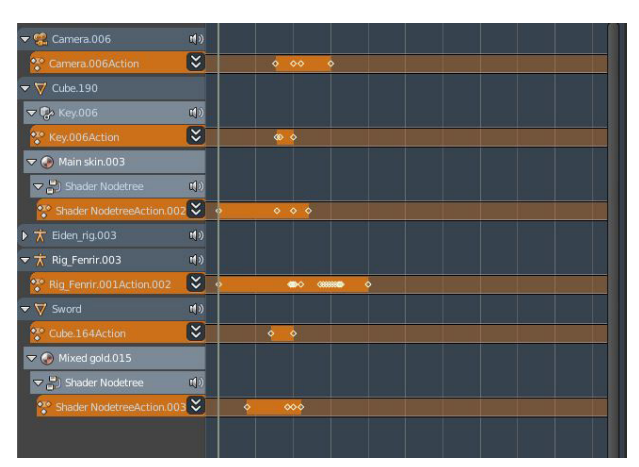

Figura 147. NLA-Editor de Blender Fuente: elaboración propia

También se han utilizado los llamados **Shape Keys** o **formas clave** por su traducción. Los **Shape Keys** consisten en deformar la malla del personaje en modo edición, sin huesos ni otros elementos externos. Para animarlas tenemos una sección que recoge todas las formas clave de la malla, cada una de ellas tendrá un deslizador de 0,0 a 1,0, siendo que 0,0 no afecta a la malla y 1,0 afecta a los vértices que hayamos modificado. Por lo tanto, para animar me- diante esta técnica deberemos animar los deslizadores para conseguir los efectos deseados.

Esta técnica se ha utilizado para animar algunas de las expresiones de los personajes.

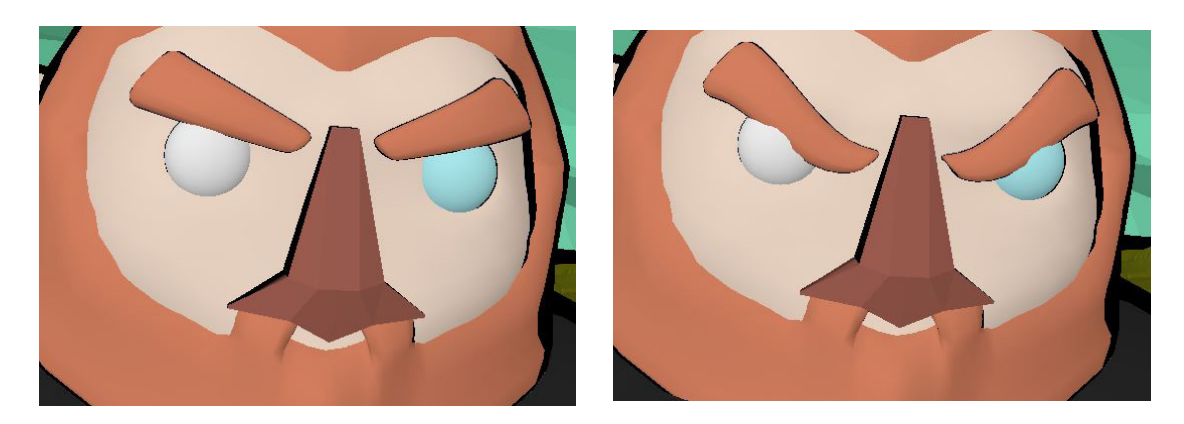

Figura 148 y 149. Ejemplo de animación con Shape Keys Fuente fig. 148 y 149: elaboración propia

# **5.2.7 Renderizado**

Este es el último paso a efectuar en **Blender**: la creación final de las imágenes a partir del motor de renderizado.

El motor del renderizado se ha seleccionado desde el inicio del proyecto, ya que este define cómo se crean los materiales, cómo afectan las luces, qué parámetros tienen y muchas otras configuraciones. Vamos a utilizar **Cycles**, que viene por defecto con **Blender**. En un principio también se sopesó utilizar la nueva versión de **Cycles**, incluso **Eevee** en **Blender 2.80**, pero se descartó porque, además de no ofrecer ninguna ventaja respecto a su versión en la **2.79**, los archivos sufrían de algunas incompatibilidades debido a los grandes cambios de esta nueva versión de **Blender**.

El renderizado dependerá de una gran serie de parámetros que modificaremos. Principalmente estas modificaciones afectarán al tiempo y la calidad del renderizado.

Primeramente en la pestaña de renderizado podemos encontrar una gran cantidad de desple- gables, cada uno de ellos con un propósito. Abarcaremos las utilizadas en el proyecto.

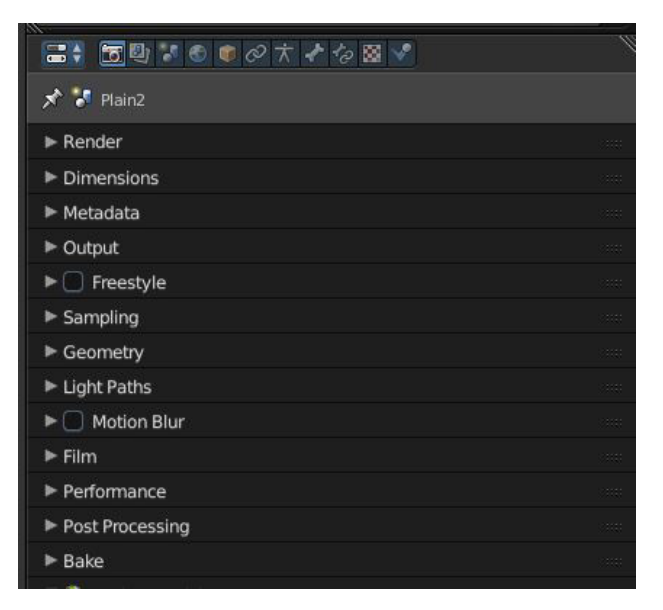

Figura 150. Pestaña de renderizado Fuente: elaboración propia

En el apartado **Render** podremos configurar con qué queremos renderizar, con la **CPU** o la **GPU**. Dependiendo del caso puede ser más óptimo renderizar con la **CPU**, pero por regla general se dará el caso contrario. Además, tendremos los botones de **Render** y **Animation**, para ejecutar un único render o empezar el renderizado de la animación.

En **Dimensions** indicaremos la resolución de la imagen y el porcentaje de esta misma. A mayor resolución, mayor densidad de pixeles, por lo que conseguiremos bordes más definidos. El porcentaje se utiliza para, literalmente, renderizar a ese porcentaje de la resolución indicada, es decir que si por ejemplo utilizamos una resolución de 1920x1080, el resultado final será de 960x540. Aquí también podremos encontrar la velocidad de fotogramas por segundo a renderizar y el rango de fotogramas de la animación. En nuestro caso se ha utilizado una configuración con **resolución de 1280x720 a 24fps**.

En **Output** simplemente especificaremos la salida de los archivos de renderizado. En nuestro caso hemos elegido una configuración de archivos **.PNG**, utilizando el espacio de color **RGB** y con un **15% de compresión**. Como hemos dicho anteriormente, se renderiza imagen por imagen porque renderizar directamente a vídeo puede ser perjudicial si ocurriera algún problema, ya que deberíamos de empezar todo el proceso para una escena, mientras que, en el caso contrario, solo tendríamos que empezar desde donde se dio el problema.

En **Sampling** elegiremos la cantidad de muestras que utilizará **Cycles** para crear la imagen final. A mayor número de muestras, mayor calidad y menos ruido en la imagen. En nuestro caso hemos querido reducir el número de muestras al mínimo, de hecho, en prácticamente todas las escenas hemos conseguido utilizar el valor por defecto de **Blender**, **128 muestras**. Si bien normalmente son muy pocas muestras, hemos podido realizar esto gracias a las diferentes optimizaciones que hemos hecho a lo largo de del proyecto: utilizar **Denoiser**, que explicaremos posteriormente, reducir drásticamente el número de polígonos, materiales sencillos y con colores planos, o el uso de texturas de normales para simular relieves. En este apartado también podemos delimitar el posible ruido que pueden generar las luces y los brillos con las opciones **Clamp Direct** y **Clam Indirect** respectivamente.

En **Lights Paths** podemos indicar el número de rebotes que van a efectuar los rayos de luz sobre las distintas superficies que pueden haber en una escena antes de desaparecer. Podemos definir el número de rebotes para varios tipos de superficie: **Transparency**, **Diffuse**, **Glossy**, **Transmision** y **Volume**. Respectivamente son transparencias, colores, brillos y materiales con opacidad y objetos volumétricos. Reducir estos valores reduce también en gran medida el tiempo de renderizado, aunque a cambio podemos obtener algo más de ruido. En el proyecto en general se ha intentado utilizar un valor máximo de 3, un valor que en realidad es bastante alto. Aunque dependiendo de la escena se han cambiado algunos valores ya que, por ejemplo, habían objetos metálicos con brillo o transparencia. En caso de que dejemos el valor general a 0 será como si la luz no rebotara sobre los objetos, simplemente recibirían la luz.

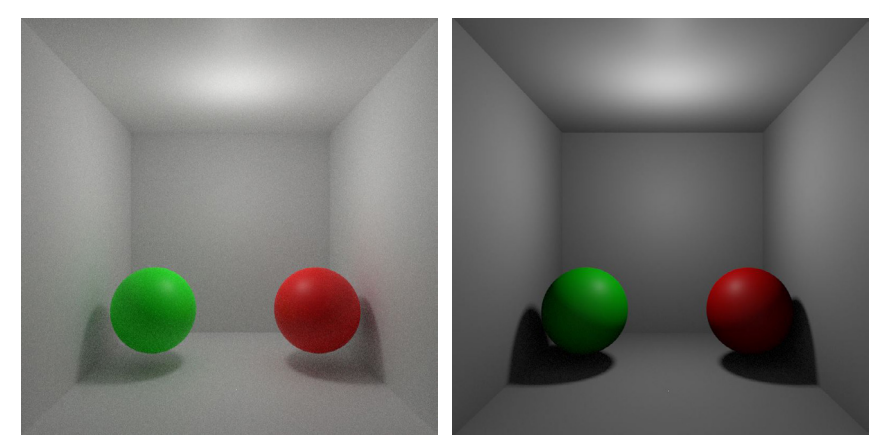

Figura 151 y 152. Diferencia entre tres rebotes y ningún rebote Fuente fig. 151 y 152: elaboración propia

En **Performance** podemos ajustar el tamaño de las casillas de renderizado. Normalmente cuando renderizamos no hacemos un renderizado de la imagen completa, sino que la imagen se separa en casillas de un tamaño determinado y se recorre la imagen con un algoritmo para renderizar la imagen casilla por casilla.

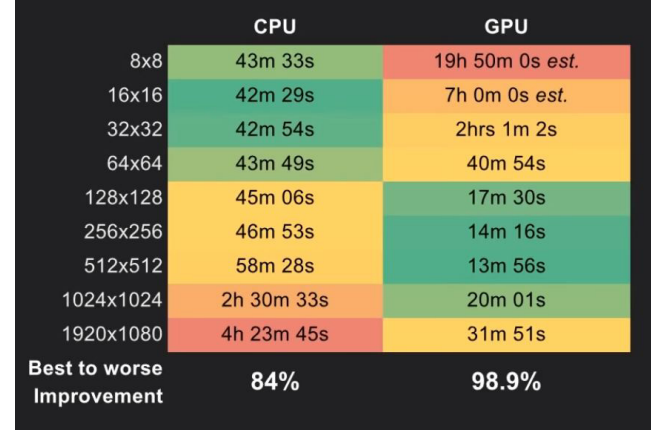

Aunque no lo parezca, esta configuración ayuda mejorar los tiempos de renderizado de una imagen. Dependiendo del tamaño de la casilla es mejor utilizar la **CPU** o la **GPU**.

> Figura 153. Rendimiento según el tamaño de la casilla de renderizado Fuente: Blender Guru - <https://www.youtube.com/watch?v=8gSyEpt4-60>

El renderizado no solo tiene que ver con su correspondiente pestaña. También debemos configurar algunas cosas en las pestañas de **Scene** y **Layers**.

En **Scene** podemos encontrar elementos como el s**istema de medida de la escena** o el **sistema global de físicas**, pero la que nos interesa es la opción de **gestión de color**. Antiguamente **Blender** utilizaba el **espacio de color sRGB**, el cual estaba diseñado para monitores **CRT**. Proporcionaba un rango de colores límitado al tratar la información como 0 o 1 y esto dad. Fue entonces cuando un fotógrafo entusiasta, **Troy Sobotka**, creó **Addon Filmic**, un espacio de color que utiliza un rango dinámico parecido a **ACES**, y consiguió que recrear imágenes fotorealistas fuese relativamente sencillo. No solo lo hizo gratis, sino que además en la versión **2.79** de **Blender** se añadió como un componente oficial. Así pues, se ha utiliza- do este espacio de color con configuraciones de contraste bajo y medio.

Por último la pestaña **Layers**, en la que podemos encontrar la herramienta **Denoiser** de **Blender**, añadida hace aproximadamente un año. Es básicamente un reductor de ruido capaz viesa parcialmente). Sin embargo, este reductor de ruido no resultó ser lo que se esperaba, ya que en muchos casos llegaba aumentar el tiempo de renderizado y sus resultados muchas borronar zonas, e incluso pueden aparecer fallos. Pero para nuestro caso, el resultado general es aceptable, aunque algunas escenas de interior se han visto bastante afectadas.

Como resultado se ha conseguido obtener una calidad decente de renderizado con unos tiempos muy reducidos, ya que la mayoría de fotogramas han podido renderizar en tiempos inferiores a un minuto. Incluso se hicieron pruebas haciendo *overclock* a la gráfica y a la **CPU** para reducir aún más los tiempos, pero la mejora era bastante baja y además provocaba errores de memoria.

# **5.2.8 Sonido**

Para este apartado se ha utilizado principalmente sonidos de la librería **Zapsplast**, fundada por **Alan McKinney**, de uso gratuito, libre de derechos y con opciones premium. Contiene un gran listado de packs o pistas sueltas para cualquier uso.

Después de tener un amplio repertorio de sonidos se ha procedido a editar y mezclar para crear sonidos únicos y que concordasen con la animación. Se han utilizado efectos para alterar los sonidos, su velocidad y tonalidad, jugado con el volumen, aplicado efectos de *reverb*  o eco según el lugar donde se situa escena.

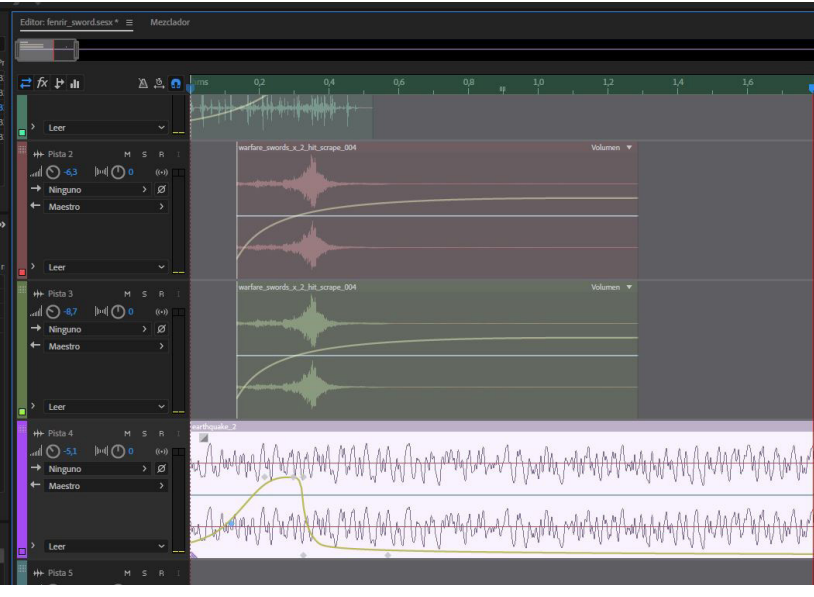

Figura 154. Edición de sonido en Adobe Audition Fuente: elaboración propia

# **5.3 Postproducción**

Hemos dividido la postproducción en dos partes: primero, la parte en que editamos el resul- tado final de los fotogramas que se ha realizado en **Blender**, y segundo, el montaje de video en **After Effects**.

**Blender** por defecto tiene un compositor mediante nodos para realizar postproducción, no obstante, y aunque se hayan realizado algunas partes con él, en su mayoría se ha utilzado un **addon** llamado **EasyFX**, que nos otorga una interfaz gráfica para que sea mucho más sencillo editar los renders finales. Una ventaja de utilizar **Blender** para este apartado es que podemos animar prácticamente todos los elementos que vayamos a añadir.

En general no se han modificado demasiado parámetros, ya que con la iluminación, contraste, saturación y colores resultantes se obtenían buenos resultados. Sí se han utilizado algunos filtros como **Vignette**, que añade un degradado oscuro por el borde, y **Glow**, que aviva la imagen y añade la misma imágen pero con cierto difuminado, lo que le da un toque de cuento de hadas. También se ha utilizado para darle más efecto a algunas partículas luminosas utilizadas durante el proyecto.

Otro elemento que hemos utilizado mucho es la niebla, aunque utilizarla por **EasyFX** tiene una desventaja, y es que no admite tanto rango de distancia como si la añadiéramos por cámara. En una de las escenas se tuvo que utilizar por cámara, ya que era un espacio demasiado grande, posteriormente hubo que trata esa escena sin el **addon**, es decir, mediante composición. La niebla tiene varios parámetros como el rango máximo y mínimo, la densidad y la posición.

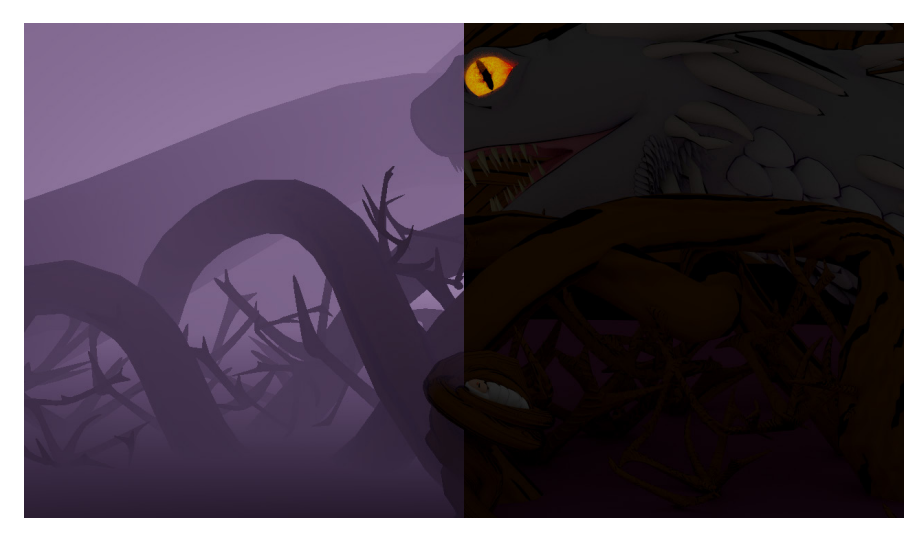

Figura 155. Comparación de un render con (dcha.) y sin (izqd.) postproducción Fuente: elaboración propia

Una vez terminado todo el renderizado de la animación pasamos a **After effects**, donde montaremos todas las escenas, añadiremos créditos y sonidos. Utilizaremos también diferentes transiciones según el momento.

# **5.4 Resultados**

En este apartado podemos ver algunos de los resultados finales de personajes y escenarios tras todo el proceso de elaboración y aprendizaje. La animación finalizada puede verse [aquí](https://www.youtube.com/watch?v=QJAOQKuXOys&feature=youtu.be).

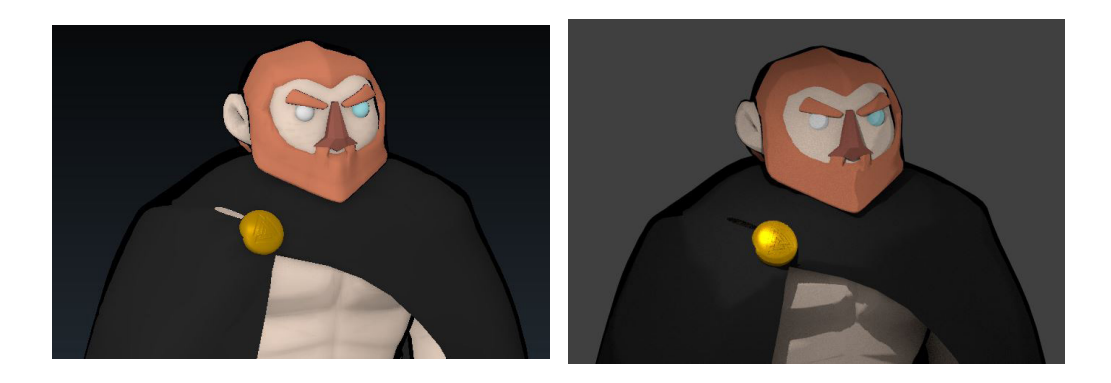

Figuras 156 y 157. Resultado de las texturas y material de Odin en vista Material (izqd.) y Renderizado de Cycles (dcha.) Fuente fig. 156 y 157: elaboración propia

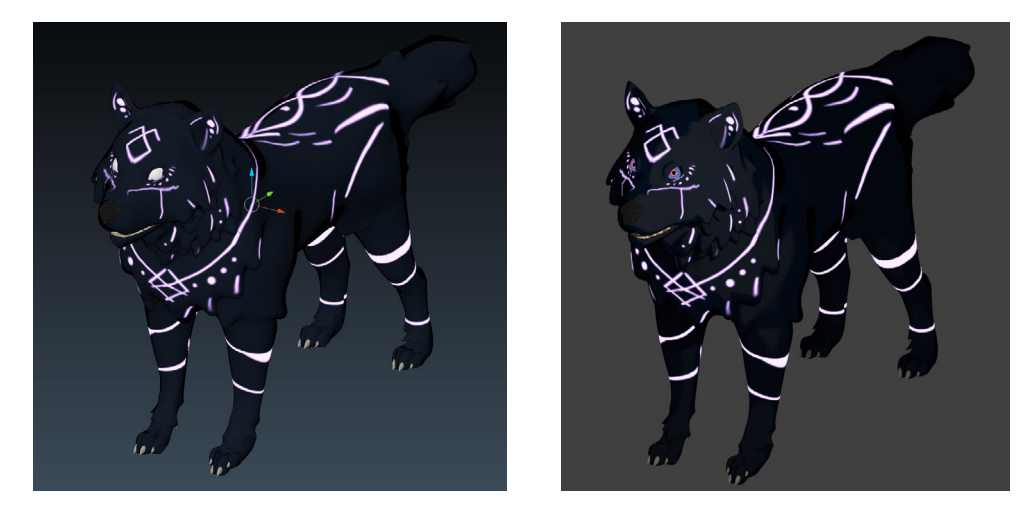

Figuras 158 y 159. Resultado de las texturas y material de Fenrir en vista Material (izqd.) y Renderizado de Cycles (dcha.) Fuente fig. 158 y 159: elaboración propia

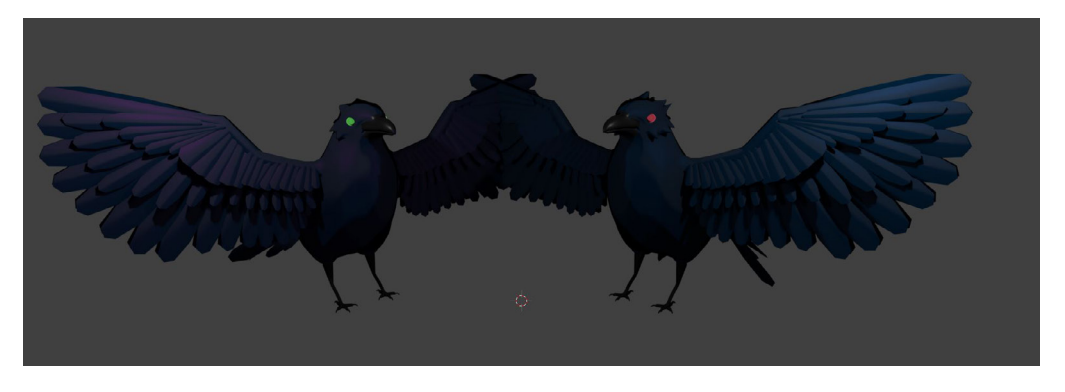

Figura 160. Resultados de Hugin y Munin en vista Renderizado de Cycles Fuente: elaboración propia

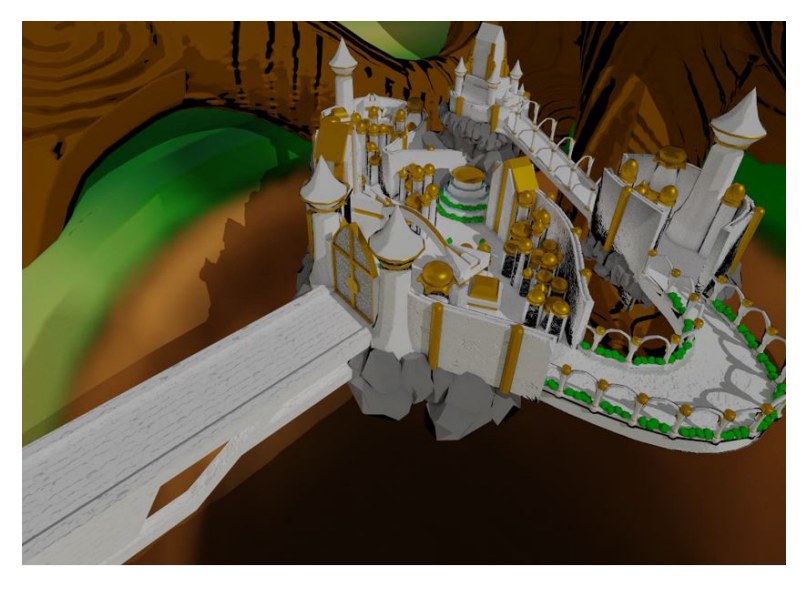

Figura 161. Resultado final de Asgard en vista Renderizado de Cycles Fuente: elaboración propia

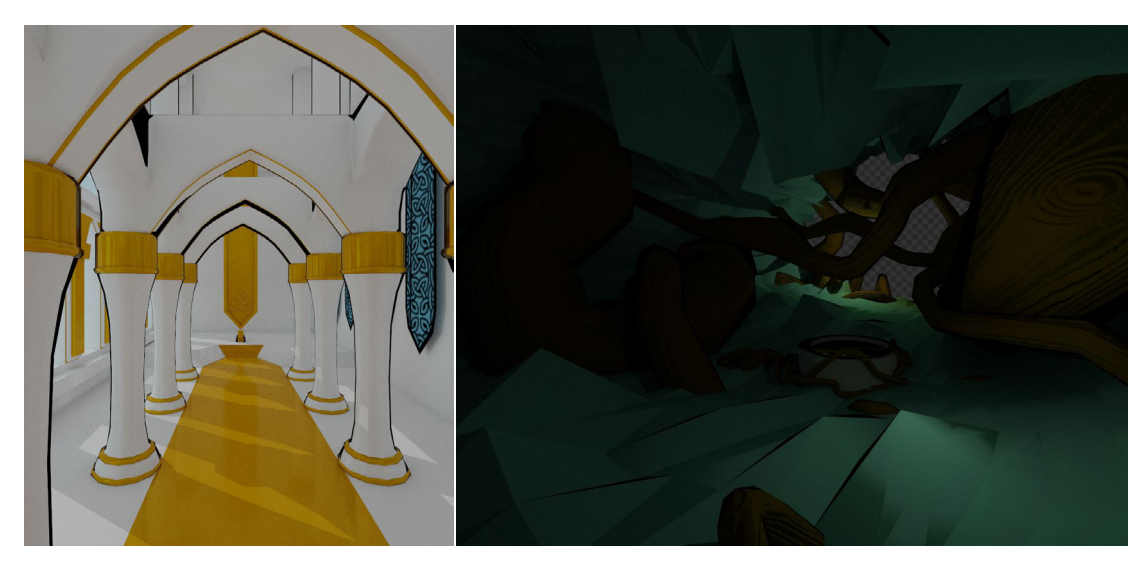

Figura162 (izqd.) Resultado final del trono de Odin en vista Renderizado de Cycles Figura 163 (dcha.) Resultado final de la cueva de las nornas en vista Renderizado de Cycles Fuente fig. 162 y 163: elaboración propia

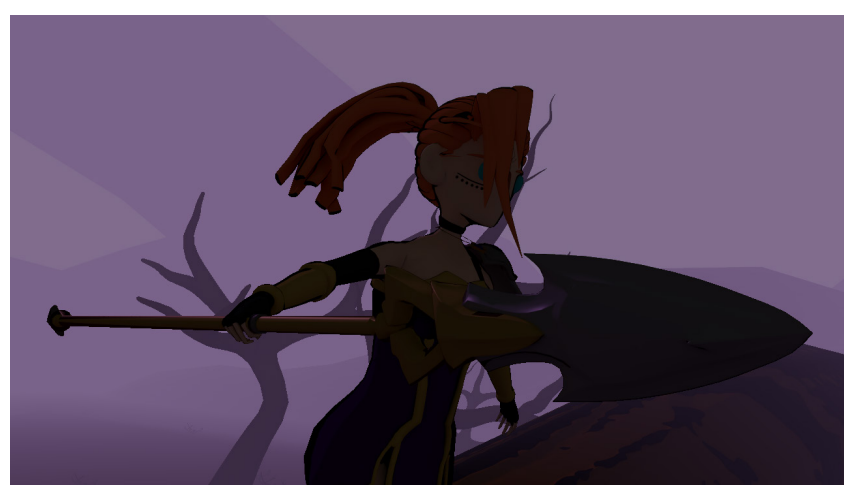

Figura 164. Render Final de Elin Fuente: elaboración propia

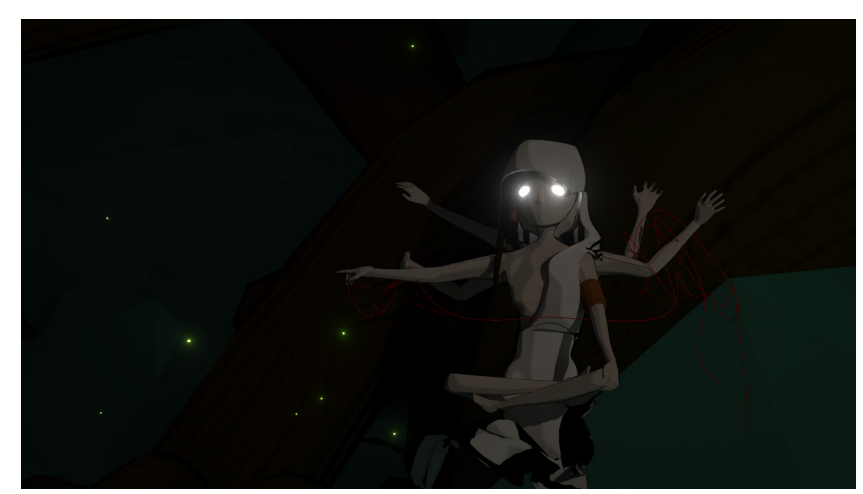

Figura 165. Render final de las nornas Fuente: elaboración propia

# **6. Conclusiones**

## *•A nivel objetivo:*

Se han alcanzado la mayoría de los objetivos a cumplir. Hemos conseguido crear una historia que, aunque esté basada en algo ya existente, es única puesto que incluye nuevos personajes. Se ha conseguido trabajar en todo el flujo de una animación, desde el desarrollo de la idea hasta su producción. Gracias a esto se han aprendido un sinfin de cosas en varios aspectos y se ha adquirido experiencia para futuros trabajos, además de perfeccionar los conocimientos que teníamos previamente a la realización del proyecto.

A lo largo de su creación se han dado situaciones inesperadas a las que nos hemos conseguido adaptar, aprendiendo así sobre las estimaciones de tiempo.

El resultado puede variar según quién lo mire, pero en mayor menor medida este se ha cumplido

## *•A nivel personal:*

El trabajo ha tenido algunos errores, por lo que sufrió diferentes modificaciones a lo largo de todo el proceso.

La estimación de tiempo inicial no fue acertada, así que el proyecto sufrió varios recortes debido a esto. De hecho, en un principio se decidió en que los personajes tuviesen una boca y ojos lo más realistas posibles, y de hecho se hizo en algunos de ellos, pero finalmente se desestimó.

La cantidad de personajes a diseñar y modelar se redujo. En un principio iban a ser diecisiete, si contamos ambos cuervos, pero únicamente se crearon los nueve, los que pueden verse en el cortometraje final.

El segundo recorte fue debido a un motivo más personal: el inicio de un trabajo con horario de oficina. Esto, por desgracia, redujo parte del tiempo que en un principio iba a dedicarse al proyecto. Quizás, si se hubiesen estimado mejor el conjunto global se podría haber traba- jado mucho mejor, sobre todo en los escenarios, los cuales apenas cuentan con elementos o decoración, dando sensación de vacío y creando un espacio monótono.

En definitiva, el proyecto ha resultado en toda una montaña rusa de experiencias. El resulta- do no es el más satisfactorio, pero comenzar un proyecto de esta escala y conseguir sacarlo adelante a pesar de los numerosos inconvenientes ha sido todo un verdadero desafío.

# **7. Bibliografía**

• *14 Awesome Modeling Hacks in Blender* [en línea] CG Boost, Youtube. Disponible en: [https://www.youtube.com/watch?v=UwgDXP9lG\\_I](https://www.youtube.com/watch?v=UwgDXP9lG_I)

• *17 Tips to Speed Up Modeling in Blender* [en línea] CG Boost, Youtube. Disponible en: <https://www.youtube.com/watch?v=aP4CQrzrTG0>

• *18 Ways to Speed Up Blender Cycles Rendering* [en línea] Blender Guru, Youtube. Disponible en: [https://www.youtube.com/watch?v=8gSyEpt4-60](https://www.youtube.com/watch?v=8gSyEpt4-60 )

•*Acadian Runes* [en línea] Dafont.com. Disponible en: [https://www.dafont.com/aca](https://www.dafont.com/acadian-runes.font)[dian-runes.font](https://www.dafont.com/acadian-runes.font)

• *A Computer Animated Hand* [en línea] Steemit. Disponible en: [https://steemit.com/](https://steemit.com/animation/@stino-san/-a-computer-animated-hand ) [animation/@stino-san/-a-computer-animated-hand](https://steemit.com/animation/@stino-san/-a-computer-animated-hand )

• *Alfabeto rúnico* [en línea] Wikipedia. Disponible en: [https://es.wikipedia.org/wiki/](https://es.wikipedia.org/wiki/Alfabeto_r%C3%BAnico ) [Alfabeto\\_r%C3%BAnico](https://es.wikipedia.org/wiki/Alfabeto_r%C3%BAnico )

• *Avatar (película)* [en línea] Wikipedia. Disponible en: [https://es.wikipedia.org/wiki/](https://es.wikipedia.org/wiki/Avatar_(pel%C3%ADcula)) Avatar (pel%C3%ADcula)

• *Barco vikingo: los drakkar y los snekkar* [en línea] Barco Vikingo. Disponible en: <https://barcovikingo.com/barco-vikingo/>

• *Blender Stylized Fire Mesh Tutorial* [en línea] Clarkus Markus, Youtube. Disponible en: <https://www.youtube.com/watch?v=d5nmM8S28uo&t>

• *Blender Tutorial: How to create "Trapped Fireflies" Animation for beginners (Part 1/2)* [en línea] Darkfall, Youtube. Disponible en: [https://www.youtube.com/watch?](https://www.youtube.com/watch?v=8IYerdHzaw0 ) [v=8IYerdHzaw0](https://www.youtube.com/watch?v=8IYerdHzaw0 )

• *Blender Tutorial - Retopology, Modeling and Character Concept* [en línea] YanSculpts, Youtube. Disponible en: <https://www.youtube.com/watch?v=MirvVl9QFPw>

• *Christiaan Hyugen* [en línea] Wikipedia. Disponible en: [https://es.wikipedia.org/](https://es.wikipedia.org/wiki/Christiaan_Huygens ) wiki/Christiaan Huygens

• *Cine de animación en España* [en línea] Wikipedia. Disponible en: https://es.wikipedia.org/wiki/Cine\_de\_animaci%C3%B3n\_en\_Espa%C3%B1a

• *Cómo escribir un guion de cine* [en línea] Taller de escritores. Disponible en: [ht](https://www.tallerdeescritores.com/como-escribir-un-guion-de-cine )[tps://www.tallerdeescritores.com/como-escribir-un-guion-de-cine](https://www.tallerdeescritores.com/como-escribir-un-guion-de-cine )

• *Complete Rigging Guide - Blender* [en línea] Daniel Kreuter, Youtube. Disponible en: [https://www.youtube.com/playlist?list=PLvgIVNDU-Dxhk8lbxDHGid\\_Im7iioBX](https://www.youtube.com/playlist?list=PLvgIVNDU-Dxhk8lbxDHGid_Im7iioBXna )[na](https://www.youtube.com/playlist?list=PLvgIVNDU-Dxhk8lbxDHGid_Im7iioBXna )

• *DreamWorks Animation* [en línea] Wikipedia. Disponible en: [https://es.wikipedia.](https://es.wikipedia.org/wiki/DreamWorks_Animation ) [org/wiki/DreamWorks\\_Animation](https://es.wikipedia.org/wiki/DreamWorks_Animation )

• *Earl Hurd* [en línea] Wikipedia. Disponible en: [https://en.wikipedia.org/wiki/Earl\\_](https://en.wikipedia.org/wiki/Earl_Hurd) **[Hurd](https://en.wikipedia.org/wiki/Earl_Hurd)** 

• *Émile Cohl* [en línea] Wikipedia. Disponible en: [https://es.wikipedia.org/wiki/%](https://es.wikipedia.org/wiki/%C3%89mile_Cohl )- [C3%89mile\\_Cohl](https://es.wikipedia.org/wiki/%C3%89mile_Cohl )

• *Émile Reynaud* [en línea] Wikipedia. Disponible en: [https://es.wikipedia.org/wi](https://es.wikipedia.org/wiki/%C3%89mile_Reynaud )[ki/%C3%89mile\\_Reynaud](https://es.wikipedia.org/wiki/%C3%89mile_Reynaud )

• Futureworld [en línea] Wikipedia. Disponible en: [https://es.wikipedia.org/wiki/Fu](https://es.wikipedia.org/wiki/Futureworld)[tureworld](https://es.wikipedia.org/wiki/Futureworld)

• *How to create a basic toon shader in Blender Cycles* [en línea] Paul O Caggegi, Youtube. Disponible en: <https://www.youtube.com/watch?v=04-U6EHkIww&t=720s>

• *How to Fake a Large Scale Forest in Blender / Part 1 (Tutorial EN)* [en línea] CG-Boost, Youtube. Disponible en: https://www.youtube.com/watch?v=BtUS8QTsVZA

• *How To Practice Sculpting* [en línea] YanSculpts, Youtube. Disponible en: [https://](https://www.youtube.com/watch?v=CDgyGvT3SHA ) [www.youtube.com/watch?v=CDgyGvT3SHA](https://www.youtube.com/watch?v=CDgyGvT3SHA )

• *How to Render Fire in Cycles* [en línea] Blender Guru, Youtube. Disponible en: https://www.youtube.com/watch?v=u-zK7Bu8cAI

• How to set up Retopology in Blender (Tutorial EN) [en línea] CG Boost, Youtube. Disponible en: [https://www.youtube.com/watch?v=2hEHtKH55Us](https://www.youtube.com/watch?v=2hEHtKH55Us )

• *How to Use Blender's New "Ultimate" Shader: The Principled BSDF* [en línea] Blender Guru, Youtube. Disponible en: [https://www.youtube.com/watch?v=4H5W6C\\_](https://www.youtube.com/watch?v=4H5W6C_Mbck) **[Mbck](https://www.youtube.com/watch?v=4H5W6C_Mbck)** 

• *Hugh Harman* [en línea] Wikipedia. Disponible en: [https://es.wikipedia.org/wiki/](https://es.wikipedia.org/wiki/Hugh_Harman ) Hugh Harman

• *James Stuart Blackton* [en línea] Wikipedia. Disponible en: [https://es.wikipedia.](https://es.wikipedia.org/wiki/James_Stuart_Blackton ) [org/wiki/James\\_Stuart\\_Blackton](https://es.wikipedia.org/wiki/James_Stuart_Blackton )

• *Joseph-Antoine Ferdinand Plateau* [en línea] Wikipedia. Disponible en: [https://](https://es.wikipedia.org/wiki/Joseph-Antoine_Ferdinand_Plateau ) [es.wikipedia.org/wiki/Joseph-Antoine\\_Ferdinand\\_Plateau](https://es.wikipedia.org/wiki/Joseph-Antoine_Ferdinand_Plateau )

• *Parque Jurásico (película)* [en línea] Wikipedia. Disponible en: [https://es.wikipe](https://es.wikipedia.org/wiki/Parque_Jur%C3%A1sico_(pel%C3%ADcula) )-<br>[dia.org/wiki/Parque\\_Jur%C3%A1sico\\_\(pel%C3%ADcula\)](https://es.wikipedia.org/wiki/Parque_Jur%C3%A1sico_(pel%C3%ADcula) )

• *Libro Blanco - La industria española de la animación y los efectos visuales* [en línea] Dropbox. Disponible en: [https://www.dropbox.com/s/u0tv95260hdrjub/DI](https://www.dropbox.com/s/u0tv95260hdrjub/DIBOOS_LIBRO%20BLANCO_Sep2018.pdf?dl=0)-<br>BOOS LIBRO%20BLANCO\_Sep2018.pdf?dl=0

• *Linterna mágica* [en línea] Wikipedia. Disponible en: [https://es.wikipedia.org/wiki/](https://es.wikipedia.org/wiki/Linterna_m%C3%A1gica ) [Linterna\\_m%C3%A1gica](https://es.wikipedia.org/wiki/Linterna_m%C3%A1gica )

• *Mastering Sculpting in Blender - The Ultimate Guide to Sculpting in Blender* [en línea] CGBoost Academy. Disponible en: [https://academy.cgboost.com/p/maste-](https://academy.cgboost.com/p/mastering-sculpting-in-blender )<br>[ring-sculpting-in-blender](https://academy.cgboost.com/p/mastering-sculpting-in-blender )

• *Max Fleischer* [en línea] Wikipedia. Disponible en: [https://es.wikipedia.org/wiki/](https://es.wikipedia.org/wiki/Max_Fleischer ) [Max\\_Fleischer](https://es.wikipedia.org/wiki/Max_Fleischer )

• *Mitología nórdica. Mitología escandinava - El dios Odin* [en línea] Webmitología. com. Disponible en: [http://www.webmitologia.com/dioses-odin.html](http://www.webmitologia.com/dioses-odin.html )

• *Mitología Vikinga* [en línea] Mitología Vikinga. Disponible en: [http://mitologiavikin](http://mitologiavikinga.blogspot.com/2017/12/mitologia-vikinga.html )[ga.blogspot.com/2017/12/mitologia-vikinga.html](http://mitologiavikinga.blogspot.com/2017/12/mitologia-vikinga.html )

- *Nornas* [en línea] Mitología.info. Disponible en: <https://www.mitologia.info/nornas/>
- *Odin* [en línea] Wikipedia. Disponible en: [https://es.wikipedia.org/wiki/Od%](https://es.wikipedia.org/wiki/Od%C3%ADn ) [C3%ADn](https://es.wikipedia.org/wiki/Od%C3%ADn )

• *Peter Mark Roget* [en línea] Wikipedia. Dispnible en: https://es.wikipedia.org/wiki/ Peter\_Mark\_Roget

• *Pixar* [en línea] Wikipedia. Disponible en: [https://es.wikipedia.org/wiki/Pixar#Fil](https://es.wikipedia.org/wiki/Pixar#Filmograf%C3%ADa)[mograf%C3%ADa](https://es.wikipedia.org/wiki/Pixar#Filmograf%C3%ADa)

• *Praxinoscopio* [en línea] Wikipedia. Disponible en: [https://es.wikipedia.org/wiki/](https://es.wikipedia.org/wiki/Praxinoscopio ) [Praxinoscopio](https://es.wikipedia.org/wiki/Praxinoscopio )

• *Quinetoscopio* [en línea] Wikipedia. Disponible en: [https://es.wikipedia.org/wiki/]( https://es.wikipedia.org/wiki/Quinetoscopio ) [Quinetoscopio]( https://es.wikipedia.org/wiki/Quinetoscopio )

• *Pueblos Germanos* [en línea] Mundo Antiguo. Disponible en: [https://mundoanti](https://mundoantiguo.net/civilizacion-germana/ )[guo.net/civilizacion-germana/](https://mundoantiguo.net/civilizacion-germana/ )

• *Rudolf Ising* [en línea] Wikipedia. Disponible en: [https://es.wikipedia.org/wiki/Ru](https://es.wikipedia.org/wiki/Rudolf_Ising )dolf Ising

• *Sculpting In Blender For Beginners - Tutorial* [en línea] YanSculpts, Youtube. Disponible en: <https://www.youtube.com/watch?v=IG1IEpU5VAw>

• *Sculpting a Stylized Character Face In Blender - Tutorial* [en línea] YanSculpts, Youtube. Disponible en: <https://www.youtube.com/watch?v=vB7kPWjBgQI>

• *Símbolos vikingos y su significado* [en línea] Barco Vikingo. Disponible en: [https://](https://barcovikingo.com/blog/simbolos-vikingos/ ) [barcovikingo.com/blog/simbolos-vikingos/](https://barcovikingo.com/blog/simbolos-vikingos/ )

• *Sonidos de animales - Aleteo de pájaros* [en línea] Plataforma TacTube, Youtube. Disponible en: <https://www.youtube.com/watch?v=O5usARy-Nj0>

• *The Secret Ingredient to Photorealism* [en línea] Blender Guru, Youtube. Disponi-<br>ble en: <https://www.youtube.com/watch?v=m9AT7H4GGrA>

• *The Sound Pack Tree* [en línea] Zapsplat. Disponible en: [https://www.zapsplat.](https://www.zapsplat.com/author/thesoundpacktree/) [com/author/thesoundpacktree/](https://www.zapsplat.com/author/thesoundpacktree/)

• *Thomas Alva Edison* [en línea] Wikipedia. Disponible en: [https://es.wikipedia.org/](https://es.wikipedia.org/wiki/Thomas_Alva_Edison ) wiki/Thomas Alva Edison

• *Toon shading in Cycles [Tutorial]* [en línea] Marius Oberholster, Youtube. Disponi-<br>ble en: [https://www.youtube.com/watch?v=d08WF6sZuQI](https://www.youtube.com/watch?v=d08WF6sZuQI )

• *Toy Story 4* [en línea] Wikipedia. Disponible en: [https://es.wikipedia.org/wiki/Toy\\_]( https://es.wikipedia.org/wiki/Toy_Story_4 ) Story 4

• *Tron* [en línea] Wikipedia. Disponible en: <https://es.wikipedia.org/wiki/Tron>

• *Ub Iwerks* [en línea] Wikipedia. Disponible en: [https://es.wikipedia.org/wiki/Ub\\_](https://es.wikipedia.org/wiki/Ub_Iwerks) [Iwerks](https://es.wikipedia.org/wiki/Ub_Iwerks)

• *Vestimentas y armas vikingas* [en línea] Ala de cuervo. Disponible en: [http://hea](http://heathenpride-aladecuervo.blogspot.com/2010/04/vestimenta-y-armas-vikingas.html )[thenpride-aladecuervo.blogspot.com/2010/04/vestimenta-y-armas-vikingas.html](http://heathenpride-aladecuervo.blogspot.com/2010/04/vestimenta-y-armas-vikingas.html )

• *Walt Disney* [en línea] Wikipedia. Disponible en: [https://es.wikipedia.org/wiki/Walt\\_](https://es.wikipedia.org/wiki/Walt_Disney ) **[Disney](https://es.wikipedia.org/wiki/Walt_Disney )** 

• *William Fetter* [en línea] Wikipedia. Disponible en: [https://en.wikipedia.org/wiki/]( https://en.wikipedia.org/wiki/William_Fetter ) William Fetter

• *William George Horner* [en línea] Wikipedia. Disponible en: [https://es.wikipedia.]( https://es.wikipedia.org/wiki/William_George_Horner ) [org/wiki/William\\_George\\_Horner]( https://es.wikipedia.org/wiki/William_George_Horner )

• *Zapsplat* [en línea] Zapsplat. Disponible en: [https://www.zapsplat.com/]( https://www.zapsplat.com/)

• *Zoótropo* [en línea] Wikipedia. Disponible en: [https://es.wikipedia.org/wiki/Zo%](https://es.wikipedia.org/wiki/Zo%C3%B3tropo)- [C3%B3tropo](https://es.wikipedia.org/wiki/Zo%C3%B3tropo)

# **8. Anexos**

# **8.1 Anexo I - Búsqueda de información y documentación**

## **8.1.1 Historia**

## *• Los pueblos germánicos:*

Se les describe mayormente como pueblos bárbaros y despiadados que se dedicaban a saquear y arrasar todo a su paso, sin embargo, esta es la versión que se cuenta desde el punto de vista de los romanos.

Los pueblos germánicos eran una serie de tribus que compartían una lengua y cultura comunes a pesar de ser independientes y tener formas de gobierno y políticas diferentes entre ellas. Hay que destacar que no se debe confundir los diversos pueblos germánicos y su cultura con la zona denominada **Germania** por los romanos, que se correspondería con la actual **Alemania**.

## *• Origen*

El origen de los pueblos germánicos se encuentra a dos lados del **Mar Báltico**, en las orillas de la **Península Escandinava**, la actual **Dinamarca,** y la costa norte de la actual **Alemania**. Partiendo de ahí se expandieron hacia el sur buscando un mejor clima y zonas más fértiles para cultivar y criar ganado, también hacia el norte, donde nadie podía frenarlos.

Estaban divididos entre distintos grupos o tribus, como pueden ser: Vándalos, Godos, Suevos, Francos, Vikingos, Burgundios, etc.

Se cree que los griegos entraron en contacto con estos pueblos debido a viajeros, no obstante no hubo relación comercial ni de otro tipo entre ambas civilizaciones. Los romanos fueron los que tuvieron mayor contacto, pero no precisamente pacífico.

Su lengua original era el protogermánico, la cual dio lugar a las lenguas modernas como el alemán, el holandés, el sueco o el danés entre otras.

## *•Relaciones con los romanos*

Entre los años 113 y 101 a.C **Roma** sufrió varias invasiones de tribus germánicas, fruto de las migraciones hacia el sur de **Europa**. Esto dió lugar a una reforma de la institución militar romana, la cual contribuiría en gran medida a su grandeza militar.

Tras la **Guerra de las Galias** los territorios de expansión del imperio romano pasaban por **Germania**, al menos hasta la derrota del **Bosque de Teutoburgo** en el año 9 d.C, la cual cerró las puertas de **Germania** a los romanos. A partir de entonces se establecieron fronteras que dejaban **Germania** fuera de la zona de interés, por lo que se limitaron a contenerlos.

Siglos después, diversos pueblos germanos ejercerían presión en las fronteras dando lugar a batallas o pactos para compartir tierras a cambio de protección frente a otras tribus germanas.

## *• Religión*

La religión de los germanos se componía de varias creencias influenciadas por las civilizaciones anteriores. Por un lado de mitología nórdica escandinava, la mitología germana y el cristianismo.

La religión de los germanos no se fundamentaba en los escritos sagrados antiguos, sino más bien en acciones de estos para satisfacer a los dioses. Es por ello que los sacrificios, tanto animales como humanos, eran habituales, así como ritos sexuales, ceremonias, procesiones, competencias deportivas u obras teatrales.

Gracias a las invasiones, los germanos entraron en contacto con el cristianismo y lo fueron adoptando poco a poco, empezando por las clases altas para encajar con la nobleza de las zonas conquistadas. Esta adopción llevó a la pérdida de la religión y valores culturales germanos originales, dando lugar a sociedades totalmente nuevas.

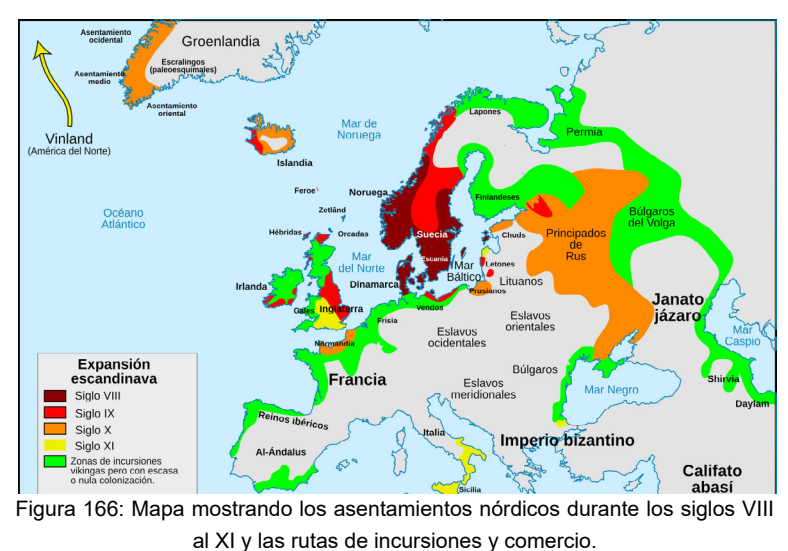

Fuente:https://es.wikipedia.org/wiki/Pueblos\_n%C3%B3rdicos

# **8.1.2 Mitología**

## *• La creación*

En la mitología nórdica el mundo era representado por un disco plano. Al norte se encontraba **Niflheim**, hogar de la niebla, cubierta de hielo y nieve y poseedor de once ríos, los **Elivágar**. Hacia el sur se encontraba **Múspell**, un mundo que hierve en fuego y llamas. Entre ambos existía un vacío llamado **Ginnungagap,** que significa "*poderosa brecha*".

Los cálidos vientos de **Múspell** soplaron sobre los ríos de hielo provocando que se derritieran y gotearan. La vida comenzó con estas gotas y tomó la forma de **Ymir**, el primer gigante de la escarcha. Del sudor de la axila de **Ymir** nacieron **Mimir** y **Bestla**, un hombre y una mujer. Las piernas del gigante se aparearon para dar a luz a un gigante de seis piernas, **Thudgelmir**. Por tanto **Ymir** es el antepasado de todos los gigantes.

El hielo continuó derritiéndose y dio lugar a otro ser, una vaca llamada **Audhumia**. De sus ubres nacieron cuatro ríos de leche de los cuales **Ymir** se alimentaba. **Audhumia** se alimentaba lamiendo bloques de hielo salado. Uno de los bloques empezó a tomar forma de humano hasta que al tercer día se convirtió en un hombre completo. Tomó el nombre de **Búri**. Este tuvo un hijo llamado **Bor**, quien tiempo después desposó a la giganta **Bestla**. Juntos tuvieron tres hijos, **Odin**, **Hoenir** y **Lodur**.

Estos tres hijos vieron que **Ymir** y su creciente familia de gigantes no traían beneficio alguno, por lo que optaron por matarlo. Fluyó tanta sangre del cuerpo de **Ymir** que causó una inundación en la que perecieron todos los gigante a excepción de **Bergelmir** y su esposa, que sobrevivieron dentro de un barril de harina que flotó sobre el océano de sangre.

**Odin**, **Hoenir** y **Lodur** tomaron el cadáver de **Ymir** y lo llevaron al centro del **Ginnungagap**. De su cuerpo formaron el mundo. De él empezaron a crecer larvas con las que **Odin** y sus hermanos crearon elfos oscuros o enanos. Les dieron la misma forma e ingenio que luego darían a los hombres, pero los enanos viven en cavernas bajo tierra porque no soportan la luz del sol, se convierten en piedra. También crearon elfos de la luz, que habitaban en **Alfheim**.

Con la carne del gigante crearon la tierra y con sus huesos las montañas. De sus dientes y fragmentos de hueso crearon las piedras y rocas. Con su sangre crearon los lagos y océanos de la tierra. Elevaron su cráneo sobre la tierra y crearon el cielo azul, después colocaron cuatro enanos en cada esquina para que lo sostuvieran. Estos enanos son Nor**õri**, Su**õri**, Austri y Vestri los cuales se corresponden con los puntos cardinales. Con chispas de Múspell crearon las estrellas. Con el cerebro una foritifación alrededor del mundo para protegerlo de los gigantes.

**Odin** tomó al gigante **Hresvelgur**, lo transformo en un águila y le ordenó volar hasta el borde del mundo, donde se posaría sobre una roca para agitar su salas y así producir viento.

**Nótt** tuvo a **Jörd**, diosa de la tierra, la cual se convirtió en esposa de **Odin** y madre de **Thor**. Tuvo otro hijo llamado **Dag**. **Odin** tomó a ambos y los colocó en carrozas arrastrada por caballos alados en el cielo para que lo surcaran alrededor del mundo.

Un hombre de **Midgard**, **Mundilfari** y su esposa **Glau**r tuvieron dos hijos, **Mane**, "*luna*" y **Sunna**, "*sol*". **Odin** los secuestro y los envío al cielo para guiar las carrozas de la luna y el sol. Para proteger la tierra de los brillantes rayos de **Sunna**, los dioses colocaron el escudo **Svalin** y para asegurarse de que siempre estuvieran en movimiento enviaron dos lobos, **Sköll** y **Hati** a perseguirlos. Cuando estos consiguen atrapar a **Mane** y **Sunna** se producen los eclipses, pero los dioses siempre están alerta para darles ayuda y evitar que sean devorados. También los habitantes de **Midgard** hacen tanto ruido como pueden para ahuyentar a los lobos.

Del gigante **Vasud** nacieron dos hijos: **Vindsval**, invierno, y **Svasud**, verano.

Un día, mientras **Odín** y sus hermanos caminaban por la playa, se toparon con dos troncos que habían crecido de cabello de **Ymir**. Uno era un fresno y el otro un olmo. Tomaron los troncos y les dieron forma de hombre y de mujer. **Odin** sopló sobre ellos el aliento de la vida. **Hoenir** les dotó de conciencia, ingenio y sentimientos. **Lodur** les concedió los sentidos de la vista y el oído. Este primer hombre se llamó **Ask**, "*fresno*" y la mujer **Embla**, "*olmo*", y se les entregó **Midgard** para que allí vivieran.

Finalmente, los tres hermanos construyeron su propio reino: **Asgard**, una fortaleza de verdes planicies y brillantes palacios, construida en la vasta llanura de **Idawold**, más allá del río **Ifing**, muy alto, sobre **Midgard**. Los **Aesir**, guardianes de los hombres, construyeron el puente **Bifrost**, el arcoiris, para llegar a ella y se asentaron en **Asgard**. **Odin** es el mayor y más grande de todos los dioses.

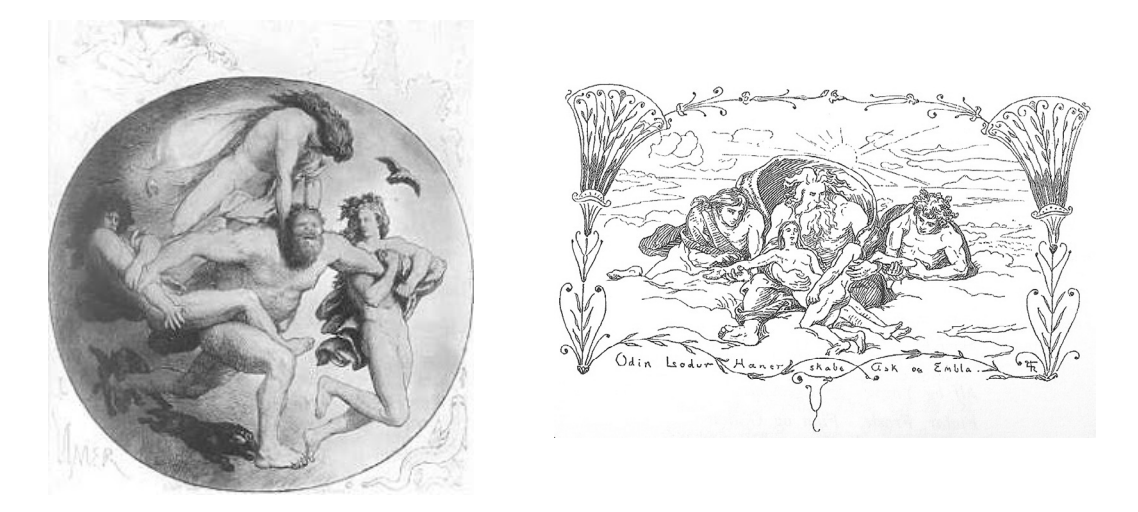

Figura 167 (izqd.) Odin, Hoenir y Lodur contra Ymir Figura 168 (dcha.) Odin, Hoenir y Lodur creando a los primeros humanos: Ask y Embla Fuente fig. 167: http://mitologiavikinga.blogspot.com/2012/10/la-creacion.html Fuente fig. 168 https://en.wikipedia.org/wiki/L%C3%B3%C3%B0urr

## *• Los nueve mundos*

**Odin** y sus hermanos organizaron el universo en nueve mundos, todos ellos conectados por el gigantesco árbol **Yggdrasil**, el árbol de la vida, cuyas hojas siempre se mantienen verdes. te de Hvergelmir, hacia Midgard, donde se encuentra el Pozo de Mimir, y hacia Asgard, hasta donde llega la Fuente de Urdr.

En su rama más alta, **Lerad**, se encuentra un águila que lleva entre sus ojos al halcón **Ve- drfolnir**, que con su mirada observa todo lo que acontece en los nueve mundos e informa a **Odin**. En las raices vive el dragón **Nidhogg**, quien las roe con el fin de derribar al águila.A lo largo de **Yggdrasil** hay un ardilla llamada **Ratatösk** que viaja desde la copa a las raíces llevando cotilleos entre **Nidhogg**, el águila y **Vedrfolnir** para provocar trifulcas entre ellos. Cuatro ciervos se alimentan de las hojas de Yggdrasil: **Dain**, **Dvalin**, **Duneyr** y **Durathor**.

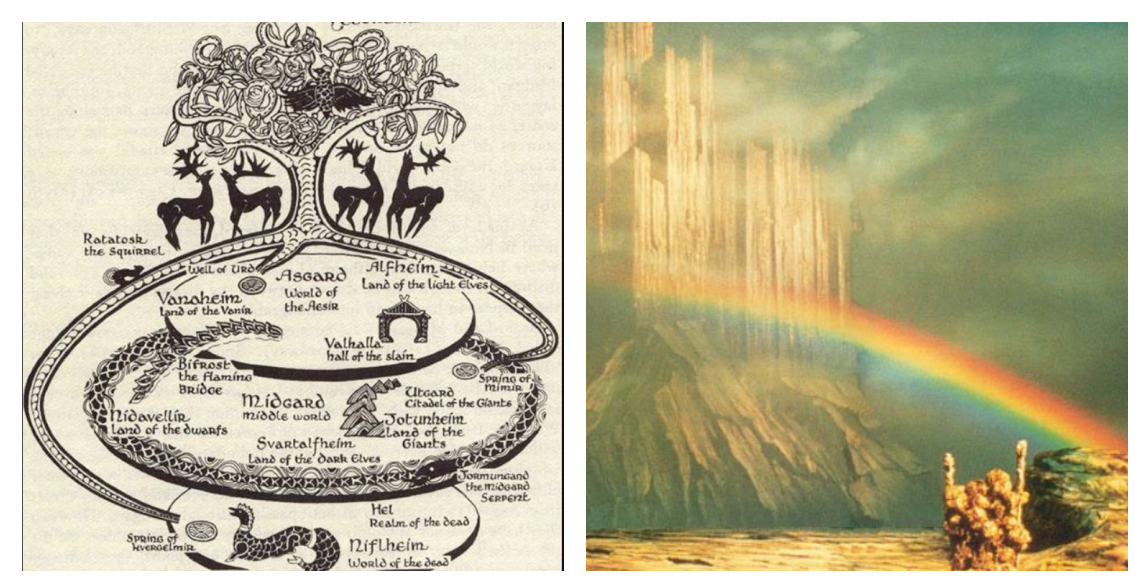

Figura 169 (izqd.) Ilustración representativa de Yggdrasil. Se pueden apreciar las tres fuentes y los diferentes seres que lo habitan

Los nueve mundos ordenados desde el más profundo hasta el más alto son:

#### **• Helheim**

Hogar de **Hela**, conocido como el inframundo. Se encuentra en la parte más oscura y profunda del universo. Está reinado por **Hela**, hija de **Loki**, y la entrada es custodiada por un perro gigante, **Garm**. Está rodeado por una muralla y varias puertas y por él corren ríos sombrios. Uno de ellos se llama **Slid**, nace en el este y fluye hacia el oesta a través de valles infectados de veneno, lleno de barro y espadas. **Garm** vigila la entrada de una de sus cavernas, **Gnipapellir**. Además está rodeado por el río **Gjöll**, que solo puede cruzarse por **Gjallarbru**, un puente cubierto de oro reluciente y que está sujeto solo por un cabello. El camino que llega hasta a **Helheim**, **Helway**, es horrible, ya que encadena al viajero con ligaduras que no pue- den ser rotas mientras la angustia roe su corazón. Ante sus ojos aparece una oscura y horrible región de brumas, el sol empieza a desvanecerse hasta que desaparece mientras se escuchan crujir las bisagras de **Valgriud**, la puerta de **Helheim**, invitándole a pasar.

A este mundo llegaban los que morían por enfermedad y vejez o no morían en batalla, y una vez se entraba en él ni siquiera los dioses podían salir. Como curiosidad, no todos los que morían de enfermedad, vejez o por ser criminales iban a Helheim. Los que morían ahogados en el mar iban con la diosa **Ran**, por lo que solo los que mueren en tierra firme acabarán en **Helheim**. Tampoco las mujeres nobles, ellas son acogidas por **Freyja**, ni las vigenes, que acababan con **Gefjun**. Aquellos que hubieran sido virtuosos en vida y muerieran de manera natural iban al cielo, pero no al **Vallhala**, mientras que los que vivían en blasfemia acababan en **Niflheim**.

Figura 170 (dcha.) Ilustración representativa del Bifröst, el arcoiris, puente que unía Midgard con Asgard Fuente fig. 169 y 170: http://snk-seiya.net/guiasaintseiya/9mundos-yggdrasill.htm

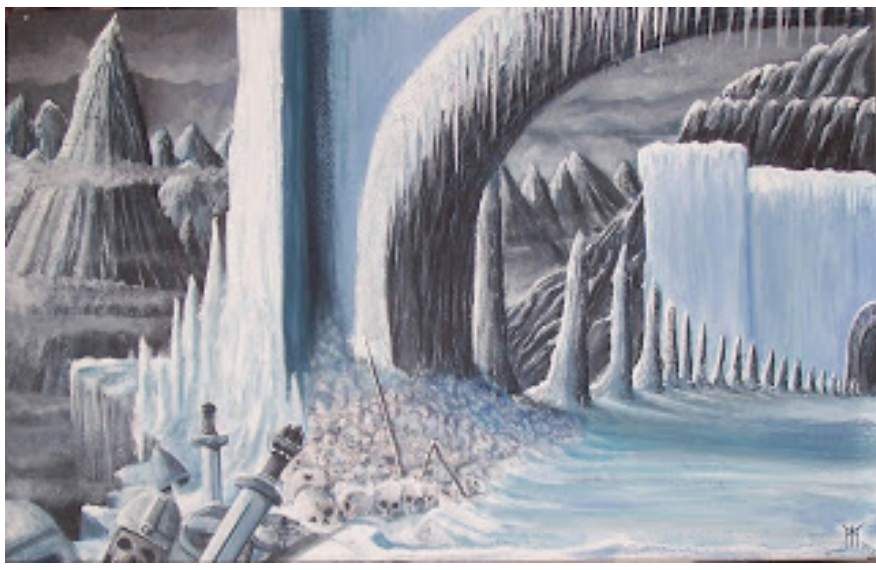

Figura 171. Ilustración del reino Helheim Fuente: http://mitologiavikinga.blogspot.com/2012/09/los-nueve-mundos.html

#### **• Svartálfaheim**

Reino y hogar de los elfos oscuros o *svartalfar*, y los enanos. Trabajan en las profundas fraguas, extrayendo metales y piedras preciosas. También se conoce a este reino como **Niðavellir**.

#### • **Niflheim**

Es el reino de la oscuridad y las tinieblas, envuelto por una niebla eterna. En el se cuentra **Nidhogg** que, junto a innumerables gusanos, roe las raíces de **Yggdrasil**.

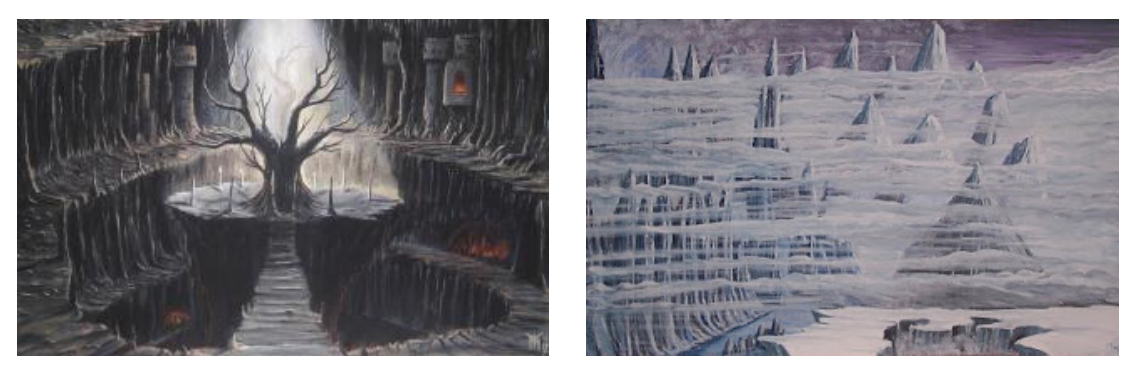

Figura 172. Ilustración del reino Svartálfaheim Figura 173. Ilustración del reino Niflheim Fuente fig. 172 y 173: http://mitologiavikinga.blogspot.com/2012/09/los-nueve-mundos.html

## **• Jotunheim**

Mundo de los gigante de roca y hielo. Los **Jotun** o giganteses amenazan desde allí a los humanos de **Midgard** y a los dioses de **Asgard**. Están separados por el río **Iving**. Su ciudad principal es **Utgard.**

## **• Midgard o Tierra Media**

También conocido como **Mannaheim**, hogar de los hombres. Fue creada por **Odin** y sus hermanos con los restos de **Ymir**.

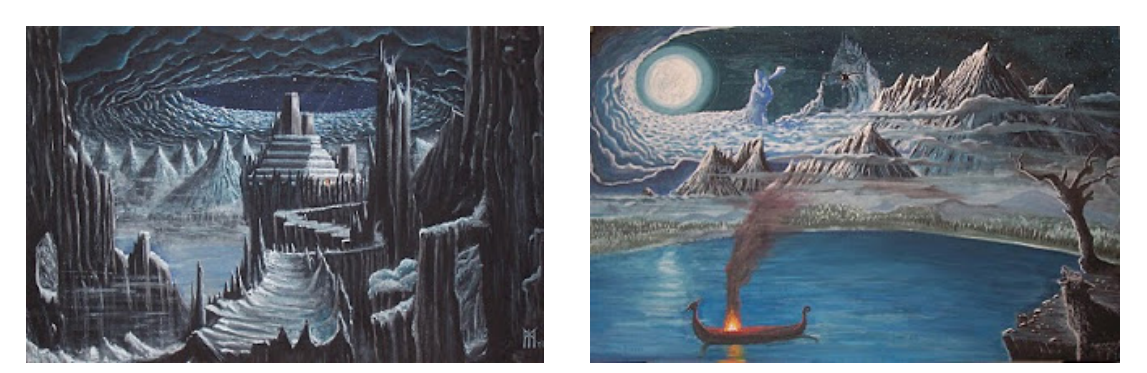

Figura 174. Ilustración del reino de los gigantes Jotunheim Figura 175. Ilustración de la Tierra Media, Midgard Fuente fig. 174 y 175: http://mitologiavikinga.blogspot.com/2012/09/los-nueve-mundos.html

#### **• Vanaheim**

Hogar y reino de los **Vanir**, clan de los dioses de la naturaleza y la fertilidad.

#### **• Alfheim**

Reino de los elfos de la luz, también conocido como **Ljusalheim**. Es aquí donde reside el dios **Freyr**, hijo **Njörõr** y hermano de **Freyja.** Es el dios de la lluvia, el sol naciente y la fertilidad.

## • **Asgard, tierra de Aesir**

La región alta del cielo. Es donde viven los dioses. Localizada en el centro del disco y gobernada por **Odin** y su esposa **Frigg**. Esta rodeada por una muralla incompleta y construida por un gigante a pedido de los dioses. Dentro se encuentra el **Valhalla** y los palacios de los dioses.

Solo se podía llegar hasta allí cruzando el puente **Bifröst**, custodiado por el dios guardián **Heimdall**, hijo de **Odin** y nueve mujeres gigantes que lo nutrieron con sangre de jabalí. Este hacía sonar un cuerno cada vez que un **Aesir** o un **Vanir** cruzaba el puente. Tanto si se quería salir como entrar, se debía pasar por el puente. Todos lo hacían, a excepción de **Thor**, por temor a que sus pesados pasos y el calor de su cuerpo lo destruyeran.

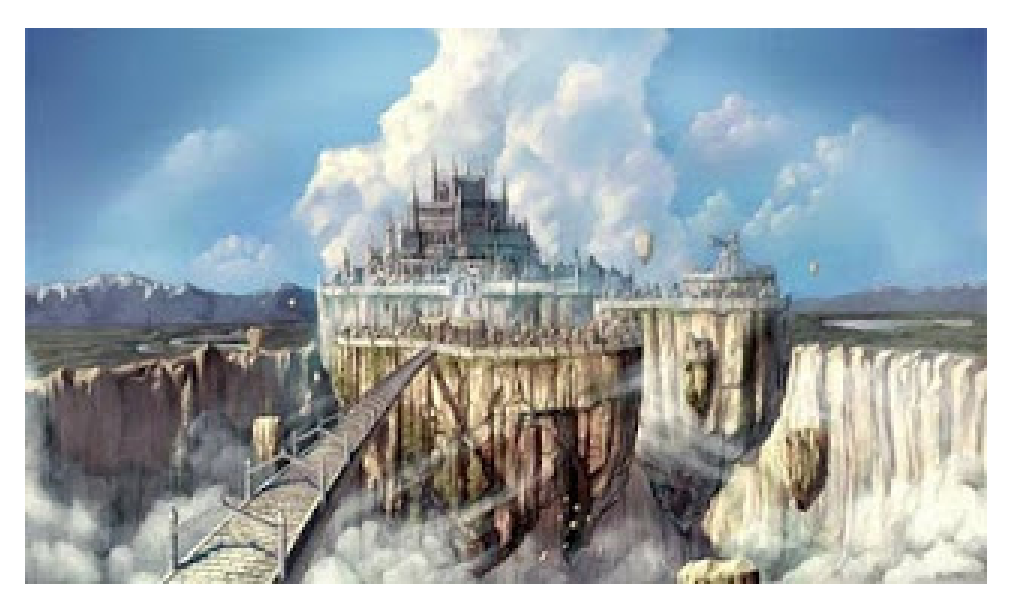

Figura 176. Ilustración representativa del Asgard. En ella se puede apreciar el Bifröst Fuente: http://mitologiavikinga.blogspot.com/2012/09/los-nueve-mundos.html

## **• Muspelheim**

Reino del fuego y hogar de los gigantes de fuego. Reinado por **Surtur**, el más poderoso de todos. En el se encuentra el vasto abismo **Ginnungagap**.

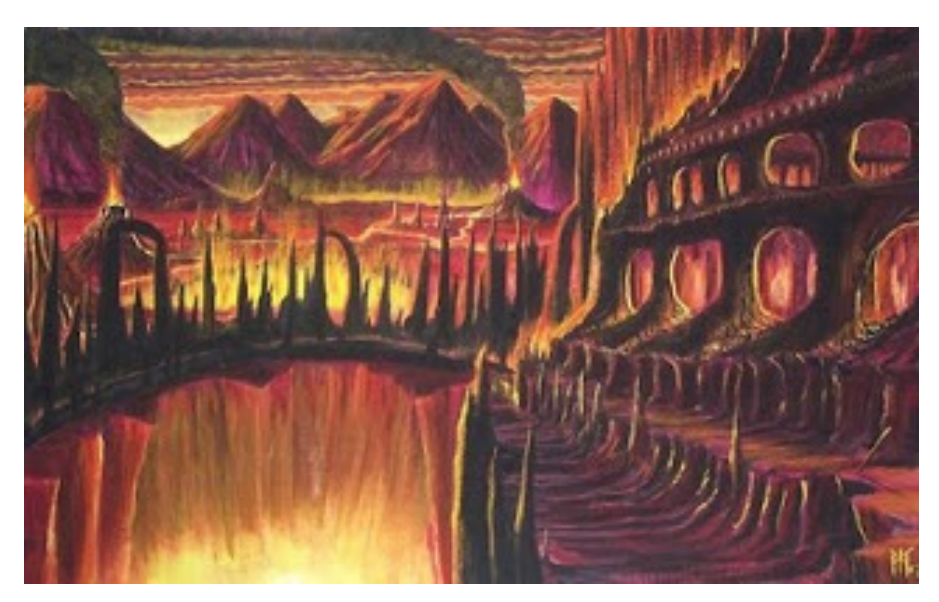

Figura 177. Ilustración del reino de fuego Muspelheim Fuente: http://mitologiavikinga.blogspot.com/2012/09/los-nueve-mundos.html

# **8.1.3 Dioses y criaturas**

## *• Odin*

Es considerado el rey de los dioses. Es el dios de la guerra y de la muerte. También se le llamaba el dios de la sabiduría ya que conocía sobre los acontecimientos del pasado, gracias a que bebió del **Pozo de Mimir** a cambio de uno de sus ojos, del presente, gracias a sus dos cuervos **Hugin** y **Munin** y su trono de plata **Hliðskjálf**, y del futuro, gracias a que **Freyia**  le enseñó el don de ver el destino de los hombres. También era el dios caminante, dado que acostumbraba a viajar por los caminos del mundo disfrazado de peregrino con un sombrero viejo, un abrigo oscuro y una vara por bastón. A veces se daba a conocer como **Vegtamr** o **Gagnráðr**.

Es dicho que siempre hablaba en verso y que fue él quien inició el arte de la poesía. Por aquel entonces la poesía era considerada un poder sobrenatural, similar a la magia, ya que la calidad del poeta estaba determinada por su capacidad de predicción a la hora de improvisar. **Odin**, para conocer el secreto de las runas, la lengua de los poetas, se colgó, atravesado con su lanza, en una de las ramas de **Yggdrasil** durante nueve días y nueve noches.

Estaba casado con tres mujeres: **Frigg**, **Jörd** y **Ring**. Tenía dos hermanos, **Vili** y **Vé**, y era padre de muchos de los dioses, como **Thor**, **Balder**, **Vidar** y **Váil**.

Residía en **Asgard**, en el palacio **Valaskjálf**, que construyó para sí mismo y donde se encontraba su trono, desde el cual observaba todo lo que sucedía en los nueve mundos. Si él no se encontraba allí, gobernaban sus hermanos en su lugar. El **Glaðsheimr**, un gran salón en el que presidía sobre los doce diar o jueces, es donde regulaba los asuntos de **Asgard**.

En la batalla portaba su infalible lanza **Gungnir**, creada a partir de las cabelleras de **Sif**, la esposa de **Thor**, que **Loki** un día cortó para que los hijos de **Ivald** la forjaran, junto a una nueva cabellera dorada para **Sif** y un barco para **Frey**. Montaba su corcel gris de ocho patas, **Sleipnir**, dado a luz por **Loki** y obsequiado por este mismo. Era considerado como el mejor de los caballos, podía caminar por tierra, mar y aire, e incluso era capaz de llegar a **Helheim**  y regresar.

Se encargaba de enviar a las valquirias a recoger a los guerreros heroicos muertos en batalla, los **einherjer**, y llevarlos al **Valhalla**, donde presidía los banquetes.

En la batalla del fin del mundo, el **Ragnarök**, **Odin** dirigirá a los dioses a y los hombres contra las fuerzas del caos. En esta última gran batalla moriría devorado por el lobo **Fenrir**.

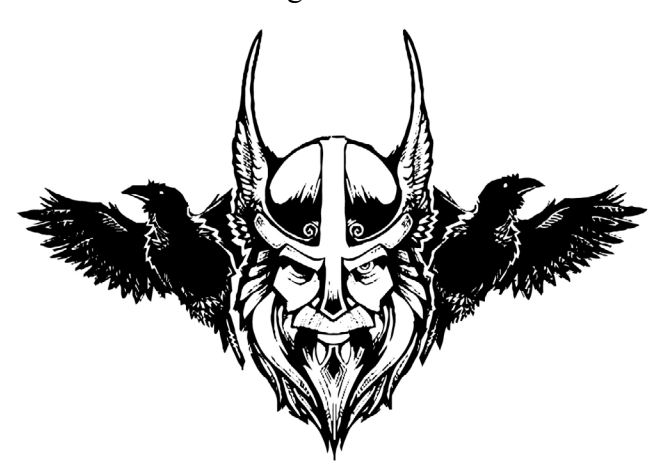

Figura 178. Ilustración del dios Odin junto con sus dos cuervos Hugin y Munin Fuente: https://sobremitologia.com/odin-wotan-woden-el-dios-de-la-guerra-la-muerte-la-sabiduria-y-la-poesia-en-la-mitologia-nordica/
## *• Hugin y Munin*

Son los dos cuervos que acompañan a **Odin**. Se dedicaban a viajar por el mundo para recopilar información para él. **Hugin** significa pensamiento y **Munin** significa memoria. **Odin**  enviaba a los dos cuervos al alba y volvían a medio día, se posaban en sus hombros y le susurraban toda la información que recogían en sus viajes.

## *•Loki*

Es conocido como el dios de las mentiras, el caos y las travesuras. Podía adoptar cualquier forma y por eso también se le llamaba "transformista o "cambia formas". A menudo se mezclaba con los dioses, causando desastres pero a su vez ayudándolos. Es por eso que no se le veía como un dios malvado, sino como un ambiguo antagonista. Se le consideraba un maestro del engaño y un estafador entre los dioses debido a su elevada inteligencia. Se dice que representa el **yin y yang** en la mitología nórdica.

Teóricamente, **Loki** es concebido como un espíritu de fuego, con todos los beneficios e inconvenientes que conlleva. No obstante, es posible que fuera consecuencia de la confusión lingüística con **Logi**, "*fuego*", el cual era un gigante de fuego. También se dice que era idéntico a **Odin** y curiosamente éste le consideraba su hermano.

Fue fruto de los gigantes **Farbauti** y **Laufey**. Tiene dos hermanos, **Helbindi** y **Býleistr**. Es padre de gran cantidad humanos y monstruos entre los que destacan: **Fenrir**, un lobo gigante, **Jörmungander**, la serpiente marina, y **Hela**, diosa de los muertos. Tuvo también dos hijos con la diosa **Sigyn**: **Narfi** y **Váli**.

Estas son algunas de sus anécdotas:

Cuando **Asgard** carecía de murallas un albañil se ofreció a construirlas en dieciseis meses a cambio de contraer matrimonio con la diosa **Freyja**. Los dioses en un principio se negaron, pero **Loki** retó al albañil a construirlo en seis meses, y si no lo conseguía no le ofrecería a **Freyja**. Los dioses aceptaron este nuevo trato. Poco antes de cumplirse seis meses la muralla estaba casi terminada y los dioses replicaron a **Loki** para que arreglara el embrollo. El albañil do esto lo utilizo a su favor, se transformó en yegua y sedujo al caballo del albañil, haciendo que este no pudiera terminar la muralla a tiempo. El albañil enfadado mostró su verdadera naturaleza de gigante, es por eso que podría haber acabado la muralla en los seis meses. **Loki**  por su parte, dio a luz a un caballo de ocho patas, **Sleipnir**, que regalaría a **Odin**.

Una vez **Loki** cortó la cabellera de **Sif**, esposa de **Thor**. Este enfurecido, atrapó a **Loki** para matarlo, pero **Loki** le prometió que obsequiaría a **Sif** con una nueva cabellera de oro. **Loki** se dirigió al hogar de dos enanos conocidos como los **Hijos de Ivaldi**, considerados los mejores artesanos, para que crearan el cabello dorado para **Sif**, además de obsequios para **Frey** y **Odin** con quienes también deseaba disculparse. Estos crearon una peluca de finos hilos de oro que se convertiria en el cabello de **Sif** cuando se la pusiera. Además crearon un otro enano, que nadie era capaz de competir contra las habilidades de los Hijos de Ivaldi.<br>Brok afirmó que él y su hermano Sindre si eran capaces y Loki apostó su cabeza a que no. Mientras **Sindre** trabajaba **Loki** se transformó en una mosca e hizo lo imposible para lograr que este fracasara, sin embargo, **Sindre** creó el jabalí de **Freya**, **Gullinbursti**, el anillo de **Odin**, **Draupnir** y el martillo de **Thor**, **Mjönir**. Tras presentar todos los obsequios a los dioses estos determinaron que los de **Sindre** eran superiores a los de los **Hijos de Ivaldi**. **Loki**, muy astuto, escapó de cumplir el pacto alegando que no podían cortarle la cabeza ya que él no había apostado el cuello. Aún así, **Brok** cosió sus labios para que no pudiera engañar a nadie durante un tiempo.

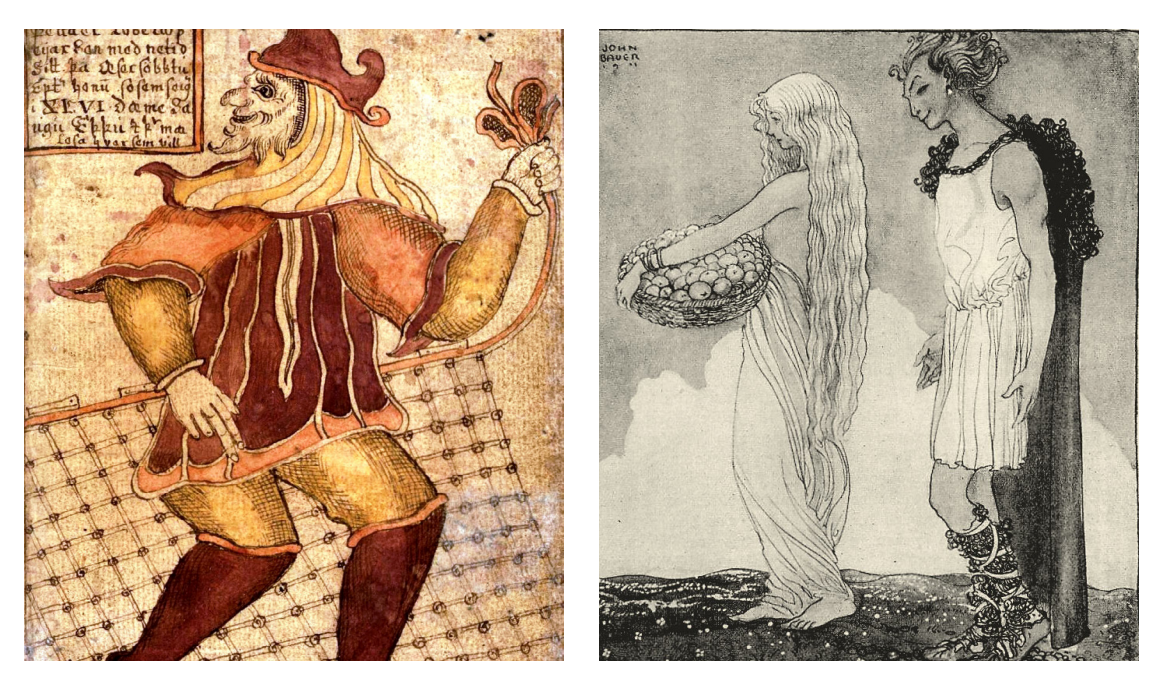

Figura 179 (izqd.) Imagen de un manuscrito islandés del siglo XVIII que muestra a Loki con su invento, la red de pesca. Figura 180 (dcha.) Iðunn y Loki, por el ilustrador sueco John Bauer. Fuente fig. 179 y 180: https://es.wikipedia.org/wiki/Loki

### *• Hela*

Considerada la reina de los muertos o el inframundo, reinaba en el profundo y oscuro **Helheim**. La mitad derecha de su cuerpo era de una hermosa mujer, pero su mitad izquierda era igual a la de un cadáver en putrefacción, además despedía un olor nauseabundo. No es reina del inframundo por voluntad propia, pues cuando nació, **Odin** y los demás dioses consultaron a las **nornas** sobre su futuro, y quedaron tan aterrorizados que ellos mismos la confina- ron a **Helheim**. Allí, para su pesar, la nombraron soberana de los muertos.

Su palacio, **Eliud**, alto y con grandes puertas, se encontraba rodeado de numerosas y tupidas rejas y en su puerta, **Falanda Forad**, crece una de las raices del **Yggdrasil**.

Posee un caballo de tres patas, **Helhest**, con el que de vez en cuando recorría la tierra, su- puestamente repartiendo hambruna o peste. Se decía que, si una parte de la región por la que pasaba todos perecían, había utilizado una escoba.

**Hela** trataba amablemente a aquellos que llegaban hasta ella, sin embargo, muchos de los vikingos temian visitar su morada, llegando incluso a suicidarse arrojándose al vacío, que- mándose o atravesando su cuerpo con sus propias lanzas.

Afortunadamente para **Hela**, no siempre estaba sola. Durante los meses de verano el dios **Ullr** era su acompañante, y también se cree que su amante. **Ullr** también es el mejor amigo de **Balder**, al cual visitaba durante estos meses en las profundidades.

Finalmente, cuando el gallo rojo de **Helheim** diese la alarma, **Hela** dejaría atrás **Helheim**  junto a su perro **Garm**, el dragon **Nidhögg** y una legión de muertos liderada por ella misma junto a **Loki** como timonel del barco **Vigrid**, y regresarán a la tierra para luchar contra las fuerzas de **Odin** en el **Ragnarök**.

### *• Thor*

Dios del trueno, la fuerza, protección, y el cielo, era tan o más venerado que **Odin**, sobretodo por los campesinos, ya que se decía que sus relámpagos hacían crecer los cultivos. Se le consideraba una deidad suprema debido a la gran área de influencia que tenía. Le encantaba batallar contra gigantes en **Jotunheim**. Sin embargo **Thor**, como guerrero, cumple un papel protector, es por ello que era más favorecido entre comunidades pacíficas de campesinos y artesanos que **Odin**.

Es hijo de **Odin** y **Jörd**, diosa de la tierra, quien era muy poderosa. Tuvo dos hijos con su esposa **Sif**, diosa de las cosechas, una valquiria llamada **Thrud** y **Móõi**. También tuvo un un hijo llamado **Magni** con la gigante **Járnsaxa**, y un hijastro, **Ullr**, hijo de **Sif** y un padre desconocido.

Siempre portaba su martillo de guerra, **Mjolnir**, creado por el enano **Sindre**. Al igual que la lanza de **Odin**, **Gungnir**, nunca fallaba el blanco y tras ser arrojado siempre regresaba a las manos de su portador, además podía encogerse a voluntad y era capaz de lanzar rayos. También tilizaba un cinturón llamado **Megingjörõ** que multiplicaba su fuerza y un par de guantes de hierro para manejar su martillo. El martillo era su arma favorita para luchar contra los gigantes y acabó siendo calificado como el más grandioso trabajo de los enanos y el arma más poderosa.

Viajaba en un carro tirado por dos machos cabríos magicos llamados **Tanngrisnir** y **Tanngjóstr**. Lo curioso es que **Thor**, cuando era necesario, los mataba y los cocinaba, y si luego quería volver a utilizar el carro cubría los huesos restantes con la piel y utilizaba el poder regenerador del **Mjolnir** para que volvieran a la vida. Como anécdota, en un viaje junto a **Loki** se hospedó en la cabaña de unos campesinos para pasar la noche, cocinó los machos cabríos y uno de los hijos del campesino rompió un hueso. Como resultado, cuando **Thor** los resucitó, uno de ellos cojeaba. Furioso y como compensación se llevó a los hijos del campesino para convertirlos en sus sirvientes.

Vive en su palacio del **Asgard**, **Bilskirnir**, el cual se suponía que era el más grande de todos. Allí recibía a los campesinos y esclavos muertos.

En el **Ragnarök**, **Thor** batallaría contra **Jörmungander**, la serpiente marina. Este acabaría con ella tras asestarle un golpe mortal en la cabeza, pero la serpiente escupiría su veneno sobre **Thor**, quien tras dar nueve pasos caería muerto.

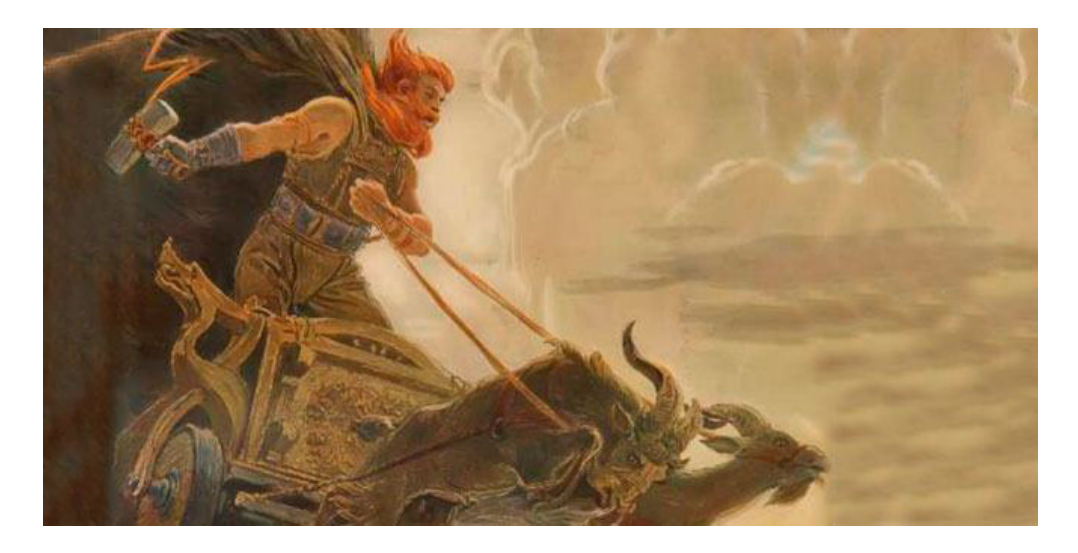

Figura 181. Ilustración del dios Thor. Aparece en su carro junto a ambos machos cabríos y portando su martillo, Mjolnir

Fuente: https://mitosyrelatos.com/europa/mitologia-nordica/donar-thor/

## *• Heimdall*

Conocido como el dios guardián, brillante o de la luz, pues portaba una resplandeciente armadura blanca y sus dientes eran de oro, todos los dioses le tenían en alta estima. Es considerado uno de los dioses más bellos, bondadosos y sabios.

Es fruto de la unión entre **Odin** y nueve mujeres gigantes apodadas como **Las Doncellas de las Olas**, hijas de **Aegir**, el gigante soberano de los oceanos. Las nueve alimentaron a **Heimdall** con la fuerza de la tierra, la humedad del amor, el calor del sol y sangre de un jabalí, por lo que **Heimdall** adquirió un crecimiento completo en un intervalo de tiempo increiblemente corto. Tras ello se apresuró para unirse con su padre en el **Asgard** y dió la casualidad de que en aquel momento los dioses estaban discutiendo sobre a quién asignar como guardián del recien construido **Bifröst**. **Heimdall** accedió con alegría, además resultó ser el más indicado, pues se dice que su oído era capaz de escuchar la hierba crecer y la lana moverse en los lomos de las ovejas, y vista podía abarcar cien millas, tanto de día como de noche.

Portaba un cuerno llamado **Gjallarhorn** que le regaló su padre, y él lo hacía sonar cada vez que se aproximaran enemigos al puente. Este cuerno podía ser escuchado por todas las cosas a lo largo de los nueve mundos.

Él sería quien anunciaría el combate del fin del mundo entre dioses y gigantes, el **Ragnarök**, además de ser el último dios en caer. Moriría a manos de **Loki**, a quien consideraba como su más odiado enemigo, no sin antes acabar con la vida de este.

#### *• Las nornas*

Son espiritus femeninos de la mitología nórdica. Tres de ellas son las principales: **Urd**, "*lo que ha ocurrido*", **Verõandi**, "*lo que ocurre ahora*", y **Skuld**, "*lo que deberá suceder*". Existen otras nornas menores asociadas a individuos en particular.

Viven bajo las raíces de **Yggdrasil** donde tejen los tapices del destino y riegan el árbol con las aguas del **Pozo de Urd** para que éste no se marchite. La vida de cada individuo es repre- sentada por un hilo en un telar, por lo que la esperanza de vida de dicha persona es igual a la longitud de cada cuerda.

Incluso los dioses tenían sus propios tapices, aunque las nornas no les dejaban verlos, deján- dolos ometidos a un poder fuera de su control, y es que algún día su vida terminaría.

Los dioses a menudo consultaban a las nornas en busca de sabiduría y eventos venideros. Auguraron el destino de los tres hijos de **Loki**: **Hela**, **Fenrir** y **Jörmungandr** respecto al **Ragnarök**. Los dioses intentaron cortar de raíz el problema confinando a **Hela** en **Helheim**  y a **Jörmungandr** en el mar,. A **Fenrir** lo adoptaron en un intento por ganarse su confianza.

#### *• Fenrir*

Es un lobo monstruoso nacido de la unión de **Loki** con **Angrboda**. Los dioses, que pregun- taron a las nornas, sabían del destino que le aguardaba: devorar a **Odin**, por lo que tomaron cartas en el asunto. Al principio era un cachorro, así que decidieron ganarse su confianza permitiéndole vivir en **Asgard**, donde lo alimentaban con golosinas y entretenían con juegos.

Éste empezó a crecer de una manera descontrolada, tanto que se decía que, cuando abría sus fauces, su mandíbula superior tocaba el cielo y la inferior la tierra. Pronto se dieron cuenta de que serían incapaz de controlarlo, de modo que los dioses crearon una cadena para impedir que se moviera, pero este la rompió con facilidad. Así pues, crearon una segunda mucho más fuerte a la anterior, pero también se deshizo de ella sin esfuerzo. Fue entonces cuando los dioses le pidieron a los enanos que crearan una ligadura irrompible. Gracias al pago de incontables riquezas en oro los enanos fabricaron una cinta liviana, dulce, sedosa y fina que

nadie podía romper, pues estaba fabricada a partir de materiales mágicos e invisibles que solo la magia de los enanos era capaz de aislar: el sonido de las pisadas de un gato, la barba de una mujer, las raíces de una montaña, los nervios del oso, el soplo de los peces y la saliva de los pájaros. La llamaron **Gleipnir**.

Los dioses llevaron a **Fenrir** a **Lyngvi**, una isla en lago **Ámsvartnir** de **Niflheim**, para atarlo, pero solo lo aceptaría si uno de los dioses introducía su mano en sus fauces. Únicamente **Tyr**, quien había cuidado de **Fenrir** como el que más, se ofreció. El lobo aceptó dado que confiaba en él, pues era el único que le alimentaba en sus momentos de mayor necesidad. **Tyr** metió su mano en la boca del lobo mientras los otros dioses le ataban Éste empezó a forcejear y los dioses rieron al verlo reducido, todos excepto **Tyr**. **Fenrir** al darse cuenta de que le habían tendido una trampa, cerró su boca y cortó la mano al dios. Tras esto, los dioses ataron uno de los extremos de **Gleipnir** a una roca que enterraron profundamente, y el otro extremo junto con el candado **Gelgja**, aún más profundo. Por si fuese poco, colocaron una espada dentro de la boca de **Fenrir** para mantenerlo quieto. Su saliva acabó formando un enorme río llamado **Von**.

**Fenrir** permanecería atado hasta que el día del **Ragnarök**, cuando **Gleipnir** sucumba por degradación, y devorará a **Odin** para luego morir a manos de **Vidar**.

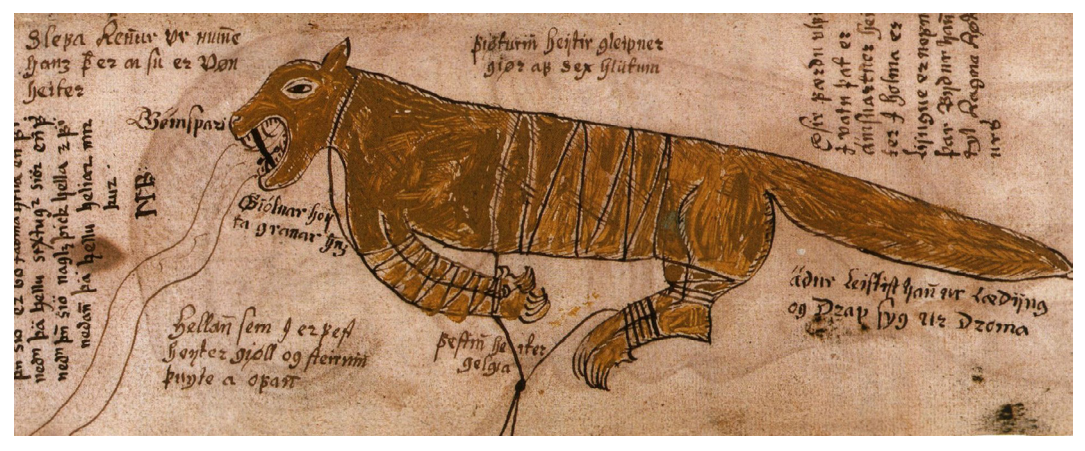

Figura 182. Ilustración de Fenrir en un manuscrito islandés del siglo XVII. Fuente: https://es.wikipedia.org/wiki/Fenrir

## *• Jörmungandr*

Una serpiente engendrada por **Loki** y **Angrboda**, tan grande que podía rodear la tierra y morderse la cola. Los dioses la enviaron al mar al saber por las nornas que traería desgracias en el futuro.

Tuvo varios encuentros con **Thor**, entre los que destacan los siguientes:

En una ocasión **Thor** fue retado a levantar gato gigante por el rey gigante **Útgarða-Loki,**  lo que el dios no sabía es que el gato en realidad era la serpiente disfrazada. Así pues **Thor** intentó en vano levantar al gato, a excepeción de una de sus patas. Fue entonces cuando fue revelado como **Jörmungandr**, pasando el levantamiento del gato a considerarse uno de los actos más impresionantes.

En otra ocasión **Thor** e **Hymer** se encontraban en mar abierto pescando. Pescaron hasta dos ballenas utilizando una cabeza de buey como anzuelo, hasta que **Jörmungandr** picó. El dios y él se enzarzaron en un cruento forcejeo mientras la serpienta escupía veneno. Finalmente **Hymes**, atemorizado con naufragar, cortó el sedal y la serpiente escapó.

**Jörmungandr** se librará de su prisión, el mar, en el **Ragnarök,** y envenenará los cielos.Bus

cará a **Thor** para tener un enfrentamiento final y morir a sus manos, no sin antes condenarlo a muerte envenenándolo.

### *• Nidhogg*

Es un dragón que vive en una de las tres ramas del **Yggdrasil**, en el **Niflheim**, la cual roe sin cesar hasta la llegada del **Ragnarök**. Pasado el **Ragnarök**, atormentaría a las almas humanas que hayan quedado en **Niflheim**, alimentándose de los cuerpos de los difuntos.

### *• Ratatösk*

Una ardilla que corre a lo largo del **Yggdrasil** llevando mensajes entre el águila sin nombre y el halcon **Vedrfolnir** posados en la rama más alta, y **Nidhogg** en **Niflheim**. Los mensajes que daba **Ratatösk** no eran más que cotilleos y malversaciones para provocar a los receptores, creando discordia entre el dragón y las aves.

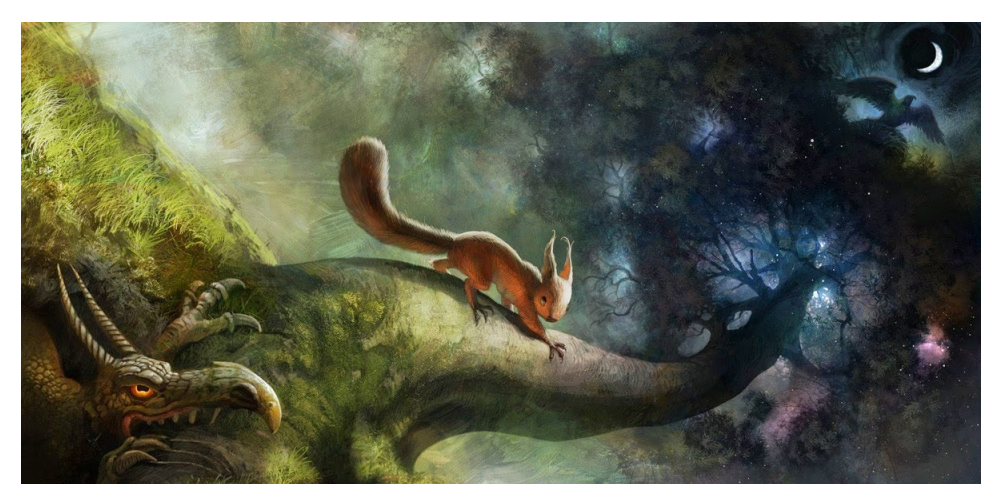

Figura 183: Ilustración del árbol del mundo Yggdrasil. Si miramos de izquierda a derecha veremos a Nidhogg royendo las raíces, Ratatösk correteando por su tronco y el águila sin nombre en su copa Fuente: https://grimoriodebestias.blogspot.com/2014/11/ratatosk.html

## *• Surtur*

Rey de los gigantes de fuego y portador de una espada incandescente. Espera en la frontera que separa **Muspelheim** de **Asgard** la oportunidad para poder invadir la tierra de los dioses.

En su hogar, su esposa **Sinmore** le espera pacientemente, custodiando una legendaria arma, la **Laevateinn**, cuyo poder es desconocido. La conserva en el cofre **Laegjam**, cerrado con **Sinmore** únicamente entregará el arma a aquel guerrero que sea capaz de traerle las plumas de la cola del halcon **Verdfolnir**, que se encuentra en la rama más alta de **Yggdrasil**, y que es lo único que impide a **Surtur** invadir **Asgard**, ya que avisaría a los dioses. Curiosamente, **Laevateinn** es la única arma capaz de matar al halcón.

**Surtur** sabe que durante el **Ragnarök** invadirá **Asgard** y que podrá matar al dios **Freyr** para después arrasar el mundo con su fuego.

#### *• Valquirias, electoras de los caídos en batalla*

Son espíritus enviados por **Odin** a cada batalla para elegir quién debía morir. Tenían que escoger a los mejores héroes para que se convirtieran en **einherjer**, los soldados que compondrían el ejercito que acompañaría a **Odin** durante la última batalla, el **Ragnarök**. Son

hermosas doncellas que cabalgan en corceles o lobos sobre las nuebes y desde donde contemplan la lucha antes de decidir quién morirá. Se dice que adoptaban la forma de cuervos, cisnes o caballos.

Cuando un guerrero moría una valquiria le visitaría y le haría bebe un potente brebaje llamado alu que le haría levantarse de entre los muertos para luego llevarle al **Valhalla**, el salón de los muertos de **Odin**, donde pasarían el resto de la eternidad junto a otros guerreros batallando, bebiendo y comiendo hasta el día del **Ragnarök**. En el **Valhalla**, las valquirias sirven a los heroes elegidos, llenando constantemente sus copas de hidromiel.

Solo la mitad de los guerreros elegidos iban al **Valhalla**; la otra mitad iba a **Folkvangar**, el palacio de **Freyja**, líder de las valquirias.

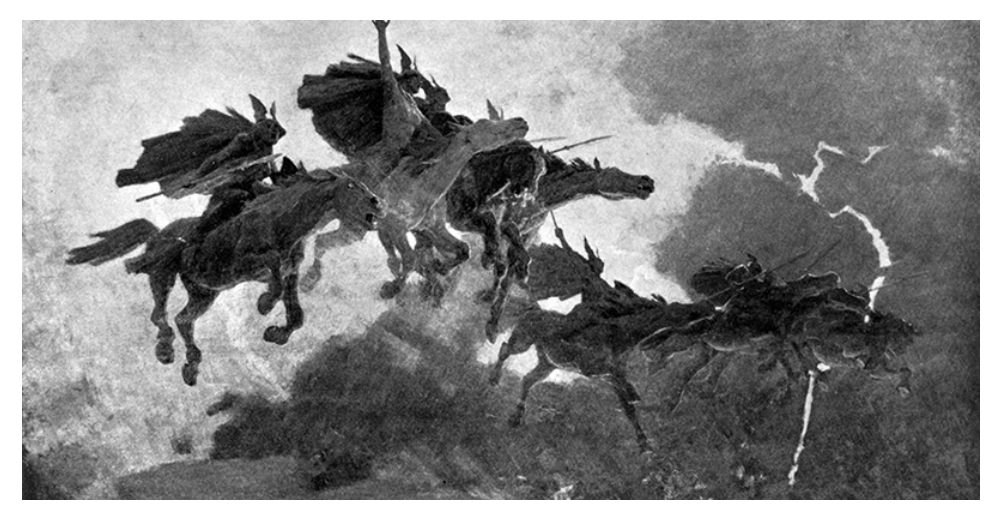

Figura 184. Ilustración de unas valquirias volando sobre las nubes en sus corceles. Fuente: http://mitologiavikinga.blogspot.com/2018/01/las-valkyrias.html

## *• Draugr, el que camina de nuevo*

Son espíritus malignos que utilizaban los cuerpos de los difuntos, normalmente de los hom- bres importantes, ya que sus tumbas contenían grandes riquezas y estos las custodiaban.

Poseen una fuerza sobrehumana y tienen la capacidad de cambiar de tamaño y peso a vo- luntad. Podían transformarse en humo para salir de las tumbas durante la noche. Allá donde habitaba un draugr, los animales y personas que hubieran alrededor enloquecian y acababan naban con sus afilados dientes para beber su sangre o aplastarlas con sus enormes cuerpos, incluso podían comérselas de un solo bocado. Además, eran capaces de utilizar magia para controlar el clima, maldecir a sus víctimas, llevar enfermedades a pueblos y adoptar otras formas como focas, toros desollados, caballos mutilados o gatos.

Se dice que quien es asesinado por un draugr resucita a la noche siguiente como uno de ellos y también que es una maldición para su familia viva. Por lo general son inmunes a las armas y solo un héroe tiene la fuerza y coraje necesarios para hacerles frente. Se dice que deben volver a morir en sus tumbas y que para que no vuelva jamás el mejor método es decapitarlo, quemar el cuerpo y lanzar las cenizas al mar.

Los más propensos a convertirse en draugr después de la muerte eran las personas malvadas, codiciosas y mezquinas, por lo que es necesario tomar medidas especiales en sus funerales. Un signo de la persona se convertirá es que el cadáver sea encontrado en posición vertical o sentado. Hay un ritual para evitar que esto suceda: colocar un par de tijeras de hierro abiertas sobre su pecho, meter paja en sus bolsillos, atar juntos los pulgares de los pies o clavar agujas para evitar que vuelva a caminar. También debe levantarse el ataúd tres veces, girándolo

cada vez en una dirección diferente para desorientar al muerto. Finalmente, una de las paredes de su casa debe romperse para crear una "*puerta del cadáver*". Los familiares deben sacar el ataúd por esa puerta, rodeándolo por completo para que el muerto no pueda ver hacia dónde le llevan. Después del entierro la puerta debe ser tapada nuevamente, ya que los draugr solo pueden entrar a una casa por la misma puerta por la que salieron.

Existen otros tipos de draugr, como los **haugbui**, que no pueden abandonar su tumba y solo atacan a aquellos que invaden su territorio.

## **8.1.4 El Ragnarök**

### *•La muerte de Balder, la última travesura de Loki*

**Balder** tenía pesadillas en las que se veía a sí mismo morir y temiendo por ello lo comento con los demás dioses. Para descifrar los sueños, **Odín**, montado en su caballo **Sleipnir**, descendió a **Helheim**. Allí, en el lado poniente del oscuro reino, pronunció unas palabras mágicas que provocaron que, desde el fondo de un túmulo funerario, se levantara de la tumba la poderosa völva **Wala**. Ella se quejó porque el dios intentaba obligarla a descifrar el sueño de su hijo, por lo que la hechicera lo hizo con palabras oscuras, pues estaba cansada y quería regresar a la muerte. El **Padre de los Dioses** le preguntó cuál de los dioses sería el próximo en morir y ella respondió: "*Es Balder, el muy noble, quien es el siguiente que vendrá a Helheim, y Hodr, su hermano ciego, será el instrumento de su muerte*". **Balder** no era un guerrero, por lo que tras su muerte sería enviado a **Helheim**, no al **Valhalla**. Del resto, lo único que **Odín** pudo entender fue que la muerte de su hijo sería el preludio del **Ragnarök**, el ocaso de los dioses.

**Frigg**, su madre, recorrió el mundo haciendo jurar a todas las cosas que no le harían daño a su hijo. Todos los humanos, gigantes, enanos, el agua, fuego, viento, piedras, plantas... lo juraron, todos excepto el múerdago, puesto que era demasiado joven y pequeña para jurar. Desde entonces, en las reunionesde los dioses, estos se divertian arrojándo objetos a **Balder**, ya que sabían que ninguno podía herirlo.

**Loki** al enterarse, vio esto como una oportunidad para vengarse de los dioses por haber desterrado a sus hijos: **Fenrir**, **Jörmungandr** y **Hela**, así que decidió matar a **Balder**. Durante mucho tiempo vagó por el mundo buscando algo que no hubiera jurado no lastimar a **Balder** o que rompiese su promesa, pero perdió la esperanza. Finalmente, habló con la propia **Frigg** disfrazado de mujer, preguntándole sobre el juramento. **Frigg** recordó que no le hizo jurar al muérdago por ser una planta inofensiva. Sabiendo esto, **Loki** hizo un dardo utilizando una rama de muérdago, fue a una de las reuniones, engaño al hermano ciego de **Balder**, **Höõr**, e hizo que le arrojase el dardo, matando así a **Balder**.

Los dioses, furiosos, fueron a reclamar a **Hela** para que devolviese a **Balder**, pero esta puso como condición que todas cosas deberían llorar su muerte. Así pues, los dioses pidieron a todas las cosas que llorasen por la muerte de **Balder**, sin embargo una persona no lo hizo. Encontraron en una cueva a una gigante llamada **Thokk** y le suplicaron que llorara para que **Balder** pudiera regresar. **Thokk** se negó, evitando que **Balder** regresara. Los dioses sospe- chaban que podía tratarse de **Loki** disfrazado, lo cual los hizo enfurecer aún más.

Con la intención de aliviar la pena de los dioses por la muerte de **Balder**, **Aegir**, el soberano de los oceanos decició organizar un banquete. Todos los dioses accedieron y acudieron, ex- cepto **Thor** que se encontraba de viaje por oriente. Los servidores de **Aegir** habían preparado exquisitos manjares, además de espumosa bebida e hidromiel, y todos los persentes alabaron sus dotes culinarias. **Loki** sintió envidia de las riquezas de **Aegir** y las alabanzas que tenían con sus servidores, y en un arranque de furia mató a **Fimafeng**, uno de los servidores, algo marse sangre en un banquete. Los dioses entraron en cólera y persiguieron a **Loki**, pero éste logró escapar hacia un bosque cercano. Pasado un tiempo **Loki** decidió volver, muchos de los dioses aún encolerizados no le recibieron con buenos ojos y para su pesar **Loki** empezó a sacar trapos sucios de todos y cada uno de los dioses, sin excepción. Una de los sirvientes de **Aegir** anunció la llegada de **Thor**. Este, enfurecido blandió su martillo para acallar a **Loki,**  pero como con los otros dioses, se mofó de él. Ante la colera de **Thor**, **Loki** comprendió que ya era hora de escapar, pero antes vaticinó a **Aegir** que nunca más volvería a deleitar a los dioses con un festín como aquel porque pronto su palacio sería arrasado por el fuego. A partir de entonces todos los **Aesir** tenían la tarea de perseguir a **Loki**.

### *• El castigo de Loki*

**Loki** huyó hacia las montañas. Allí se construyó una cabaña con cuatro puertas que miraban en todas direcciones. Durante el día se transformaba en salmón y se escondía en las cataratas de **Franang**. Al final los dioses lo econtrarion y tras varios intentos consiguieron pescar a **Loki**, entonces lo ataron y llevaron a una cueva. Tomaron tres piedras planas y las colocaron de pie, apuntando al cielo, y taladraron un agujero en cada una de ellas. Entonces los **Aesir**  tomaron prisioneros a los hijos de **Loki**, **Vali** y **Narfi**, y convirtieron a **Vali** en un lobo que despedazó de inmediato a su hermano. Los dioses tomaron las entrañas de **Narfi** y con ellas ataron a **Loki** a las tres piedras: una bajo sus hombros, otra alrededor de su cintura y la última a la altura de las rodillas. Las ataduras se convirtieron en hierro. Entonces **Skadi** tomó una multitud de serpientes venenosas y las colocó encima de **Loki** para que el veneno cayera sobre su rostro. **Sigyn**, la esposa de **Loki**, se sienta junto a él sosteniendo una vasija para impedir que el veneno le caiga encima, pero cuando la vasija se llena y esta necesita vaciarla, durante unos segundos, cae veneno sobre el rostro de **Loki**, quien se agita tan fuertemente por el dolor que causa terremotos. Allí permanecerá atado hasta que llegue el **Ragnarök**.

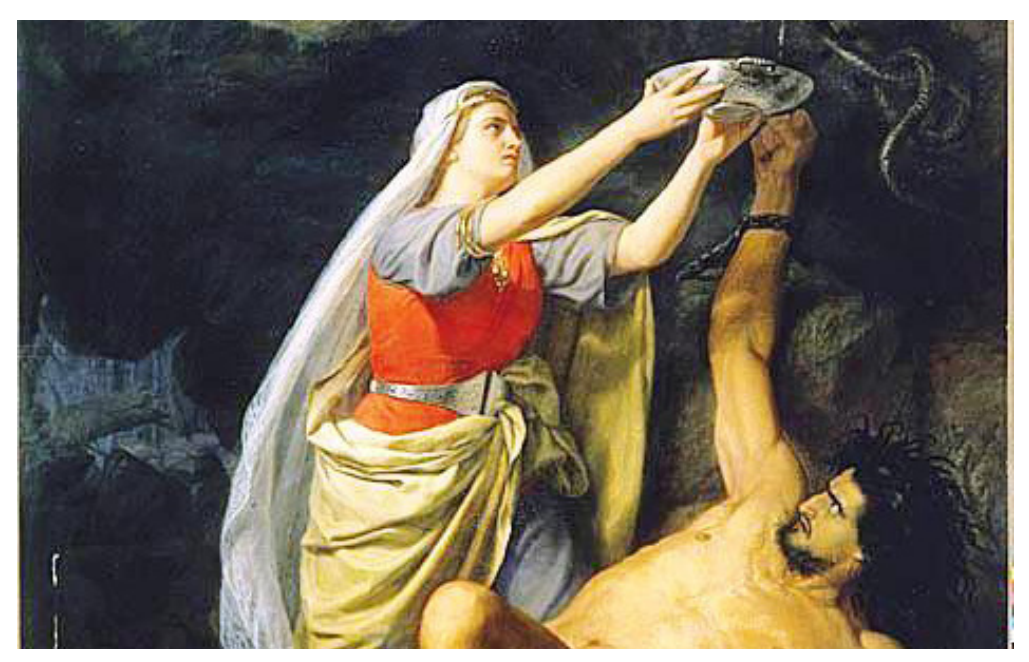

Figura 185: Ilustración de Loki y Sigyn por Mårten Eskil Winge, 1863. Fuente: https://es.wikipedia.org/wiki/Loki

#### *• El crepúsculo de los dioses*

El **Ragnarök** será precedido por el **Fimbulvetr**, tres inviernos consecutivos sin verano entre ellos. Como resultado, explotarán los conflictos y todos los mortales perecerán. Después, **Sköll** y **Hati** devorarán a **Sunna** y **Mane**, por lo que desaparecerán el sol, la luna yas estrellas y la tierra se sumirá en la oscuridad. La tierra se estremecerá tan violentamente que los árboles serán arrancados de raíz y las montañas caerán.

Entonces, **Fenrir** romperá por fin la cadena **Gleipnir** y **Loki** se liberará de su prisión. **Jör- mungandr** se alzará desde el profundo océano, retorciéndose y girando con furia sobre sí mismo, provocando que los mares azoten contra la tierra y arrojando veneno a cielo. El gallo rojo **Fjalar** cantará a los gigantes y el gallo de oro **Gullinkambi** cantará a los dioses. Un tercer gallo de color rojo óxido levantará a los muertos en **Helheim**.

Desde las tierras de **Jotunheim** el ejército de los gigantes de hielo, dirigido por **Hrym,** nave

garán en la espantosa nave **Naglfar**, fabricada con las uñas de los hombres muertos, hacia los campos de batalla de **Vigrid**. Desde lo más produnfo de **Helheim** surgirá una segunda nave dirigida por **Loki** junto con el ejército de muertos de **Hela**. Desde **Muspelheim** los gigantes de fuego, conducidos por **Surtur**, avanzarán y partirán en dos el mismísimo cielo, cerca de **Vigrid**, dejando todo a su paso ardiendo en llamas. Así, todos los **Jotuns**, habitantes de **Helheim, Fenrir, Jörmungandr, Garm, Surtur** y los gigantes de **Muspelheim** se reunirán en **Vigrid** para la última batalla.

Mientras tanto, Heimdall hará sonar su cuerno **Gjallarhorn**, que se escuchará en los nueve mundos, para alertar a todos los dioses. Éstos se reunirán en consejo y **Odin** montará a **Sleipnir** y galopará a la morada de **Mimir** para consultarle sobre el destino de su pueblo y él de mismo.

**Yggdrasil**, el árbol del mundo, se sacudira desde la raíz a la copa. Todo en la tierra, el cielo y **Helheim** temblará. Entonces los einherjer se prepararán para la batalla. Un ejército de 432.000 einherjer marcharán hacia **Vigrid** junto a los demás dioses y **Odin,** que cabalgará al frente usando un casco de oro y una brillante faja mientras blande su infalible **Gungnir**.

**Odin** marcha directo hacia **Fenrir**, a su lado **Thor** y **Freyr**, que no podrán ayudarle porque **Jörmungandr** y **Surtur,** respectivamente, se lo impedirán. **Freyr**, que había dejado su espada a **Skirnir**, sucumbirá ante **Surtur**, no sin antes presentar una gran batalla contra él. **Tyr**, logrará acabar con **Garm**, pero será herido de muerte. **Heimdall** batallará contra **Loki** y ambos percerán en un encuentro igualado. **Thor** matará **Jörmungandr** con su martillo **Mjölnir**, pero éste escupirá su último aliento de veneno sobre **Thor** y, tras dar nueve pasos, el dios caerá. **Odin**, manejando su poderosa **Gungnir**, librará batalla contra **Fenrir**, pero finalmente será devorado por el lobo. **Vidar** vengará a su padre dando muerte al monstruoso lobo destrozando su garganta. Finalmente, **Surtur** quemará el universo entero con fuego. Todo ser que habite la tierra morirá. Surgirán vapores tóxicos y las llamas estallarán abrasando el cielo, después la tierra se hundirá en el mar.

#### *• Una nueva tierra*

Después de toda la destrucción una nueva tierra emergerá del mar, verde y justa. Los campos madurarán por si mismos, el sol reaparecerá como **Sól**, ya que antes de ser tragada por **Sköll**, **Sunna** dio a luz a una hija identica a ella, que reanudará el cometido de su madre.

Algunos dioses sobrevivieron: el hermano de **Odin**, **Vili**, y sus hijos, **Vidar** y **Vali**, los hijos de **Thor**, **Modi** y **Magni**, los cualer heredaran el **Mjölnir**, y **Hoenir**. **Balder** y su hermano **Höõr,** que volverán del infierno e irán al **Vallhala** en los cielos. Todos se reunirán en **Idavöll**  y discutirán sobre lo ocurrido, compartirán su conocimiento y decidirán qué hacer a partir de ahora. Se cree que también sobrevivieron **Frigg** y **Freyja**. Finalmente **Balder** pasaría a gobernar el nuevo **Asgard**.

Dos seres humanos lograron escapar a la destrucción ocultandose profundamente en los res- tos del tronco del **Yggdrasil**, supuestamente en el **Bosque de Hodmimir**, donde la espada de **Surtur** no tiene poder. Estos dos humanos, llamados **Lif** y **Lfthrasir**, serán los que vuel- van a repoblar el mundo humano.

Finalmente habrá en el mundo un gran número de lugares agradables y, por su contraparte, desagradables. Habrá un cielo sobre **Asgard** llamado **Andlang**, y un tercer cielo sobre este llamado **Vidblain**, ques ofrecerán protección mientras el fuego de **Surtur** quema el mundo. El mejor lugar de todos es **Gimlé**, situado en **Vidblain**. Es un hermoso edificio cubierto de oro. Allí los dioses vivirán en paz. Destacan dos aposentos: **Brimir**, donde una gran cantidad de buenas bebidas fluye sin parar, y **Sindri**, un aposento hecho de oro rojo donde viviran las almas de buena voluntad.

Por el contrario tenemos **Náströnd**, "playa de cadáveres", que será parte del inframundo.

Se trata de una tierra vil extensa donde la luz nunca llega. Sus paredes están hechas de serpientes entrelazadas, con su cabezas mirando hacia adentro, escupiendo tanto veneno que forman ríos por sus pasillos. Aquellos que rompen sus promesas, comenten asesinatos o actos incestuosos nadarán a través de ellos por siempre. No obstante, el peor lugar de todos, **Hvergelmir**, donde **Nidhogg** y sus descendientes torturaran a los muertos, alimentándose de su sangre.

# **8.1.5 Simbología**

Los pueblos nórdicos utilizaban una extensa variedad de símbolos en forma de tatuajes, pinturas o como accesorios en armas o mobiliario, incluso como ornamentos.

Muchos de los símbolos que utilizaban los pueblos nórdicos estaban relacionados con acontecimientos de la mitología y en particular sus dioses. En algunos casos tienen un significado religioso y en otros son usados como amuletos para proporcionar protección o porque se creía que dotaban aquello que lo portara características especiales.

A continuación veremos algunos de los más reconocidos.

#### *• Valknut*

También llamado **Nudo de Odin**, **Corazón de los caídos** o **Corazón de Hrungnir** (un gigante que tenía el corazón en forma de triángulo) Es un símbolo vikingo de gran importancia formado por tres triángulos entrelazados. Se asocia al culto de **Odin** y está presente en contextos funerarios y bélicos.

Algunas teorías dicen que estaba relacionado con el poder mágico de **Odin** para atar y desatar: este podía bloquear las mentes de los guerreros para dejarlos indefensos. Otras teorías apuntan a que los tres triángulos representan los nueve mundos de **Yggdrasil**, uno por cada punta.

#### *• Vegvísir*

Es un símbolo mágico que tiene como objetivo guiar a los viajeros en alta mar. Su diseño se asemeja a la **Rosa de los Vientos** con los puntos cardinales. Estaba relacionado con la brújula vikinga. Se dice que este símbolo era inscrito en las naves vikingas para asegurar el regreso a casa.

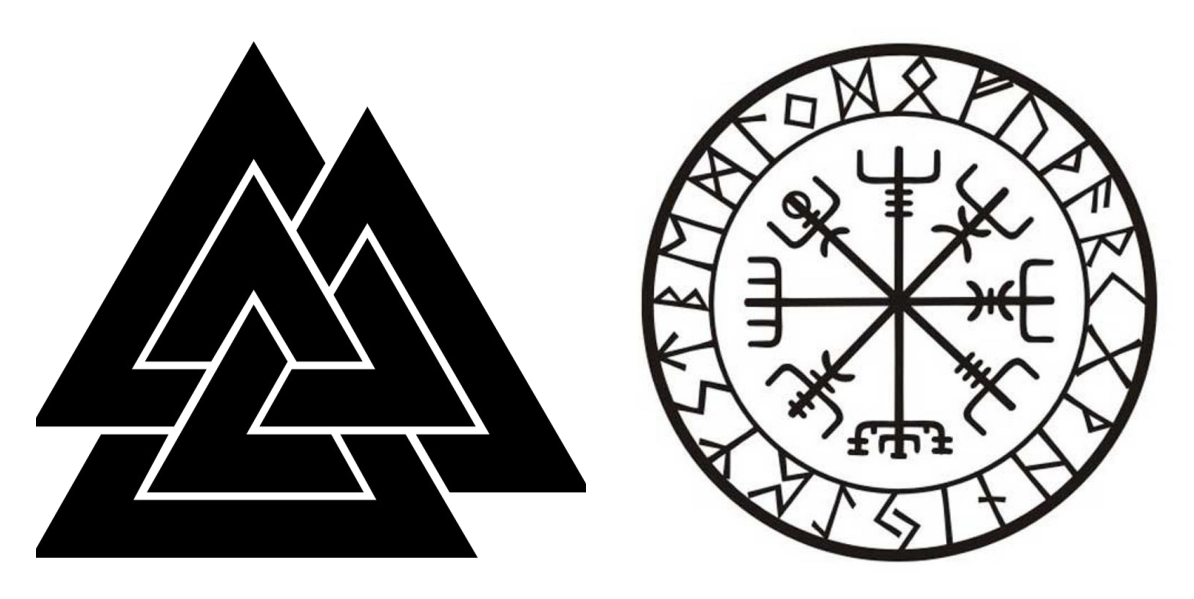

Figura 186 (izqd.): Representación del Valknut Figura 187 (dcha.) Representación del Vegvísir Fuente fig. 186: https://es.wikipedia.org/wiki/Valknut Fuente fig. 187: https://www.etsy.com/mx/listing/186158901/etiqueta-de-vinilo-de-viking-proteccion

## *• Aegishjalmur*

Uno de los símbolos más conocidos. Se trata de un signo de origen islandés. Se conoce como "*máscara del terror*", y se pintaba en la frente de los guerreros antes de las batallas para protegerlos, ya que supuestamente los volvía invencibles.

### *• Triple cuerno de Odin*

Se trata de tres cuernos entrelazados que forman el **Triskel vikingo**. Representaba a **Odin**  o a la sabiduría e inspiración poética. Representa los tres cuernos en los que se depositó la sangre del dios **Kvasir**, mezclada con miel para crear el hidromiel de la poesía, y del que **Odin** bebió para recibir dicho don. Los cuernos se llama **Odroerir**, **Boõn** y **Són**.

## *• Yggdrasil*

Representa el árbol gigante que mantiene unidos los nueve mundos con sus tres raíces principales.

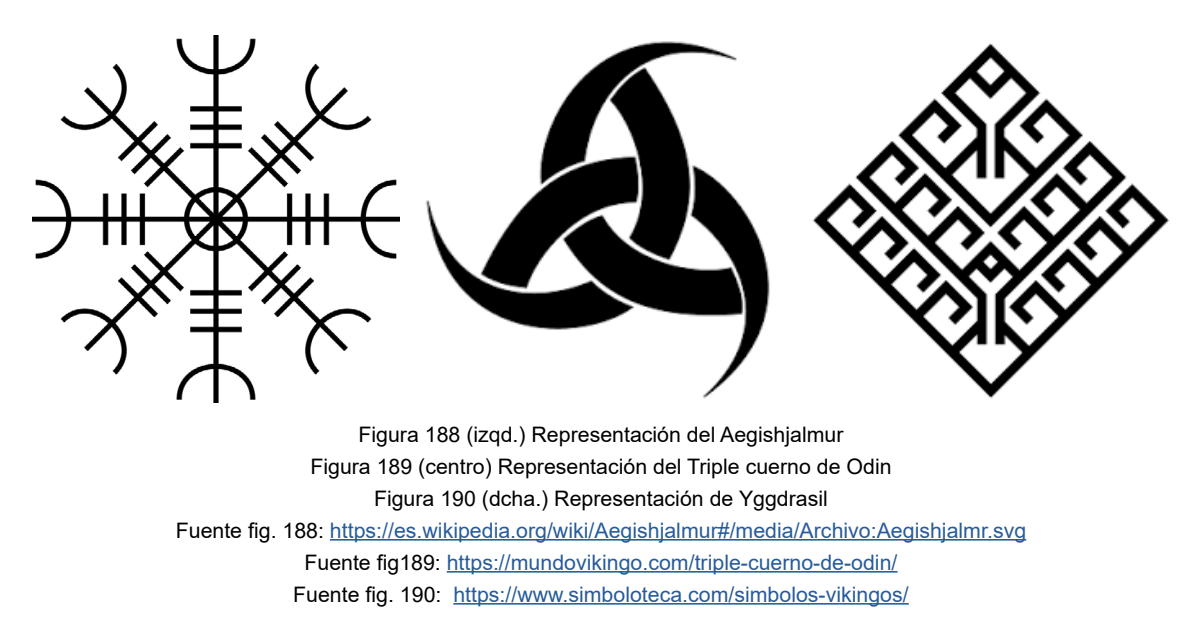

## *• Cruz Troll*

Era un símbolo nórdico que funcionaba a modo de talismán para ahuyentar a los trolls y elfos.

#### *• Nudo escudo*

Símbolo utilizado por varias culturas distintas a lo largo de la historia, incluyendo celtas y vikingos. Se utilizaba como símbolo de protección.

## *• Tapiz del destino*

Representaba los tapices que eran tejidos por las nornas. Este símbolo contiene todas las runas del alfabeto rúnico. Esto quiere decir que todo el pasado, el presente y el futuro están contenidos en él y que, además, están conectados entre sí.

## *• Kaupaloki*

Un talismán que favorecía las transacciones comerciales, y para las malas lenguas, incluso la estafa.

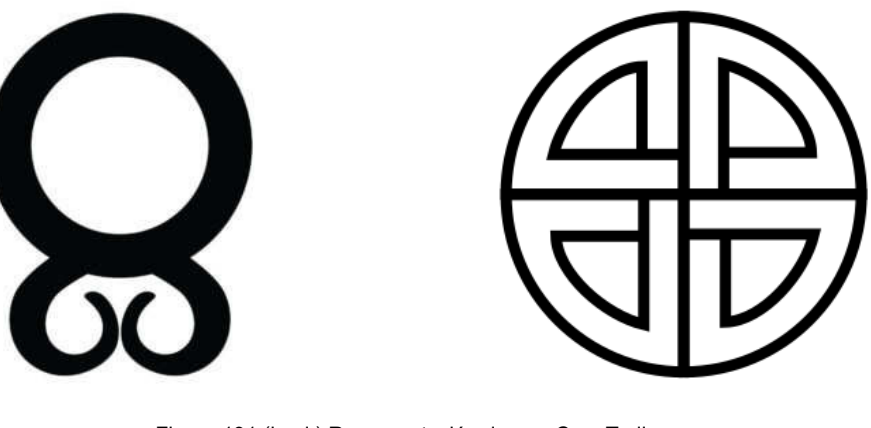

Figura 191 (izqd.) Representación de una Cruz Troll Figura 192 (dcha.) Representación de un Nudo Escudo Fuente fig. 191: https://lossimbolos.com/simbolo-vikingo/cruz-troll/ Fuente fig. 192: https://www.pinterest.es/pin/698128379716592638/?lp=true

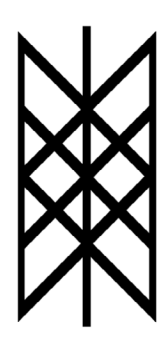

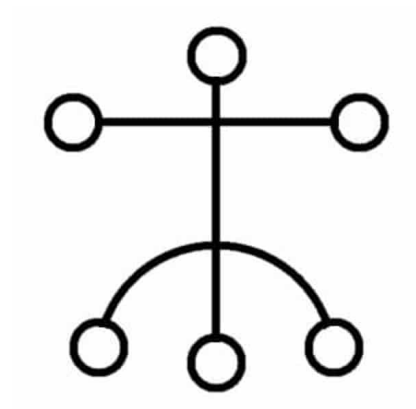

Figura 193 (izqd.) Representación de un Tapiz del Destino Figura 194 (dcha.) Representación de un Kaupaloki Fuente fig. 193: https://simbolosvikingos.com/ Fuente fig. 194: https://hablemosdemitologias.com/c-mitologia-nordica/kaupaloki/

## *• Jörmungandr o Uróboros*

Es habitual representar este símbolo con una serpiente o un dragón que se muerde su propia contrado en el Antiguo Egipto y la Antigua Grecia. Simboliza el eterno ciclo de las cosas: el esfuerzo, la lucha o bien el esfuerzo inútil, ya que el ciclo vuelve a comenzar a pesar de las acciones para impedirlo.

## *• Gungnir*

Representa la lanza de **Odin**. Dicha lanza tenía la propiedad de acertar siempre en el objetivo y volver a las manos de su dueño Los vikingos grababan en las puntas de las lanzas este símbolo para no errar el blanco.

## *• Mjölnir*

Representa el martillo de **Thor**. Es un símbolo de fuerza y protección, ya que es una de las armas más poderosas y temidas de la mitología nórdica. Incluso después de la cristianización se siguió utilizando con finalidades ornamentales para simbolizar fuerza y protección.

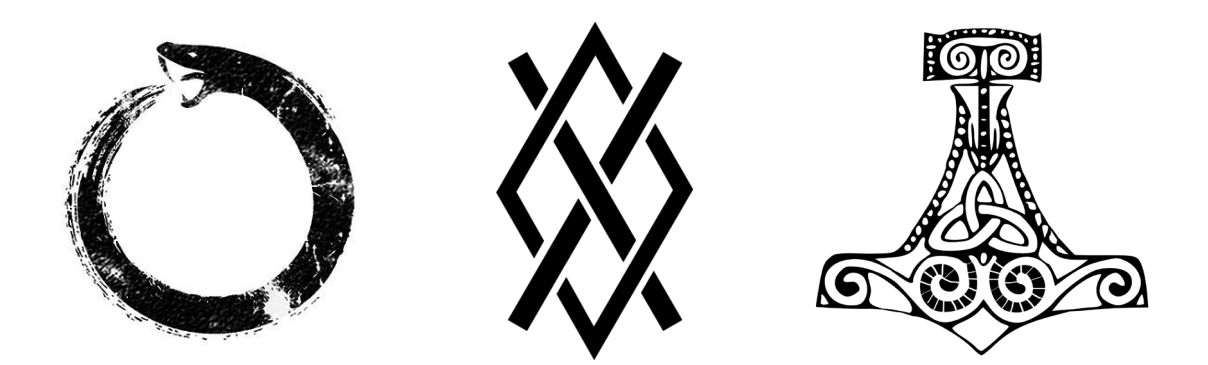

Figura 195 (izqd.) Representación del Uroboros o Jörmungandr Figura 196 (centro) Representación de Gugnir, la lanza de Odin Figura 197 (dcha.) Representación del Mjölnir, martillo del dios Thor Fuente fig. 195: https://www.pinterest.es/pin/301600506291350049/?lp=true Fuente fig. 196: https://www.simboloteca.com/simbolos-vikingos/ Fuente fig. 197: https://www.pinterest.es/pin/549298485771395047/?lp=true

# **8.1.6 Alfabeto rúnico**

Los alfabetos rúnicos son un grupo de alfabetos que comparten el uso de unas letras llamadas **runas**. Se emplearon para escribir en las lenguas germánicas, principalmente en **Escandinavia** y las **Islas Británicas**, también en **Europa central y oriental** durante la antigüedad y la **Edad Media**, antes y durante la cristianización.

Las runas son los caracteres que utilizaban los antiguos escandinavos para escribir en lenguas germánicas, es decir, que con ellas se podían formar palabras. También podía llamarse runa a todo aquello que las tuviera inscritas, como las **piedras rúnicas**.

Las variantes escandinavas del alfabeto se conocen como **futhark**, que deriva de las seis primeras runas. La variante anglosajona se conoce como **futhorc** debido a los cambios producidos en la pronunciación de las seis letras en inglés antiguo.

Según antigüedad, existen tres variantes:

```
•El futhark antiguo (150-800).
```

```
•El futhorc anglosajón (400-1100).
```

```
•El futhark joven o futhark escandinavo (800-1100).
```
La inscripción más antigua encontrada data alrededor del año 160. La inscripción dice: "*harja*", que se cree que significa "*peine"*. Fue encontrado en la **ciénaga de Vimose**, **Funen**, en **Dinamarca**.

El alfabeto **futhark antiguo**, utilizado para escribir el proto-nórdico, consta de 24 runas agrupadas en tres grupos de ocho. A estos grupos se les llamabe **aett**.

Cada runa tenía un nombre elegido para representar el sonido de sí misma.

En el siglo VIII este alfabeto fue remplazado poco poco por el latino debido a la conversión al cristianismo en el centro de **Europa** y cuatro siglos más tarde en **Escandinavia**, cuando finalizó la época vikinga. A pesar de ello, **Escandinavia** continuó utilizando las runas hasta principios del 1900, principalmente en las zonas rurales de suecia con fines decorativos y en calendarios rúnicos.

| $\mathbf f$ | u           | th | a           | r  | k  | g | W |
|-------------|-------------|----|-------------|----|----|---|---|
| h           | $\mathbf n$ |    |             | ae | p  | z | S |
| t           | b           | e  | $\mathbf m$ |    | ng | d | 0 |

Figura 198. Tabla que contiene las diferentes runas que componen el Futhark Antiguo Fuente: https://godsofnature.com/2015/07/20/futhark-antiguo/

## **8.1.7 Posesiones de los vikingos**

#### *• Ropas campestres*

Para los hombres las vestimentas caseras solían ser un pantalón largo con cierto vuelo por encima de unos calzones largos de lana y una camisa amplia que llegaban a medio muslo y que se ajustaban con un cinturón de cuero. Ambas prendas estaban confeccionadas con vadmal o lana de carnero. En la cabeza solían llevar un gorro de fieltro o lana, en los pies zapatos hechos de una única pieza de cuero y en las manos gruesas manoplas de lana o fieltro. A veces también llevaban capas por encima de sus hombros, sin mangas, fijadas por encima del hombro con un broche en la zona de delante.

Las mujeres también vestían de manera cómoda. Solían llevar un vestido largo, con mangas de diversas longitudes, de lana plisada que se sujetaba con dos broches gemelos. Por encima una especie de delantal de una sola pieza, a veces reforzado con cuero. También solían llevar largas calzas de lana en invierno.

Ambos sexos llevaban normalmente largas cabelleras, en ocasiones recogidas con moños, trenzas o colas de caballo. También las adornaban por aretes de metales nobles y otros tipos de ornamentos.

#### *• Armaduras*

Pieles y cueros: las más cómodas de las armaduras escandinavas es un conjunto de pieles y cueros. Éstas protegían a los nórdicos de los fríos del norte a la vez que podían aminorar lo impactos de algún que otro golpe. Por ejemplo, el cuero endurecido es capaz de detener flechas o tajos de dagas. Al ser un material barato y de fácil adquisición solían optar por este tipo de armadura.

Cotas de malla: era solo para los vikingos con más recursos. Con un buen acolchado, esta armadura protegia contra golpes y tajos, incluso espadas y hachas. Raramente utilizaban más que una camisa de manga corta como cota, al contrario que el resto de **Europa**, quienes iban de pies a cabeza vestidos con ellas. Una variación es la brinja, una camisa de malla, pero ampliamente abierta por los costados para facilitar la movilidad.

Escudos: generalmente eran circulares y de madera. Se fabricaban a partir de tablones de madera unidos por un borde metálico circular remachado. A veces cubrían la parte de madera taban de colores vivos o símbolos querreros, especialmente de relacionados con su familia. Los más elaborados tenian refuerzos metálicos y a menudo se engrasaban con aceites para que las armas del rival resbalaran más fácilmente.

#### *•Armamento*

**Espadas y dagas:** Era muy común llevar una daga en el cinto de una longitud comprendida entre los 20 y 50 centímetros y de doble filo. Se consideraba una herramiento o un arma de corto alcance. En cuanto a las espadas eran sencillas y prácticas, con una hoja de doble filo y de alrededor de 90 cm de longitud montada sobre una empuñadura para una sola mano. Rara vez se grababan adornos o embellecedores en el pomo. No tenían unos bordes demasiado afilados sino que estaban realizados con el filo del estilo de un escoplo para que pudieran atravesar. De hecho un guerrero con armadura podía ser golpeado hasta la muerte sin haber sufrido un solo corte, es decir, que mataban más por peso y contusión que por filo.

**Sax:** Un cuchillo corto y muy afilado empleado para combates cuerpo a cuerpo a muy corta distancia. Se utilizaba para cortar cualquier hueco ante un muro de escudos, cuando la

distancia es prácticamente nula. Solían atacarse las piernas o el abdomen si se elevaba el escudo.

**Hachas de batalla:** Un arma muy común entre los vikingos debido al gran poder de destrucción de estas. Además poder cortar extremidades con facilidad suponían una prueba de fuerza, especialmente si se acompañaban de un escudo, ya que debían manejarse con una sola mano. Normalmente estaban hechas de hierro, a veces con una delgada franja en el filo y con un mango de 10 a 120 centímetros de longitud. Algunas tenían un peculiar saliente cuadrado al final de la hoja que era muy útil en el combate naval como especie de gancho para clavarla y trepar; eran las llamadas hachas de abordaje.

**Hachas arrojadizas:** No eran tan frecuentes debido a la dificultad para manejarlas efectivamente, aunque en buenas manos eran armas muy peligrosas. Requerían de gran fuerza y habilidad para ser lanzadas correctamente, además eran caras debido a que solían estar hechas de hierro y eran de compleja elaboración. Tenían un mango de menor tamaño y debían ser los suficientemente ligeras para poder ser lanzadas.

**Martillos:** Pesados mazos de hierro similares a los martillos de los herreros. Solían ir unidos a una correa de cuero y se utilizaban para destrozar escudos a golpes o directamente para machacar a los rivales. Pese al mito nórdico de **Thor** y su martillo,este arma no era muy común.

**Martillos de guerra:** Parecidos a las hachas, los martillos de guerra tenían solo una cabeza golpeadora ubicada sobre un mango de 60 a 90 centímetros Debido que no necesitaba afilarse requerían de un escaso mantenimiento y se podían fabrican con un bajo coste. Tenían una punta en el centro de la cabeza que, unida al gran peso del arma en sí, podía atravesar fácilmente escudos y armaduras. Al contrario que otras armas, los martillos se adornaban con runas relacionadas con la fuerza y la victoria. En la práctica obligan casi siempre a prescindir de escudo y ser manejados a dos manos, pero compensaban el exponer al guerrero con su contundencia.

**Lanzas:** Muy habitual entre los nórdicos y de valor incalculable en el combate naval. Con una longitud entre los 180 y 240 centímetros, un mango de madera de 3 centímetros de diámetro y una hoja punzante de unos 15 centímetros de longitud en un extremo.El mango a veces era reforzado con puas o bandas metálicas para que fuera más difícil cortarla. Además de en batalla se utilizaban para la caza y la pesca, por lo que eran muy prácticas. Normalmente las utilizaban como armas arrojadizas o para mantener a raya a los enemigos.

**Arcos:** Se utilizaban frecuentemente, aunque no otorgaba la gloria del combate cuerpo a cuerpo, por lo que era algo secundario para la mayoría de los guerreros. Tenía una longitud aproximada de entre 120 y 150 centímetros y no tenía un poder penetrante excesivo por lo que era más utilizado en el combate naval o para cazar.

#### *•Barcos vikingos*

Los vikingos habitaban tierras frías y poco fértiles, por lo que necesitaban del mar para sobrevivir. Aprendieron a construir barcos para pescar, omerciar y finalmente para saquear debido a la escasez agrícola de los cultivos y la sobrepoblación. Fueron los mejores navegantes y exploradores de la **Alta Edad Media**. Se adentraron por el **Mediterráneo** hasta el **Imperio Bizantino**. También se aventuraron a navegar en mar abierto y colonizaron territo- rios como **Islandia**, **Groenlandia**, llegando incluso hasta la actual **Canadá**.

Alrededor del siglo VII los escandinavos comenzaron a implementar la vela en sus embarca- ciones, probablemente por contactos con los frisios, pueblo que habitaba las zonas costeras del norte de las actuales **Alemania** y **Holanda**. Esto les permitió realizar trayectos más lar- gos y veloces por lo que empezaron a realizar expediciones en el **Atlántico**.

No solo navegaban en mares, sino que también eran especialistas en recorrer ríos para atacar

ciudades tierra adentro. Para ello los barcos debían gozar de gran maniobrabilidad y unas dimensiones adecuadas: debían ser largos y estrechos, con poco peso. Esto les permitía seguir el curso de los ríos y bordear las costas con precisión, e incluso eran capaces de transportarlos por tierra. La gran navegabilidad de sus barcos les permitió establecer rutas comerciales por toda Europa y saquear poblaciones recónditas.

Existen varios tipos de barcos vikingos, cada uno con unas características adecuadas a su propósito. En todo caso eran embarcaciones de casco trincado, es decir, que las tablas que conformaban el casco se superponen unas a otras en lugar de mantenerse al mismo nivel evitando así el uso de cuadernas. Para soldar las juntas los constructores utilizaban musgo impregnado de brea. Los más conocidos y destacados son:

•**Drakkar**, el terror de los mares: También conocido como **långskip**, es el barco vikingo que mejor exponía el poderío naval de los escandinavos. Se utilizaba tanto en ataques costeros como en ataques en el interior. La palabra **drakkar** significa dragón, y hace referencia a los monstruosos mascarones que estos barcos lucían en su proa. Además de estética, su función era intimidar. Estaban decorados con motivos vegetales y animales. Eran ligeros, veloces y estrechos. Podían incluso navegar aguas de un metro de profundidad, por lo que eran perfectos para navegar por ríos, y alcanzaban hasta los 14 nudos de velocidad.

•**Snekkar**, el barco de guerra por excelencia: Uno de los mayores barcos de guerra construi- dos por los vikingos. Presentaba un mayor calado que los **drakkar**, ya que estaba concebido para navegar por mar abierto. Podían alcanzar los 30 metros de longitud y tenían espacio para 40 remos. Proporcionaban capacidad para 90 guerreros y también eran ligeros, pues podían transportarse por tierra.

•**Knarr**, los barcos mercantes: También llamados **knörr**, eran buques robustos y lentos, con espacio para albergar pieles, esclavos o productos lácteos. Alcanzaban hasta los 16 metros de longitud y podían almacenar hasta 24 toneladas de carga.

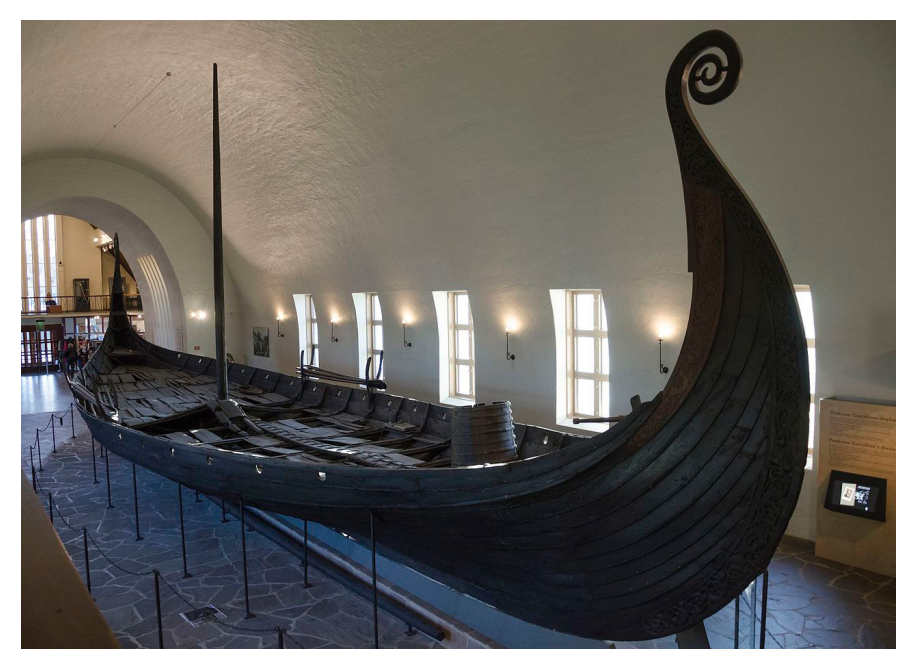

Figura 199. El barco de Oseberg, un Drakkar en el Museo de Barcos Vikingos (Oslo). Fuente: https://es.wikipedia.org/wiki/Drakkar

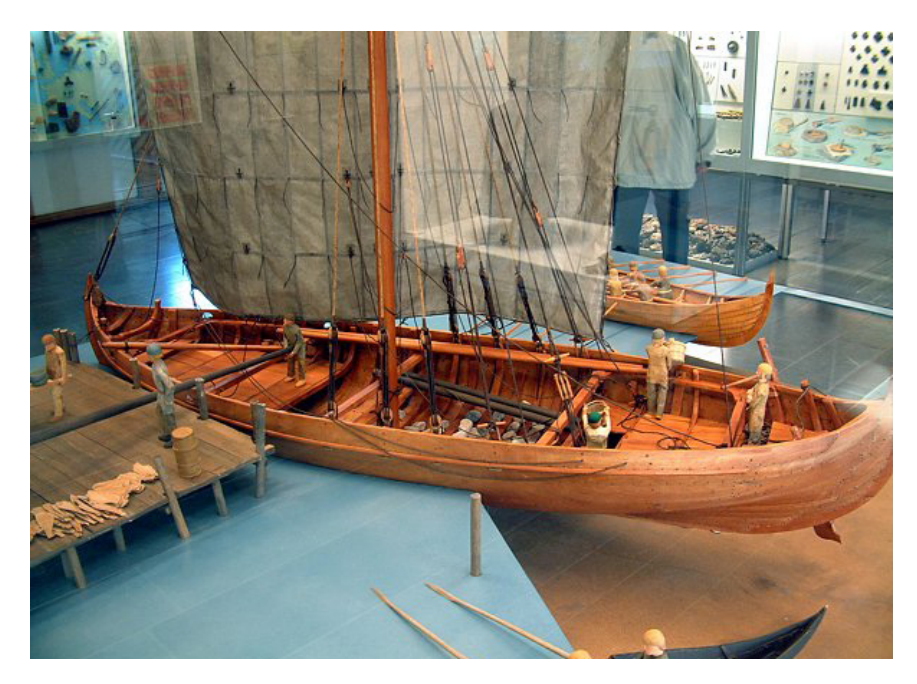

Figura 200. Modelo de un knarr. Fuente: https://es.wikipedia.org/wiki/Knarr

# **8.2 Anexo II - CueSheet**

1280x720

 $3:22:00$ 

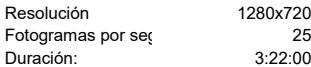

**Escena | Plano Localización Duración <b>Descripción Efecto Efecto Proposito**<br> **Efecto Proposito**<br> **Efecto Proposito en el tiempo (seg.) M A H F D V** 1 | 1 0:00:00 | 3:22:00 Ruido blanco | | | | D Simular ruido natural 1 | 1 0:00:00 0:06:00 Pájaros | A Reverb 1 | 1 0:00:02 0:01:24 Aleteo del cuervo H Reverb 2 | 1 0:06:00 0:08:09 Viento exterior | A 2 | 3 | 0:08:10 | 0:26:20 | Viento interior | | A Reverb 2 | 3 0:08:08 0:15:14 Pasos en tierra H 2 | 4 0:20:19 0:25:26 Pasos en tierra | | | H Reverb 2 | 5 0:26:20 0:34:31 Temblor | A Ensalzar la situación 2 | 6 0:30:10 0:34:31 | Impacto del colgante D | Reverb Filtro pasa-baja 2 | 7 0:34:32 0:37:17 Viento interior | A Reverb 3 | 1 0:44:13 0:45:22 Portazo H Reverb 3 | 1 0:44:21 0:56:20 Pájaros | A Reverb 3 | 1 0:44:21 0:49:16 Pasos H Reverb 3 | 2 0:49:24 0:51:03 Movimiento capa 1 H 4 | 1 0:56:21 | 1:23:00 | Viento frío | | A 4 | 2 1:01:01 1:01:15 Movimiento capa 1 H 4 | 3 | 1:04:15 | 1:12:06 | Raices retorciendose | | | | | D 4 | 5 1:16:00 1:26:02 Temblor H 4 | 5 | 1:20:07 | 1:26:02 | Aparición de Niddhog | | | | | D 5 | 1 | 1:26:03 | 1:31:01 Pájaros | | | A 6 | 1 | 1:31:02 | 1:58:20 | Pájaros | | A Reverb **Tipo**

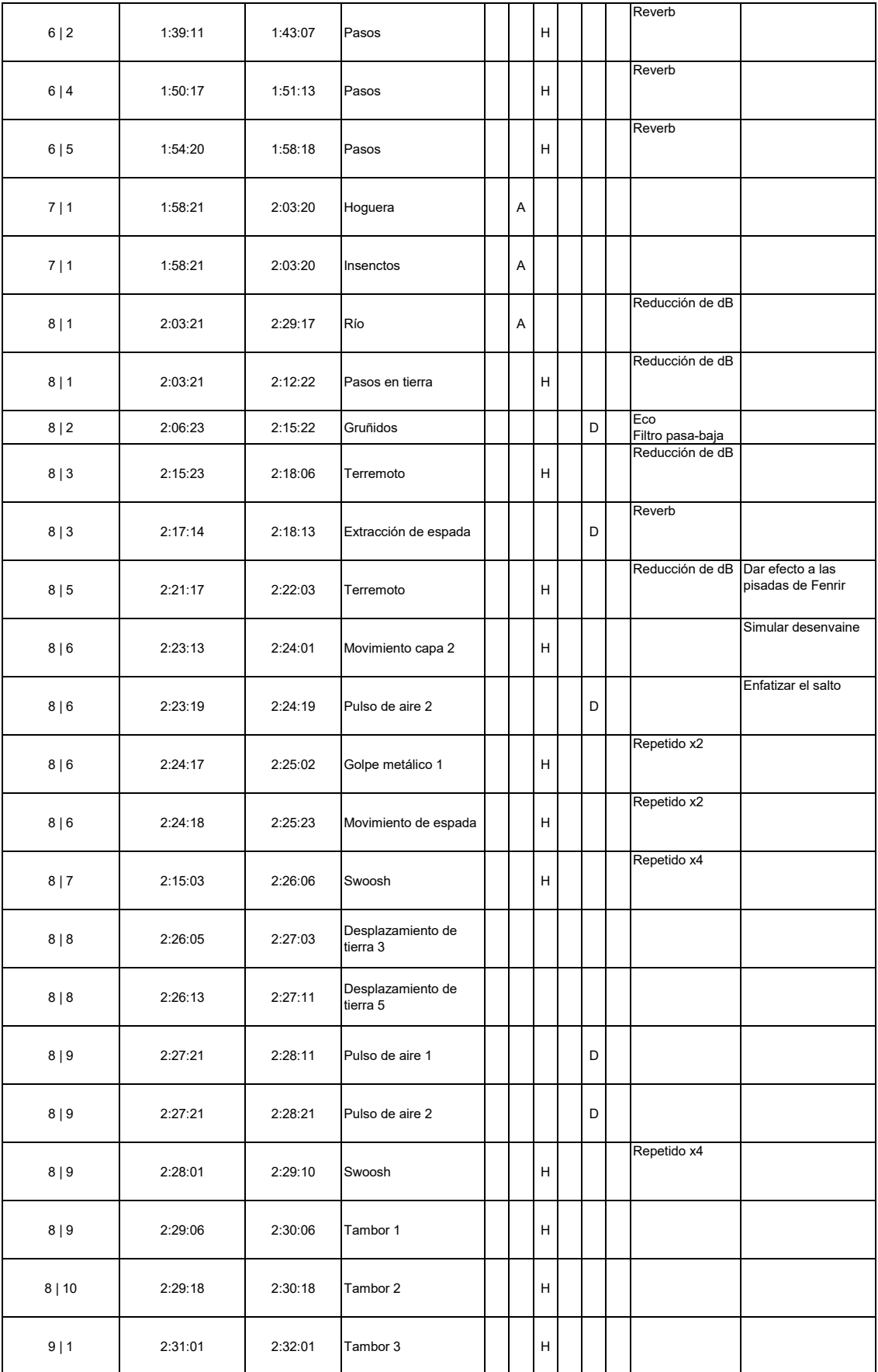

Figura 201 CueSheet

Fuente: elaboración propia